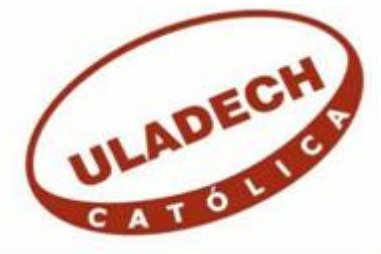

# **UNIVERSIDAD CATÓLICA LOS ÁNGELES CHIMBOTE**

# **FACULTAD DE INGENIERÍA ESCUELA PROFESIONAL DE INGENIERÍA DE SISTEMAS**

IMPLEMENTACIÓN DE UN SISTEMA DE GESTIÓN ACADÉMICA EN LA INSTITUCIÓN EDUCATIVA PRIVADA PETER NORTON -NUEVO CHIMBOTE; 2017.

TESIS PARA OPTAR EL TITULO PROFESIONAL DE INGENIERO DE SISTEMAS

**AUTOR** 

OLIVARES VALENCIA, KARSTEN ALEXIS ORCID: 0000-0001-8134-9156

> ASESORA SUXE RAMÍREZ, MARÍA ALICIA ORCID: 0000-0002-1358-4290

> > CHIMBOTE – PERÚ

2019

## **EQUIPO DE TRABAJO**

## **AUTOR**

Olivares Valencia, Karsten Alexis ORCID: 0000-0001-8134-9156 Universidad Católica Los Ángeles de Chimbote, Estudiante de Pregrado, Chimbote, Perú

## **ASESORA**

Suxe Ramírez, María Alicia ORCID: 0000-0002-1358-4290

Universidad Católica Los Ángeles de Chimbote, Facultad de Ingeniería, Escuela Profesional de Sistemas, Chimbote, Perú

### **JURADO**

Castro Curay, José Alberto ORCID ID: 0000-0003-0794-2968

Ocaña Velásquez, Jesús Daniel ORCID ID: 0000-0002-1671- 429X

Torres Ceclén, Carmen Cecilia ORCID ID: 0000-0002-8616-7965

## <span id="page-2-0"></span>**JURADO EVALUADOR DE TESIS Y ASESOR**

# MGTR.ING. CIP. JOSÉ ALBERTO CASTRO CURAY PRESIDENTE

## MGTR.ING. CIP. OCAÑA VELASQUEZ JESUS DANIEL SECRETARIO

# MGTR.ING. CIP. CARMEN CECILIA TORRES CLEREN MIEMBRO

# DR. ING. CIP. MARÍA ALICIA SUXE RAMÍREZ ASESORA

### **DEDICATORIA**

<span id="page-3-0"></span>A mis abuelas Adela Arévalo y María Segundo por estar siempre pendiente de mi progreso, orando todas las noches por mí para que mi sueño sea posible.

A mis hermanas Katherine, Roxana y Clara por poner su confianza en mí y darme ánimos para salir adelante con su apoyo incondicional, sin importar nuestras diferencias de opiniones.

A mi padre Gerónimo Olivares por su apoyo constante y sus consejos acertados y alentarme a llegar al final de esta meta y hacer realidad mi sueño.

Y a mi madre Isabel Valencia que en algún momento estuvo para enseñarme los valores morales y la importancia de buscar lo que un desea.

*Karsten Alexis Olivares Valencia*

#### **AGRADECIMIENTO**

<span id="page-4-0"></span>A Dios por darme las fuerzas y la perseverancia necesaria para lograr la culminación de esta tesis, a mis padres por sur su apoyo y preocupación y haberme enseñado los valores morales para ser la persona que ahora soy.

A mis tías que me ayudaron con sus consejos y opiniones durante el desarrollo de esta tesis.

A mi tutora Ing. Alicia Suxe Ramírez por su dedicación, predisposición y ser una guía a lo largo del desarrollo de esta tesis

*Karsten Alexis Olivares Valencia*

### **RESUMEN**

<span id="page-5-0"></span>Esta tesis ha sido desarrollada bajo la línea de investigación: Implementación de Tecnologías de Información y Comunicación para la mejora continua de la calidad en organizaciones en el Perú, de la Escuela Profesional de Ingeniería de Sistemas de la Universidad Católica los Ángeles de Chimbote. El alcance del estudio beneficio al área de gestión académica, económica y administrativa, las cuales están directamente involucrados. Tuvo como objetivo realizar la implementación de un sistema de gestión académica en la Institución Educativa Privada Peter Norton – Nuevo Chimbote; 2017, de tal forma permite minimizar los diferentes procesos académicos y administrativos. Fue tipo cuantitativa, de diseño no experimental, descriptivo y de corte transversal. La población fue de 30 entre estudiantes, administrativos y docentes; obteniendo como resultado: Que el 60.00% indicó que, NO se encuentran satisfechos con el sistema de gestión académica tradicional, y el 75.00% expresaron que SI tiene la necesidad de la propuesta de un sistema de Gestión Académica en la Institución Educativa Privada. Estos resultados coinciden con la hipótesis general quedando demostrada y aceptada. Finalmente, la investigación se justifica en la necesidad de realizar la implementación de un sistema de Gestión Académica en la Institución Educativa Privada. La problemática actual es que no cuenta con un sistema académico. En conclusión, se determinó que la implementación de un Sistema de Gestión Académica permitió minimizar los diferentes procesos académicos de la Institución Educativa Privada Peter Norton.

**Palabras clave:** Académica, Implementación, Gestión, Matricula, Sistema.

## **ABSTRACT**

<span id="page-6-0"></span>This thesis has been developed under the line of research: Implementation of Information and Communication Technologies for the continuous improvement of quality in organizations in Peru, of the Professional School of Systems Engineering of the Los Angeles de Chimbote Catholic University. The scope of the study benefited the area of academic, economic and administrative management, which are directly involved. The objective of the research was the implementation of an academic management system to minimize services to students at the Peter Norton Educational Institution - 2017, it was a quantitative type, non-experimental, descriptive and crosssectional. The population was 30 among students, administrators and teachers; obtaining as a result: That 60.00% indicated that, they are NOT satisfied with the traditional academic management system, and 75.00% said that they do have the need for the proposal of a system of Academic Management in the Private Educational Institution. These results coincide with the general hypothesis, being demonstrated and accepted. Finally, the research is justified in the need to carry out the implementation of a system of Academic Management in the Private Educational Institution. The current problem in the areas of the educational institution is an inadequate academic record, which generates delays and inconveniences in the payment of tuition and student registration. In conclusion, it was determined that the implementation of an Academic Management System allowed to minimize the different academic processes of the Peter Norton Private Educational Institution.

**Keywords**: Academic, Implementation, Management, Enrollment, System

## ÍNDICE DE CONTENIDO

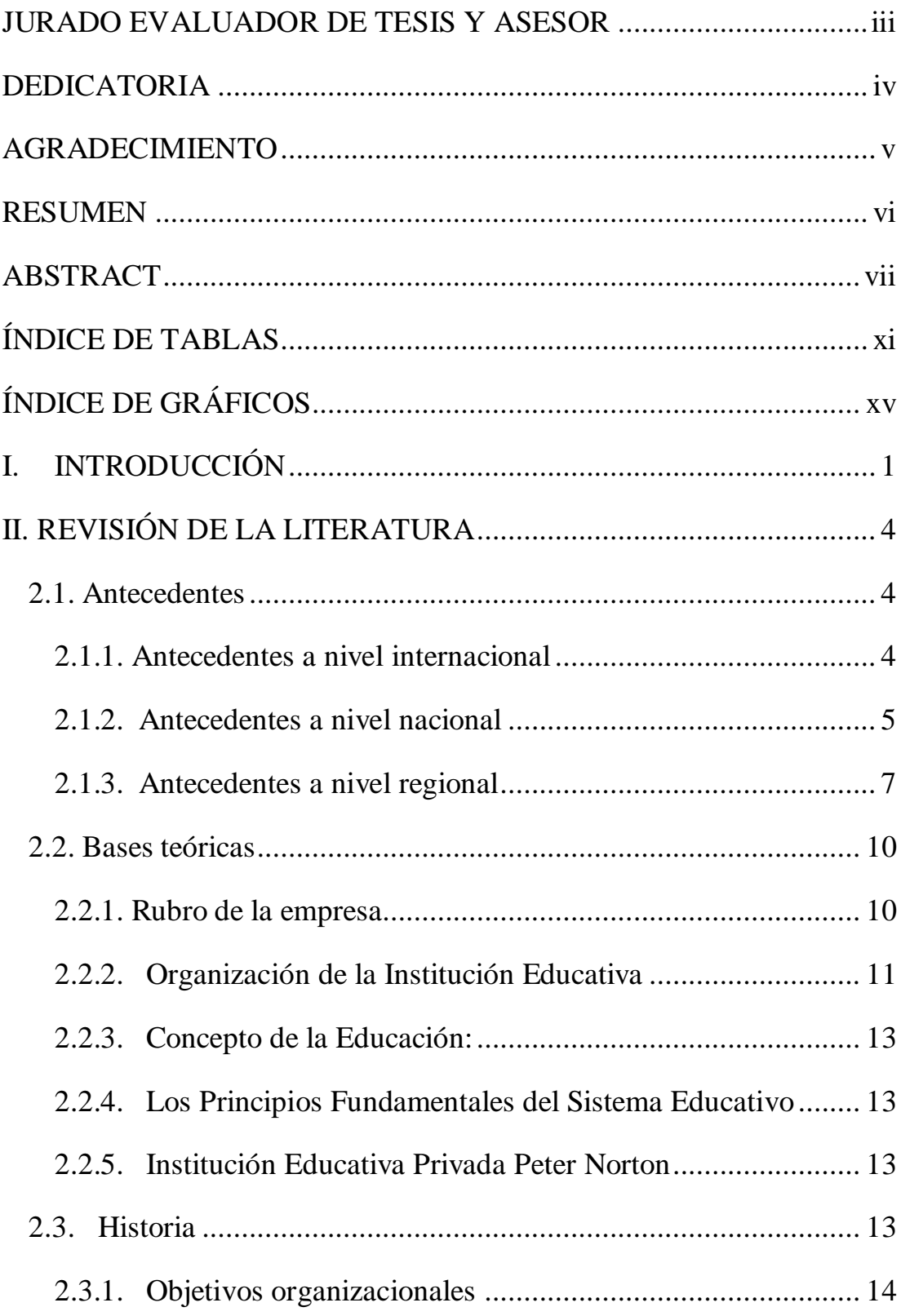

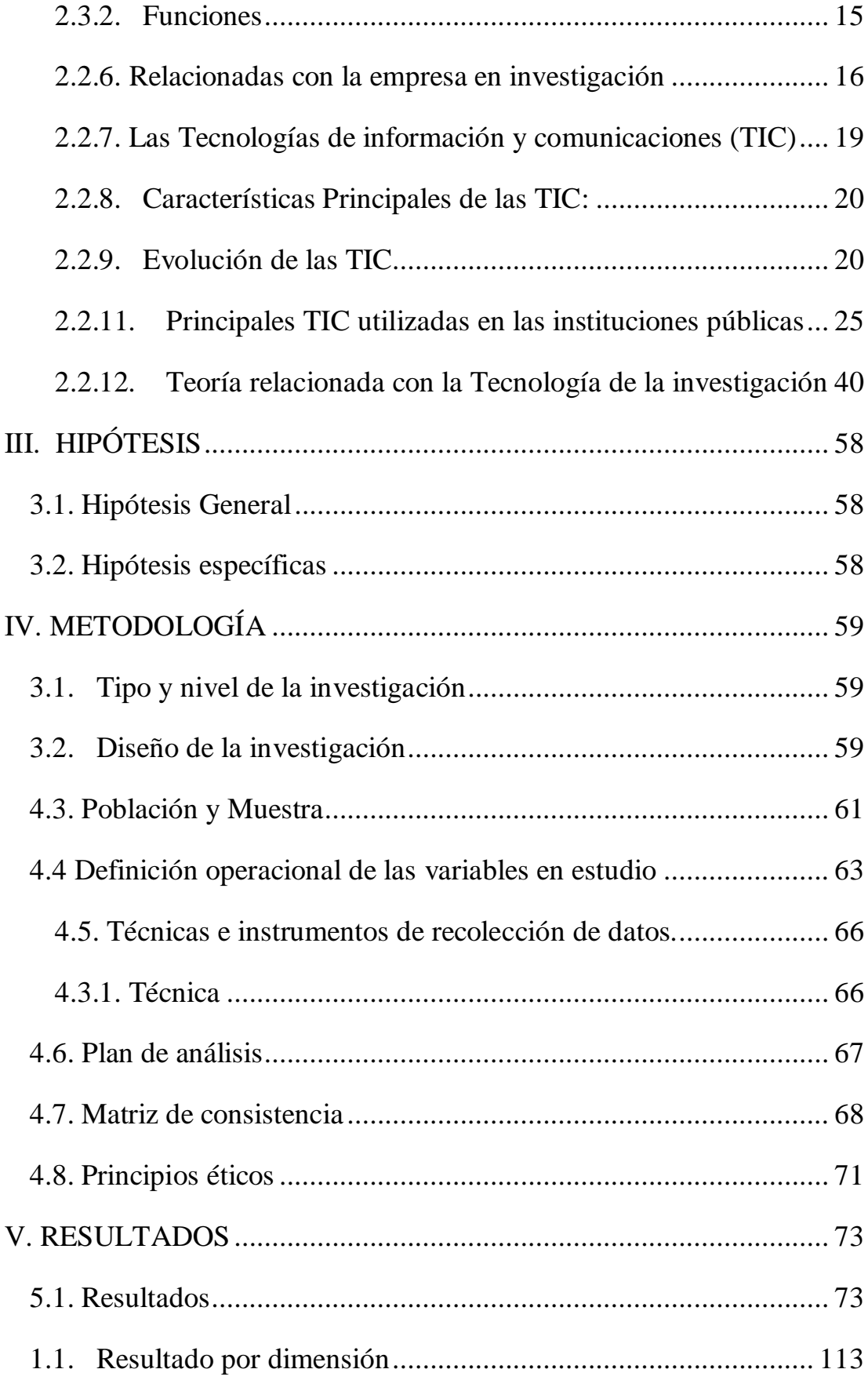

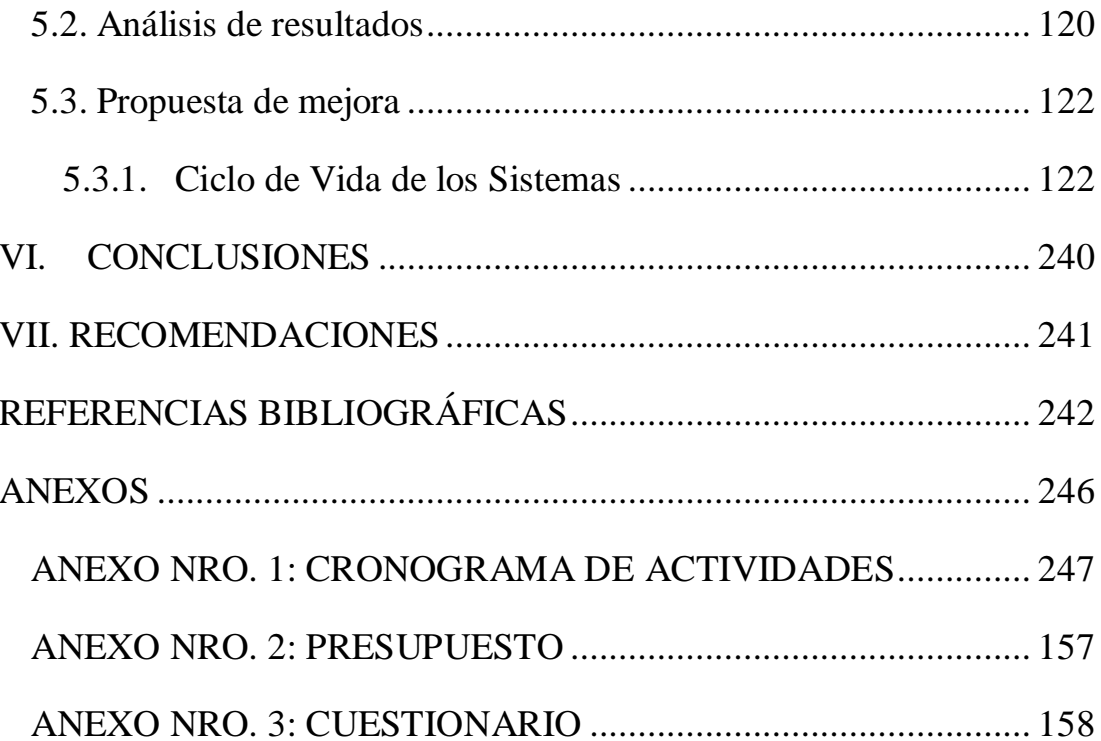

<span id="page-10-0"></span>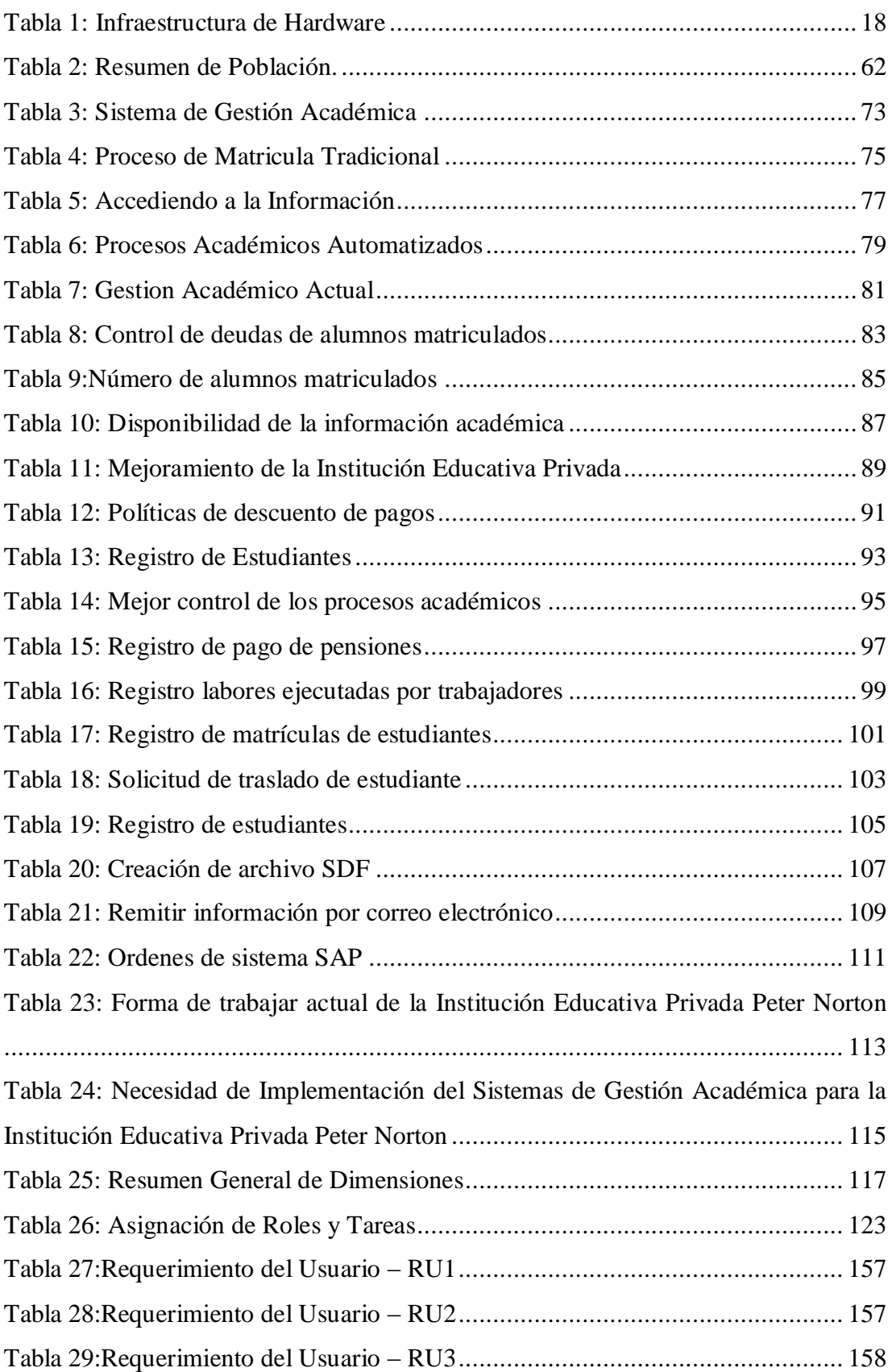

## **ÍNDICE DE TABLAS**

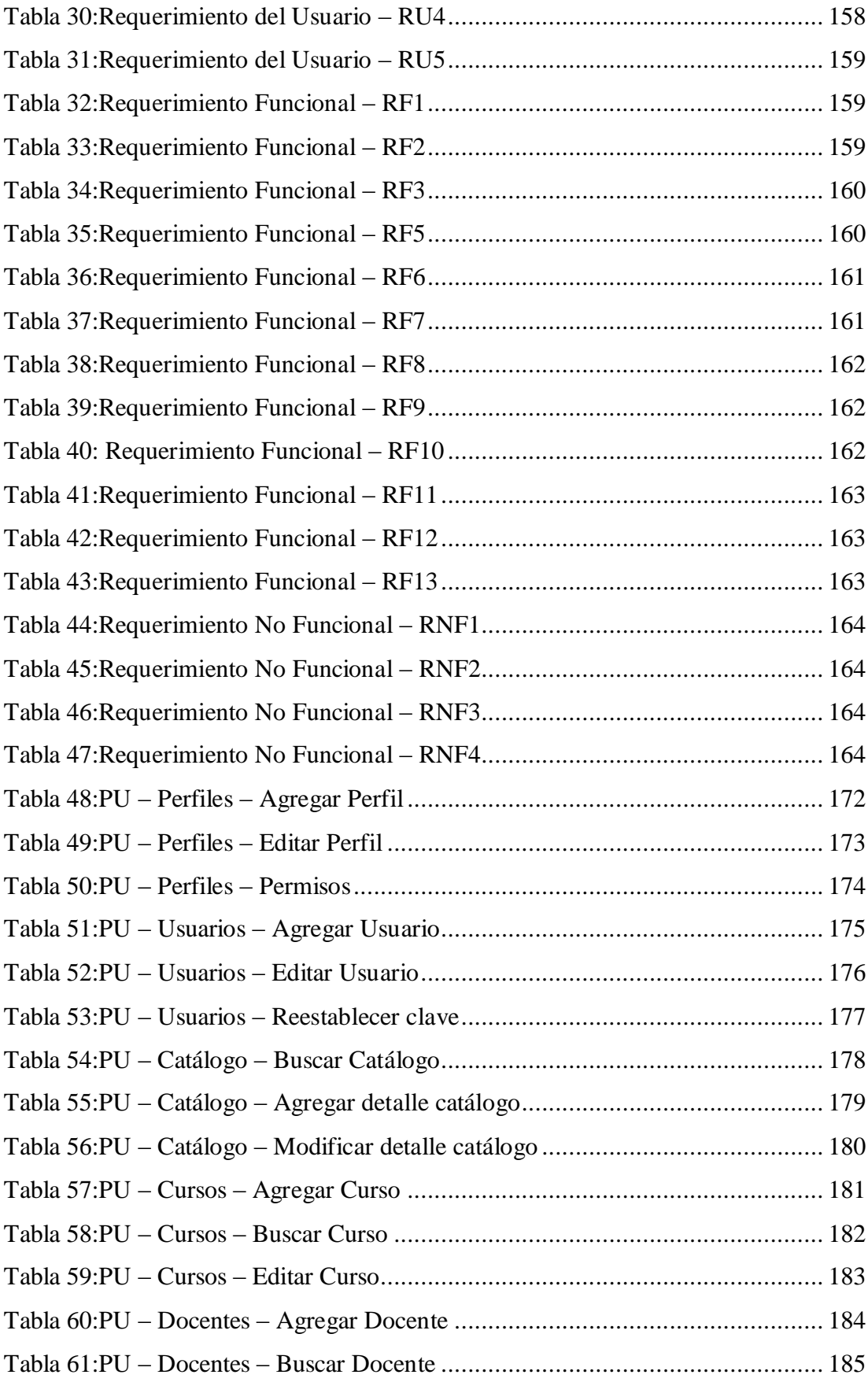

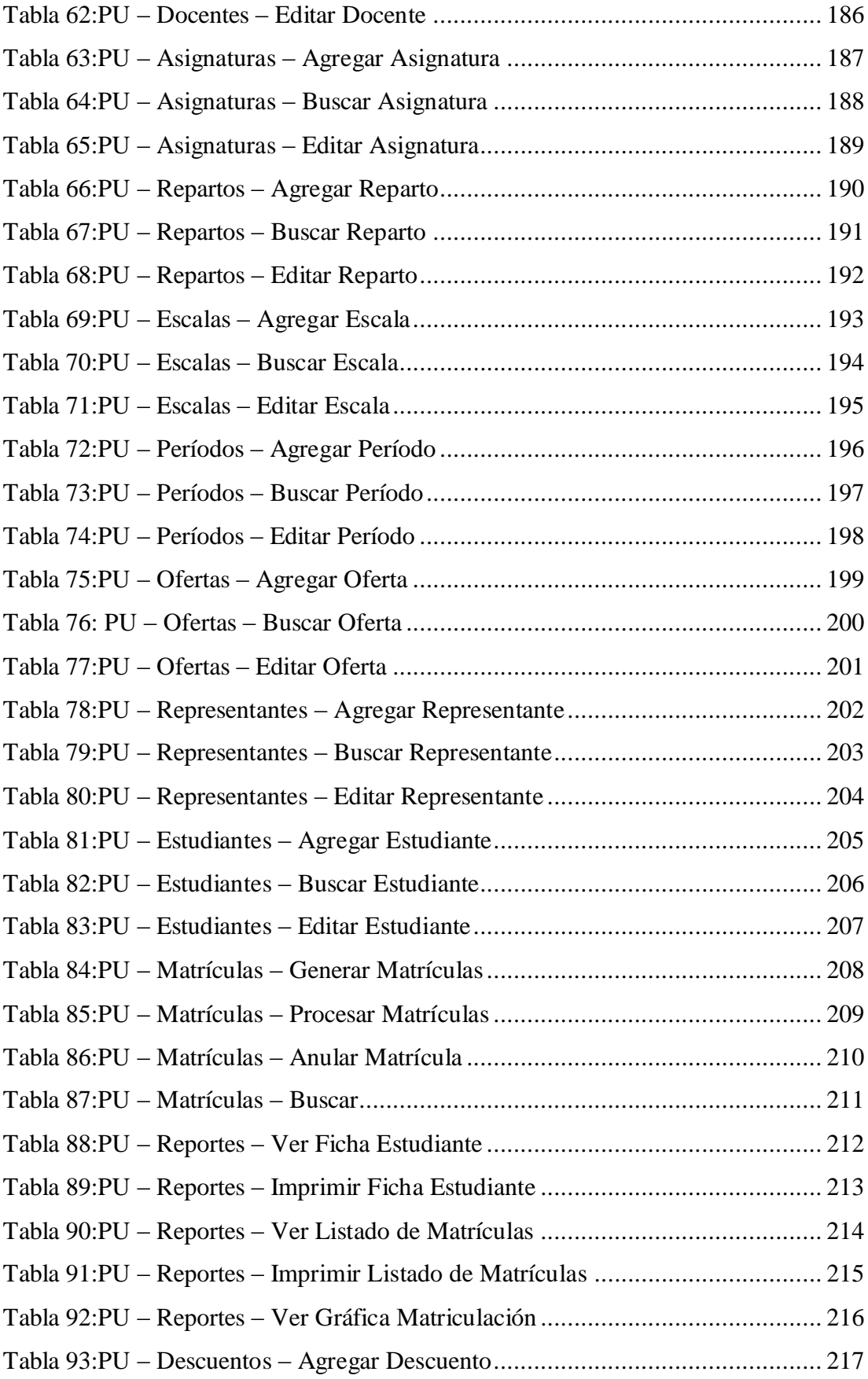

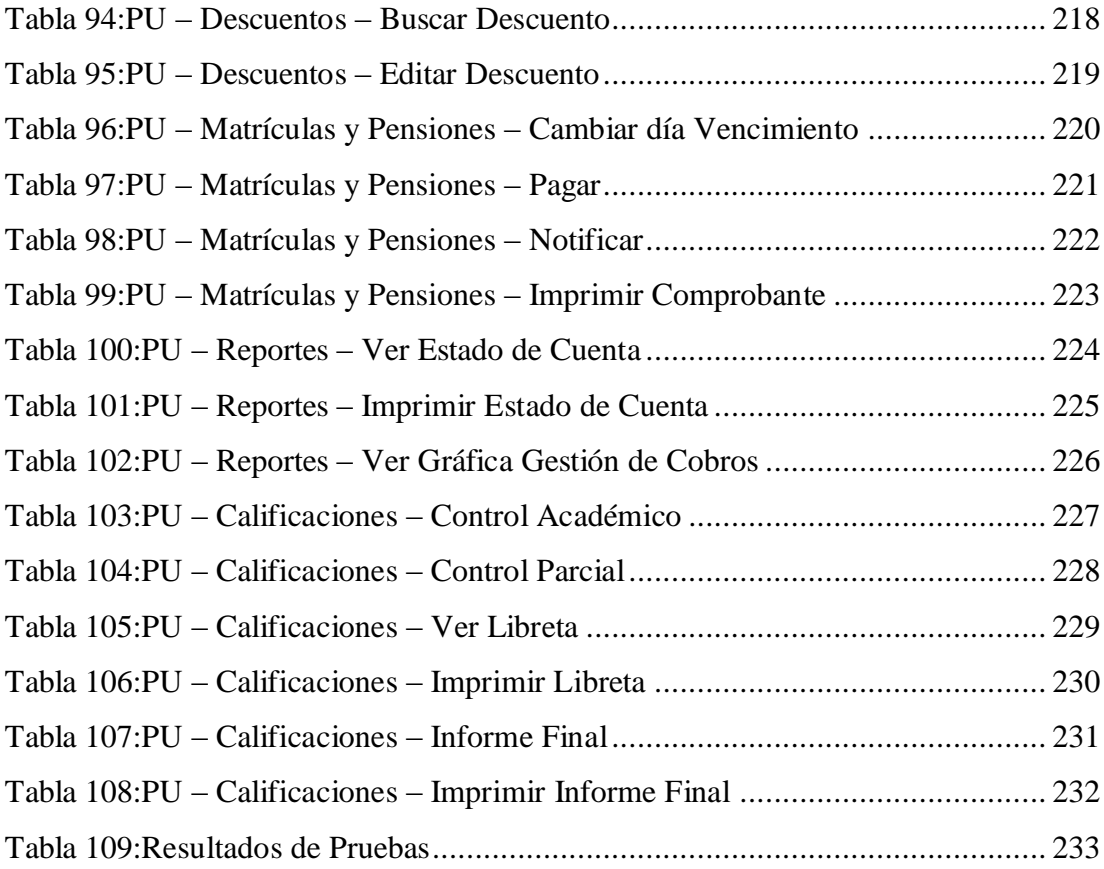

## **ÍNDICE DE GRÁFICOS**

<span id="page-14-0"></span>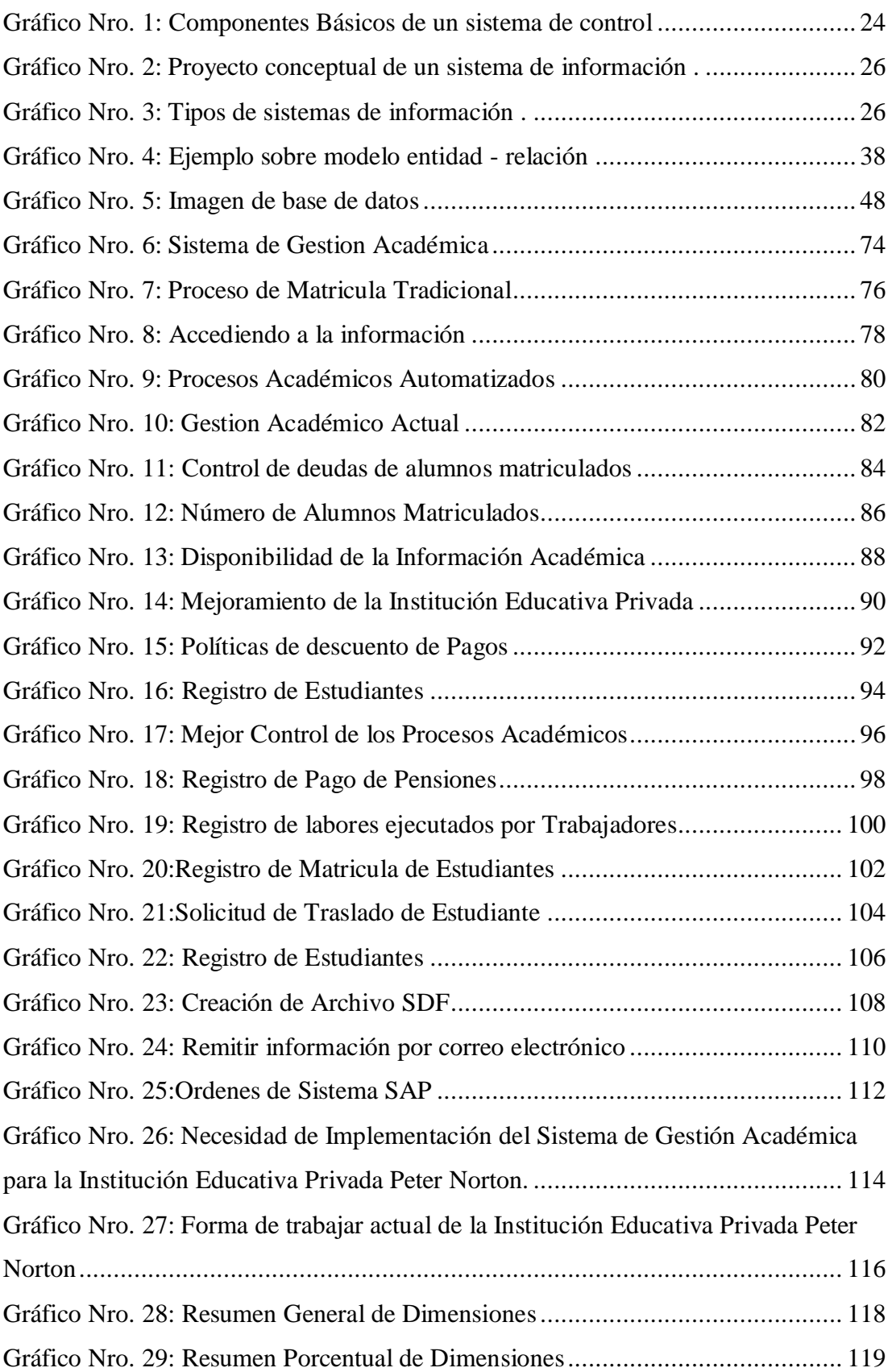

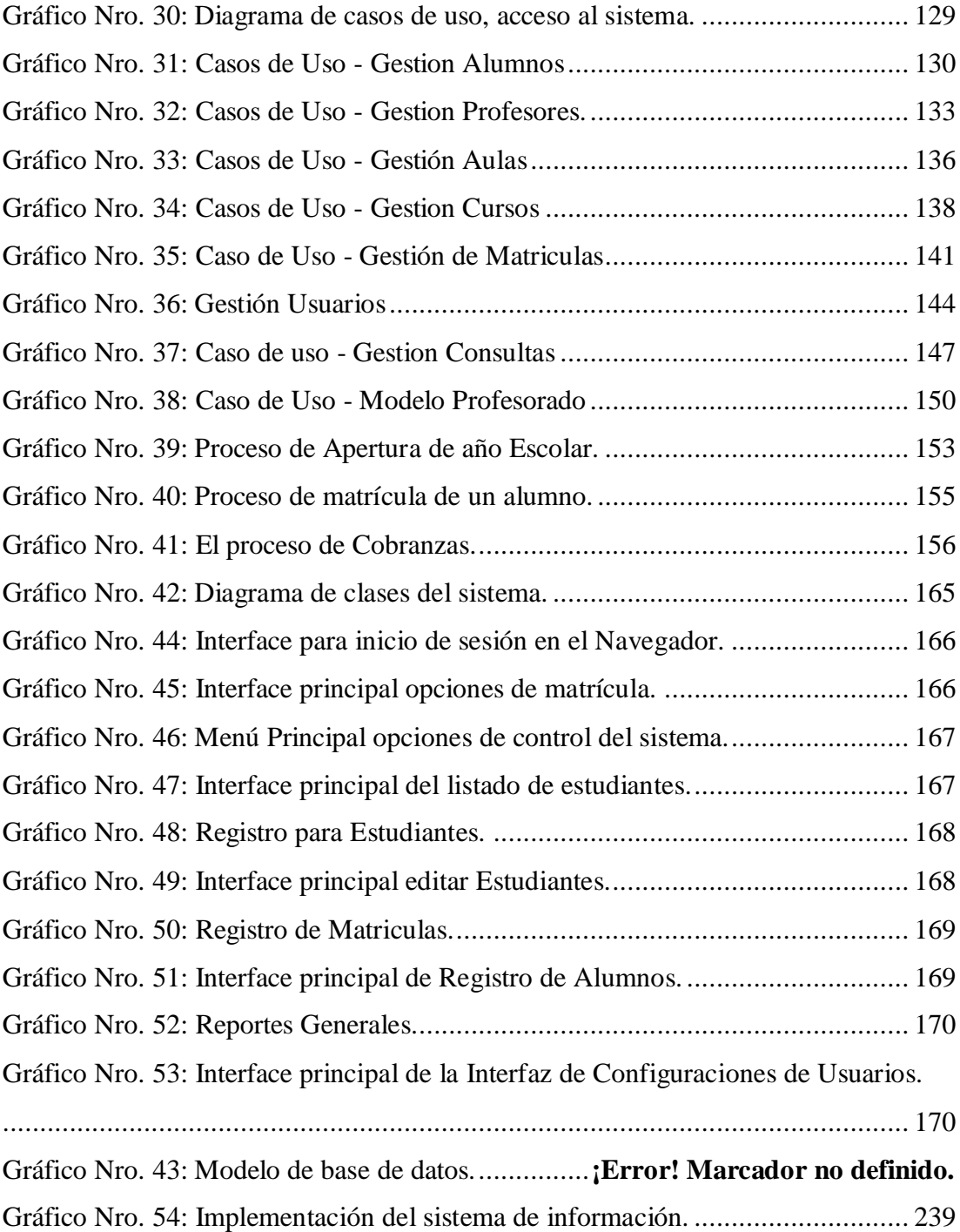

## <span id="page-16-0"></span>**I. INTRODUCCIÓN**

Los sistemas de información han irrumpido con fuerza de forma generalizada en los últimos años en las organizaciones. Esta expansión ha sido posible por la evolución acelerada de las prestaciones, y la disponibilidad y la variedad de las tecnologías adecuadas para producir, captar, tratar y difundir información. Ciertamente, el estado actual y las tendencias de evolución de estas tecnologías pueden considerarse casi mágicos comparados con su situación a finales del siglo XX. Ahora bien, la implantación de los sistemas de información ha comportado resultados desiguales para las empresas, con éxitos, pero también con decepciones. Y es que, a menudo, la disponibilidad de estos sistemas no ha ido acompañada de una consiguiente generalización del conocimiento sobre qué es la información, qué potenciales positivos y negativos representa para nuestras empresas, y cuáles son los principios de nuestro comportamiento respecto a la información como personas que formamos parte de una organización (1).

Indicar la gran importancia sobre los sistemas de información en la gestión académica es por la gran información que tiene un activo fundamental y cumple un rol especial en una entidad o empresas privada o estatal. Es como el oxígeno para todo el organismo: debe fluir adecuada y oportunamente por todos los departamentos académicos del Centro Educativo Privado. También se evitan filtraciones hacia la gran competencia precisamente debemos preservar la confidencialidad, la probidad y los recursos de la averiguación es la ase sobre la que se dirige a la seguridad de la información, organizaciones o procesos no autorizados (2).

La problemática actual que presenta las diferentes áreas institucionales de la Institución Educativa Privada Peter Norton como matricula la cual no es óptima, se matriculan en forma tradicional la cual genera demoras e inconvenientes en el pago de matrícula y registro de estudiantes, cada área depende solo la cual no depende de los demás la cual presenta un deficiente procesos.

Se planteo el problema ¿De qué manera la implementación de un sistema de Gestión Académica para la institución Educativa Privada Peter Norton, ayudará a optimizar los procesos académicos y administrativos?

Para poder resolver esta situación problemática, se definió el siguiente objetivo general: Realizar la implementación de un sistema de gestión académica en la Institución Educativa Privada Peter Norton – Nuevo Chimbote;2017, de tal forma permite minimizar los diferentes procesos académicos y administrativos.

En este sentido y para alcanzar el objetivo anteriormente propuesto, se definieron los siguientes objetivos específicos:

- 1. Realizar el análisis de la información para definir los requerimientos para el correcto funcionamiento del sistema de gestión académica en la Institución Educativa Privada Peter Norton.
- 2. Analizar los requerimientos funcionales y no funcionales a fin de realizar el modelamiento del sistema de gestión académica en la Institución Educativa Privada Peter Norton.
- 3. Diseñar los prototipos de interfaces para el sistema de gestión académica en la Institución Educativa Privada Peter Norton.

Justificación académica, ya que usar el conocimiento adquirido a lo largo de los años de estudio para los ángeles Universidad Católica de Chimbote que nos ayudarán a implementar un sistema de gestión académica en la Institución Educativa Privada Peter Norton.

Justificación Operativa, permitió mejorar la gestión académica optimizando el manejo de los datos, facilitando la información de los establecimientos comerciales dando a conocer la información histórica, evitando perdida de información.

Justificación económicamente: Es necesario minimizar el consumo de recursos en el proceso de registro de la Institución Educativa Privada Peter Norton, Por este motivo,

fue necesario implementar un sistema de gestión académica en la Institución Educativa Privada Peter Norton. Se logran ahorros significativos en miles de papeles, fotocopias, almacenes y personal con un ahorro de aproximadamente S /. 7 800 soles hoy en día.

Justificación tecnológica: Para la implementación de este sistema de gestión académica se cuenta con computadoras Core™ i5-3220. en la institución, en los cuales se registrarán de manera óptima la matrícula de los alumnos de la Institución Educativa Privada Peter Norton.

El alcance de la Investigación la propuesta de un sistema de gestión académica para la Institución Educativa Privada Peter Norton, beneficiara al área de académica y la área económica y área de administrativa, las cuales están directamente involucradas con el proceso, brindando una información real, oportuna y consolidada de cada establecimiento registrado.

La metodología utilizada en la investigación de acuerdo a sus características de investigación reunió las condiciones de una investigación del tipo descriptiva y de enfoque o nivel cuantitativa, con un diseño de investigación no experimental y de corte transversal.

El principal resultado conforma con una cantidad de la muestra que está constituido por 30 empleados; de los cuales se obtuvo como resultado: el 60.00% de los encuestados expresaron NO están de acuerdo con la forma de trabajar actual de la Instituían Educativa Privada Peter Norton; mientras el 40.00% indicó que, SI están acuerdo con la forma de trabajar actual de la Institución Educativa Privada Peter Norton, el 75.00% de los encuestados expresaron SI necesidad de Necesidad de Implementación del Sistema de Gestión Académica para la Institución Educativa Privada Peter Norton. ; mientras el 25.00% indicó que NO necesitan de Implementación del Sistema de Gestión Académica para la Institución Educativa Privada Peter Norton.

En conclusión, determinó que la implementación de un Sistema de Gestión Académica para la Institución Educativa Privada Peter Norton, Nuevo Chimbote; 2017, permitirá minimizar los diferentes procesos académicos de la Institución Educativa Privada Peter Norton.

3

### <span id="page-19-0"></span>**II. REVISIÓN DE LA LITERATURA**

#### <span id="page-19-1"></span>**2.1. Antecedentes**

#### <span id="page-19-2"></span>**2.1.1. Antecedentes a nivel internacional**

Según los autores Solano R. y Armijos J. (1), en la tesis "Desarrollo e implementación de aplicación web para control académico, registro de matrículas y cobro de pensiones para la escuela de educación básica particular Dr. Aquiles Rodríguez Venegas", que se ha realizado en la Universidad Politécnica Salesiana Sede Guayaquil, ubicado en el país de Ecuador, en el año 2019, el presente trabajo de tesis tiene como objetivo desarrollar una aplicación web para matriculación, cobro de pensiones y registro de notas. La investigación se realizará tomando como referencia una metodología RUP, es un proceso de desarrollo de software y junto con el UML, constituye la metodología estándar más utilizada para el análisis, implementación y documentación de sistemas orientados a objetos. En conclusión, la implementación de la aplicación web SisMACC para la Escuela de Educación Básica Particular Dr. Aquiles Rodríguez Venegas es una herramienta de gran utilidad para llevar el control de matriculación, los cobros de matrículas y pensiones realizados por la institución.

Según los autores Murillo K. (2), en la tesis "Desarrollo de Aplicación web para la gestión y control académico de la escuela particular Lidia Dean de Henríquez", que se ha realizado en la Universidad Politécnica Salesiana Sede Guayaquil, ubicado en el país de Ecuador, en el año 2019, el presente trabajo de tesis tiene como objetivo desarrollar una aplicación web que gestione la información de la Unidad Educativa Especial de Integridad "Lida Deán de Henríquez" No. 432, con finalidad de mejorar el rendimiento de los procesos académicos que posee la unidad educativa. La investigación se realizará tomando como referencia una metodología de planificación, se hace énfasis en una propuesta de solución, que minimice la perdida de información, lentitud en los procesos académica y permite mayor eficacia en la gestión administrativa del personal de la institución. En conclusión, con la implementación de la aplicación web en la unidad Lidia Deán de Henríquez se logra mejorar el rendimiento del personal que interviene en los procesos en dicha unidad académica.

Según los autores Murillo J. (3), en la tesis "Implementación de una aplicación web de matriculación en la unidad educativa Luis Chiriboga Manrique de la Parroquia Posorja", que se ha realizado en la Universidad Politécnica Salesiana Sede Guayaquil, ubicado en el país de Ecuador, en el año 2018, el presente trabajo de tesis tiene como objetivo implementar un sistema web para el registro de matriculación de los estudiantes en la Unidad Educativa "Luis Chiriboga Manrique" de la parroquia Posorja usando software libre. La investigación se realizará tomando como referencia un marco metodología donde se detalla los pasos a seguir para el desarrollo y posterior implementación del proyecto. Las herramientas fueron usadas, MER que fue diseñado, interfaces de la aplicación, pruebas unitarias, plan de prueba y resultado de prueba que se realizaron como producto final. En conclusión, la implementación del sistema web permitió sistematizar el proceso actual de matriculación de los estudiantes de la Unidad Educativa Luis Chiriboga Manrique de la parroquia Posorja de la ciudad de Guayaquil.

### <span id="page-20-0"></span>**2.1.2. Antecedentes a nivel nacional**

En la investigación los autores Ramírez J. (6) ,en su tesis titulada "Implementación de un sistema Web para mejorar el proceso de Gestión Académica en las escuelas de la PNP", que se ha realizado en la Universidad Peruana de las Américas, en la ciudad de lima – Perú, en el año 2017, el presente trabajo de tesis tiene como objetivo implementar el sistema web académico para la mejora del proceso de Gestión Académica en las Escuelas de Formación de la PNP. En el caso del desarrollo del Sistema Web el enfoque partió en forma macro mediante la Metodología de Proceso Unificado Racional (RUP). La población estuvo conformada por 10,028 trabajadores (10 000 docentes y 28 operadores); la muestra probabilística considerará 370 docentes y en el caso de los operadores se consideró toda la población de 28, respectivamente; de la totalidad de escuelas a nivel nacional. La investigación se desarrolló en un enfoque cuantitativo, diseño no experimental, con método hipotético deductivo, siendo para el caso de la evaluación del sistema se utilizó encuestas a los trabajadores estratificados por docentes y operadores cuyos resultados se presenta mediante análisis de tablas y figuras. En el caso del desarrollo del Sistema Web el enfoque partió en forma macro mediante la Metodología de Proceso Unificado Racional (RUP). En conclusión; el proceso de Registro de Matricula sería eficiente en un 89.29%, por otro lado, el proceso de Registro de Matricula sería Regular en un 7.14% finalmente el proceso de Registro de Matricula seria Ineficiente en un 3.57%. Asimismo, actualmente no se cuentan con Sistemas de Información que permitan realizar un Registro de Matricula a los Cadetes y Alumnos PNP de las diferentes Escuelas de Formación de la PNP. La automatización del Registro de Matricula propiciará a los Operadores una mejor Gestión en los procesos que se realizan

García H. y Haro J. (7), en su tesis: "Implementación de un sistema web para optimizar la gestión académica del instituto de educación superior tecnológico público Fe y Alegría 57 – CEFOP". Realizado en la Universidad Nacional de Trujillo, año 2017, el presente trabajo de tesis tiene como objetivo realizar la implementación de un sistema informático de apoyo a la gestión en la Institución Educativa San José de Cerro Alegre; con la finalidad de contribuir a mejorar la calidad educativa, la metodología de investigación empleada fue cuasiexperimental con una población de 96 personas y una muestra de 77 consultas. Se obtuvo como resultado el modelado, elaboración y

construcción del sistema web. Sus conclusiones fueron: Se logró disminuir en un 74,12% el tiempo promedio de respuesta de los registros de admisión; se logró reducir en un 64,84% los costos promedio operacionales en la elaboración de reportes y por último el nivel de satisfacción del personal se incrementó en un 95%.

Según Gonzáles J. (8), en su tesis: "Implementación de un sistema de gestión para el proceso de evaluación del desempeño docente en colegios de nivel primario y secundario en el Perú". Realizado en la Pontificia Universidad Católica del Perú, año 2015, el presente trabajo de tesis tiene como objetivo implementar un sistema de información para la gestión del proceso de evaluación a docentes de nivel primaria y secundaria en el Perú, la metodología de investigación empleada fue de campo y de carácter descriptivo. Los resultados obtenidos fueron: la documentación detallada del proceso de evaluación de docentes; documento detallado de la estructura de las áreas y competencias para el sistema de información; documentos de análisis y de requerimientos; documentos de arquitectura; diseño e implementación de la base de datos; el diseño e implementación de los prototipos. En conclusión, se logró construir un sistema web que soporta todas las necesidades identificadas para una institución educativa gracias a las necesidades identificadas en las entrevistas realizadas.

#### <span id="page-22-0"></span>**2.1.3. Antecedentes a nivel regional**

Tapia V. (9) , en su tesis: "Sistema de información de trámite documentario basado en tecnología web para institutos de educación superior tecnológicos de la región Ancash en el año 2016", de la Universidad Católica Los Ángeles de Chimbote. El presente trabajo de tesis tiene como objetivo desarrollar un Sistema de Información basado en la Tecnología WEB de Trámite Documentario para Institutos de Educación Superior Tecnológicos de la Región Ancash en el año 2016 realizado en Chimbote, la metodología de investigación fue

experimental, del tipo pre experimental de pre y post prueba. el objetivo principal de Desarrollar un Sistema de Información basado en la Tecnología WEB de Trámite Documentario para Institutos de Educación Superior Tecnológicos de la Región Ancash en el año 2016, la población estuvo conformada por 5628 usuarios aprox., usuarios del proceso de trámite documentario y la muestra lo constituyeron 360 personas. El trabajo concluyó en que los Institutos de Educación Superior Tecnológicos Públicos, procesan los documentos de una manera ineficiente y rudimentaria; se obtuvieron todos los artefactos declarados en la configuración; se desarrolló el sistema informático web utilizando Angular JS 1.2.27, Spring 4 MVC, para la base de datos Oracle 11i, como entorno de programación integrado Netbeans 8.1, como editor de texto Sublime Text 3 y como lenguaje de programación en el servidor Java 7; se demostró la disminución de tiempos en los procesos. Se concluye que los Institutos de Educación Superior Tecnológicos Públicos, por manejar una gran cantidad de documentos de tramitación, éstos se procesan de una manera ineficiente y rudimentaria, lo que ocasiona serias deficiencias en la atención de dichos trámites, por lo que es necesaria la implementación de un sistema de información que permita el ágil manejo de los documentos y trámites al interior de la institución.

Saldaval K. (10), en su tesis titulada: "Sistema informático para el proceso de gestión de incidencias de la unidad de informática y estadística del SENASA de Lima, Perú", presentada en la Universidad privada Telesup, Lima, año 2017. El presente trabajo de tesis tiene como objetivo determinar la influencia de un Sistema Informático en el Proceso de Gestión de Incidencias de la Unidad De Informática y Estadística del SENASA Lima 2016. La metodología de estudio empleada fue de tipo cuasi experimental, basado en la implementación de un sistema informático, la población considerada fue el personal del SENASA del que se seleccionó a 30 personas al azar conformando la muestra. Como resultados se pudo observar la mejora de la calidad del servicio de la

sanidad, mejorando su capacidad de gestión, de igual manera se concluye que el sistema permitió disminuir la derivación de incidencias de 3400 a 7 segundo con la implementación del sistema, es decir se logró disminuir en un 99,7% el tiempo empleado. El presente trabajo de tesis tiene como objetivo

Barrios E. (11), en su tesis titulada: "Sistema de Información para la Gestión Académica del Instituto de Educación Superior Tecnológico Público de Omate - Moquegua" se desarrolla en el Instituto de Educación Superior Tecnológico Público de Omate, Puno, año 2017. El presente trabajo de tesis tiene como objetivo determinar que el sistema de información mejora la gestión académica del Instituto de Educación Superior Tecnológico Público de Omate – Moquegua. Para el presente estudio se explicará la metodología de desarrollo y gestión a utilizar en la elaboración del sistema, luego se identificarán los requerimientos de usuarios para crear la solución del problema y finalmente, se realizará el análisis de la solución, el que comprende un estudio costo – beneficio, la determinación del alcance del sistema, la identificación del entorno tecnológico, el establecimiento de las funciones principales del software, la definición de las interfaces de usuario y la especificación del plan de pruebas. La población total del Instituto de Educación Superior Tecnológico Público de Omate - Moquegua por año es aproximadamente 300 personas entre estudiantes, docentes y trabajadores administrativos del que se seleccionó a 8 personas que conforma la muestra para el presente proyecto. En consecuencia, el resultado indica que el tiempo promedio de toma del proceso de matrícula con el Sistema es el 30.13% del tiempo promedio normal, y se puede decir que el Sistema de Matricula mejora un 69.87% el tiempo de proceso de matrículas en todos sus procesos. En conclusión; el Sistema de información mejora gestión académica del Instituto de Educación Superior Tecnológico Público de Omate – Moquegua

#### <span id="page-25-0"></span>**2.2. Bases teóricas**

#### <span id="page-25-1"></span>**2.2.1. Rubro de la empresa**

#### **2.2.1.1. Ministerio de educación**

El Ministerio de Educación es el órgano rector de las grandes políticas educacionales y ejerce su rectoría a través de una coordinación y articulación intergubernamental con los gobiernos Regionales y Locales, Propiciando mecanismos de dialogo y participación (10).

### **2.2.1.2. UGEL del Santa**

La unidad de Gestión Educativa Local de Santa Chimbote es una instancia de ejecución descentralizada que depende de la Dirección Regional de Educación de Ancash, que coordina labores y funciones con las entidades educativas asignadas (11).

### **2.2.1.3. Gestión**

Gestión es la metodología utilizada para el desarrollo o evolución de una empresa sea pública o privada. Es el modo de desenvolvernos para llevar a cabo una idea, objetivo o propósito; al final se producen los resultados de una buena o mala gestión (12).

#### **2.2.1.4. Sistema de Información:**

Un sistema de información se define como un conjunto de funciones o componentes interconectados que forman un todo, en pocas palabras, recibe, procesa, almacena y distribuye información para respaldar la toma de decisiones y el control en una organización. También apoya la coordinación, el análisis de problemas, la visualización de aspectos complejos, entre otras cosas (13).

#### **2.2.1.5. Educación básica regular**

La Dirección General de Educación Básica Regular es responsable de asegurar la formulación y propuesta articulada de la política, objetivos, estrategias pedagógicas, normas y orientaciones de alcance nacional para los niveles de Educación Inicial, Primaria y Secundaria. Depende del Viceministerio de Gestión Pedagógica (12).

#### <span id="page-26-0"></span>**2.2.2.Organización de la Institución Educativa**

Las instituciones educativas del súper modelo del servicio educativo Escolar Completa realizan una gestión centrada en los grandes aprendizajes y a un estilo de gobierno democrático, horizontal y transformacional. Para logras esto, la configuración de sus estructuras muy organizacionales que unifica los procesos y elementos de la institución educativa privada Peter Norton con la finalidad de adquirir un funcionamiento infalible. Esta estructura organizacional está constituida por cuatro estructuras (13).

#### **2.2.2.1.Departamento de Administración:**

Está conformado por el director y los subdirectores. Ellos son responsables de mejorar los resultados educativos mediante el ejercicio de un liderazgo pedagógico. Para el funcionamiento de la institución, el departamento de dirección constituye un equipo directo que contribuye a la conducción de la Institución Educativa Privada Peter Norton; dicho colectivo está integrado por los coordinadores pedagógicos, coordinadores de tutoría, coordinadores de innovación y soporte tecnológico y por el coordinador administrativo y de recursos educativos.

#### **2.2.2.2.Departamento Pedagógico:**

En este departamento está conformado por el coordinador pedagógico, el de tutela y el de mejoría y apoyo tecnológico.

## **2.2.2.2.1. Área pedagógica:**

Es un docente que realiza un trayecto de 30 horas didácticas semanales, 12 de las cuales son destinadas para desarrollar clases de enseñanza-aprendizaje con los estudiantes y 18 horas para realizar trabajo de acompañamiento, trabajo colegiado con los demás a su cargo y revisión constante y elaboración de documentos técnico-pedagógico.

## **2.2.2.2.2. Área de tutoría:**

Es un docente que realiza un trayecto de 30 horas didácticas semanales, 12 de las cuales son destinadas para desarrollar clases de enseñanza-aprendizaje con los estudiantes y 18 horas para realizar acciones de apoyo y acompañamiento de la Atención Tutorial Integral dirigida a los estudiantes con enfoque orientador y preventivo.

**2.2.2.2.3. Coordinador de innovación y soporte tecnológico:**  Es el encargado de coordinar y acompañar a los directores, coordinadores y profesores de la I.E en la ejecución de actividades pedagógicas integradas a las TIC mediante la asistencia técnica, el uso eficiente de los recursos educativos y ambientes de aprendizaje.

#### <span id="page-28-0"></span>**2.2.3.Concepto de la Educación:**

La educación es un proceso de aprendizaje y enseñanza que se desarrolla a lo largo de toda la vida y que contribuye a la formación integral del personal, al pleno desarrollo de sus potencialidades, a la creación de cultura, y al desarrollo de la familia y de la comunidad nacional, latinoamericana y mundial. Se desarrolla en instituciones educativas y en diferentes ámbitos de la sociedad (14).

#### <span id="page-28-1"></span>**2.2.4. Los Principios Fundamentales del Sistema Educativo**

Los principios fundamentales del sistema educativo están muy orientados a formar al estudiante para la vida en democracia, capacitarlo como agente dinámico de desarrollo y generar en El actitudes críticas y capacidades creativas que le permitan asumir con responsabilidad el rol que le ha tocado vivir (15).

#### <span id="page-28-2"></span>**2.2.5. Institución Educativa Privada Peter Norton**

#### <span id="page-28-3"></span>**2.3. Historia**

La institución educativa privada "Peter Norton" fue creada con r.d.z. n° 2370 con fecha 06 de junio de 1965, nace como una escuela mixta de educación primaria, siendo su primera directora la profesora hay de rivera de lavander, funciono inicialmente en casas particulares de los padres de familia en la primera etapa de la urb. Buenos aires, la labor tesonera de su primera directora fue fundamental para la consolidación de esta institución, después del sismo se crea las oficinas de desarrollo de Chimbote quien construyo su área física en el área que actualmente se encuentra ubicada el colegio esta entidad al ver la necesidad de este colegio cedió sus instalaciones para que sirvan como aulas en la zona donde hoy funciona la dirección, secretaria, sub direcciones. a partir de 1978 asumió la dirección el Prof. Pedro Quinteros Gonzales, bajo cuya conducción se dio por iniciado el nivel secundario con el 1ro. Y 2do. Grado. En 1986 asumió la conducción de esta importante institución educativa la destacada profesora Norma Silva Cabel, contando con la inmediata

colaboración de una clasificada plana jerárquica, docente y administrativa han hecho de esta casa de estudios un crisol donde se plasman los más grandes esfuerzos por brindar a la colectividad educativa de nuevo Chimbote su mayor calidad profesional y técnica.

Desde 1965 año en el que inicia su funcionamiento la Institución Educativa Privada "Peter Norton" hasta la fecha, un haz luminoso marca el camino del éxito alcanzando siempre los niveles más competitivos en la parte académica, en el campo deportivo, en la parte disciplinaria y cívica está considerada como una de las mejores instituciones, reconocimiento que se merece tanto a nivel local como nacional.

Son grandes las satisfacciones que nuestros alumnos nos brindan y que decir de nuestros ex alumnos abnegados y responsables ciudadanos profesionales al servicio de la nación y forjando su porvenir. En junio del 2005 asume la conducción de la institución educativa privada, como director el profesor Justiniano Ramos Vásquez, contando con el apoyo del profesor Roberto Gutiérrez Valverde en la sub. Dirección de formación general y de la profesora María Terrones Jauregui en la sub dirección de primaria a partir del año 2010. Como mérito al esfuerzo conjunto se han obtenido siempre los primeros lugares en diversos concursos de conocimiento como también en los desfiles organizados por la superioridad, perseverar en más logros, alcanzar los mayores éxitos impulsar atinadamente el trinomio educativo padres alumnos profesores en un importante ente que consolide una educación para la vida con valores, son las metas de su actual administración (16).

#### <span id="page-29-0"></span>**2.3.1. Objetivos organizacionales**

- Seguimiento individual y permanente de los procesos académicos y desarrollo personal.
- Formación en base de proyectos.
- Desarrollo de habilidades artísticas. Danzas, Artes Plásticas, Música.
- Orientación Profesional Data.
- Escuela de padres de la Institución.
- Formación en Valores.

#### <span id="page-30-0"></span>**2.3.2. Funciones**

#### **2.3.2.1.Departamento de Dirección:**

Está constituido por el director y los administrativos. Ellos son los encargados de desarrollas los resultados educativos mediante el adiestramiento de un liderazgo pedagógico. Para el mejor movimiento dentro de la institución educativa privada, el departamento de jefatura establece un equipo recto que contribuye a la conducción de la I.E.P Peter Norton; dicho colectivo está integrado por los coordinadores pedagógicos, coordinadores de tutoría, coordinadores de innovación y soporte tecnológico y por el coordinador administrativo y de recursos educativos.

#### **2.3.2.2.Departamento Pedagógico:**

En este departamento está conformado por el coordinador pedagógico, el de tutela y el de innovación y apoyo tecnológico.

#### **2.3.2.3.Coordinador pedagógico:**

Es un docente que realiza una jornada de 30 horas pedagógicas semanales, 12 de las cuales son destinadas para desarrollar sesiones de enseñanza-aprendizaje con los estudiantes y 18 horas para realizar labores de acompañamiento, trabajo colegiado con los demás a su cargo y revisión y elaboración de documentos técnico-pedagógico.

#### **2.3.2.4.Coordinador de tutoría:**

Es un profesor que realiza una jornada de 30 horas pedagógicas semanales, 12 de las cuales son destinadas para desarrollar sesiones de enseñanza-aprendizaje con los estudiantes y 18 horas para realizar acciones de apoyo y acompañamiento de la Atención Tutorial Integral dirigida a los estudiantes con enfoque orientador y preventivo.

#### **2.3.2.5.Coordinador de invención y apoyo tecnológico:**

Es el delegado de coordinar y acompañar a los directores, coordinadores y profesores de la I.E.P en la ejecución de actividades pedagógicas integradas a las TIC mediante la asistencia técnica, el uso eficiente de los recursos educativos y ambientes de aprendizaje.

#### <span id="page-31-0"></span>**2.2.6. Relacionadas con la empresa en investigación**

#### **2.2.6.1.Misión**

Somos una Institución Educativa Privada Peter Norton que ofrece una atención óptima integral de calidad en educación inicial, primaria y secundaria; conformada por un equipo humano altamente calificado, con adecuada infraestructura debidamente implementando garantizando la efectiva preparación de nuestros estudiantes para su registro académico.

#### **2.2.6.2.Visión**

Es ser una Institución líder en la formación integral de los estudiantes en el centro del Perú, atreves de una educación científico humanista, propiciando en ellos la innovación tecnológica y la práctica de valores.

#### **2.2.6.3.Objetivos organizacionales:**

- Formar a niños y jóvenes para enfrentar el futuro a través del desarrollo de sus capacidades de investigación y hábitos de convivencia.
- Ofrecer un modelo de colegio activo, que brinde calidad en la educación, permanentemente renovada con los aportes de la investigación educativa.
- Educar en la diversidad y en los valores desarrollando el pensamiento lógico, reflexivo y crítico.
- Utilizar tecnología de punta como elemento cotidiano a fin de que resulte un elemento ventajoso en la formación de los niños y jóvenes. El uso de tables es cotidiano.
- Brindar una base sólida en matemáticas y razonamiento matemático, comunicaciones y razonamiento verbal, en biomédicas y química, en física y robótica, en inglés e informática, en emprendimiento y humanidades, que permita al joven crecer en el área profesional que elija; tanto para proseguir los estudios universitarios, como para insertarse al mundo laboral.
- En general, suministrar conocimientos en un volumen mayor al que se podría recibir en cualquier otro centro educativo de la región, y moldear la personalidad del alumno para hacerla distinguida.

## **Organigrama**

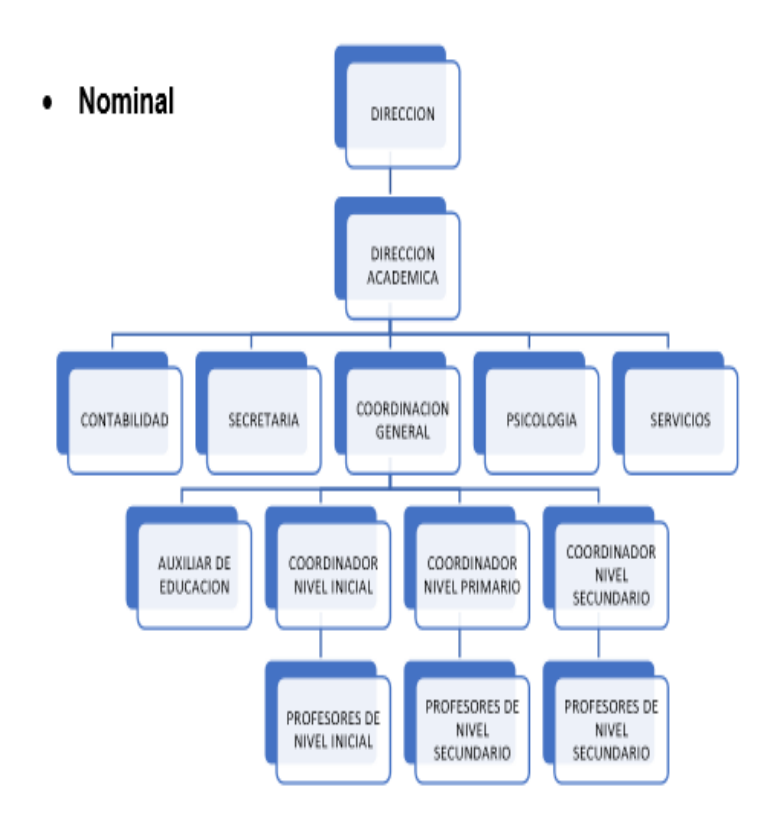

Gráfico Nro. 1 Organigrama de la Institución Educativa Privada

 Fuente: Institución Educativa Privada Peter Norton. (17) Infraestructura tecnológica existente

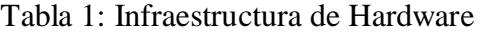

<span id="page-33-0"></span>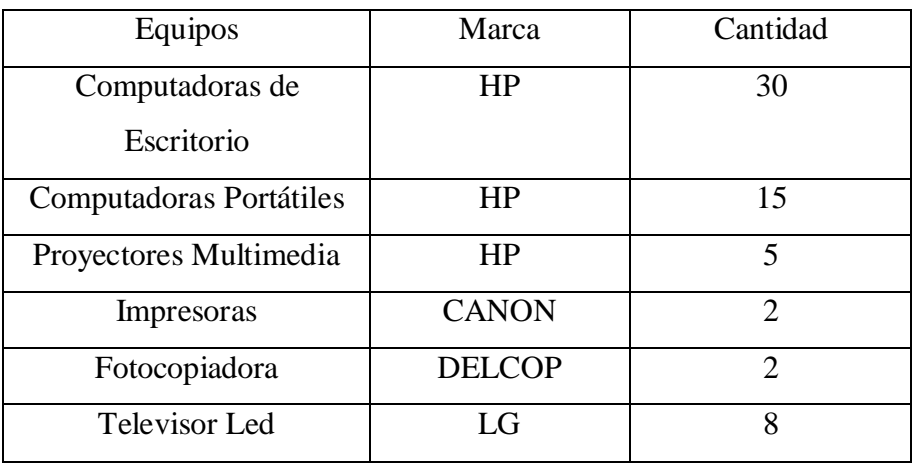

Fuente: Elaboración Propia

#### <span id="page-34-0"></span>**2.2.7. Las Tecnologías de información y comunicaciones (TIC)**

### **2.2.7.1. Definición**

Las TIC se desarrollan a partir de los avances científicos producidos en los ámbitos de la informática y las telecomunicaciones. Las TIC son el conjunto de tecnologías que permiten el acceso, producción, tratamiento y comunicación de información presentada en diferentes códigos (texto, imagen, sonido). El elemento más representativo de las nuevas tecnologías es sin duda el ordenador y más específicamente, Internet. Como indican diferentes autores, Internet supone un salto cualitativo de gran magnitud, cambiando y redefiniendo los modos de conocer y relacionarse del hombre (18).

#### **2.2.7.2. Ventajas**

Algunas ventajas que podemos mencionar son las siguientes:

- 1. Brindar grandes beneficios y adelantos en salud y educación.
- 2. Potenciar a las personas y actores sociales, ONG, etc., a través de redes de apoyo e intercambio y lista de discusión.
- 3. Apoyar a las PYME de las personas empresarias locales para presentar y vender sus productos a través de la Internet.
- 4. Permitir el aprendizaje interactivo y la educación a distancia.
- 5. Impartir nuevos conocimientos para la empleabilidad que requieren muchas competencias (integración, trabajo en equipo, motivación, disciplina, etc.).
- 6. Ofrecer nuevas formas de trabajo, como tele trabajo.
- 7. Dar acceso al flujo de conocimientos e información para empoderar y mejorar las vidas de las personas.
- 8. Comprensibilidad.
- 9. Precisión.
- 10. Diminutos peligros.
- 11. Mínimos gastos. Citar con referencias

#### **2.2.7.3. Desventajas**

Las rentabilidades de esta revolución no están distribuidas de manera equitativa; junto con el crecimiento de la red Internet ha surgido un nuevo tipo de pobreza que separa los países en desarrollo de la información, dividiendo los educandos de los analfabetos, los ricos de los pobres, los jóvenes de los viejos, los habitantes urbanos de los rurales, diferenciando en todo momento a las mujeres de los varones. Otras desventajas que se pueden observar en la utilización de las tecnologías de información y comunicación son:

- 1. Carencia de privacidad.
- 2. Abandono.
- 3. Falacia.
- 4. Perdida de los puestos de trabajo.

#### **2.2.8. Características Principales de las TIC:**

<span id="page-35-0"></span>El impacto que han producido las TIC a nivel educativo ha generado un patrón de crecimiento y desarrollo ante el cual todos los integrantes de la comunidad universitaria: directivos, docentes y estudiantes tenemos que estar motivados, capacitados, atentos y vigilantes para que se lleve a cabo un cambio estructural que beneficie y promueva el aprendizaje significativo (19).

#### <span id="page-35-1"></span>**2.2.9. Evolución de las TIC**

Durante la última década del siglo pasado, mucho se habló sobre una nueva era de oscurantismo informativo, ocasionado por esta suerte de carrera contra reloj por la adquisición y generación de información y conocimientos. Sin embargo, las nuevas tecnologías de la información, representan una oportunidad singular en el proceso de democratización del conocimiento, pues los usuarios pueden tomar el control de la tecnología, que usan y generan, y producir y distribuir bienes y servicios. Podría pensarse que las TI han abierto un territorio en el cual la mente humana es la fuerza productiva directa de mayor importancia en la actualidad (20).
## **2.2.9.1.Áreas de aplicación de las TIC**

Incluimos en el concepto TIC no solamente la informática y sus tecnologías asociadas, telemática y multimedia, sino también los medios de comunicación de todo tipo: los medios de comunicación social ("más media") y los medios de comunicación interpersonales tradicionales con soporte tecnológico como el teléfono, fax.

Las tics nos ofrecen fácil acceso a todo tipo de información, sobre cualquier tema y en cualquier formato (textual, icónico, sonoro), especialmente a través de la televisión e Internet pero también mediante el acceso a las numerosas colecciones de discos en soporte CD-ROM y DVD: sobre turismo, temas legales, datos económicos, enciclopedias generales y temáticas de todo tipo, películas y vídeos digitales (se están digitalizando en soporte DVD toda la producción audiovisual), bases de datos fotográficas, etc. .

#### **2.2.9.2.Beneficios que aportan las TIC**

El beneficio de las TIC dependerá, en gran medida, de cómo las use una determinada comunidad y cuánta importancia les otorgue en su desarrollo. De todos modos, parece claro que vivimos en tiempos en los que la máxima creatividad del hombre puede marcar la diferencia, porque la nueva economía ya no está tan centrada en los recursos naturales ni en las materias primas, sino en los flujos electrónicos de información. En esos términos, los beneficios podrían ser los siguientes:

- 1. Facilitan las comunicaciones.
- 2. Eliminan las barreras de tiempo y espacio.
- 3. Favorecen la cooperación y colaboración entre distintas entidades.
- 4. Aumentan la producción de bienes y servicios de valor agregado.
- 5. Potencialmente, elevan la calidad de vida de los individuos.

6. Provocan el surgimiento de nuevas profesiones y mercados.

Reducen los impactos nocivos al medio ambiente al disminuir el consumo de papel y la tala de árboles y al reducir la necesidad de transporte físico y la contaminación que éste pueda producir.

Aumentan las respuestas innovadoras a los retos del futuro.

El internet, como herramienta estándar de comunicación, permite un acceso igualitario a la información y al conocimiento (21).

# **2.2.9.3.Principales TIC utilizadas en la empresa**

A lo largo de los años han ido apareciendo diferentes dispositivos, aplicaciones y software para facilitar su implantación y uso para la formación, contando también con herramientas como Facebook, Twitter o YouTube que no han sido creadas inicialmente con ese fin, pero que igualmente pueden aplicarse en el aula a través de pantallas digitales, e-Reader, iPad o smartphones. Toda una revolución tecnológica que llega a las aulas (22).

El proceso de matrícula web es el conjunto de políticas, procedimientos y actividades, que permiten organizar la continuidad de los alumnos antiguos y el ingreso de alumnos nuevos, en el Sistema de Educación Oficial del País.

Los procesos de gran ayuda son:

- Determinación de la oferta educativa para el siguiente año
- Planeación de la continuidad de los alumnos matriculados.
- Pre matricula y reserva de cupo de los alumnos matriculados.
- Inscripción de alumnos nuevos.
- Reserva de cupos convenios de continuidad
- Asignación cupos de traslado.
- Reserva de cupo alumnos nuevos por el director
- Ajustes de las reservas de los alumnos matriculados por repitencia
- Asignación automática de alumnos nuevos.
- Matrícula y liberación de cupos.
- Novedades de matrícula.

#### **2.2.10.1Sistema de gestión académica**

La gestión académica es el proceso orientado a mejorar los proyectos educativos institucionales y los procesos pedagógicos, con el fin de responder a las necesidades educativas locales y regionales (23).

- 1. Registro de Estudiantes: Esta opción permite el manejo de información de los estudiantes. Habilita el registro de información de un estudiante, su actualización, consulta y eliminación. El objetivo del registro de estudiantes es tener una base de datos completa y actualizada de los alumnos.
- 2. Inscripciones: Permite realizar las distintas inscripciones de alumnos nuevos o retirados. Es posible realizar la inscripción, consultarla o modificarla. El objetivo de la inscripción de alumnos nuevos es el registro de la información de los miles de solicitudes de cupos en la institución.
- 3. Matricula: Lo más primordial final del proceso de matrícula es matricular o registrar a los alumnos tantos antiguos como nuevos en el sistema educativo ya que esto permite la ampliación de la cobertura de la educación como respuesta a la necesidad de educación de la población. En esta opción es posible llevar a cabo la matrícula de los estudiantes que tienen un cupo asignado en alguna Institución, así como registrar los estudiantes reprobados y cancelar o anular el registro de repitencia realizado (24).

# **2.2.10.2. Las tecnologías de información y comunicación en la Educación**

Las tecnologías de la información y la comunicación (TIC) pueden ayudar al acceso universal a la educación, la igualdad en la instrucción educativa, el ejercicio de la enseñanza y el aprendizaje de calidad y el desarrollo profesional de los docentes, así como a la gestión dirección y administración más eficientes del sistema educativo.

La UNESCO aplica una estrategia amplia e integradora en lo tocante a la promoción de las TIC en la educación. El acceso, la integración y la calidad figuran entre los principales problemas que las TIC pueden abordar. El dispositivo intersectorial de la UNESCO para el aprendizaje potenciado por las TIC aborda estos temas mediante la labor conjunta de sus tres sectores: Comunicación e Información, Educación y Ciencias (25).

En los últimos años, la implantación de la sociedad de la información y del conocimiento en todos los estamentos de la sociedad es un hecho incuestionable. Y el aprendizaje a lo largo de la vida es una de las claves de la educación de los ciudadanos del siglo XXI. El éxito en la sociedad del conocimiento requiere de toda la capacidad, por una parte, de llevar a cabo aprendizajes de diversa naturaleza a lo largo de nuestras vidas y, por otra, de adaptarse rápida y eficazmente a situaciones sociales, laborales y económicas cambiantes. Las técnicas de la asesoría y la relación tienen gran potencial reconocido para apoyar el aprendizaje, la construcción social del conocimiento y el desarrollo de habilidades y competencias para aprender autónomamente.

#### **Componentes básicos de un sistema de control**

La relación básica entre estos tres componentes se ilustra en la siguiente figura.

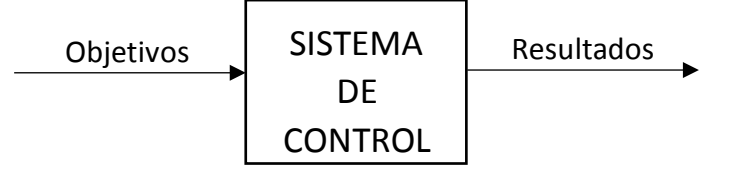

Gráfico Nro. 1: Componentes Básicos de un sistema de control Fuente: Elaboración Propia (26)

# **2.2.11. Principales TIC utilizadas en las instituciones públicas**

#### Definición

Según Cohen K (27) es su libro afirma que los sistemas de información (SI) del año 2009 están cambiando la forma en que las organizaciones actuales operan. A través de su uso, importantes mejoras se alcanzan, automatizan los procesos operativos de las empresas, proporcionan información para subsidiar el proceso decisorio, lo que es más importante, facilitan la obtención de ventajas competitivas a través de su implementación en las empresas.

- a. Tipo y usos de los sistemas de información en las empresas. En los próximos años, los sistemas de información cumplirán tres objetivos básicos dentro de las organizaciones:
	- Automatizar los procesos operativos.
	- Proporcionar información que sirva de apoyo al proceso de toma de decisiones.
	- Lograr: ventajas competitivas a través de su implantación y uso.

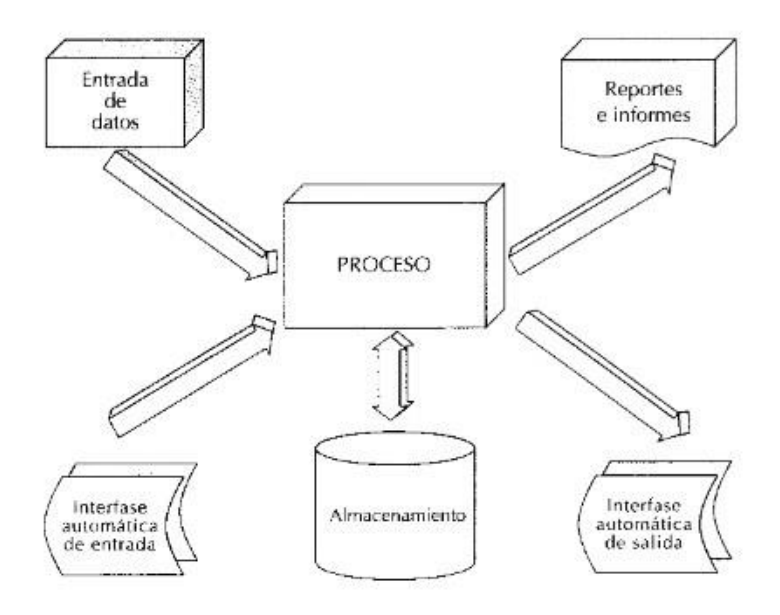

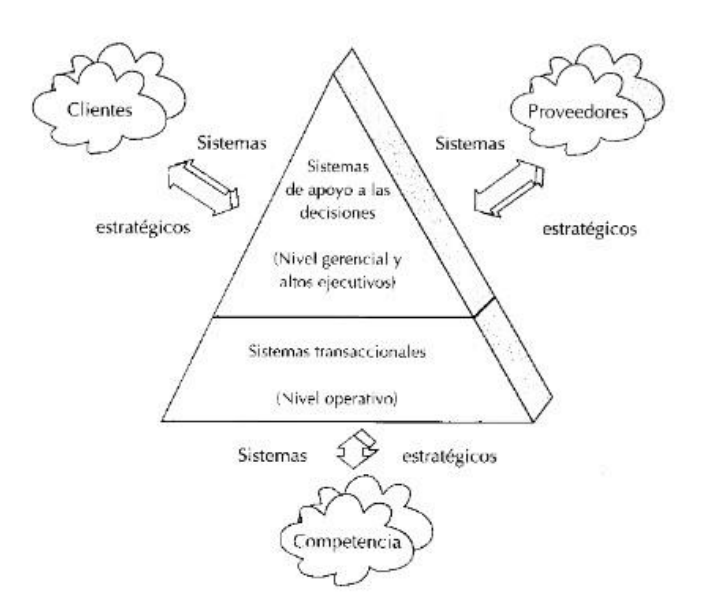

Gráfico Nro. 2: Proyecto conceptual de un sistema de información **(27)**.

Gráfico Nro. 3: Tipos de sistemas de información **(27)**.

#### **2.2.11.1.Sistema de transacciones:**

Las principales características son:

a. Estos tienden a lograr ahorros significativos en el trabajo, ya que automatizan las tareas operativas en la organización.

b. A menudo son el primer tipo de sistemas de información implementados en las organizaciones. Comience a respaldar la tarea a nivel organizativo para continuar con el agente y luego con los ejecutivos senior cuando se desarrollen.

c. Ejemplos de este tipo de sistema son la facturación, el impuesto sobre la nómina, las cuentas por cobrar, las cuentas por pagar comerciales, las cuentas generales, la conciliación bancaria, las acciones, etc.

# **2.2.11.2.Sistemas de apoyo a las decisiones:**

Las principales características de estos sistemas son las siguientes:

a. Generalmente se presentan después de implementar los

sistemas de transacciones más relevantes en la empresa, ya que constituyen su plataforma de información.

- b. La información que generan apoya a los gerentes intermedios y altos ejecutivos en el proceso de toma de decisiones.
- c. Este tipo de sistema puede incluir programación de producción, compras de materiales, flujo de efectivo, pronósticos financieros, modelos de simulación de negocios, modelos de inventario, etc.

## **2.2.11.3.Sistemas estratégicos:**

Sus principales características son:

Su función principal no es apoyar la automatización de los procesos operativos ni proporcionar información para respaldar la toma de decisiones. Sin embargo, este tipo de sistema puede realizar estas características.

Tienden a desarrollarse internamente, es decir, dentro de la organización, por lo tanto, no pueden adaptarse fácilmente a los paquetes disponibles en el mercado.

Un ejemplo de estos sistemas de información dentro de la empresa puede ser un sistema MRP (planificación de recursos de fabricación) destinado a reducir significativamente el desperdicio durante el proceso de producción o un centro de información que proporciona todo tipo de información estratégica y solo Sí, respalda o configura la estructura competitiva de la empresa. (28).

#### **2.2.11.4.La Implementación:**

La implementación es la ejecución dada o incorporada en marchar de una idea principal, puede ser, una aplicación informática, un plan o modelo científico, diseño especifico, estándar y algorítmica.

#### **2.2.11.5.Metodología RUP**

Es un proceso propietario de la ingeniería de software creado por Rational Software, adquirida por IBM, ganando un nuevo nombre Irup, que ahora es una abreviatura de Rational Unified Process y una marca en el área de software, proporcionando técnicas que deben seguir los miembros del equipo de desarrollo de software para aumentar su productividad en el proceso de desarrollo.

Gráfico N.º 4 Procesos de la Metodología RUP

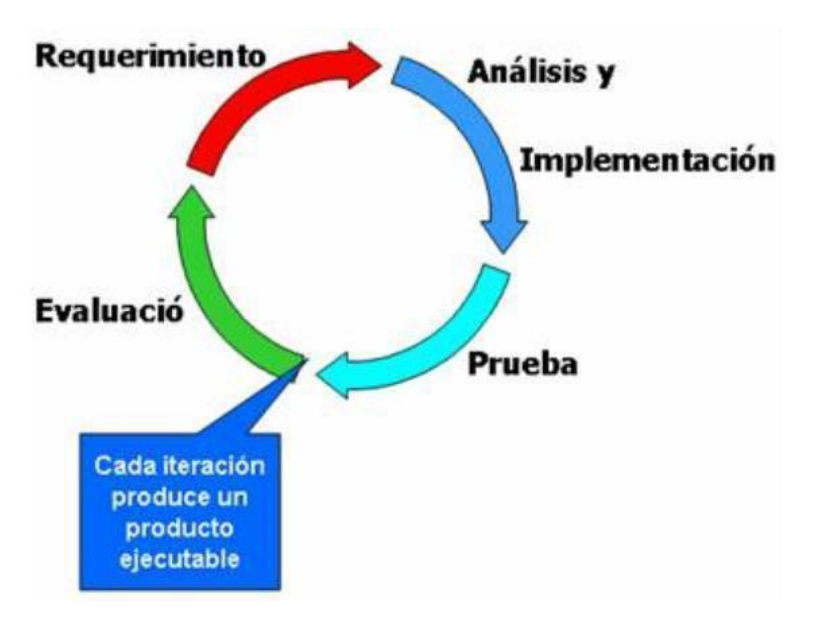

Fuente: Elaboración Propia

#### **2.2.11.6.**Directrices de la Metodología RUP

RUP define las siguientes pautas y plantillas (plantillas) para el personal en un ciclo de producción: parte del cliente y una evaluación del progreso del proyecto por parte de la gerencia. Ayuda a los desarrolladores a mantenerse enfocados en el proyecto.

## **2.2.11.6.1.** Requisitos de Gestión

La documentación adecuada es crucial para todos los proyectos importantes. tenga en cuenta que RUP describe cómo documentar la funcionalidad, las limitaciones del sistema, las restricciones de diseño y los requisitos de la empresa.

El caso de uso (en los casos de uso en inglés) y los escenarios son ejemplos de artefactos de proceso dependientes, que se han considerado mucho más efectivos en la captura de requisitos funcionales.

**2.2.11.6.2.** El uso de una arquitectura basada en componentes

> La arquitectura basada en componentes crea un sistema que puede expandirse fácilmente, promueve la reutilización y el software una comprensión intuitiva. Un componente generalmente se refiere a un objeto en la programación orientada a objetos.

> RUP proporciona una forma sistemática de construir este tipo de sistema, centrándose en la producción de una arquitectura ejecutable en las etapas iniciales del proyecto, es decir, antes de comprometer recursos a gran escala.

> Estos componentes normalmente se

incluyen en las infraestructuras existentes, como CORBA y COM (Modelo de objetos componentes).

**2.2.11.6.3.** El uso de modelos visuales de software en la Metodología RUP.

> Al abstraer la programación de su código y representarlo usando bloques de construcción gráficos, RUP puede ser una forma eficiente de obtener una visión general de una solución.

> El uso de modelos visuales también permite que las personas con un perfil menos técnico (como los clientes) tengan una mejor comprensión de un problema en particular y, por lo tanto, estén más involucrados en el proyecto en general.

> ¡El lenguaje de modelado UML se ha convertido en un estándar de la industria para renderizar proyectos y es ampliamente utilizado por RUP!

**2.2.11.6.4.** Características Principales.

- Es iterativo e incremental y está basado en los casos de uso.
- Verifica de manera continua la calidad del software.

Este proceso de desarrollo tiene tanto artefactos como instrucciones (que son las involucrados que están encargadas dentro del desarrollo y procedimiento).

# **2.2.11.6.5.** Ventajas y Desventajas.

- Ventajas:
	- Es el proceso de desarrollo más general de los existentes actualmente.
	- Es una forma muy disciplinaria de asignar trabajos y responsabilidades.
- Desventajas:
	- Procedimiento amplio.
	- Debido al grado de complejidad, puede no ser muy adecuado.
	- Para proyectos pequeños, los costos de dedicación del personal requerido pueden no estar totalmente cubiertos.

#### **2.2.11.7.Lenguaje Unificado de Modelado (UML)**

Es un lenguaje grafico para visualizar, especificar y documentar cada una de las partes que comprende el desarrollo del software. UML proporciona una manera de modelar cosas conceptuales como procesos de negocios y características del sistema, así como cosas específicas como clases de escritura en un lenguaje particular, esquema de base de datos y componentes de programas reutilizables.

## - Importancia del UML

Es importante porque está consolidado como el lenguaje estándar en el análisis y diseño de sistemas de cómputo. Mediante UML es posible establecer la serie de requerimientos y estructuras necesarias para plasmar un sistema de software previo al proceso intensivo de escribir código.

- Los UML sirve para representar visualmente las reglas de creación, estructura y comportamiento de un grupo relacionado de objetos y procesos, para visualizar en forma eficiente la complejidad u organizaciones en un reducido número de diagramas.
- **Modelos**

Para comunicar la estructura deseada y el comportamiento de un sistema, para ver y controlar la arquitectura de un sistema, para comprender mejor el sistema que está bajo desarrollo, para descubrir posibilidades de simplificación y reutilización y para minimizar los posibles riesgos.

Diagrama de Clases:

Un diagrama de clases es un tipo de diagrama estático que describa la estructura de un sistema mostrando sus clases, atributos y las relaciones entre ellos. Los diagramas de clases son utilizados durante el proceso de análisis y diseño de los sistemas dándose creo el diseño conceptual de la información que se manejara en el sistema.

#### **2.2.11.8.Lenguaje de programación:**

Es un lenguaje diseñado para describir un conjunto de acciones consecutivas que un equipo debe ejecutar. Por lo tanto, un lenguaje de programación es un modo práctico para que los seres humanos puedan dar instrucciones a un equipo (29).

a. Lenguajes de programación imperativos y funcionales.

### **2.2.11.8.1. Lenguaje Imperativo:**

Es un lenguaje que, mediante una seria de comandos, agrupados en bloques y compuestos de órdenes que permiten al programa regresar a un bloque de comandos si se cumple la condición. Estos fueron los primeros lenguajes de programación en uso.

# **2.2.11.8.2. Lenguaje de programación funcional:**

Es un lenguaje que crea programas mediante funciones, mejor dicho, devuelve un nuevo estado de resultado y recibe como entrada el resultado de otras funciones.

# **2.2.11.9.Base de datos**

Un principio de datos es un almacén que nos permite guardar grandes cantidades de información de forma organizada para que luego podamos encontrar y utilizar fácilmente.

# **2.2.11.9.1. Historia**

El término de bases de datos fue escuchado por primera vez en 1963, en un simposio celebrado en California, USA. Una **base de datos** se puede definir como un conjunto de información relacionada que se encuentra agrupada ó estructurada.

Desde el punto de vista informático, la base de datos es un sistema formado por un conjunto de datos almacenados en discos que permiten el acceso directo a ellos y un conjunto de programas que

33

manipulen ese conjunto de datos.

Cada base de datos se compone de una o más tablas que guarda un conjunto de datos. Cada tabla tiene una o más **columnas** y **filas**. Las columnas guardan una parte de la información sobre cada elemento que queramos guardar en la tabla, cada fila de la tabla conforma un registro (30).

# **2.2.11.9.2. Características**

- Individualización dialéctica y mecánica de los datos.
- Repetición mínima de información.
- Entrada presente por parte de muchos miembros.
- Moralidad de los datos.
- Consultas complejas optimizadas.
- Seguridad de acceso y auditoria.
- Respaldo y recuperación.

# **2.2.11.9.3. Sistema de Misión de Base de Datos**

Son un tipo de software muy específico, dedicado a servir de interfaz entre las bases de datos, el usuario y las aplicaciones que la utilizan. Se compone de un lenguaje de definición de datos, de un lenguaje de manipulación de datos y un lenguaje de consulta.

#### **2.2.11.9.4. Ventajas sobre las bases de datos**

- 1. Observación sobre la repetición de información: Los sistemas con archivos se guardan en varias copias de las mismas informaciones en ficheros distintos, esto hace que se malgastar espacio de almacenamiento, además de provocar la carencia de firmeza de información.
- 2. Consistencia de información: Suprimir o vigilar las repeticiones de datos se aminora en gran medida el gran peligro de que haya inestabilidades. Si un dato está guardado una sola vez, cualquier modernización se debe hacer sólo una vez, y está abierto para todos los miembros inmediatamente.
- 3. Compartir información: En los sistemas de archivos, los archivos corresponden a las personas o a las áreas que los utilizan.
- 4. Mantenimiento de modelos: Gracias a la incorporación es más sencillo respetar los [modelos](http://www.maestrosdelweb.com/editorial/estandaresweb/) indispensables, tanto los constituidos a nivel de la compañía como los nacionales e internacionales.

# **2.2.11.9.5. Desventajas sobre las bases de datos**

1. Variedad: son conjuntos de proyectos que pueden llegar a ser complejos con una gran funcionalidad.

- 2. Coste del equipamiento adicional: como la propia base de datos, pueden hacer que sea necesario adquirir más espacio de almacenamiento. Además, para alcanzar las prestaciones deseadas, es posible que sea necesario adquirir una máquina más grande o una máquina que se dedique solamente al SGBD.
- 3. Vulnerable a las fallas: La acción de que todo esté centralizado en el Servidor Gestor de Bases de Datos hace que todo el sistema sea más vulnerable y/o indefenso ante los errores que puedan verse en el camino.

# **2.2.11.9.6. Tipos de Campos:**

- Numérico: Son los diferentes campos numéricos que podemos ver tales como decimales y sin decimales.
- Booleanos: Son de estado verdadero o falso (SI o NO).
- Memos: Campos alfanuméricos de longitud ilimitada.
- Fechas: Son datos almacenados en el sistema de esta manera ayuda a ordenar los registros por fechas o calcular los días entre la fecha y la hora.
- Alfanuméricos: Son los que contienen n cifras y letras en todos los campos.
- Autoincrementadles: Campos numéricos enteros que incrementan automáticamente.

## **2.2.11.9.7. Tipo de Base de Datos**

- 1. MySQL: Es un gestor de base de datos con licencia GPL basada en un servidor. Se caracteriza por su rapidez.
- 2. PostgreSQL y Oracle: Son sistemas gestionables de bases de datos poderosos, son muy buenos administradores para grandes cantidades de datos y grandes empresas.
- 3. Access: Es una base de datos desarrollada por Microsoft. Este gestor de base de datos, debe ser creada bajo el aplicativo acces.
- 4. Microsoft SQL Server: Es una base de datos más potente que Access desarrollada por Microsoft (31).

# **2.2.11.1.1. Modelo Entidad – Relación**

Son herramientas para el modelado de datos de un sistema de un sistema de información, estos modelos expresan entidades relevantes para un sistema de información, sus inter – relaciones y propiedades.

Gráfico Nro. 4: Ejemplo sobre modelo entidad - relación

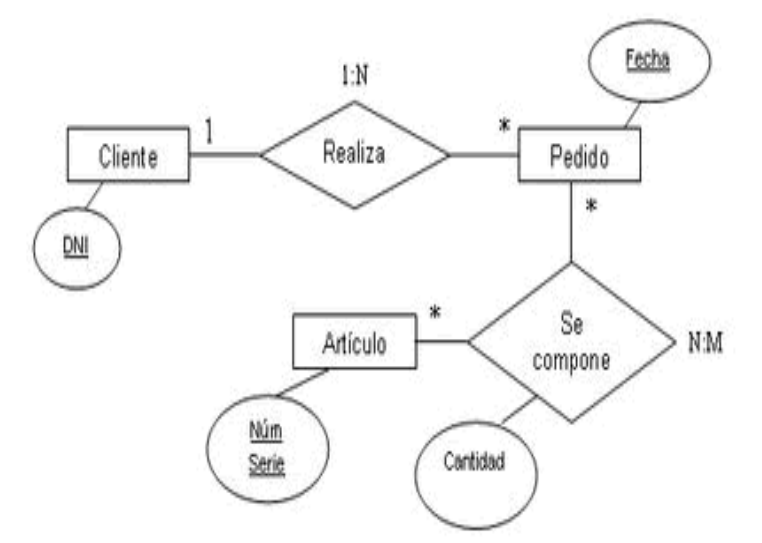

Fuente: Elaboración Propia

# **2.2.11.1.2. Carnalidad de las relaciones**

De las relaciones que podemos relacionar entre las tablas de una base o varias bases de datos pueden ser las siguientes:

1. Correlaciones de uno a uno: Una inflexión de la entidad A se relacione con una y solamente una de la entidad B.

2. Correlaciones de uno a muchos: Cada inflexión de la entidad A se relacione con varias inflexiones de la entidad B.

3. Correlaciones de muchos a muchos: Cualquier inflexión de la entidad A se relaciona con cualquier inflexión de la entidad B.

## **2.2.11.2.Prototipos de interfaces**

# **2.2.11.2.1. Interfaz.**

Es un entorno de interacción persona – ordenador y la cual es lo que permite que haiga esa interacción.

- Que la persona pueda controlar efectivamente las acciones de la máquina.
- Que la persona reciba respuestas de la máquina que le permitan saber si la interacción es correcta y como seguir actuando (32).

# **2.2.11.2.2. Diseño Centrado en el Usuario (DCU)**

Es el diseño centrado en el usuario (DCU) es una metodología de diseño que toma como centro las personas que utilizaran el producto/ servicio.

- Análisis
- Diseño conceptual
- Diseño de contenidos y arquitectura de la información
- Diseño visual
- Prototipo de baja fidelidad
- Prototipo de alta fidelidad
- Evaluación

## **2.2.11.2.3. Prototipito**

Es una fase crucial del diseño y desarrollo de una página web o aplicación. Los prototipos nos ayudan a poner en orden nuestras ideas, explorar diferentes caminos de concepto o diseño y detectar posibles problemas o carencias antes de empezar la fase de programación.

#### **2.2.11.2.4. Tipos de prototipos**

Las representaciones en baja fidelidad se denominan wireframes.

- Los principales grupos de contenido  $(i$ Qué?).
- La estructura de la información  $(i)$ Donde?).
- La descripción y visualización básica de la interacción entre el usuario y la interfaz (¿Cómo?).

# **2.2.12. Teoría relacionada con la Tecnología de la investigación**

# **2.2.12.1.Definiciones**

# **2.2.12.1.1. Sistema de Información**

Un sistema es un conjunto de elementos que interactúan para realizar un conjunto de funciones específicas.

Los Datos es la representación formal de hechos, conceptos o procedimientos adecuada para su comunicación, interpretación y procesamiento por seres humanos o medios automáticos y la Información es el significado que un ser humano le asigna a los datos

Se puede decir que el un Sistema de Información en un sistema automatizado o manual, que engloba a personas, máquinas y/o métodos organizados para recopilar, procesar, transmitir datos que representan información. Que involucra a muchos componentes como infraestructura, organización, personal y componentes para la recopilación, procesamiento, almacenamiento, transmisión, visualización, diseminación y organización de información.

Horacio R. (17), describe las funciones de un Sistema de Información de esta manera:

- Recolección: Envuelve la captura y el registro de datos

- Clasificación: Consiste en identificar los datos, agruparlos en conjuntos uniformes, y ordenarlos teniendo en cuenta la manera en que será necesario recuperarlo.

- Compresión: Reducción del volumen de los datos sin disminuir necesariamente la información que suministrarán a su destinatario; muy por el contrario, la compresión

generalmente aumenta o hace más expresivo el contenido informativo de los datos.

- Almacenamiento: Conservación física de los datos y con su adecuada protección

- Recuperación: Tiene el propósito de suministrar el acceso a la base de datos

- Procesamiento: Transformador de entradas en salidas a través de un proceso. Esta transformación se realiza mediante cómputos, clasificaciones, cálculos, agregaciones, relaciones, transcripciones y, en general, operaciones que, no importa qué recursos humanos o tecnológicos empleen, persiguen el objetivo de convertir datos en información.

- Transmisión: Permite la comunicación entre puntos geográficos distantes, sea por el traslado físico del sostén de los datos (papeles, dispositivos de archivos computadorizados, cintas de audio o video, microfichas, etc.) o por la transmisión de señales (comunicación entre equipos de computación, transmisión de facsímiles, teléfono, etc.).

- Exhibición: Proporciona una salida de información preparada de modo tal

42

que resulte legible y útil a su destinatario. En un sistema de información basado en el uso de computadoras, esta función es la que implica la interfaz con el ser humano.

#### **2.2.12.1.2. Navegadores Web**

Un navegador web es el software o programa que nos permite ver la información que contiene una página web. Traduce el código HTML en el que está escrita la página y lo muestra en la pantalla, permitiéndonos interactuar con su contenido y navegar hacia otras páginas o sitios de la red, mediante enlaces o hipervínculos. El seguimiento de los enlaces de una página a otra se llama navegación, que es de donde se origina el nombre de navegador web.

Tradicionalmente el navegador más utilizado de internet ha sido Internet Explorer, esta ventaja es debido a su característica de estar integrado en todas las instalaciones de Windows.

Durante los últimos años esta ventaja disminuye cada vez más, pese a las mejoras implementadas en la aplicación.

La disminución de su empleo por los usuarios se debe a la popularidad alcanzada por otros navegadores alternativos, que han conseguido superarlo en velocidad y rendimiento.

Algunos sitios de internet están especializados con la recopilación de estadísticas del uso de los navegadores, destacan[:](http://gs.statcounter.com/) [StatCounter](http://gs.statcounter.com/) [\(](http://gs.statcounter.com/)quizás el más popular),

NetMarketShare y GlobalStats.

No obstante, los resultados no son absolutos, factores como la zona geográfica, los sitios donde se muestrea el tráfico y otros influyen.

Nosotros solo podemos asegurar cuales son los navegadores más usados para entrar a nuestro sitio, usando las estadísticas que nos ofrece el servicio de Google Analytics. Quizás no representan la realidad del tráfico global, pero da una idea aproximada.

Los navegadores más usados para entrar a NorfiPC son los siguientes ordenados por su empleo:

- Google Chrome (alrededor del 70% de todo el tráfico). Navegador de Google para computadoras y dispositivos portables.
- Safari. Navegador predeterminado de dispositivos portables de Apple como el IPhone e iPad, aunque también está disponible para la computadora.
- Firefox. Navegador libre de internet para computadoras y dispositivos portables.
- Android Browser y Android Webview. Navegador incluido en algunos dispositivos que usan el SO Android -

44

Internet Explorer. Incluido en Windows XP, Vista, 7 y 8.

- Edge. Navegador predeterminado en Windows 10.
- Opera Mini. (Dispositivos portables).
- Otros navegadores que constituyen menos del 1% del total del tráfico son: UC Browser, BlackBerry (dispositivos portables), y Maxthon.

# **2.2.12.1.3. Hosting**

El hosting es un servicio al que puedes asociar tu dominio. Si tienes un dominio, lo más probable es que lo quieras para tener una página web, o para tener cuentas de correo bajo tu propio dominio.

De manera más concreta, podríamos decir que el hosting es tener espacio en el disco duro de un servidor, que está preparado con los programas necesarios para que puedas subir a ese espacio tu web y tener en ese espacio tus correos.

# **2.2.12.1.4. Dominio Web**

Un dominio en términos generales es un nombre que puede ser alfanumérico que generalmente se vincula a una dirección física que generalmente es una computadora o dispositivo electrónico.

Generalmente se utilizan para representar las direcciones de las páginas webs. Puesto que Internet se basa en direcciones IP (Protocolo de Internet) que en términos simples se puede decir que son los números de conexión de cada computadora que está conectada a internet.

Para explicar el funcionamiento expondré este ejemplo, la dirección IP de mi página web es (189.169.125.147) pero este número de conexión es muy complejo y largo, para dárselo a mis clientes así que tengo la opción de solicitar el nombre de mi empresa y este se vincula a la dirección IP de mi servidor web donde esta almacenada mi página web, así que mis clientes solo escriben en su navegador webgdl.com, el dominio los reenvía a mi IP y esta los conecta con mi servidor web que responde enviándoles mi página web, todo estos brincos se realizan en décimas de segundo así que pasa desapercibido.

## **2.2.12.1.5. Servidor Local**

Un servidor puede ser un equipo o un programa que responde a peticiones que le hagan.

Existen dos tipos de servidores: locales y remotos

Un servidor local se instala por medio de un programa para permitirnos probar y navegar la página web que vayamos a crear desde nuestro equipo personal.

Las páginas se acceden siempre mediante una dirección o URL, el acceso para navegar en nuestro equipo se conoce como localhost. Éste es un nombre reservado que tienen todas las computadoras, router o dispositivo que disponga de una tarjeta de red Ethernet para referirse a sí mismo. El nombre localhost es traducido como l[a](http://es.wikipedia.org/wiki/Direcci%C3%B3n_IP) [dirección IP](http://es.wikipedia.org/wiki/Direcci%C3%B3n_IP) 127.0.0.1.

Existen numerosas aplicaciones que facilitan la instalación automática de servidores web Apache y aplicaciones adicionales como Mysql y PHP (entre otros), de forma conjunta, como XAMPP, JAMP o EasyPHP. Estas aplicaciones reciben el nombre de LAMP cuando se instalan en plataformas Linux, WAMP en sistemas Windows y MAMP en sistemas Apple Macintosh.

## **2.2.12.1.6. Topología de Red**

Barceló J. (19), señala que la característica principal que caracteriza una red local es la manera en que se conectan las estaciones; es decir, la forma que adopta el medio compartido entre las mismas que recibe el nombre de Topología de Red.

Fundamentalmente existen tres topologías reconocidas:

## **2.2.12.1.7. Base de Datos**

Según Silberschatz A. y Korth H. (21), los sistemas de bases de datos se diseñan para gestionar grandes cantidades de información. La gestión de los datos implica tanto la definición de estructuras para almacenar la información como la provisión de mecanismos para la manipulación de la información. Además, los sistemas de bases de datos deben garantizar la fiabilidad de la información almacenada, a pesar de las caídas del sistema o de los intentos de acceso no autorizados. Si los datos van a ser compartidos entre diferentes usuarios, el sistema debe evitar posibles resultados anómalos.

Gráfico Nro. 5: Imagen de base de datos

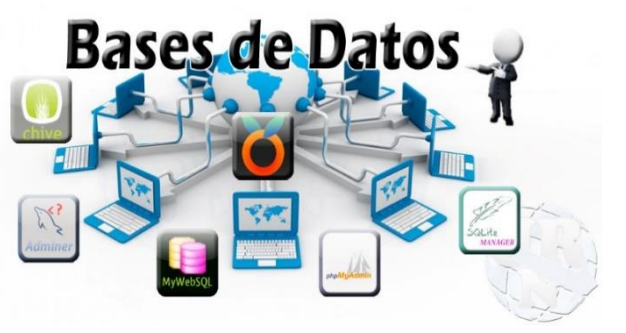

 Fuente: Software Libre, Redes de computadores (33).

De las cuales se utilizan los siguientes sistemas.

Banca: para información de los clientes, cuentas, préstamos y transacciones bancarias.

- Líneas aéreas: para reservas e información de horarios. Las líneas aéreas fueron de las primeras en usar las bases de datos de forma distribuida geográficamente.
- Universidades: para información de los estudiantes, matrículas en las asignaturas y cursos.
- Transacciones de tarjetas de crédito: para compras con tarjeta de crédito y la generación de los ex-tractos mensuales.
- Telecomunicaciones: para guardar un registro de las llamadas realizadas, generar las facturas mensuales, mantener el saldo de las tarjetas telefónicas de prepago y para almacenar información sobre las redes de comunicaciones.
- Finanzas: para almacenar información sobre compañías tenedoras, ventas y compras de productos financieros, como acciones y bonos; también para almacenar datos del mercado en tiempo real para permitir a los clientes la compraventa en línea y a la compañía la compraventa automática.
- Ventas: para información de clientes, productos y comprase bases de datos.

#### **2.2.12.1.8. Sistema de Gestión de Base de Datos (SGBD)**

Los Sistemas de Gestión de Base de Datos (en inglés DataBase Management System) son un tipo de software muy específico, dedicado a servir de interfaz entre la base de datos, el usuario y las aplicaciones que la utilizan. Se compone de un lenguaje de definición de datos, de un lenguaje de manipulación de datos y de un lenguaje de consulta.

Tipos de Plataformas web de administración de Base de Datos.

- SIDU: Interesante plataforma web de administración de bases de datos cuyo nombre proviene del acrónimo en inglés PÁGINA (Seleccionar, Insertar, Eliminar, Actualizar) que significa: seleccionar, insertar, eliminar y actualizar respectivamente; es simple y fácil de administrar, funciona sin problemas con los navegadores web más comunes en el mercado, por ejemplo: Firefox, Internet Explorer, Opera, Safari, Chrome, etc (34).

PHPMYADMIN: Es una herramienta escrita en PHP con la intención de administrar MySQL a través de páginas web, a través de Internet, está disponible bajo la GPL (Licencia Pública General) y en más de 50 idiomas el proyecto ha estado vigente desde 1998.

 Con esta herramienta, puede crear y eliminar bases de datos, crear, eliminar y modificar tablas, eliminar, editar y agregar campos, ejecutar sentencias SQL, administrar claves en campos, administrar permisos, exportar datos en diferentes formatos (35).

MyWebSQL: Se dice que es una de las mejores plataformas de gestión de bases de datos web para la gestión de escritorio y MySQL en la web. Debido a que su estructura virtual y su interfaz gráfica son esencialmente similares a las que los usuarios de escritorio tienen en sus sistemas operativos, no es necesario cambiar de página para actualizar las cosas más simples (36).

- Admirer: Sofisticada plataforma web de administración de bases de datos que permite al administrador administrar mejor su base de datos de registros en un solo archivo Php, lo que aumenta la velocidad de su administración. Este simple archivo en Php se puede administrar desde MySQL, SQLite, MS SQL, Oracle y PostgreSQL, es decir, tiene un alto grado de compatibilidad con otras plataformas web que manejan bases de datos.

Ventajas de Sistema de Gestión de Base de Datos (SGBD)

#### **2.2.12.1.9. Control de redundancia de datos:**

Los sistemas de ficheros almacenan varias copias de los mismos datos en ficheros distintos. Esto hace que se desperdicie espacio de almacenamiento, además de provocar la falta de consistencia de datos. En los sistemas de bases de datos todos estos ficheros están integrados, por lo que no se almacenan varias copias de los mismos datos. Sin embargo, en una base de datos no se puede eliminar la redundancia completamente, ya que en ocasiones es necesaria para modelar las relaciones entre los datos.

## **2.2.12.1.10. Consistencia de datos:**

Eliminando o controlando las redundancias de datos se reduce en gran medida el riesgo de que haya inconsistencias. Si un dato está almacenado una sola vez, cualquier actualización se debe realizar sólo una vez, y está disponible para todos los usuarios inmediatamente.

Si un dato está duplicado y el sistema conoce esta redundancia, el propio sistema puede encargarse de garantizar que todas las copias se mantienen consistentes.

# **2.2.12.1.11. Compartir datos:**

En los sistemas de ficheros, los ficheros pertenecen a las personas o a los departamentos que los utilizan. Pero en los sistemas de bases de datos, la base de datos pertenece a la empresa y puede ser compartida por todos los usuarios que estén autorizados.

# **2.2.12.1.12. Mantenimiento de estándares:**

Gracias a la integración es más fácil respetar los estándares necesarios, tanto los establecidos a nivel de la empresa como los nacionales e internacionales. Estos estándares pueden establecerse sobre el formato de los datos para facilitar su intercambio, pueden ser estándares de documentación, procedimientos de actualización y también reglas de acceso.

# **2.2.12.1.13. Mejora en la integridad de datos:**

La integridad de la base de datos se refiere a la validez y la consistencia de los datos almacenados. Normalmente, la integridad se expresa mediante restricciones o reglas que no se pueden violar. Estas restricciones se pueden aplicar tanto a los datos, como a sus relaciones, y es el SGBD quien se debe encargar de mantenerlas.

## **2.2.12.1.14. Mejora en la seguridad:**

La seguridad de la base de datos es la protección de la base de datos frente a usuarios no autorizados. Sin unas buenas medidas de seguridad, la integración de datos en los sistemas de bases de datos hace que éstos sean más vulnerables que en los sistemas de ficheros.

# **2.2.12.1.15. Mejora en la accesibilidad:**

Muchos SGBD proporcionan lenguajes de consultas o generadores de informes que permiten al usuario hacer cualquier tipo de consulta sobre los datos, sin que sea necesario que un programador escriba una aplicación que realice tal tarea.

### **2.2.12.1.16. Mejora en la productividad:**

El SGBD proporciona muchas de las funciones estándar que el programador necesita escribir en un sistema de ficheros. A nivel básico, el SGBD proporciona todas las rutinas de manejo de ficheros típicas de los programas de aplicación.

El hecho de disponer de estas funciones permite al programador centrarse mejor en la función específica requerida por los usuarios, sin tener que preocuparse de los detalles de implementación de bajo nivel.

## **1. Mejora en el mantenimiento:**

En los sistemas de ficheros, las descripciones de los datos se encuentran inmersas en los programas de aplicación que los manejan.

Esto hace que los programas sean dependientes de los datos, de modo que un cambio en su estructura, o un cambio en el modo en que se almacena en disco, requiere cambios importantes en los programas cuyos datos se ven afectados. Sin embargo, los SGBD separan las descripciones de los datos de las aplicaciones. Esto es lo que se conoce como independencia de datos, gracias a la cual se simplifica el mantenimiento de las aplicaciones que acceden a la base de datos.

# **2. Aumento de la concurrencia:**

En algunos sistemas de ficheros, si hay varios usuarios que pueden acceder simultáneamente a un mismo fichero, es posible que el acceso interfiera entre ellos de modo que se pierda información o se pierda la integridad. La mayoría de los SGBD gestionan el acceso concurrente a la base de datos y garantizan que no ocurran problemas de este tipo.

## **3. Mejora de copias de seguridad:**

Muchos sistemas de ficheros dejan que sea el usuario quien proporcione las medidas necesarias para proteger los datos ante fallos en el sistema o en las aplicaciones. Los usuarios tienen que hacer copias de seguridad cada día, y si se produce algún fallo, utilizar estas copias para restaurarlos.

Sin embargo, los SGBD actuales funcionan de modo que se minimiza la cantidad de trabajo perdido cuando se produce un fallo.

## **2.2.4.2. Ventajas**

Según Luján S. (11), muchas de las empresas han encontrado que las antecesores tecnologías se pueden aprovechar en las aplicaciones cliente/servidor que emplean. De esta forma nace el concepto de intranet: usar las tecnologías de Internet para implementar las tradicionales aplicaciones cliente/servidor dentro de una empresa. Además, una vez que se tiene una aplicación que funciona en una intranet, aparece la posibilidad de permitir su uso a través de Internet, lo que facilita el trabajo a distancia o el traslado de los empleados de una empresa.

Se encuentran las siguientes ventajas.

Gestionar el código en el cliente se reduce drásticamente. Suponiendo que existe un navegador o explorador estándar en cada cliente, todos los cambios, tanto de interfaz como de funcionalidad, que se deseen realizar a la aplicación se realizan cambiando el código que resida en el servidor web.
No sólo se ahorra tiempo porque reducimos la actualización a una sólo máquina, sino que no hay que desplazarse de un puesto de trabajo a otro.

- La gestión de versiones. Se evitan problemas de inconsistencia en las actualizaciones, ya que no existen clientes con distintas versiones de la aplicación.
- Si la empresa ya está usando Internet, no se necesita comprar ni instalar herramientas adicionales para los clientes.
- Los servidores externos (Internet) e internos (intranet) aparecen integrados, lo que facilita el aprendizaje y uso de los usuarios.
- La libertad de plataforma. Para que una aplicación web se pueda ejecutar en distintas plataformas (hardware y sistema operativo), sólo se necesita utilizar de un navegador web para cada una de las plataformas, y no es necesario adaptar el código de la aplicación a cada una de ellas.

# **III. HIPÓTESIS**

# **3.1. Hipótesis General**

La implementación del sistema de gestión académica, permite minimizar los diferentes procesos académicos y administrativos de la institución Educativa Privada Peter Norton; 2017

# **3.2. Hipótesis específicas**

- 1. El análisis de la información, permite definir los requerimientos para el sistema de gestión académica en la Institución Educativa Privada Peter Norton.
- 2. El análisis de los requerimientos funcionales y no funcionales, permite un mejor modelamiento del sistema de gestión académica en la Institución Educativa Privada Peter Norton.
- 3. Las diferentes interfaces del sistema de gestión académica, se diseñarán e implementarán para mejorar los procesos académicos y administrativos de la Institución Educativa Privada Peter Norton.

# **IV. METODOLOGÍA**

#### **3.1. Tipo y nivel de la investigación**

Por las características, la presente investigación tiene un enfoque cuantitativo, y el tipo de investigación es descriptiva.

**Enfoque cuantitativo:** estas características numéricas pueden estar presentadas en diferentes grados de intensidad y tienen carácter numérico. Esta permite distribuir a los individuos de acuerdo con ciertas características por medio de las cuales pueden distinguirse de otros individuos que no las poseen (37)**.** 

**Tipo Descriptiva:** Así mismo el tipo de la investigación es descriptiva, tiene como objetivo de la investigación aplicada, se utilizaron conocimientos sobre redes LAN y sobre diseño de redes, también la arquitectura estructurada del Instituto, para conocer las situaciones y actitudes a través de la descripción precisa de los procesos activos en las actividades, para la recolección de datos (38)**.**

#### **3.2. Diseño de la investigación**

La presente investigación se clasificó como una investigación de diseño no experimental

- Investigación no experimental: El mismo que define Dzul M. (45), como aquella que se realiza sin manipular deliberadamente variables. Se basa fundamentalmente en la observación de fenómenos tal y como se dan en su contexto natural para después analizarlos; y se basa en categorías, conceptos, variables, sucesos, comunidades o contextos que ya ocurrieron o se dieron sin la intervención directa del investigador. Es por esto que también se le conoce como investigación «ex post facto» (hechos y variables que ya ocurrieron), al observar variables y relaciones entre estas en su contexto.

- Investigación documental: De acuerdo con Martínez S. (46), en la investigación documental se observa y reflexiona sistemáticamente sobre las realidades teóricas y empíricas usando diferentes tipos de documentos donde se investiga, interpreta y presenta información sobre un tema determinado, utilizando para ello, instrumentos y/o métodos con la finalidad de obtener resultados que pueden ser claves para el desarrollo de la mejora.

La investigación adopto la forma de una investigación descriptiva y no experimental porque su naturaleza no manipula intencional de una variable independiente (supuestas causas) que es el uso de un sistema que traerá como consecuencia manipulación sobre la variable dependiente (supuestos efectos) que es el registro de la matrícula.

Un estudio descriptivo es aquel que su objetivo de la investigación descriptiva da a conocer las situaciones, costumbres y actitudes predominantes a través de la descripción exacta de las actividades, objetos, procesos y personas que no se limitan a la recolección de datos.

```
Dónde:
O ----------------------------X-------------------------- 1
```
O: Registro de matrículas en la institución educativa X: Sistema

1: Registro de matrícula de los alumnos.

#### **4.3. Población y Muestra**

## **1. Población:**

La población de estudio estuvo constituida por todos los involucrados en el proceso de investigación tecnológica de esta institución educativa privada en los cuales hubo 30 Trabajadores de los cuales se les tomo como muestra a 30 de ellos entre 20 Docentes y 10 Personal Administrativo. El criterio de elección es un muestreo no probabilístico, por conveniencia de la investigación, por lo que se trabajó en un tamaño de muestra de 30 trabajadores, que son aquellos involucrados directamente en los procesos, para cada una de las variables en estudio.

Según Tamayo y Tamayo (39), la población es la totalidad de un fenómeno de estudio, incluye la totalidad de unidades de análisis o entidades de población que integran dicho fenómeno y que debe cuantificarse para un determinado estudio integrando conjunto N de entidades que participan de una determinada característica y se le denomina población por constituir la totalidad del fenómeno adscrito a un estudio o investigación.

### **2. Muestra:**

Se tomó como muestra el 100% de la población que equivale a los 30 trabajadores de la Institución Educativa Privada Peter Norton, Nuevo Chimbote, no se utilizó ninguna técnica estadística, seleccionándolos por conveniencia por ser los involucrados directos en los procesos de gestion académica.

Una muestra es un subconjunto de casos o individuos de una población. En diversas aplicaciones interesa que una muestra sea una muestra representativa y para ello debe escogerse una técnica de muestra adecuada que produzca una muestra aleatoria adecuada.

La muestra de estudio estuvo constituida por todos los involucrados en el proceso de investigación tecnológica de esta institución educativa privada en los cuales hubo 30 Trabajadores de los cuales se les tomo como muestra a 30 de ellos entre 20 Docentes y 10 Personal Administrativo.

Tabla 2: Resumen de Población.

| Area                          | <b>Muestra</b> |
|-------------------------------|----------------|
| Docentes /<br>Administrativos | 30             |
| Total                         |                |

Fuente: Elaboración propia.

# **4.4 Definición operacional de las variables en estudio**

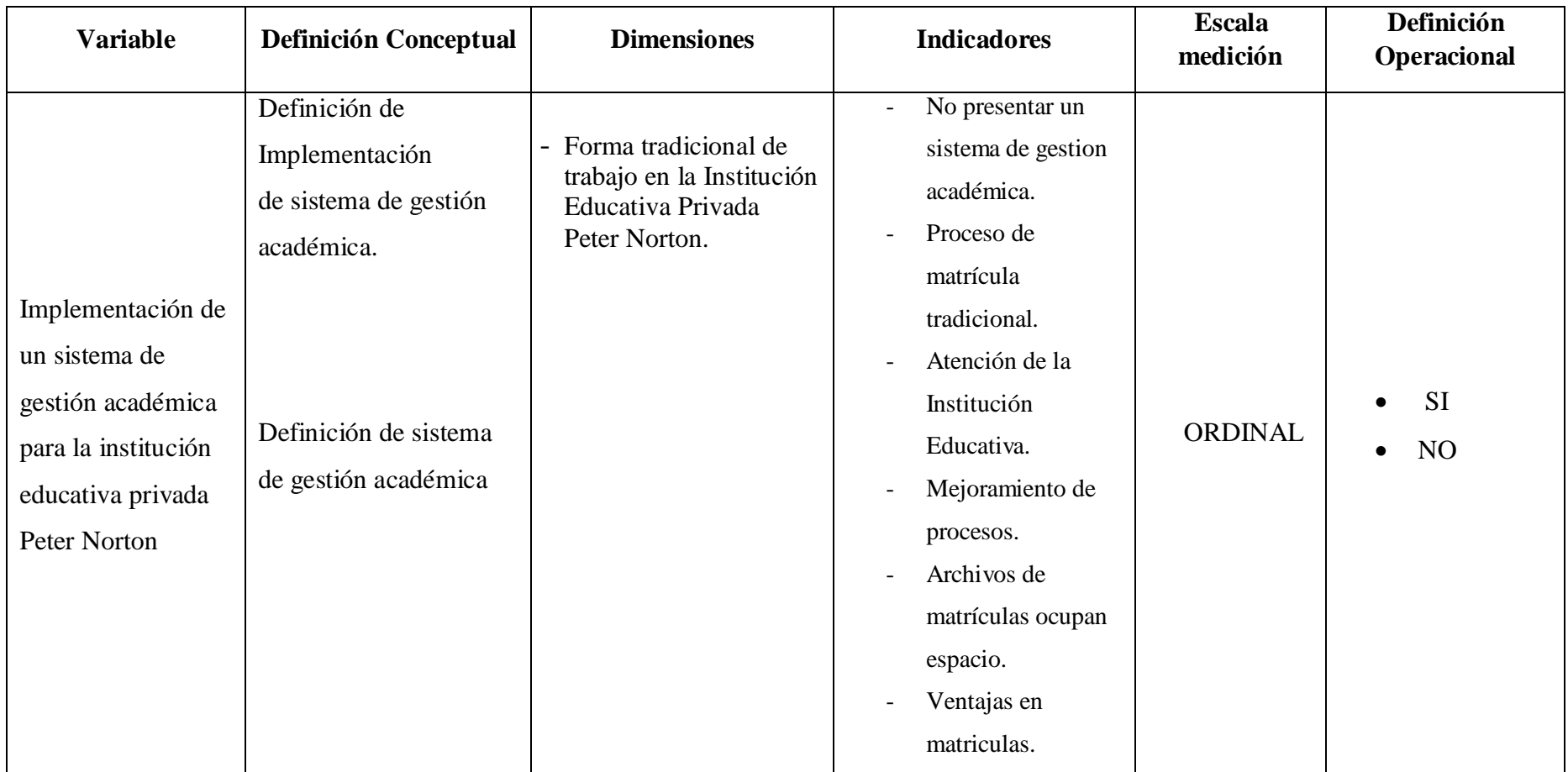

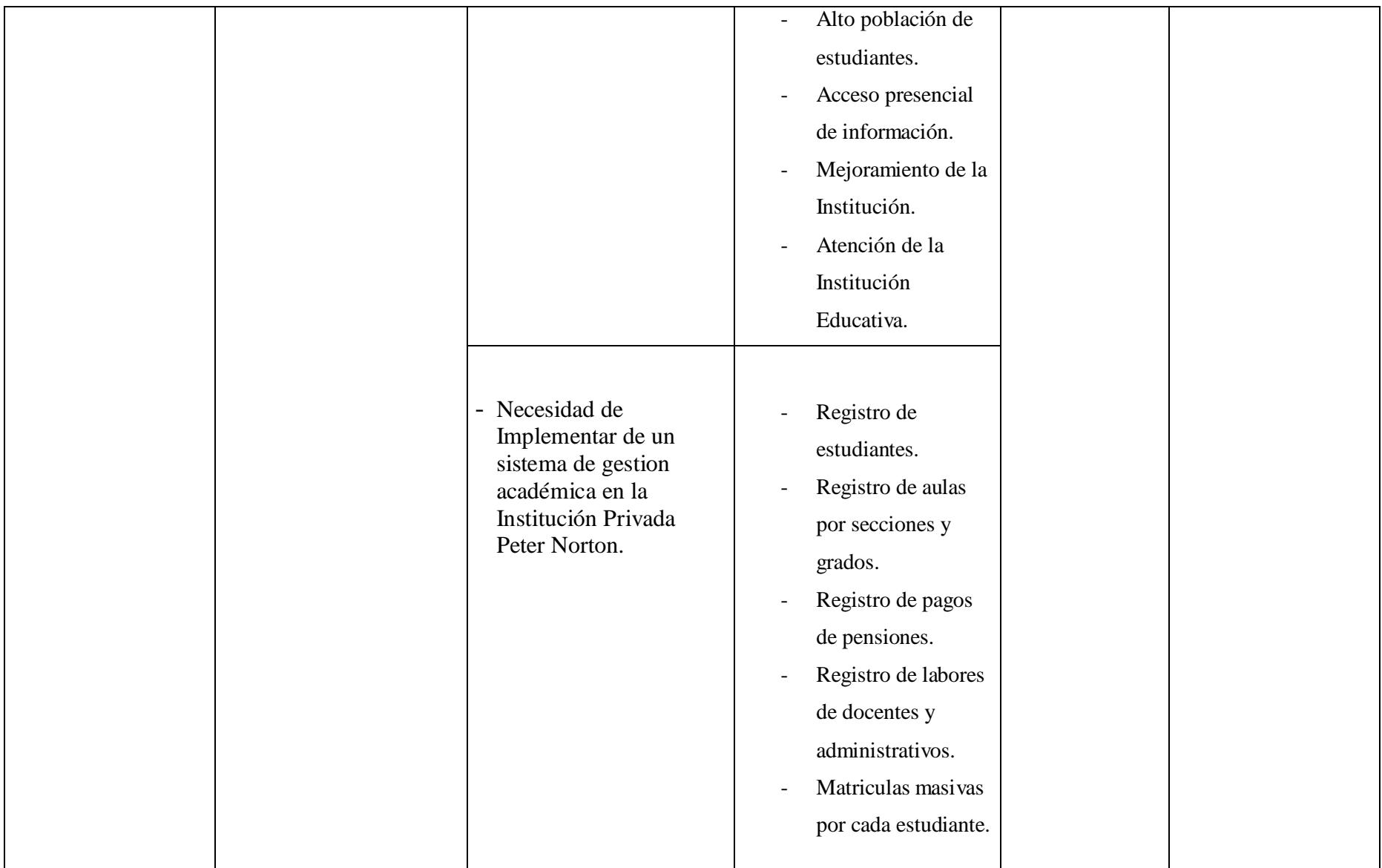

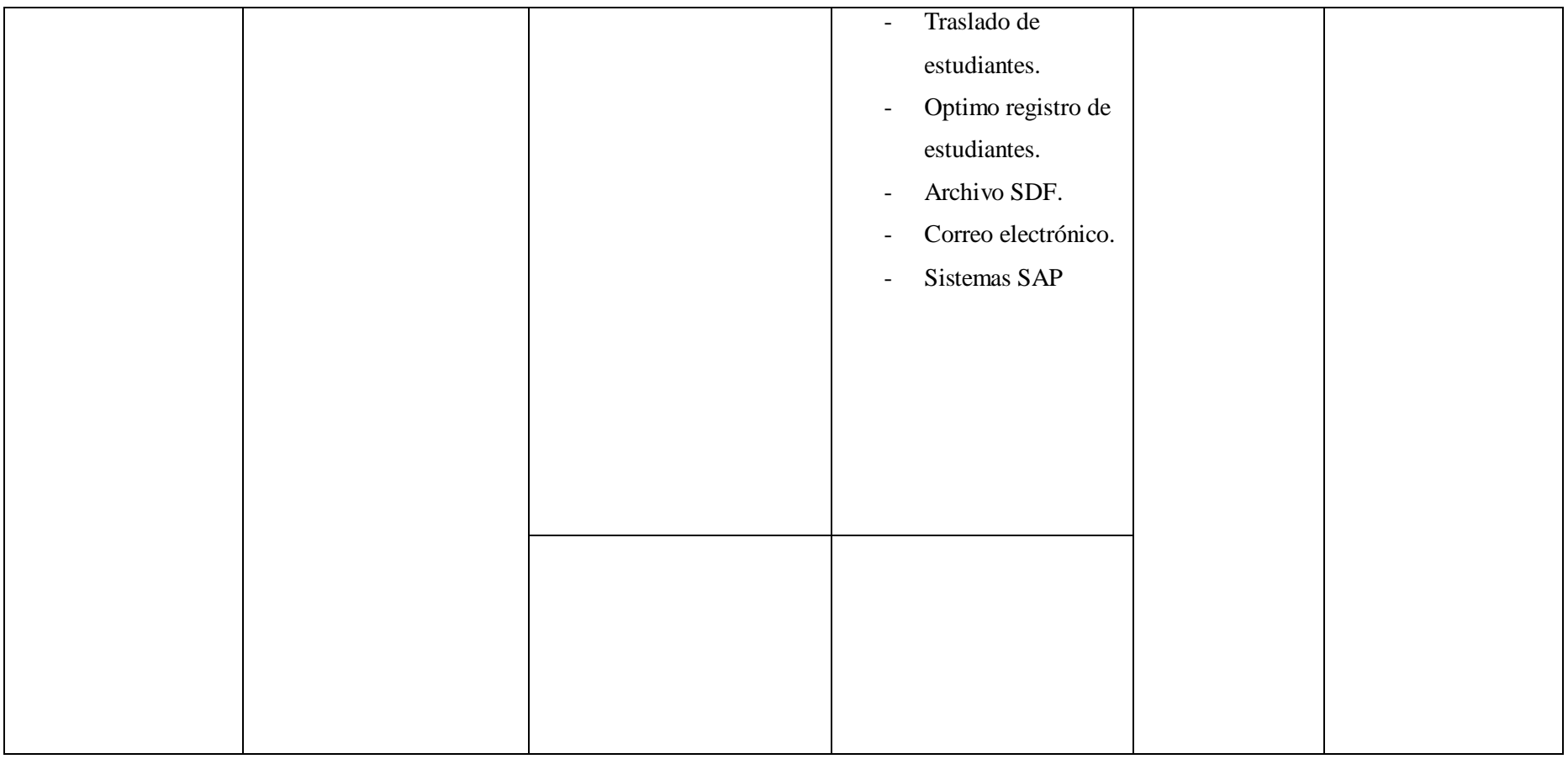

Fuente: Elaboración Propia.

#### **4.5. Técnicas e instrumentos de recolección de datos.**

# **4.3.1. Técnica**

Se hizo uso de la técnica de la encuesta, puesto que es una estrategia de recojo de datos más conocidos y practicados a nivel mundial, es un método para obtener información de una muestra de individuos, basada en las declaraciones emitidas por una muestra representativa de una población concreta y que nos permite conocer sus opiniones, actitudes, creencias, valoraciones subjetivas, etc. ésta "muestra" es usualmente sólo una fracción de la población bajo estudio, se usa en la investigación para recolectar, procesar y analizar la información sobre el objeto de estudio, en este caso fue de tipo anónima, diseñada y elaborada

Para determinar de qué manera se podrá mejorar el proceso de matrícula en la Institución Educativa Privada Peter Norton del Distrito de Nuevo Chimbote

#### **4.3.2. Instrumentos**

Se tuvo que aplicar como instrumento una encuesta estructurada utilizando la encuesta al colegio de 20 pregunta, con 2 alternativas que tienen un valor de  $(Si = No)$ .

Para determinar el Nivel de Madurez del Gestión de **definir y administrar los niveles de servicio** en la Institución Educativa Privada "Peter Norton" Nuevo Chimbote; 2017, se aplicó como instrumento una encuesta estructurada utilizando la encuesta al colegio de 20 pregunta, con 2 alternativas que tienen un valor de  $(Si = No)$ .

# **4.6. Plan de análisis**

La información recopilada será procesada, tabulada y presentada empleando la estadística descriptiva, para la cual se elaborarán gráficos y tablas de distribución estadística definidas. Para facilitar el procesamiento de los datos se empleará el SPSS.21 o Excel, lo cual permitirá clasificar sistemáticamente a la información. De acuerdo a los resultados encontrados en las tablas de distribución de frecuencias, en los gráficos estadísticos utilizados y en cálculo de los indicadores estadísticos; los resultados serán analizados de acuerdo al comportamiento de las variables respecto a los elementos de estudio, detallando las cifras o resultados más trascendentales de la información correspondiente.

# **4.7. Matriz de consistencia**

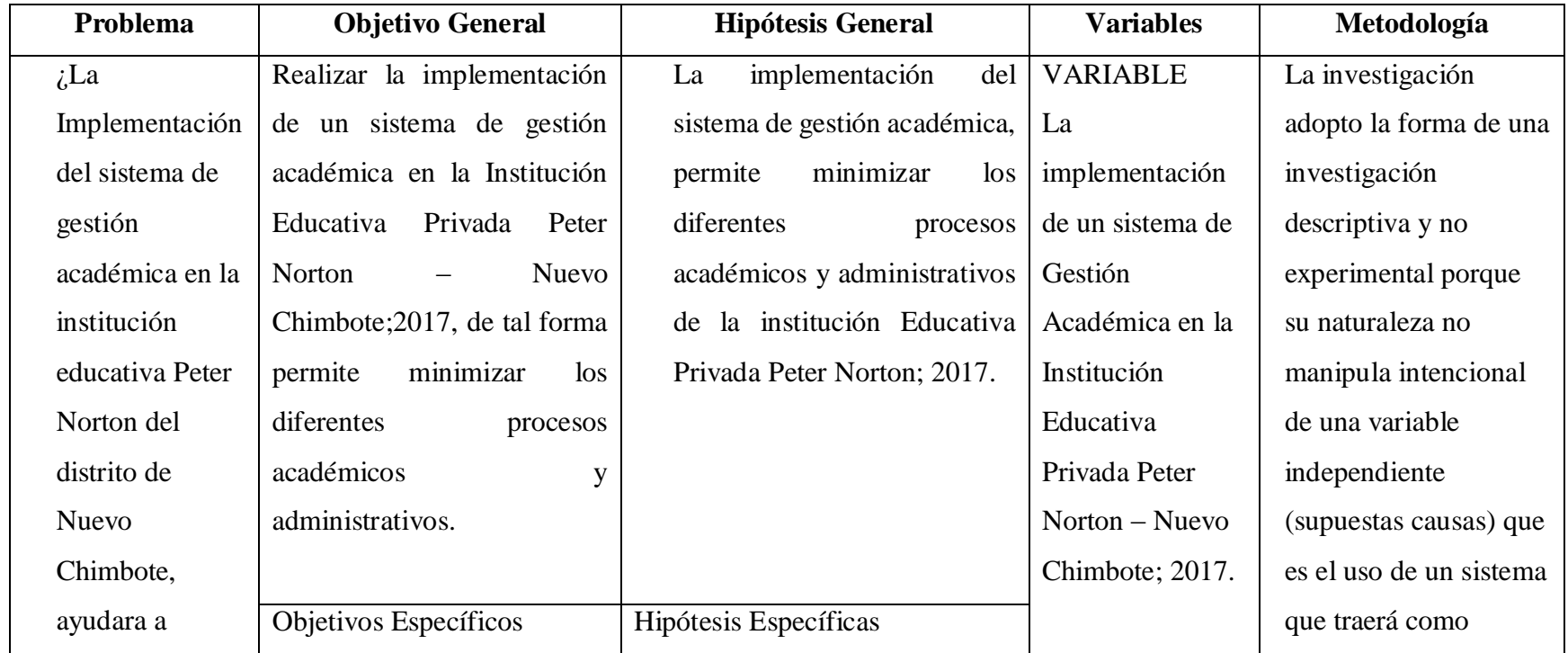

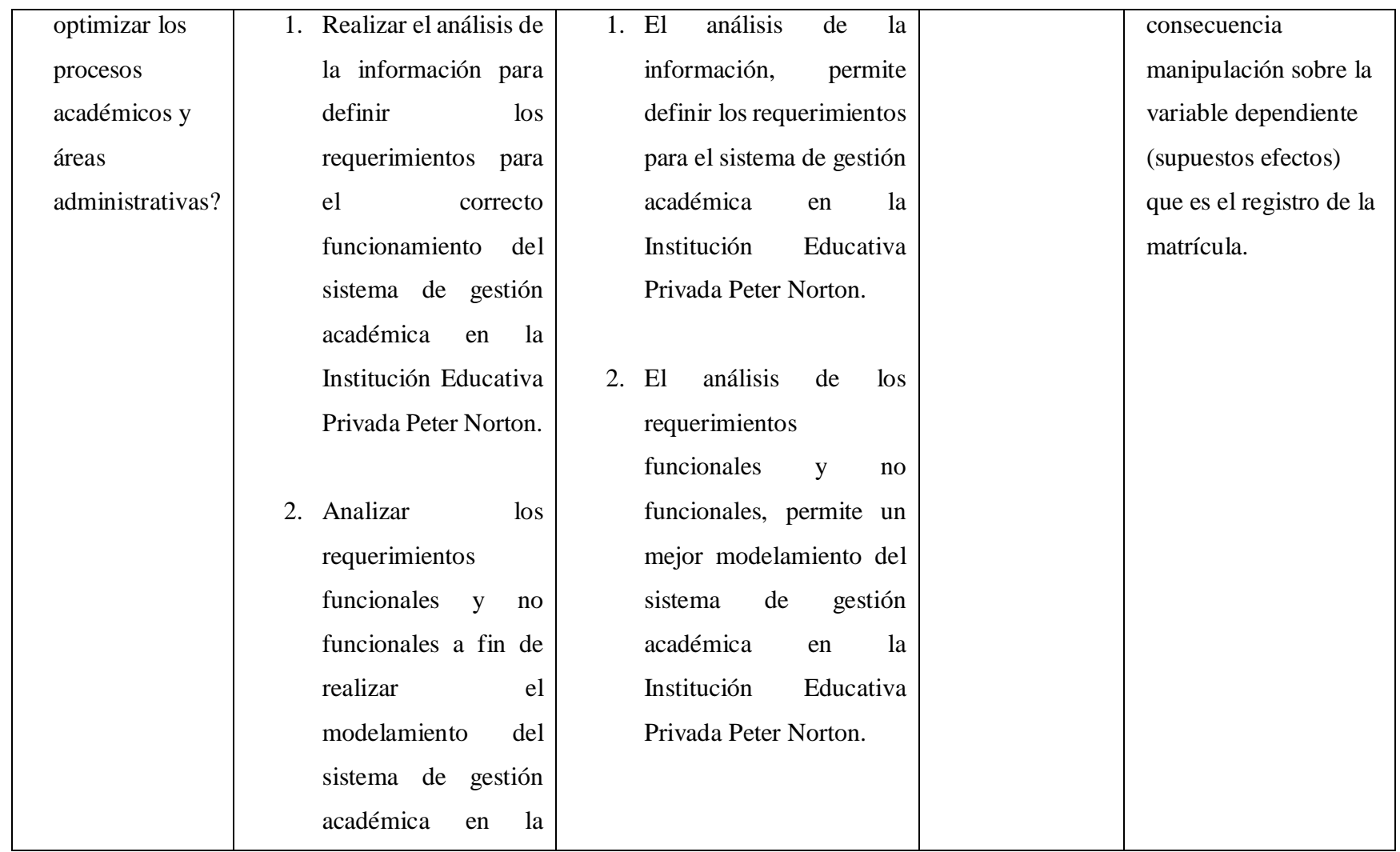

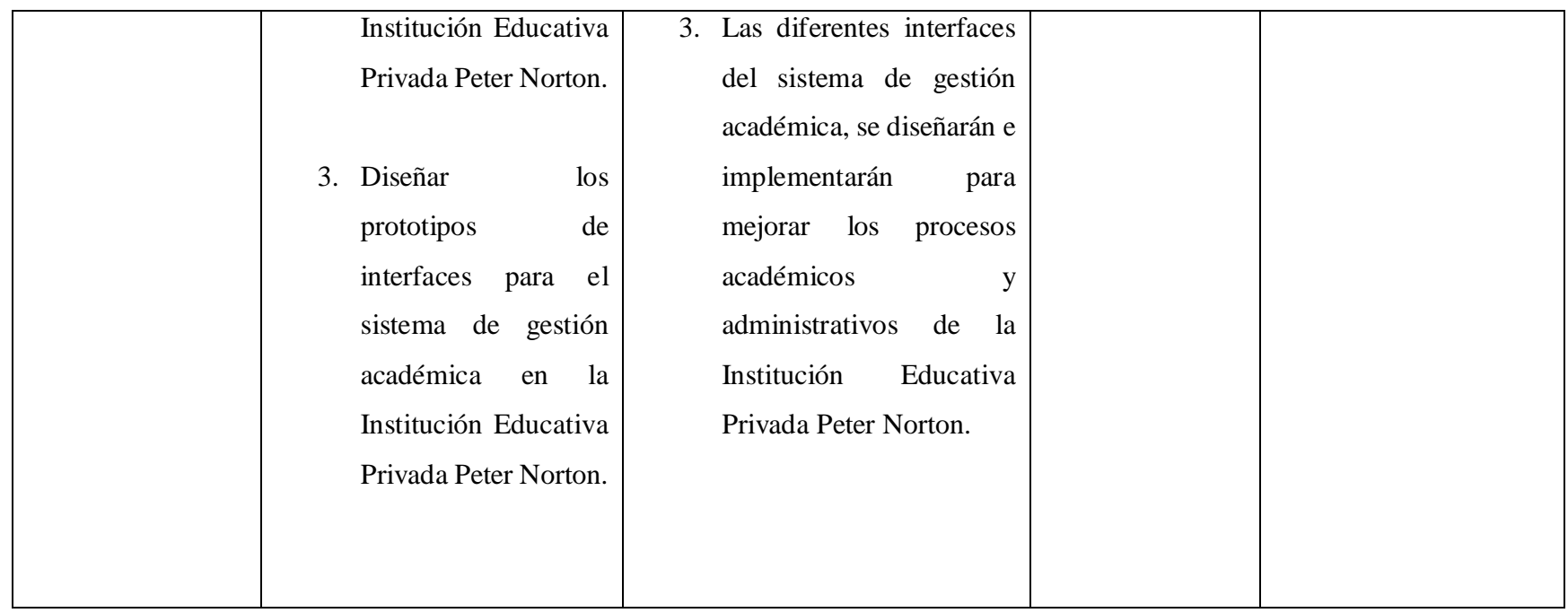

Fuente: Elaboración Propia

#### **4.8. Principios éticos**

Durante el desarrollo de la presente investigación denominada implementación de un sistema de gestión académica en la institución educativo privado "Peter Norton" se ha considerado en forma estricta el cumplimiento de los principios éticos que permitan asegurar la originalidad de la Investigación. Asimismo, se han respetado los derechos de propiedad intelectual de los libros de texto y de las fuentes electrónicas consultadas, necesarias para estructurar el marco teórico.

Protección a las personas: La persona en toda investigación es el fin y no el único medio, por esa razón, necesitan cierto grado de protección, que será determinado de acuerdo con el riesgo en que incurren y la probabilidad de que obtengan un beneficio. En el área de investigación, donde trabajamos con personas, debe respetarse la dignidad humana, identidad, diversidad, privacidad la cual este principio no solo significa que personas que son sujetos de investigación.

Beneficencia y no Maleficencia es el bienestar de las personas que participan en las investigaciones. En este sentido la conducta del investigador debe responder a las siguientes reglas generales: no causar daño, disminuir los posibles efectos adversos y maximizar el efecto beneficiario.

Justicia la justicia la cualidad de lo justo es una palabra que está en boca de todos y no solo de los profesionales del Derecho. Se trata de una virtud moral, alcanzando la máxima importancia cuando es contemplada en sentido amplio como una orientación de la conducta humana hacia el Bien.

Consentimiento informado y expreso ha sido un aporte del campo de la investigación la cual debe contar con la manifestación de voluntad propia, investigada y única; mediante la cual la humanidad como sujetos de investigación o titulares de los distintos datos consienten al uso de la información.

La integridad científica surge de la observación, recolección e interpretación de datos del mundo exterior. Alude al correcto procedimiento de cada uno de estos pasos y como en el caso de la integridad personal connota honestidad, transparencia, justicia y responsabilidad (39).

#### **V. RESULTADOS**

#### **5.1. Resultados**

# Dimensión 01: Satisfacción con la forma actual del sistema de gestion académica tradicional.

# Tabla 3: Sistema de Gestión Académica

Distribución de frecuencias y respuestas relacionadas con los problemas que presenta no tener un Sistema de Gestión Académica; para el desarrollo de un Sistema de Gestión Académica en la Institución Educativa Privada Peter Norton – Nuevo Chimbote; 2017.

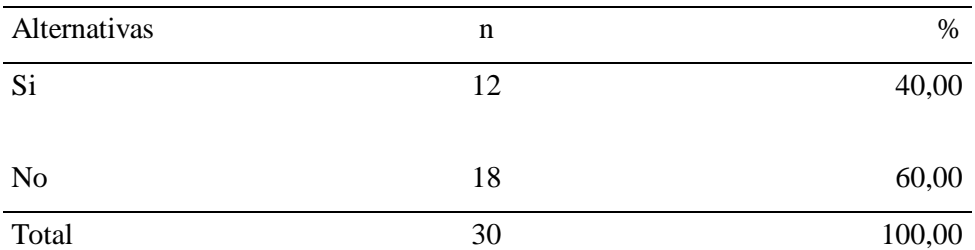

Fuente: Aplicación del instrumento a los docentes y administrativos encuestados de la Institución Educativa Privada Peter Norton – Nuevo Chimbote; para responder a la pregunta: ¿La Institución Educativa Privada Peter Norton, cuenta con sistema de gestión académica?

Aplicado por: Olivares, K.; 2018.

En la Tabla Nro. 3 se observa que el 60.00% de los docentes y administrativos encuestados expresaron que, NO están de acuerdo que la Institución Educativa Particular Peter Norton no cuenta con un Sistema de Gestión Académica, mientras que el 40.00% de los encuestados indicó que están de acuerdo.

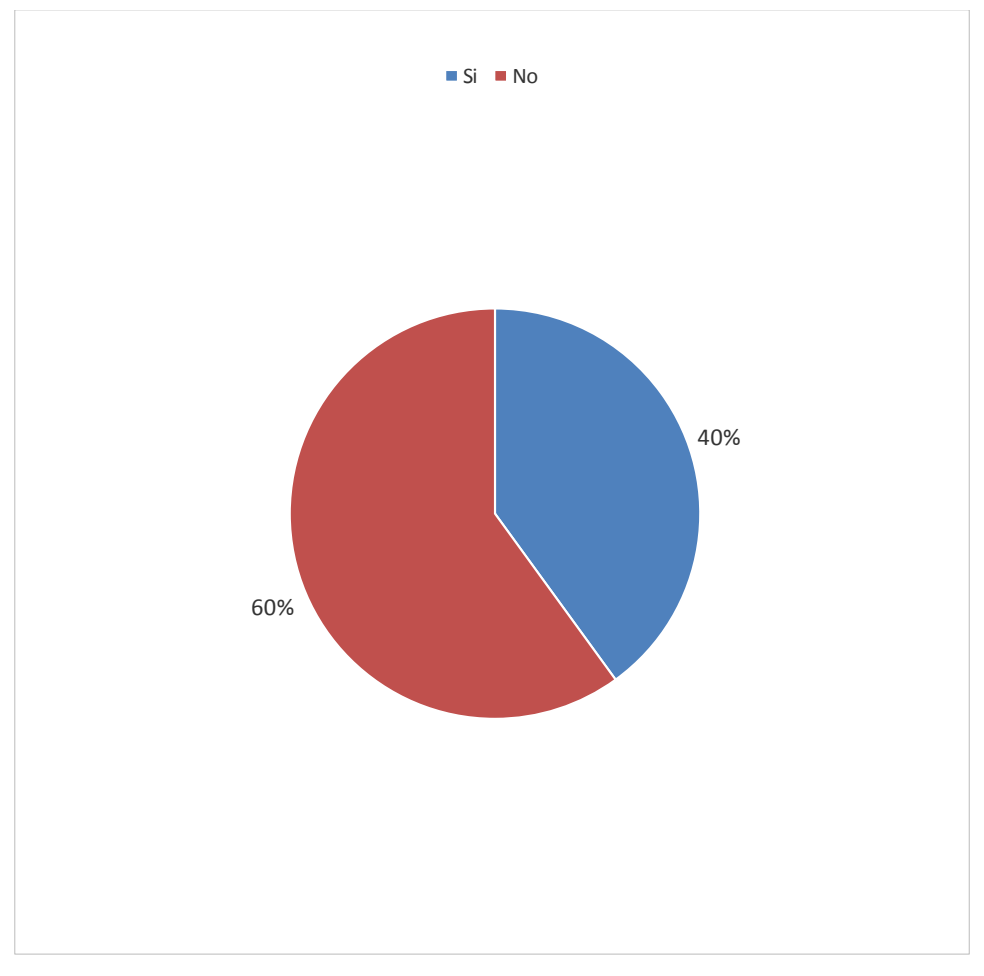

Gráfico Nro. 6: Sistema de Gestion Académica

Fuente: Tabla N.º 3

#### Tabla 4: Proceso de Matricula Tradicional

Distribución de frecuencias y respuestas relacionadas con la matricula tradicional que se emplea en la Institución Educativa Particular Peter Norton; para el desarrollo de un Sistema de Gestión Académica en la Institución Educativa Privada Peter Norton – Nuevo Chimbote; 2017.

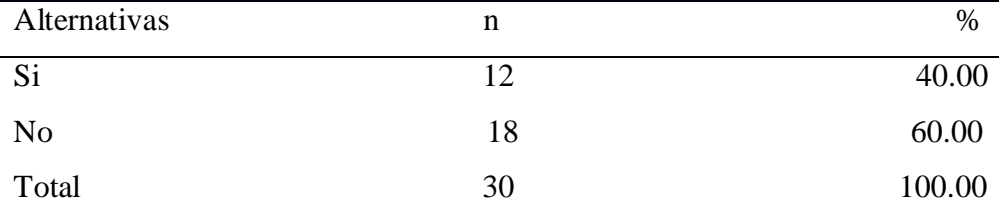

Fuente: Aplicación del instrumento a los docentes y administrativos encuestados de la Institución Educativa Privada Peter Norton – Nuevo Chimbote; para responder a la pregunta: ¿El proceso de matrícula tradicional que emplea la Institución Educativa Privada Peter Norton, contribuye a la eficiencia institucional?

Aplicado por: Olivares, K.; 2018.

En la Tabla Nro. 4 se observa que el 60.00% de los docentes y administrativos encuestados expresaron que NO están de acuerdo con el proceso de matrícula en la Institución Educativa Privada Peter Norton la cual contribuye a la eficiencia institucional, mientras que el 40.00% de los encuestados indicó que SI están de acuerdo.

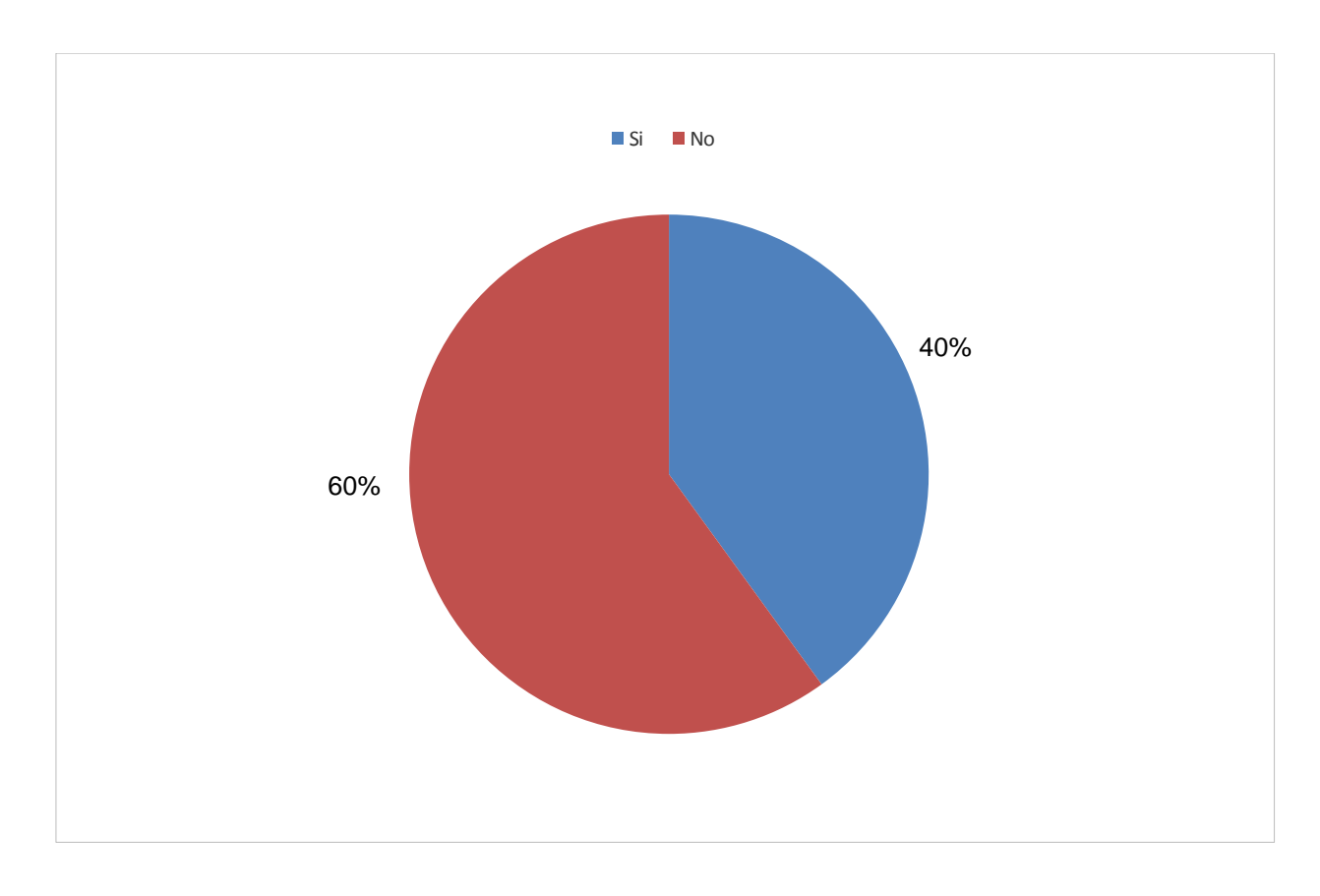

Gráfico Nro. 7: Proceso de Matricula Tradicional

Fuente: Tabla Nº.4

#### Tabla 5: Accediendo a la Información

Distribución de frecuencias y respuestas relacionadas con la atención a los padres las 24 que brindaría la Institución Educativa Privada Peter Norton; para el desarrollo de un Sistema de Gestión Académica en la Institución Educativa Privada Peter Norton – Nuevo Chimbote; 2017.

| Alternativas   | n  | $\%$   |
|----------------|----|--------|
| Si             | υ  | 00.00  |
| N <sub>0</sub> | 30 | 30.00  |
| Total          | 30 | 100.00 |

Fuente: Aplicación del instrumento a los docentes y administrativos encuestados de la Institución Educativa Privada Peter Norton – Nuevo Chimbote; para responder a la pregunta: ¿La Institución Educativa Privada Peter Norton, permite que los usuarios accedan a la información las 24 horas del día?

Aplicado por: Olivares, K.; 2018.

En la Tabla Nro. 5 se observa que el 100.00% de los docentes y administrativos encuestados expresaron que, NO están de acuerdo que permite que los usuarios accedan a la información a las 24 horas del día, mientras que el 00.00% de los encuestados indicó que SI están de acuerdo.

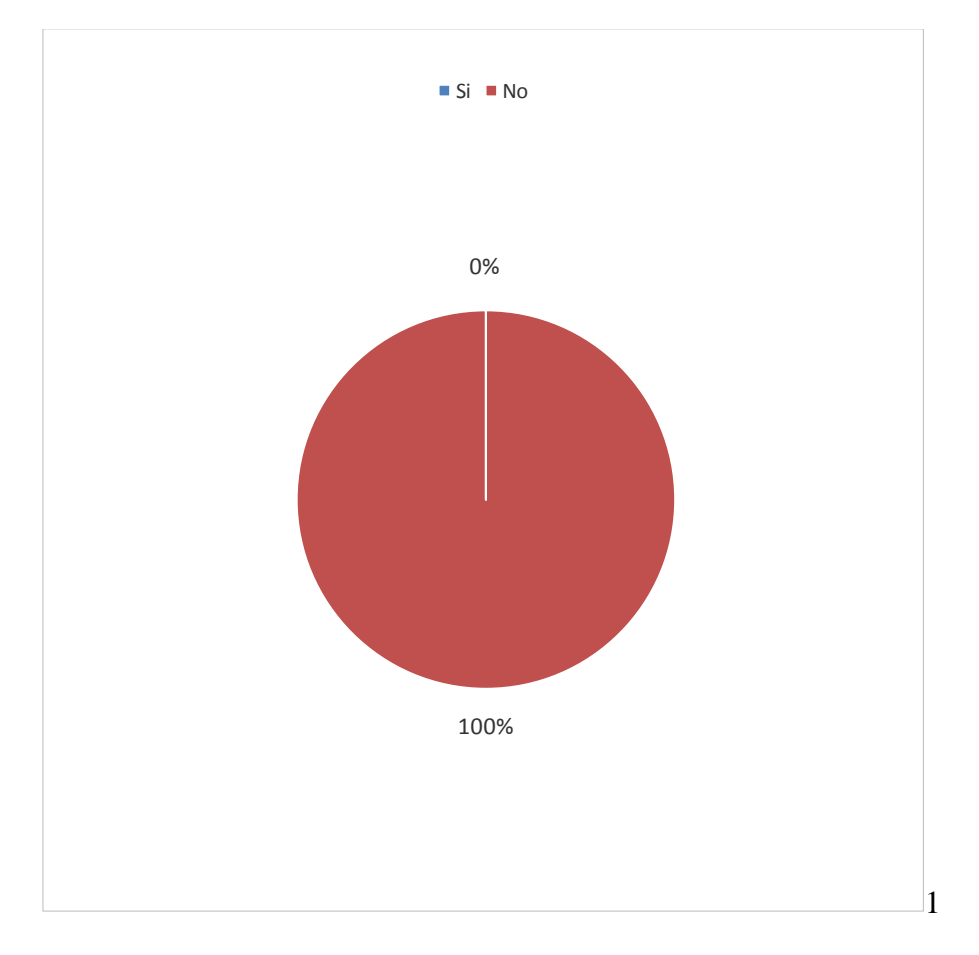

Gráfico Nro. 8: Accediendo a la información

Fuente: Tabla N.º 5

#### Tabla 6: Procesos Académicos Automatizados

Distribución de frecuencias y respuestas relacionadas la mejora de los procesos académicos de la Institución Educativa Privada Peter Norton; para el desarrollo de un Sistema de Gestión Académica en la Institución Educativa Privada Peter Norton – Nuevo Chimbote; 2017.

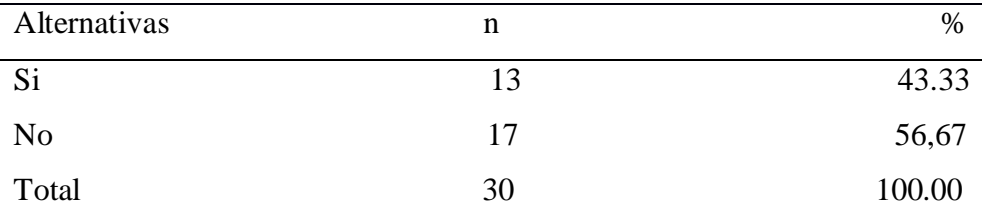

Fuente: Aplicación del instrumento a los docentes y administrativos encuestados de la Institución Educativa Privada Peter Norton – Nuevo Chimbote; para responder a la pregunta: ¿Considera que los procesos académicos de la Institución Educativa Privada Peter Norton, se encuentran automatizados?

Aplicado por: Olivares, K.; 2018.

En la Tabla Nro. 6 se observa que el 56.67% de los docentes y administrativos encuestados expresaron que, NO están de acuerdo a la mejora de los procesos académicos de la Institución Educativa Particular Peter Norton, mientras que el 43.33% de los encuestados indicó que SI están de acuerdo.

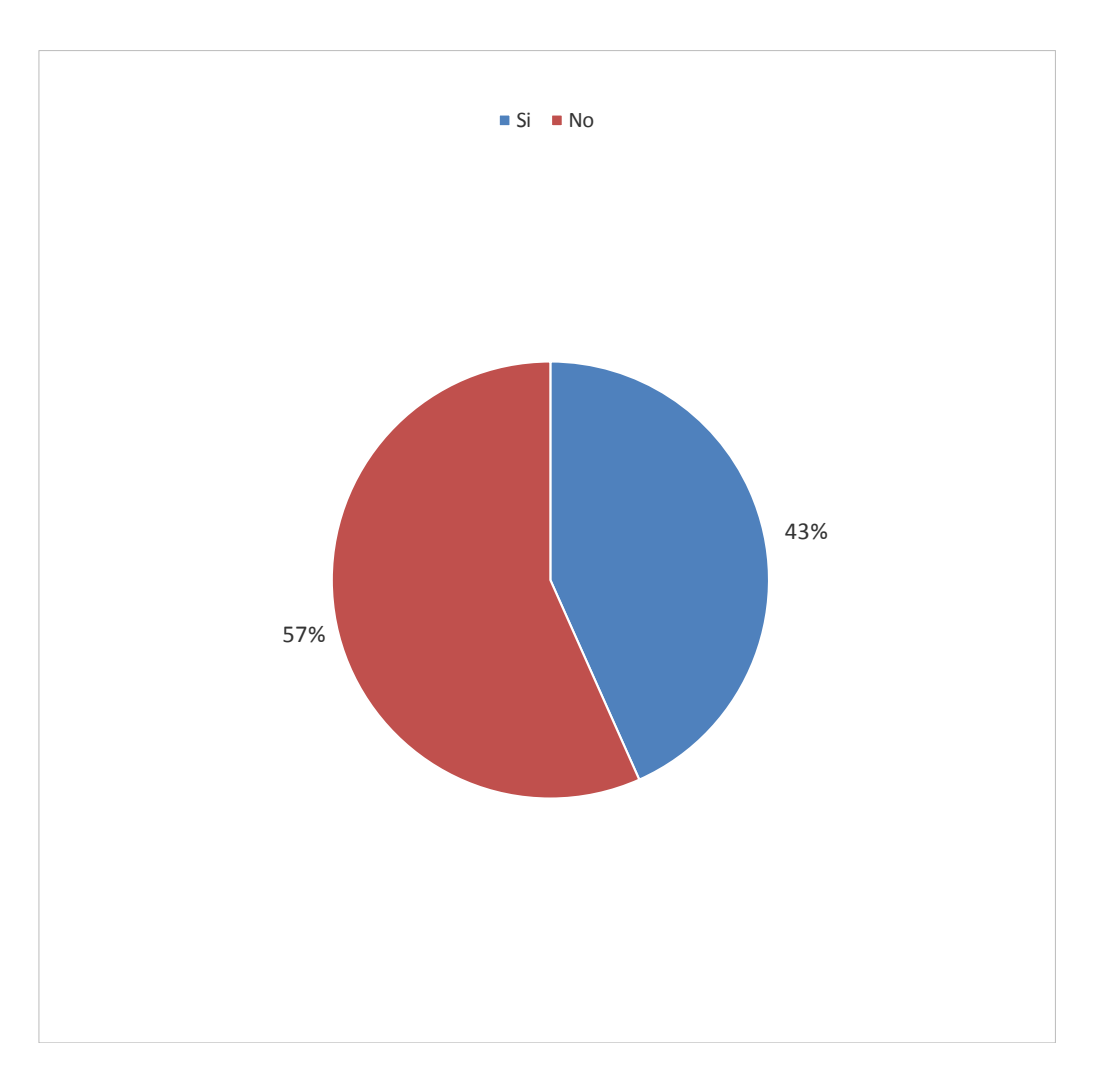

Gráfico Nro. 9: Procesos Académicos Automatizados

Fuente: Tabla N.º 6

#### Tabla 7: Gestion Académico Actual

Distribución de frecuencias y respuestas relacionadas con implementación de un Sistema de Gestión Académica; para el desarrollo de un Sistema de Gestión Académica en la Institución Educativa Privada Peter Norton – Nuevo Chimbote; 2017.

| Alternativas   | n  | $\%$   |
|----------------|----|--------|
| Si             |    | 70.00  |
| N <sub>0</sub> | 21 | 30.00  |
| Total          | 30 | 100.00 |

Fuente: Aplicación del instrumento a los docentes y administrativos encuestados de la Institución Educativa Privada Peter Norton – Nuevo Chimbote; para responder a la pregunta: ¿Usted está de acuerdo con los procesos de Gestión Académica actual?

Aplicado por: Olivares, K.; 2018.

En la Tabla Nro. 7 se observa que el 70.00% de los docentes y administrativos encuestados expresaron que, NO están de acuerdo con la implementación de un Sistema de Gestión Académica, mientras que el 30.00% de los encuestados indicó que SI están de acuerdo.

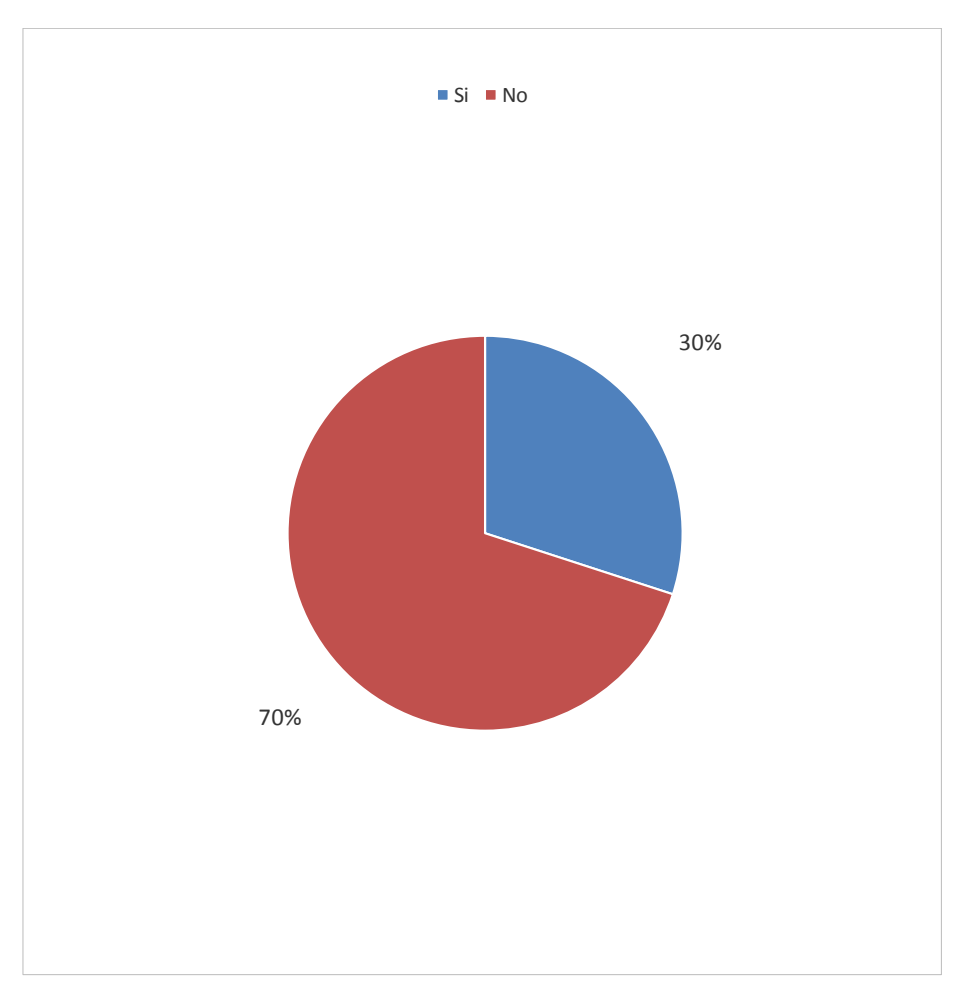

Gráfico Nro. 10: Gestion Académico Actual

Fuente: Tabla N.º 7

#### Tabla 8: Control de deudas de alumnos matriculados

Distribución de frecuencias y respuestas relacionadas con el control de deudas de los pagos de los alumnos la Institución Educativa Privada Peter Norton; para el desarrollo de un Sistema de Gestión Académica en la Institución Educativa Privada Peter Norton – Nuevo Chimbote; 2017.

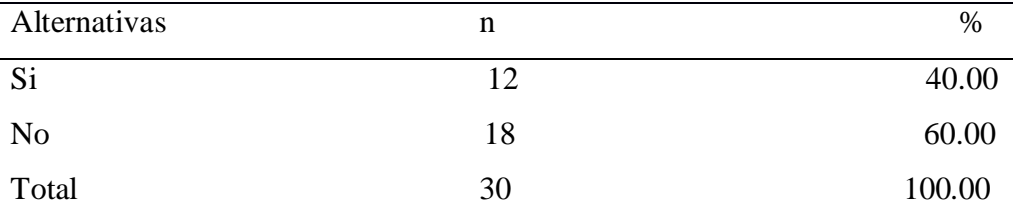

Fuente: Aplicación del instrumento a los docentes y administrativos encuestados de la Institución Educativa Privada Peter Norton – Nuevo Chimbote; para responder a la pregunta: ¿Existe un control eficiente y/o automatizado de las deudas de alumnos matriculados en la Institución Educativa Privada Peter Norton?

Aplicado por: Olivares, K.; 2018.

En la Tabla Nro. 8 se observa que el 60.00% de los docentes y administrativos encuestados expresaron que, NO están de acuerdo llevar un control sobre las deudas de los estudiantes de la Institución Educativa Privada Peter Norton, mientras que el 40.00% de los encuestados indicó que SI están de acuerdo.

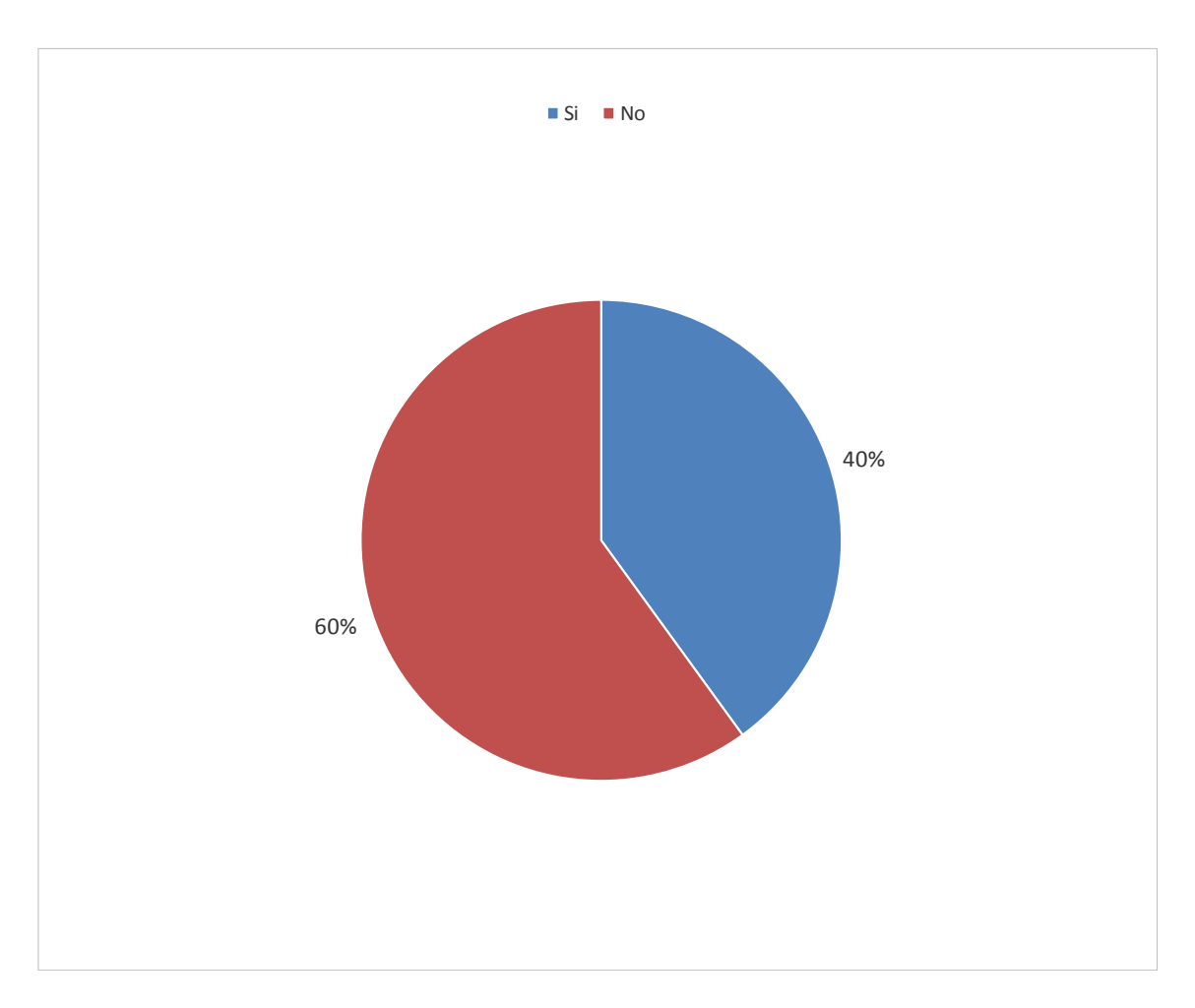

Gráfico Nro. 11: Control de deudas de alumnos matriculados

Fuente: Tabla N.º 8

# Tabla 9:Número de alumnos matriculados

Distribución de frecuencias y respuestas relacionadas con la gran cantidad de alumnado tanto nivel primario como secundario; para el desarrollo de un Sistema de Gestión Académica en la Institución Educativa Privada Peter Norton – Nuevo Chimbote; 2017.

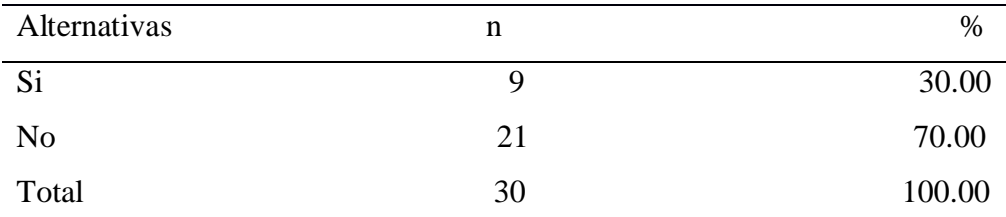

Fuente: Aplicación del instrumento a los docentes y administrativos encuestados de la Institución Educativa Privada Peter Norton – Nuevo Chimbote; para responder a la pregunta: ¿El procedimiento actual de gestión académica es el adecuado para el número de alumnos matriculados en la Institución Educativa Privada Peter Norton?

Aplicado por: Olivares, K.; 2018.

En la Tabla Nro. 9 se observa que el 70.00% de los docentes y administrativos encuestados expresaron que, NO están de acuerdo que tiene gran alumnado tanto nivel primario como secundaria, mientras que el 30.00% de los encuestados indicó que SI están de acuerdo.

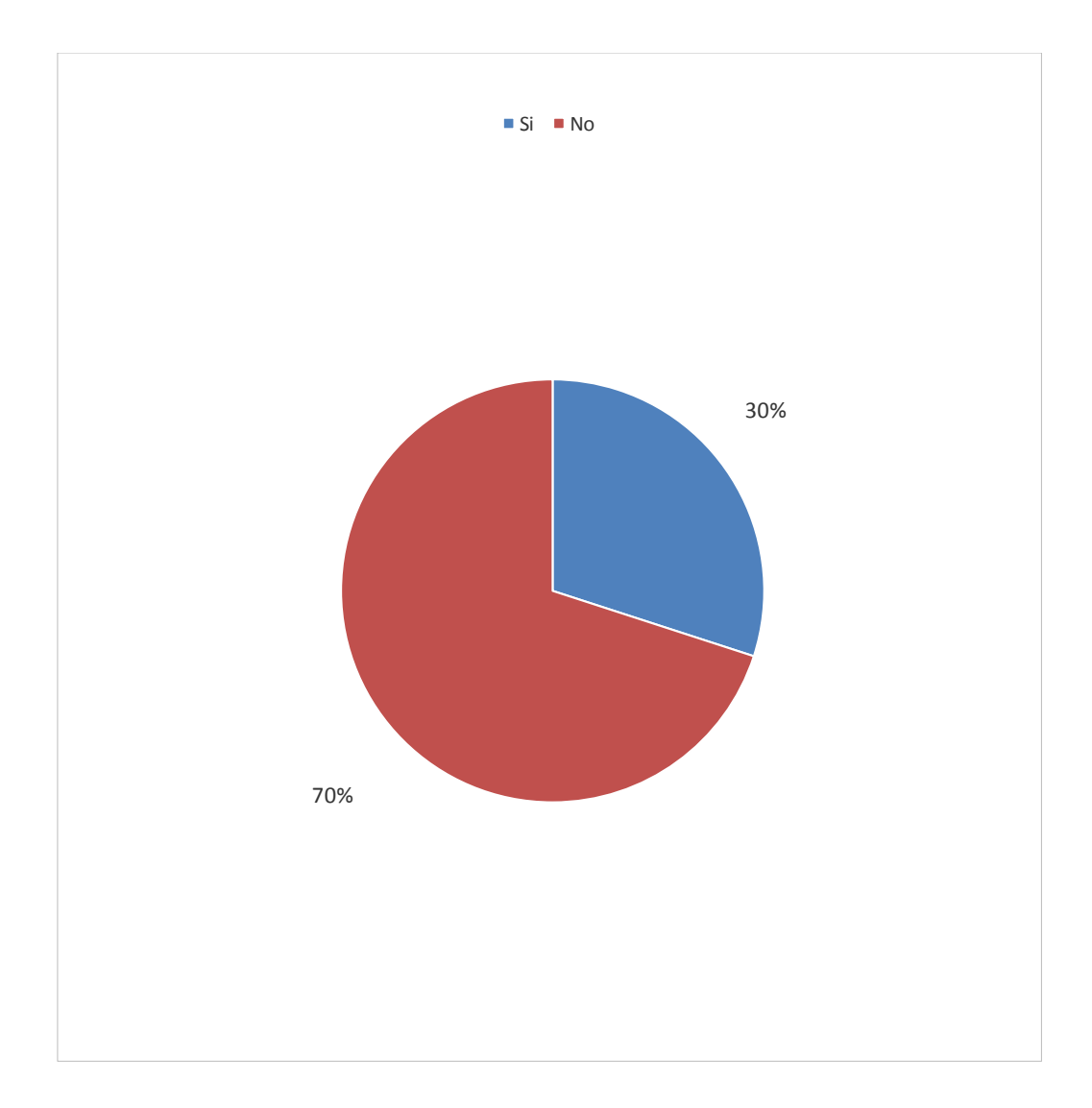

Gráfico Nro. 12: Número de Alumnos Matriculados

Fuente: Tabla N.º 9

# Tabla 10: Disponibilidad de la información académica

Distribución de frecuencias y respuestas relacionadas con el servicio de acceso de información de la institución; para el desarrollo de un Sistema de Gestión Académica en la Institución Educativa Privada Peter Norton – Nuevo Chimbote; 2017.

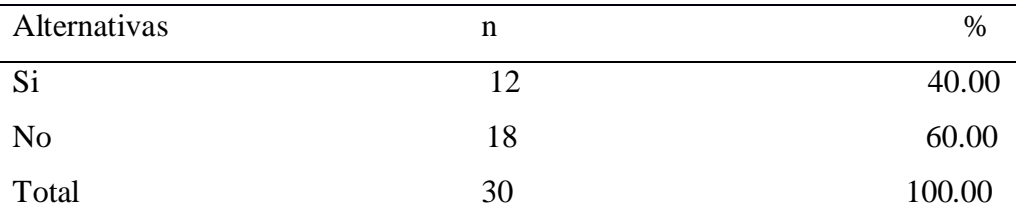

Fuente: Aplicación del instrumento a los docentes y administrativos encuestados de la Institución Educativa Privada Peter Norton – Nuevo Chimbote; para responder a la pregunta: ¿Considera que la Institución educativa, tiene la disponibilidad de la información académica a los estudiantes matriculados y padres de familia?

Aplicado por: Olivares, K.; 2018.

En la Tabla Nro. 10 se observa que el 60.00% de los docentes y administrativos encuestados expresaron que, NO están de acuerdo el acceso de la información de la institución, mientras que el 40.00% de los encuestados indicó que SI están de acuerdo.

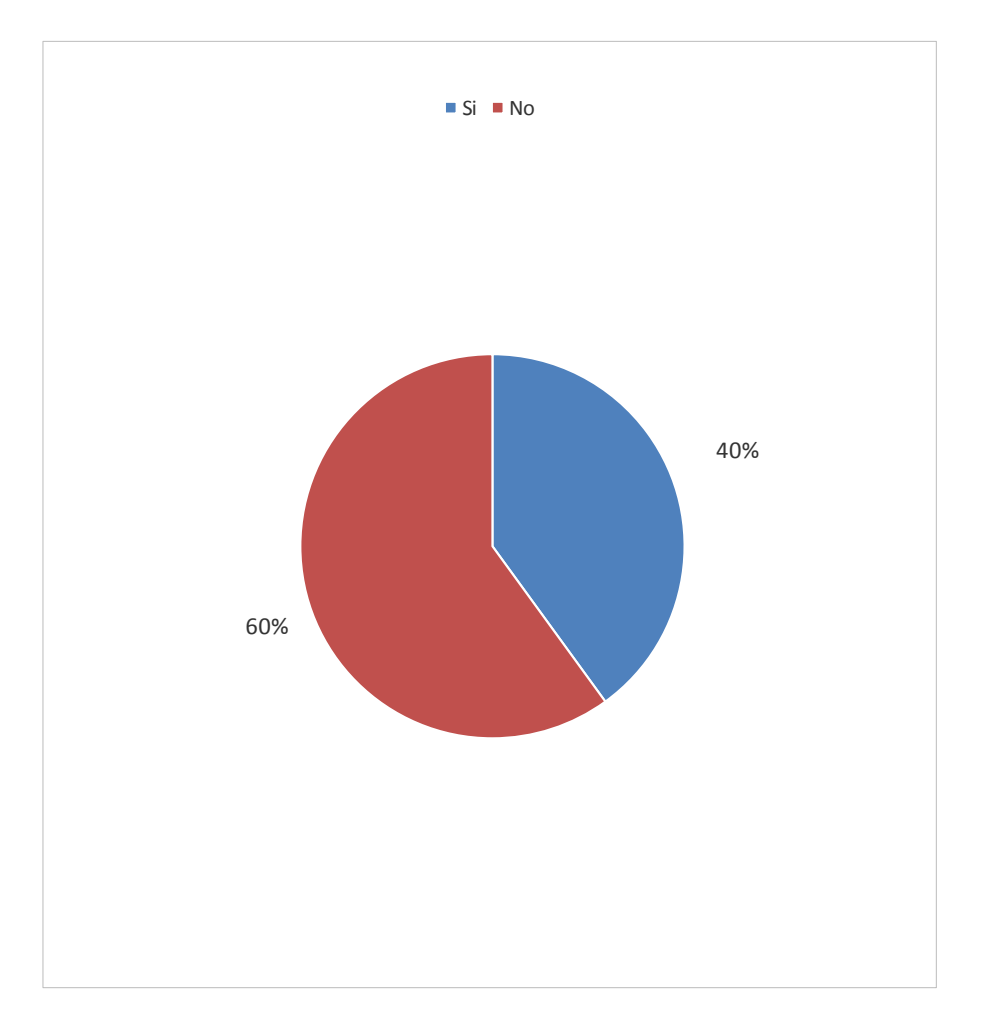

Gráfico Nro. 13: Disponibilidad de la Información Académica

Fuente: Tabla N.º 10

### Tabla 11: Mejoramiento de la Institución Educativa Privada

Distribución de frecuencias y respuestas relacionadas con la gran ayuda de tener un Sistema de Gestión Académica; para el desarrollo de un Sistema de Gestión Académica en la Institución Educativa Privada Peter Norton – Nuevo Chimbote; 2017.

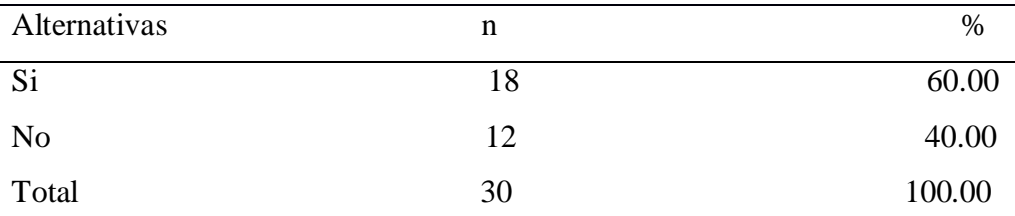

Fuente: Aplicación del instrumento a los docentes y administrativos encuestados de la Institución Educativa Privada Peter Norton – Nuevo Chimbote; para responder a la pregunta: ¿Considera que el sistema de gestión académica ayudara a mejorar la Institución Educativa Peter Norton?

Aplicado por: Olivares, K.; 2018.

En la Tabla Nro. 11 se observa que el 60.00% de los docentes y administrativos encuestados expresaron que, SI están de acuerdo de la gran ayuda que pueden tener si obtienen un Sistema de Gestión Académica, mientras que el 40.00% de los encuestados indicó que NO están de acuerdo.

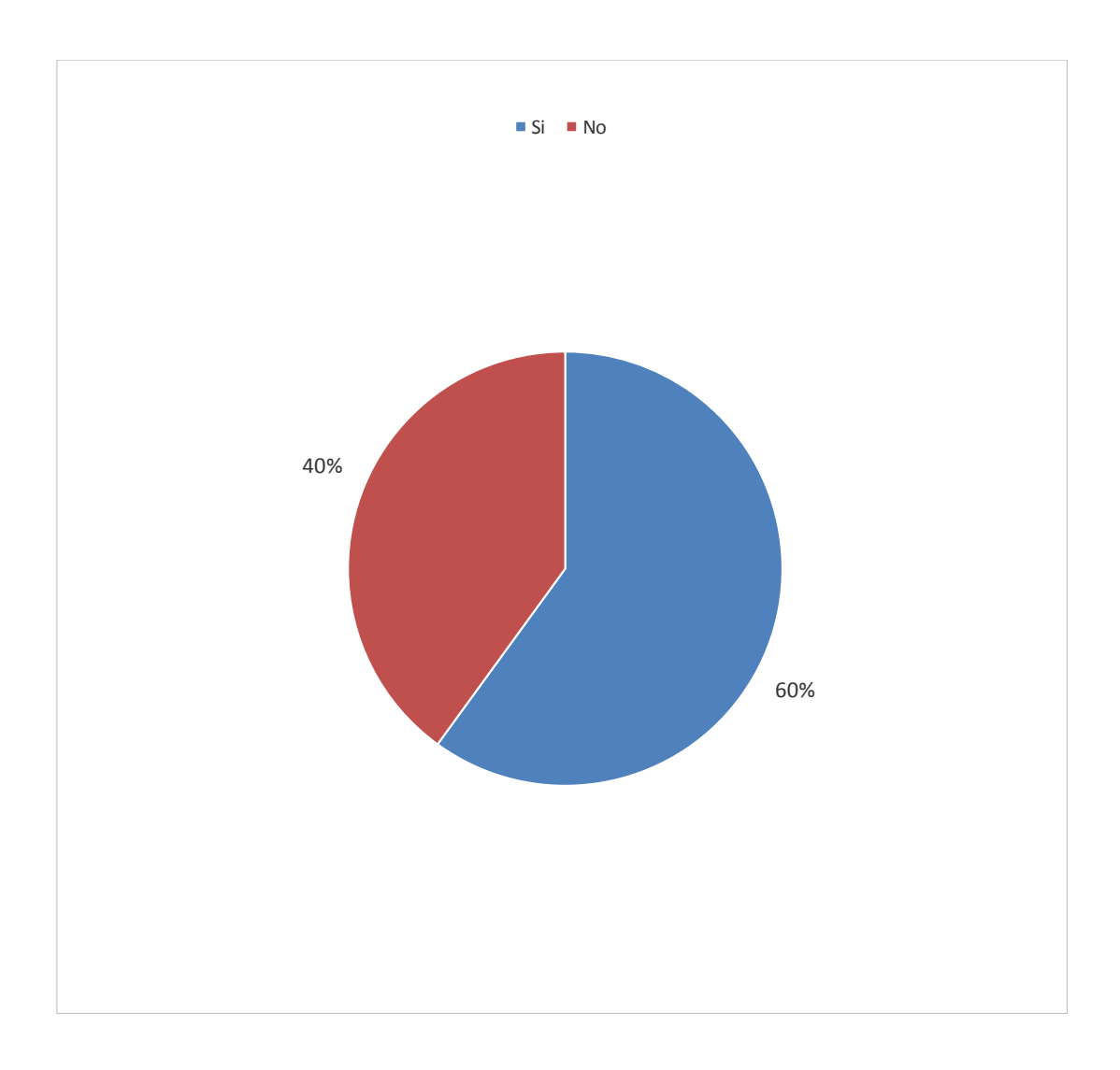

Gráfico Nro. 14: Mejoramiento de la Institución Educativa Privada

Fuente: Tabla N.º 11

### Tabla 12: Políticas de descuento de pagos

Distribución de frecuencias y respuestas relacionadas con las políticas de descuento en los pagos de los estudiantes; para el desarrollo de un Sistema de Gestión Académica en la Institución Educativa Privada Peter Norton – Nuevo Chimbote; 2017.

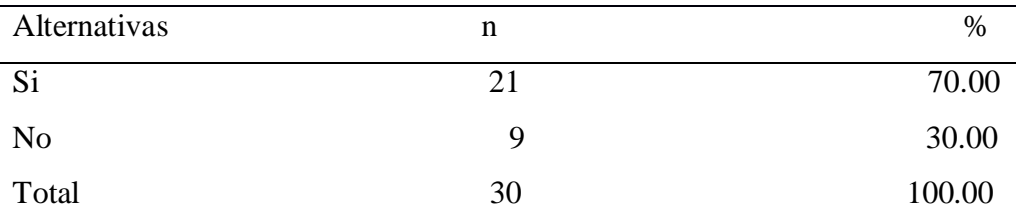

Fuente: Aplicación del instrumento a los docentes y administrativos encuestados de la Institución Educativa Privada Peter Norton – Nuevo Chimbote; para responder a la pregunta: ¿Los procesos actuales permiten identificar la aplicación de políticas de descuento para pagos por puntualidad, número de hijos y pagos adelantados?

Aplicado por: Olivares, K.; 2018.

En la Tabla Nro. 12 se observa que el 70.00% de los docentes y administrativos encuestados expresaron que, SI están de acuerdo con las políticas de descuento en los pagos de los estudiantes, mientras que el 30.00% de los encuestados indicó que NO están de acuerdo.

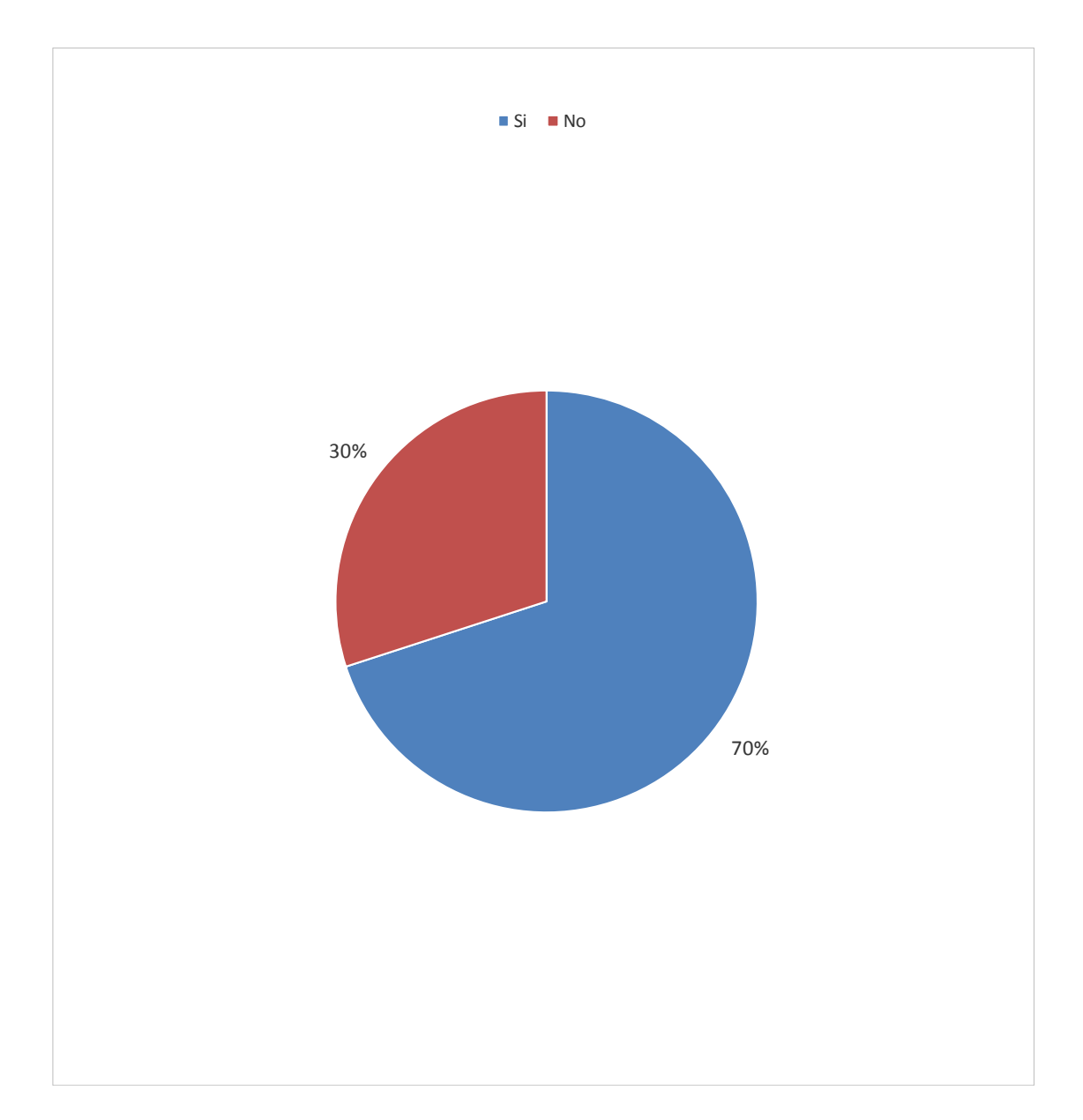

Gráfico Nro. 15: Políticas de descuento de Pagos

Fuente: Tabla N.º 12
## Dimensión 02: Necesidad de la implementación de un sistema de gestion académica para la institución educativa privada Peter Norton.

#### Tabla 13: Registro de Estudiantes

Distribución de frecuencias y respuestas relacionadas con los registros consultas de los estudiantes en el Sistema de Gestión Académica; para el desarrollo de un Sistema de Gestión Académica en la Institución Educativa Privada Peter Norton – Nuevo Chimbote; 2017.

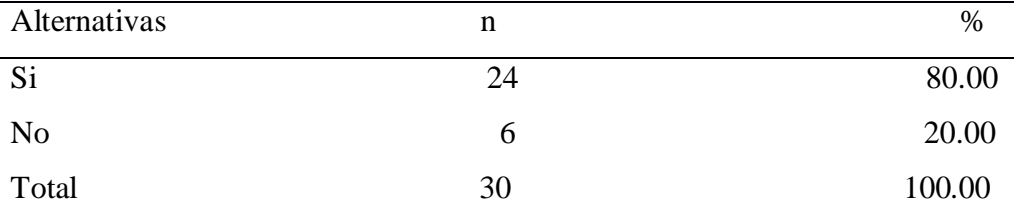

Fuente: Aplicación del instrumento a los docentes y administrativos encuestados de la Institución Educativa Privada Peter Norton – Nuevo Chimbote; para 0responder a la pregunta: ¿El sistema de gestión académica permitirá consultar, agregar y eliminar el registro de estudiantes?

Aplicado por: Olivares, K.; 2018.

En la Tabla Nro. 13 se observa que el 80.00% de los docentes y administrativos encuestados expresaron que, SI están de acuerdo que el Sistema de Gestión Académica permitirá consultar agregar e eliminar registros de estudiantes, mientras que el 20.00% de los encuestados indicó que NO están de acuerdo.

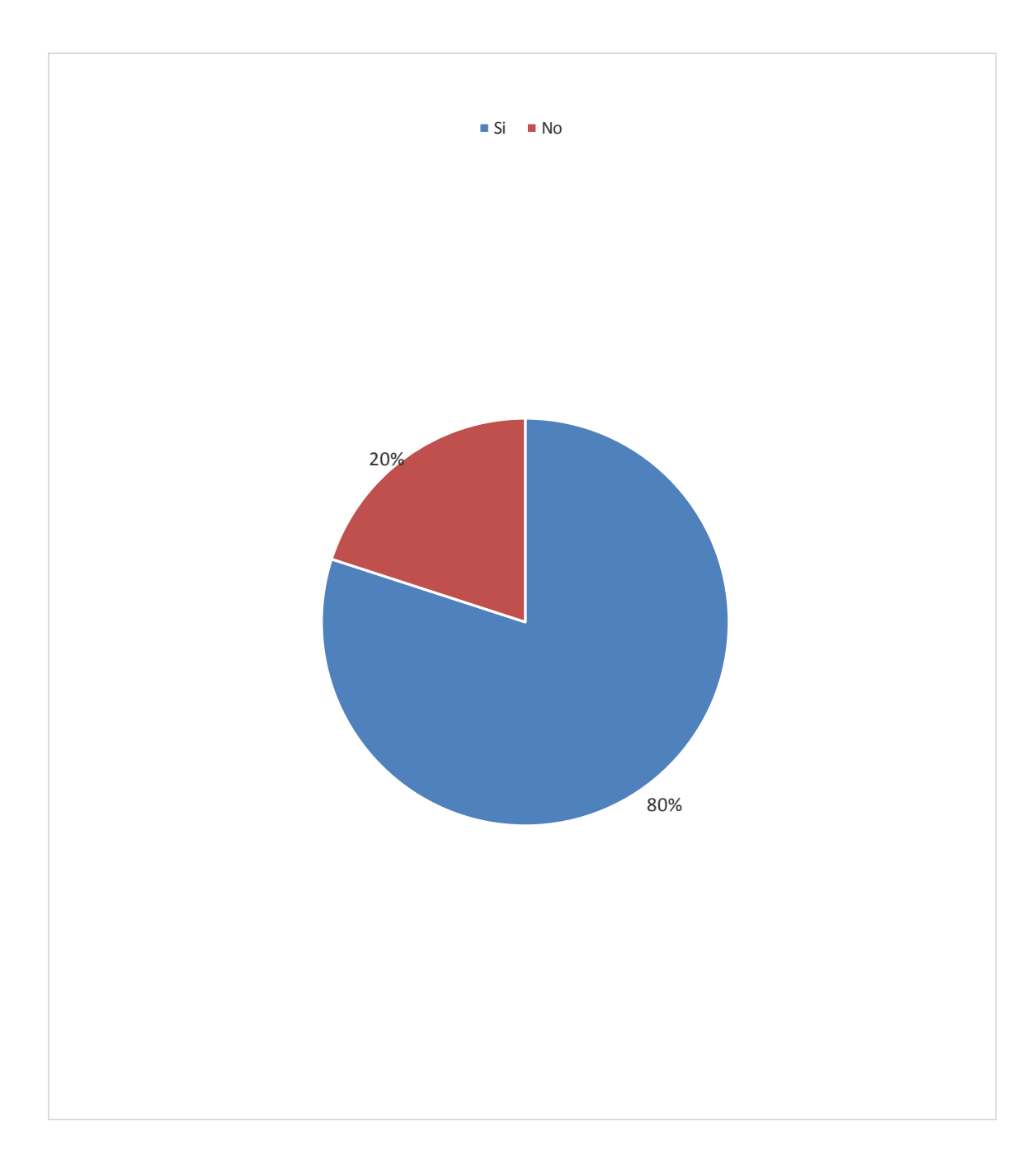

Gráfico Nro. 16: Registro de Estudiantes

Fuente: Tabla N.º 13

#### Tabla 14: Mejor control de los procesos académicos

Distribución de frecuencias y respuestas relacionadas con la mejora continua de los procesos académicos que tendrá el Sistema de Gestión Académica; para el desarrollo de un Sistema de Gestión Académica en la Institución Educativa Privada Peter Norton – Nuevo Chimbote; 2017.

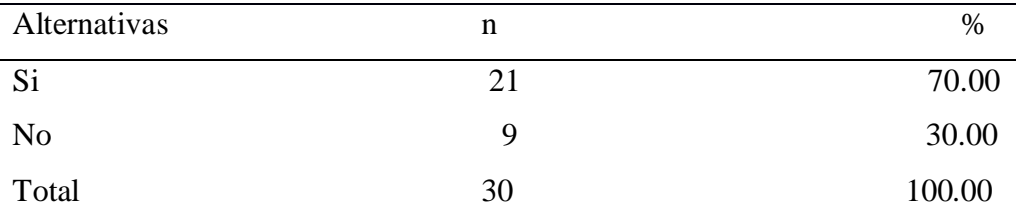

Fuente: Aplicación del instrumento a los docentes y administrativos encuestados de la Institución Educativa Privada Peter Norton – Nuevo Chimbote; para responder a la pregunta: ¿La administración de la Institución Educativa Privada Peter Norton tendrá un mejor control de todos los procesos académicos?

Aplicado por: Olivares, K.; 2018.

En la Tabla Nro. 14 se observa que el 70.00% de los docentes y administrativos encuestados expresaron que, SI están de acuerdo que los procesos académicos tendrán mejora con el Sistema de Gestión Académica, mientras que el 30.00% de los encuestados indicó que NO están de acuerdo.

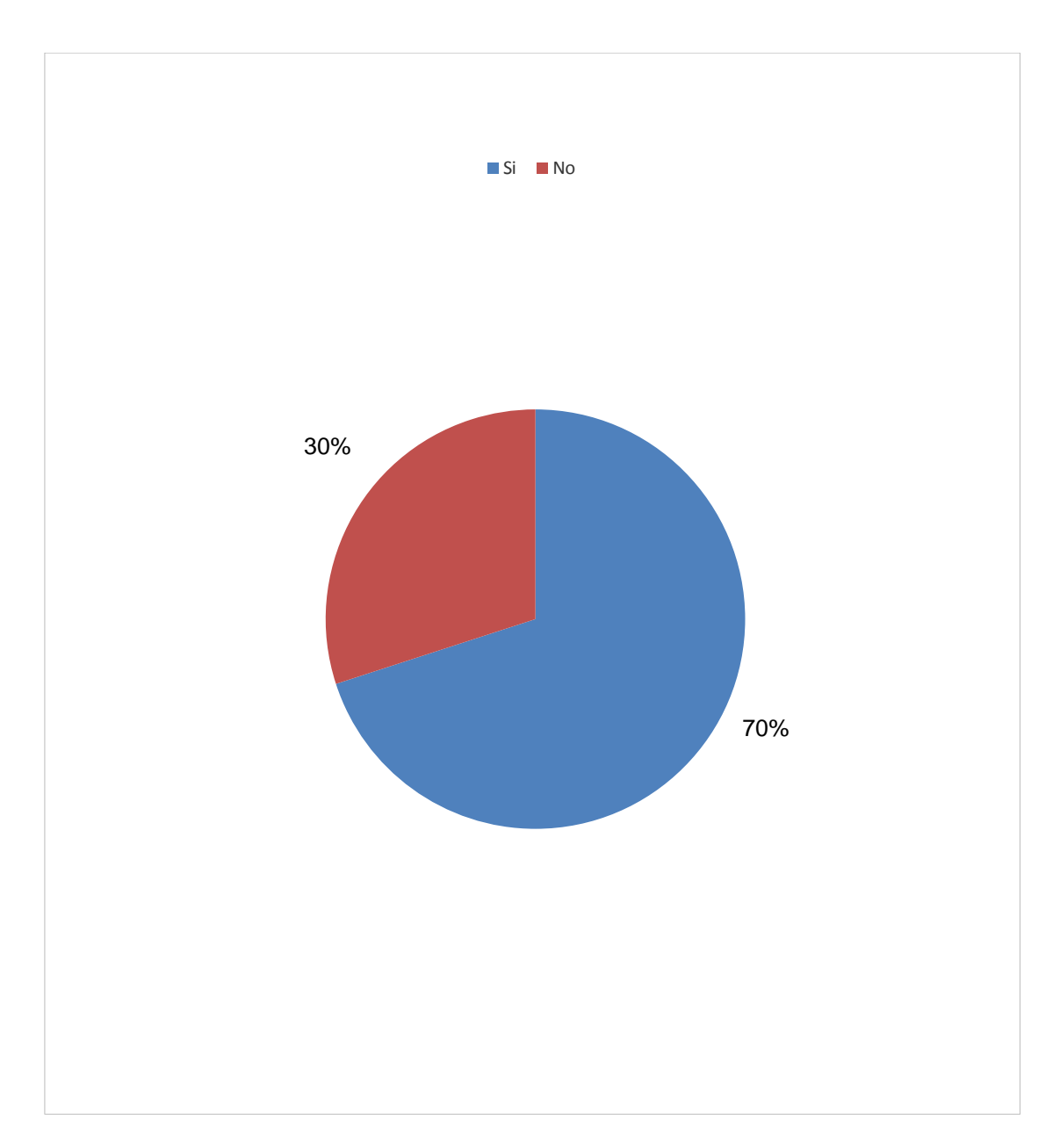

Gráfico Nro. 17: Mejor Control de los Procesos Académicos

Fuente: Tabla N.º 14

### Tabla 15: Registro de pago de pensiones

Distribución de frecuencias y respuestas relacionadas con el registro de los pagos de pensión del estudiante; para el desarrollo de un Sistema de Gestión Académica en la Institución Educativa Privada Peter Norton – Nuevo Chimbote; 2017.

| Alternativas   | n                        | $\%$                     |
|----------------|--------------------------|--------------------------|
| Si             | 30                       | 100.00                   |
| N <sub>0</sub> | $\overline{\phantom{0}}$ | $\overline{\phantom{0}}$ |
| Total          | 30                       | 100.00                   |

Fuente: Aplicación del instrumento a los docentes y administrativos encuestados de la Institución Educativa Privada Peter Norton – Nuevo Chimbote; para responder a la pregunta: ¿El sistema de gestión académica permitirá registrar el pago de pensión de cada estudiante según su tipo de pago?

Aplicado por: Olivares, K.; 2018.

En la Tabla Nro. 15 se observa que el 100.00% de los docentes y administrativos encuestados expresaron que, SI están de acuerdo que el Sistema de Gestión Académica permitirá registrar el pago de pensión de los estudiantes, mientras que el 0.00% de los encuestados indicó que NO están de acuerdo.

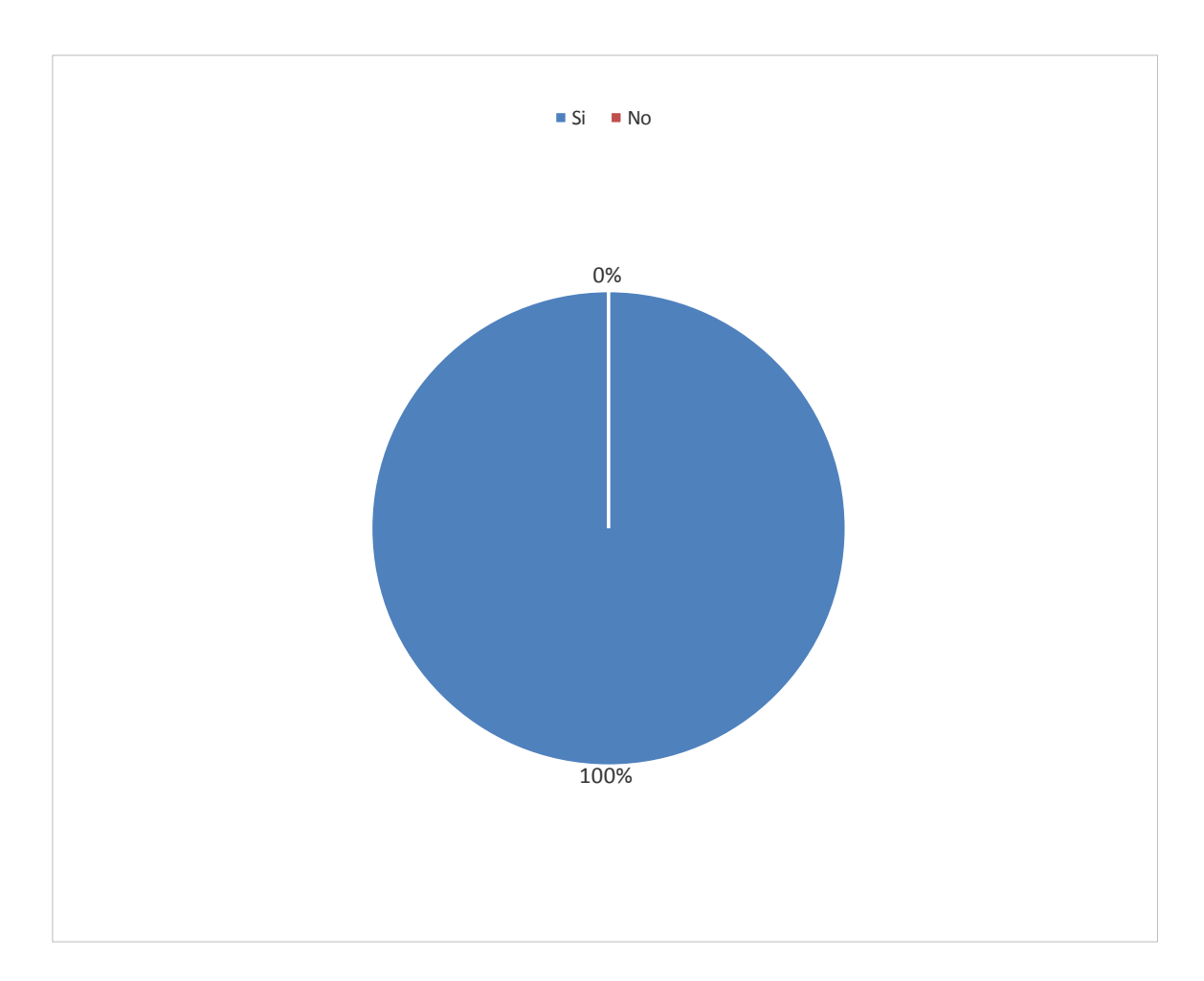

Gráfico Nro. 18: Registro de Pago de Pensiones

Fuente: Tabla N.º 15

#### Tabla 16: Registro labores ejecutadas por trabajadores

Distribución de frecuencias y respuestas relacionadas con el registro de los trabajadores y que labores han sido asignados; para el desarrollo de un Sistema de Gestión Académica en la Institución Educativa Privada Peter Norton – Nuevo Chimbote; 2017.

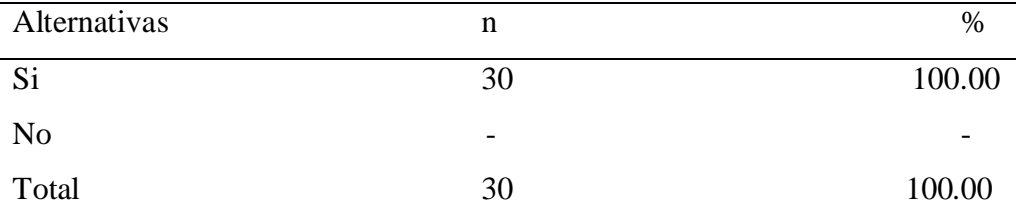

Fuente: Aplicación del instrumento a los docentes y administrativos encuestados de la Institución Educativa Privada Peter Norton – Nuevo Chimbote; para responder a la pregunta: ¿El sistema de gestión académica permitirá registrar labores ejecutadas por cada trabajador en uno o más áreas asignados?

Aplicado por: Olivares, K.; 2018.

En la Tabla Nro. 16 se observa que el 100.00% de los docentes y administrativos encuestados expresaron que, SI están de acuerdo registrara labores ejecutadas por el trabajador en uno o más áreas asignadas, mientras que el 0.00% de los encuestados indicó que NO están de acuerdo.

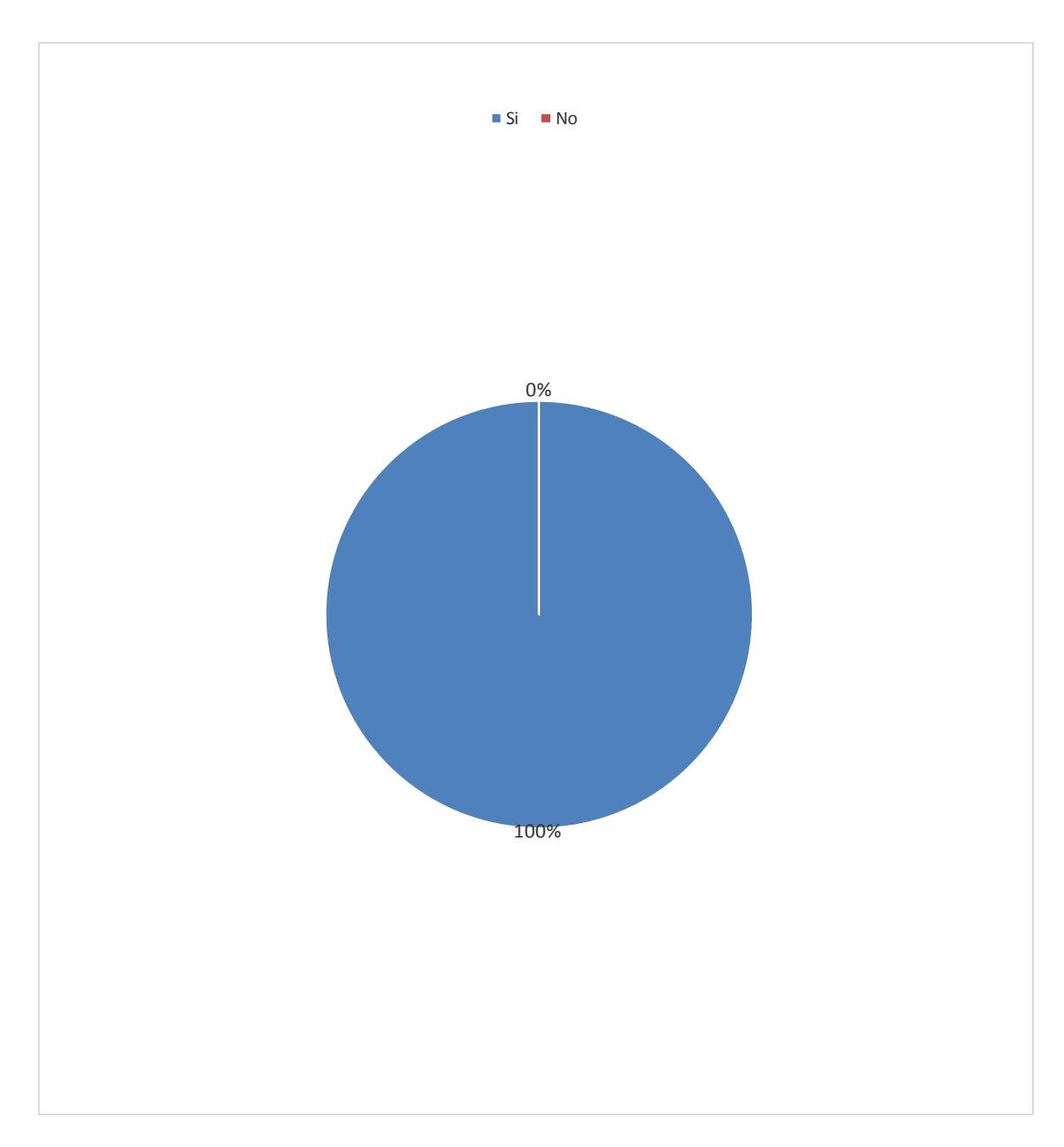

# Gráfico Nro. 19: Registro de labores ejecutados por Trabajadores

Fuente: Tabla N.º 16

#### Tabla 17: Registro de matrículas de estudiantes

Distribución de frecuencias y respuestas relacionadas con los problemas que presenta no tener un Sistema de Gestión Académica; para el desarrollo de un Sistema de Gestión Académica en la Institución Educativa Privada Peter Norton – Nuevo Chimbote; 2017.

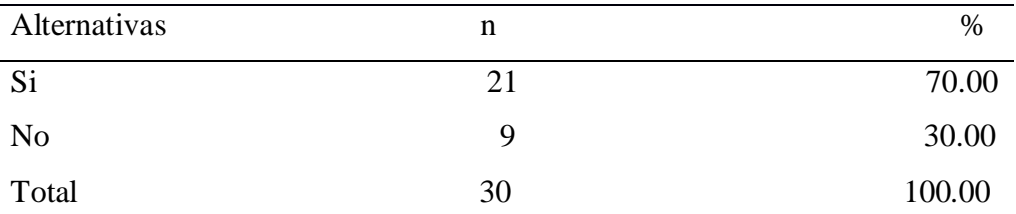

Fuente: Aplicación del instrumento a los docentes y administrativos encuestados de la Institución Educativa Privada Peter Norton – Nuevo Chimbote; para responder a la pregunta: ¿El sistema de gestión académica podrá registrar matriculas masivas realizadas por varios estudiantes?

Aplicado por: Olivares, K.; 2018.

En la Tabla Nro. 17 se observa que el 70.00% de los docentes y administrativos encuestados expresaron que, SI están de acuerdo que presenta problemas no tener un Sistema de Gestión Académica, mientras que el 30.00% de los encuestados indicó que NO están de acuerdo.

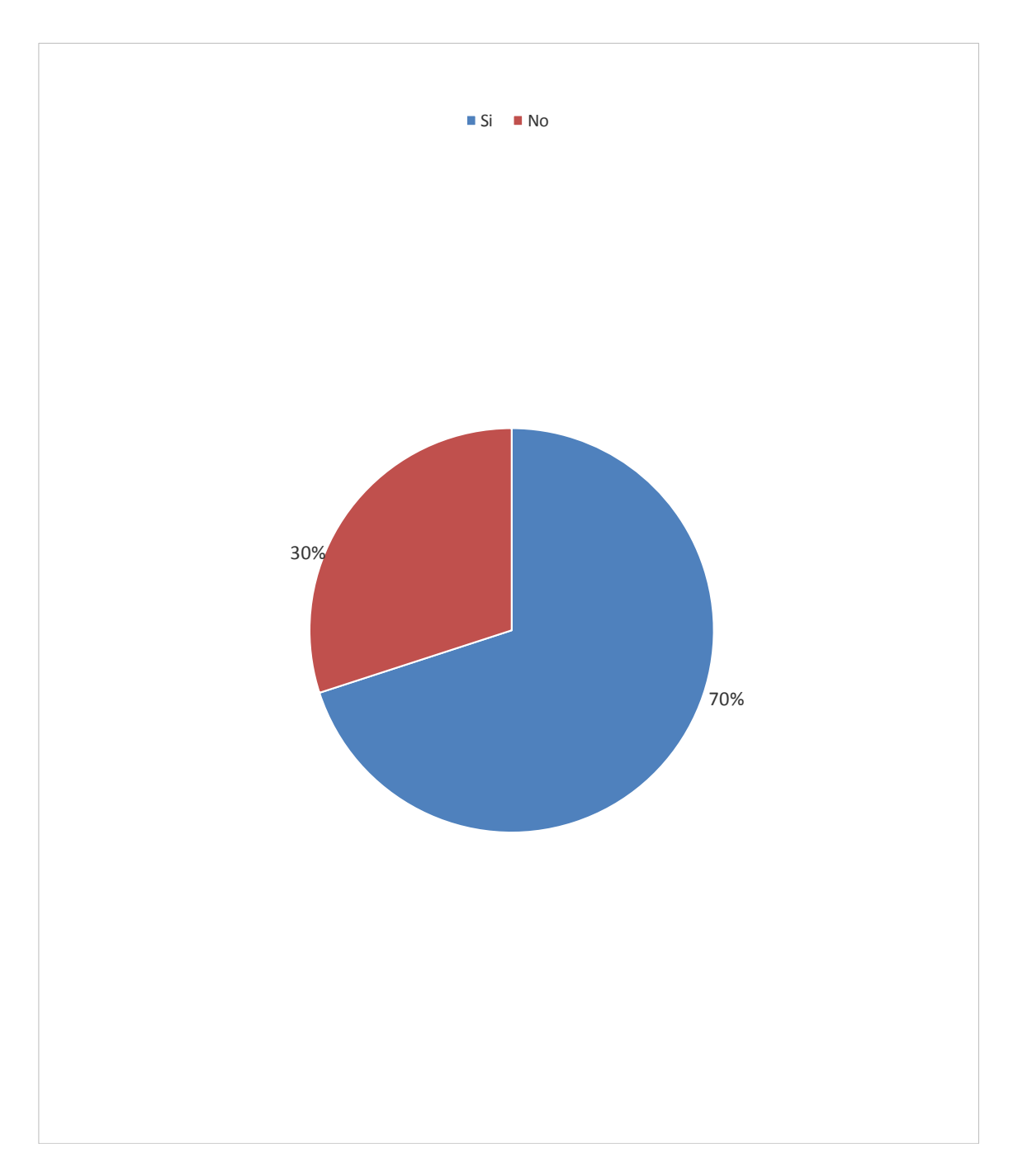

Gráfico Nro. 20:Registro de Matricula de Estudiantes

Fuente: Tabla N.º 17

#### Tabla 18: Solicitud de traslado de estudiante

Distribución de frecuencias y respuestas relacionadas con los problemas que presenta no tener un Sistema de Gestión Académica; para el desarrollo de un Sistema de Gestión Académica en la Institución Educativa Privada Peter Norton – Nuevo Chimbote; 2017.

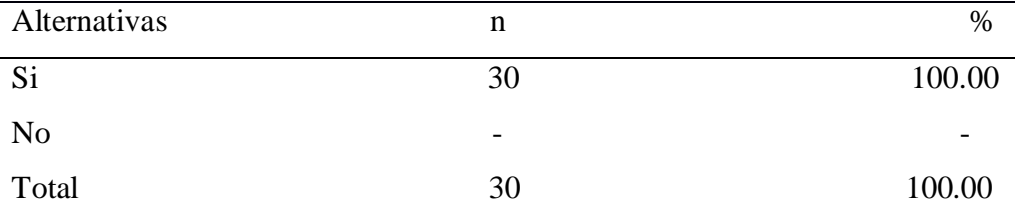

Fuente: Aplicación del instrumento a los docentes y administrativos encuestados de la Institución Educativa Privada Peter Norton – Nuevo Chimbote; para responder a la pregunta: ¿El sistema de gestión académica podrá solicitar el traslado de un estudiante perteneciente a un grado?

Aplicado por: Olivares, K.; 2018.

En la Tabla Nro. 18 se observa que el 100.00% de los docentes y administrativos encuestados expresaron que, SI están de acuerdo que presenta problemas no tener un Sistema de Gestión Académica, mientras que el 0.00% de los encuestados indicó que NO están de acuerdo.

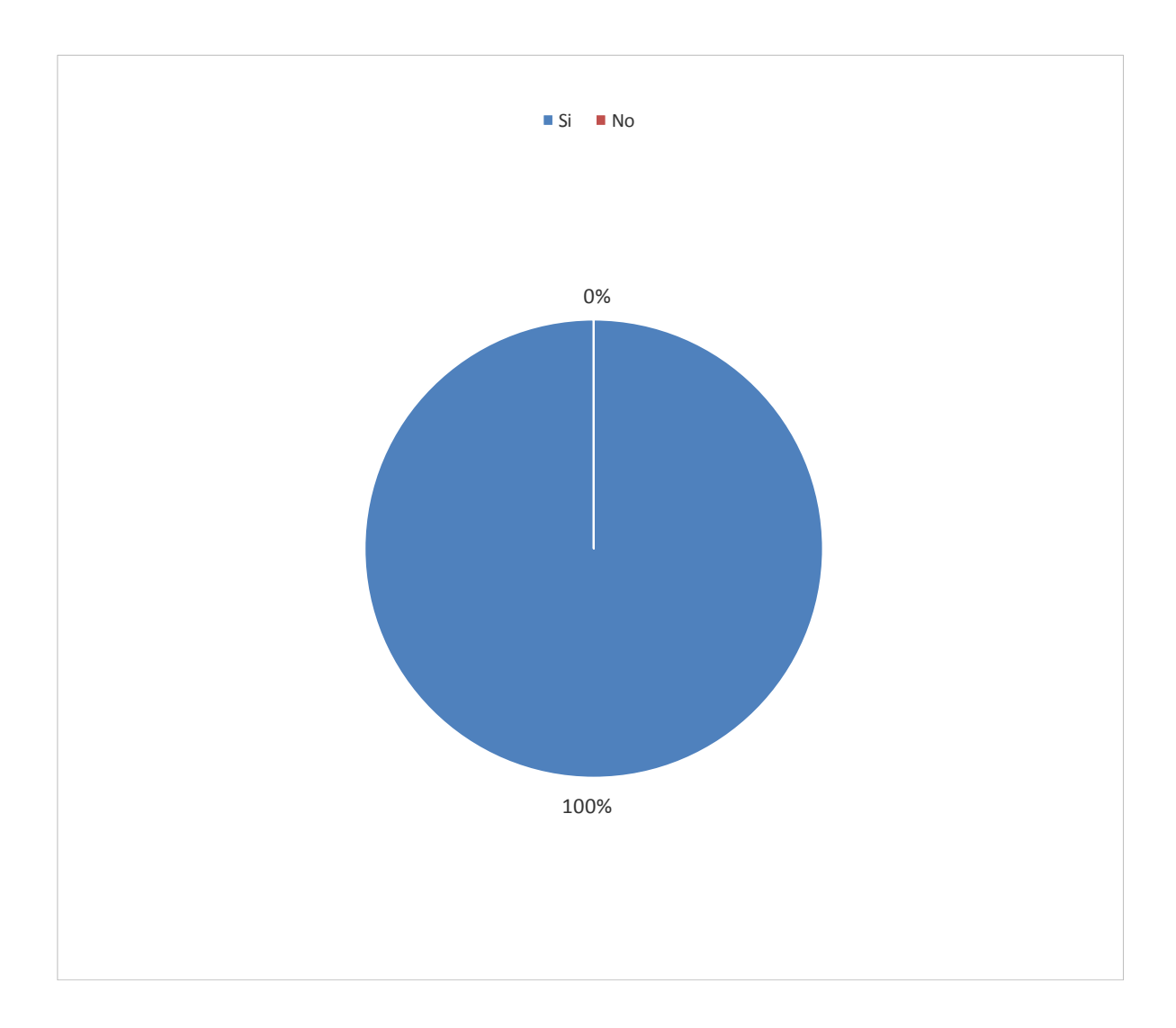

Gráfico Nro. 21:Solicitud de Traslado de Estudiante

Fuente: Tabla N.º 18

#### Tabla 19: Registro de estudiantes

Distribución de frecuencias y respuestas relacionadas con los problemas que presenta no tener un Sistema de Gestión Académica; para el desarrollo de un Sistema de Gestión Académica en la Institución Educativa Privada Peter Norton – Nuevo Chimbote; 2017.

| Alternativas   | n  | $\%$   |
|----------------|----|--------|
| Si             | 24 | 80.00  |
| N <sub>0</sub> | h  | 20.00  |
| Total          | 30 | 100.00 |

Fuente: Aplicación del instrumento a los docentes y administrativos encuestados de la Institución Educativa Privada Peter Norton – Nuevo Chimbote; para responder a la pregunta: ¿El sistema de gestión académica tendrá registro de estudiantes?

Aplicado por: Olivares, K.; 2018.

En la Tabla Nro. 19 se observa que el 80.00% de los docentes y administrativos encuestados expresaron que, SI están de acuerdo que presenta problemas no tener un Sistema de Gestión Académica, mientras que el 20.00% de los encuestados indicó que NO están de acuerdo.

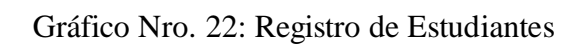

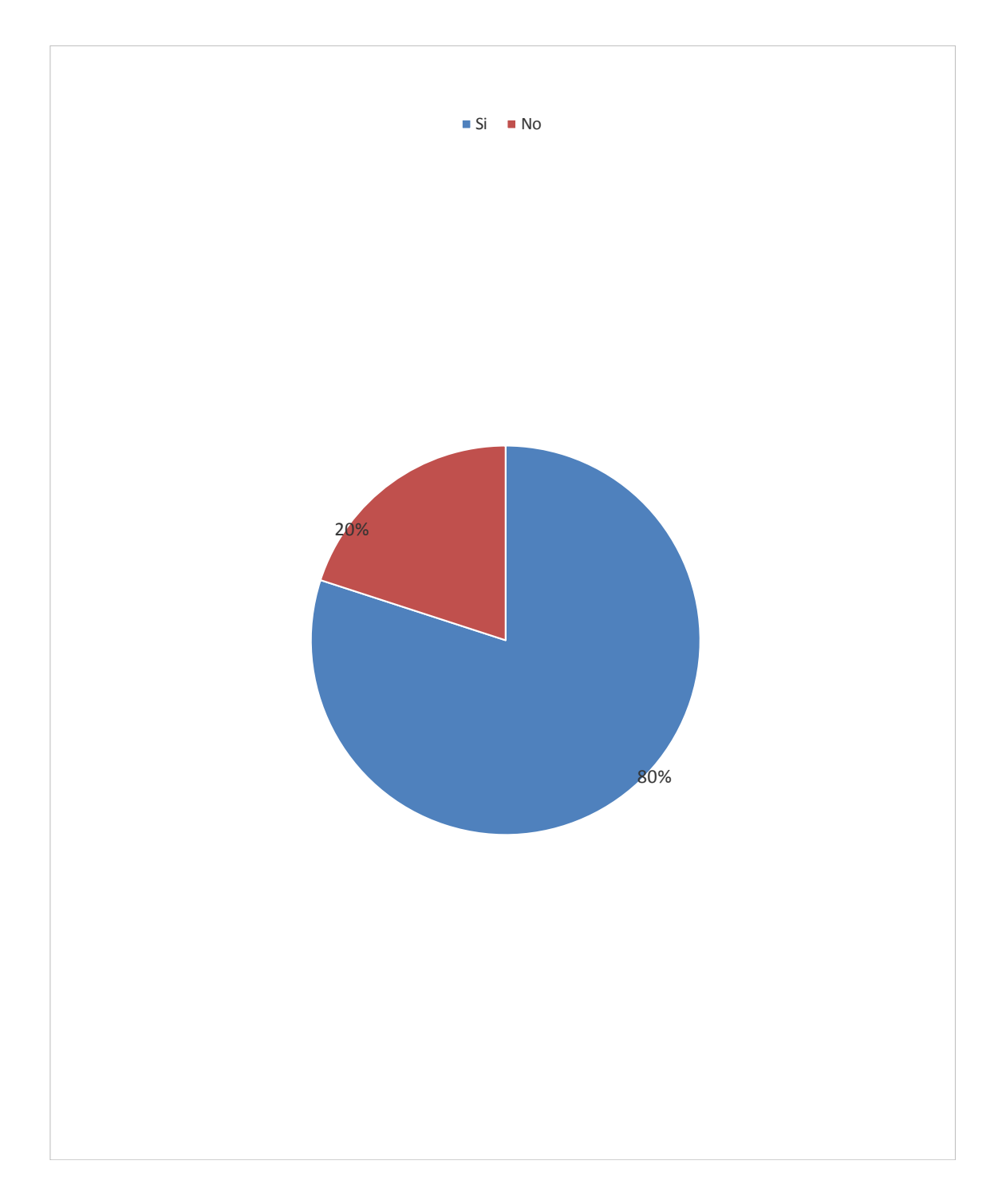

Fuente: Tabla N.º 19

#### Tabla 20: Creación de archivo SDF

Distribución de frecuencias y respuestas relacionadas con los problemas que presenta no tener un Sistema de Gestión Académica; para el desarrollo de un Sistema de Gestión Académica en la Institución Educativa Privada Peter Norton – Nuevo Chimbote; 2017.

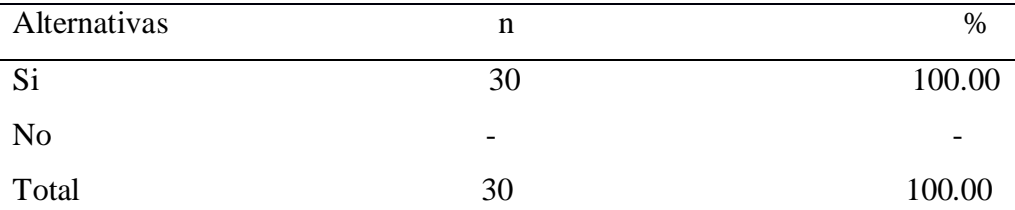

Fuente: Aplicación del instrumento a los docentes y administrativos encuestados de la Institución Educativa Privada Peter Norton – Nuevo Chimbote; para responder a la pregunta: ¿El sistema de gestión académica permitirá crear la información en un archivo (SDF)?

Aplicado por: Olivares, K.; 2018.

En la Tabla Nro. 20 se observa que el 100.00% de los docentes y administrativos encuestados expresaron que, SI están de acuerdo que presenta problemas no tener un Sistema de Gestión Académica, mientras que el 0.00% de los encuestados indicó que NO están de acuerdo.

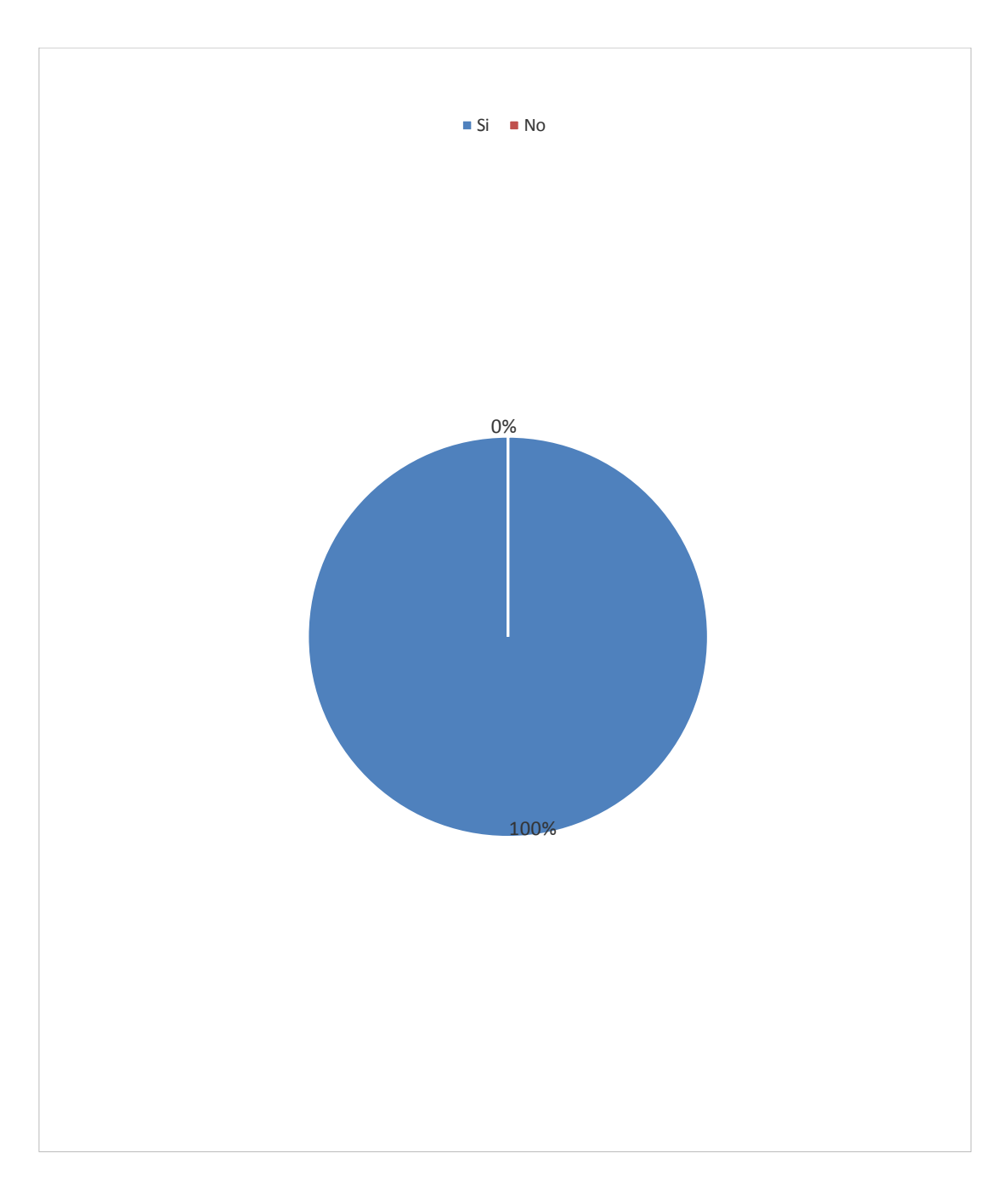

Gráfico Nro. 23: Creación de Archivo SDF

Fuente: Tabla N.º 20

#### Tabla 21: Remitir información por correo electrónico

Distribución de frecuencias y respuestas relacionadas con los problemas que presenta no tener un Sistema de Gestión Académica; para el desarrollo de un Sistema de Gestión Académica en la Institución Educativa Privada Peter Norton – Nuevo Chimbote; 2017.

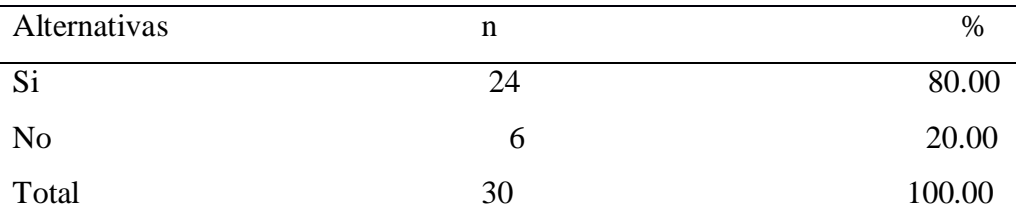

Fuente: Aplicación del instrumento a los docentes y administrativos encuestados de la Institución Educativa Privada Peter Norton – Nuevo Chimbote; para responder a la pregunta: ¿El sistema de gestión académica podrá remitir información por correo electrónico?

Aplicado por: Olivares, K.; 2018.

En la Tabla Nro. 21 se observa que el 80.00% de los docentes y administrativos encuestados expresaron que, SI están de acuerdo que presenta problemas no tener un Sistema de Gestión Académica, mientras que el 20.00% de los encuestados indicó que NO están de acuerdo.

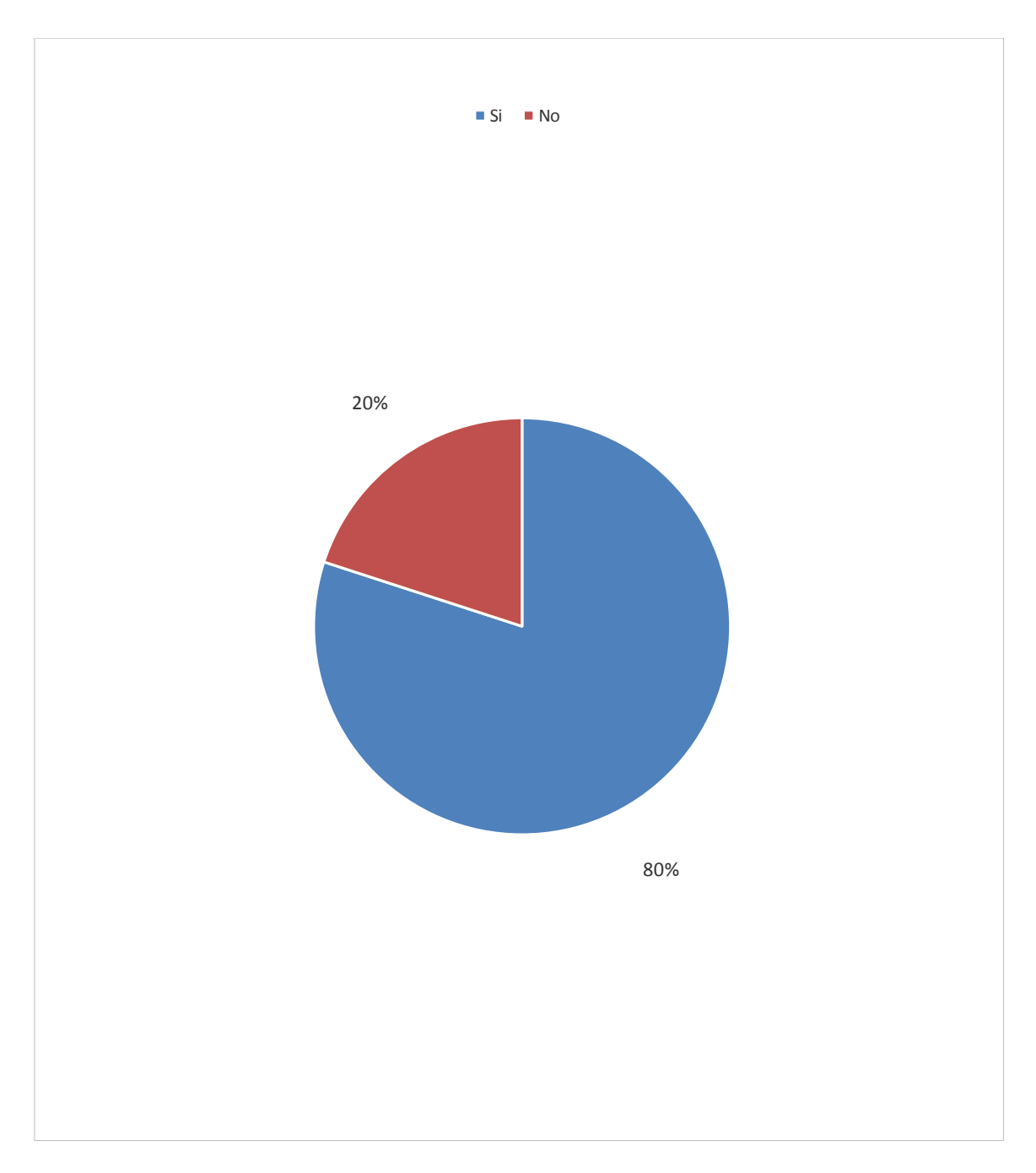

Gráfico Nro. 24: Remitir información por correo electrónico

Fuente: Tabla N.º 21

#### Tabla 22: Ordenes de sistema SAP

Distribución de frecuencias y respuestas relacionadas con los problemas que presenta no tener un Sistema de Gestión Académica; para el desarrollo de un Sistema de Gestión Académica en la Institución Educativa Privada Peter Norton – Nuevo Chimbote; 2017.

| Alternativas   | n  | $\%$   |
|----------------|----|--------|
| Si             | 27 | 90.00  |
| N <sub>0</sub> |    | 10.00  |
| Total          | 30 | 100.00 |

Fuente: Aplicación del instrumento a los docentes y administrativos encuestados de la Institución Educativa Privada Peter Norton – Nuevo Chimbote; para responder a la pregunta ¿El sistema de gestión académica según su aplicación podrá leer órdenes del sistema SAP?

Aplicado por: Olivares, K.; 2018.

En la Tabla Nro. 22 se observa que el 90.00% de los docentes y administrativos encuestados expresaron que, SI están de acuerdo que presenta problemas no tener un Sistema de Gestión Académica, mientras que el 10.00% de los encuestados indicó que NO están de acuerdo.

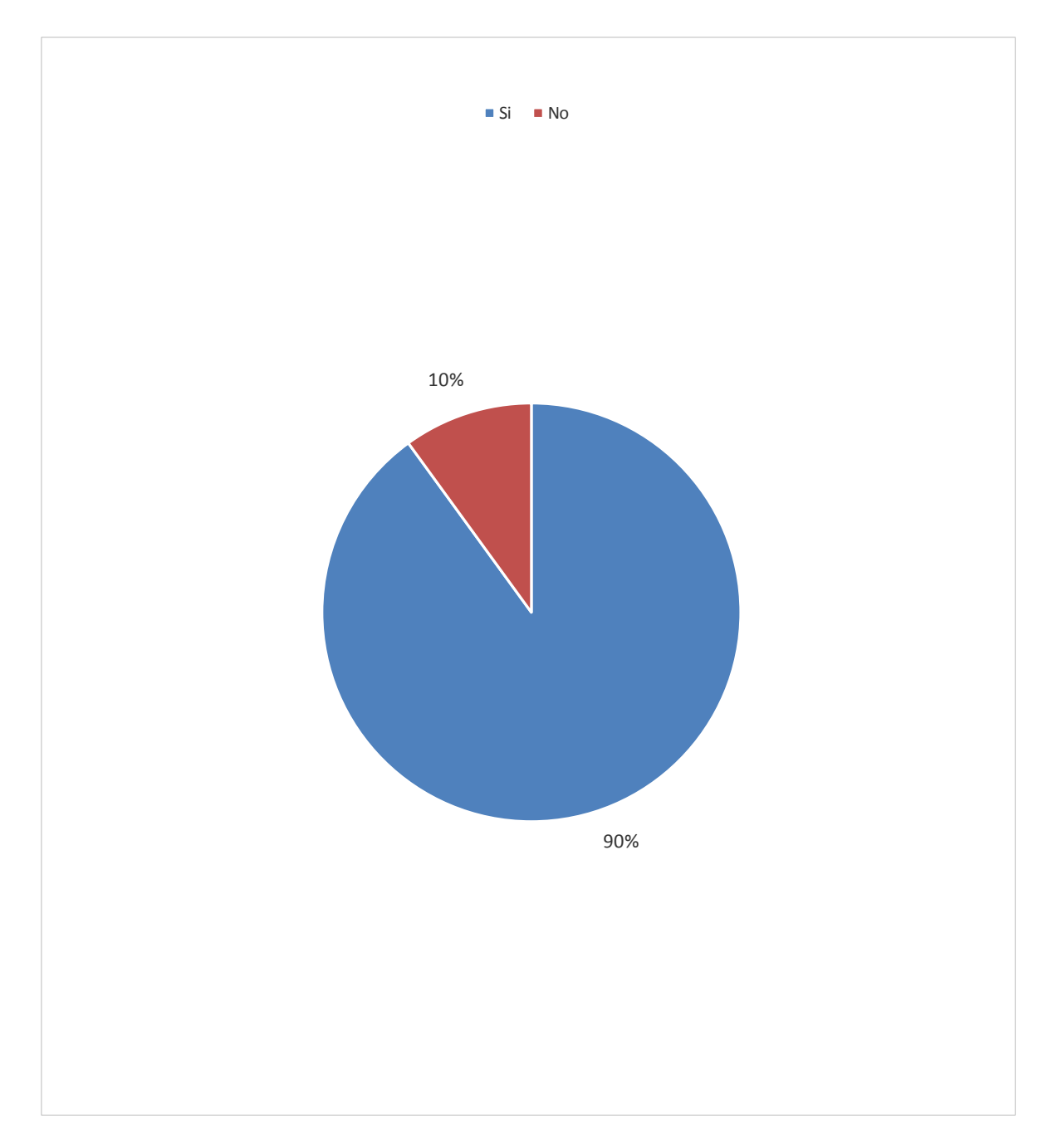

Gráfico Nro. 25:Ordenes de Sistema SAP

Fuente: Tabla N.º 22

#### **1.1.Resultado por dimensión**

# Tabla 23: Forma de trabajar actual de la Institución Educativa Privada Peter Norton

Distribución de frecuencias y respuestas relacionadas con la dimensión 01: Forma de trabajar actual de la Institución Educativa Privada Peter Norton; respecto a la implementación de sistema de gestión académica en la Institución Educativa Privada Peter Norton Nuevo Chimbote; 2017.

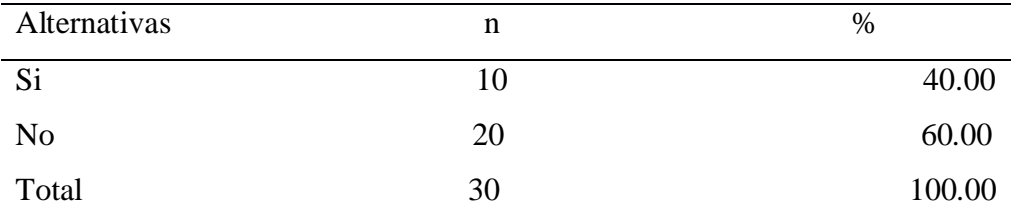

Fuente: Aplicación del instrumento para medir la Dimensión: Forma de trabajar actual de la Institución Educativa Privada Peter Norton, basado en diez preguntas aplicadas a los docentes y trabajadores de la Institución Educativa Privada Peter Norton. – Nuevo Chimbote; 2017.

Aplicado por: Olivares, K.; 2018.

En la Tabla Nro. 23 se puede interpretar que el 60.00% de los trabajadores encuestados expresaron NO están satisfechos con la Forma de trabajar actual de la Institución Educativa Privada Peter Norton; mientras el 40.0% indicó que SI se encuentran satisfechos con la Forma de trabajar actual de la Institución Educativa Privada Peter Norton.

Gráfico Nro. 26: Necesidad de Implementación del Sistema de Gestión Académica para la Institución Educativa Privada Peter Norton.

Distribución porcentual de frecuencias y respuestas relacionadas con la dimensión 01: Forma de trabajo en la Institución Educativa Privada Peter Norton; respecto a la a implementación de sistema de gestión académica en la Institución Educativa Privada Peter Norton Nuevo Chimbote; 2017.

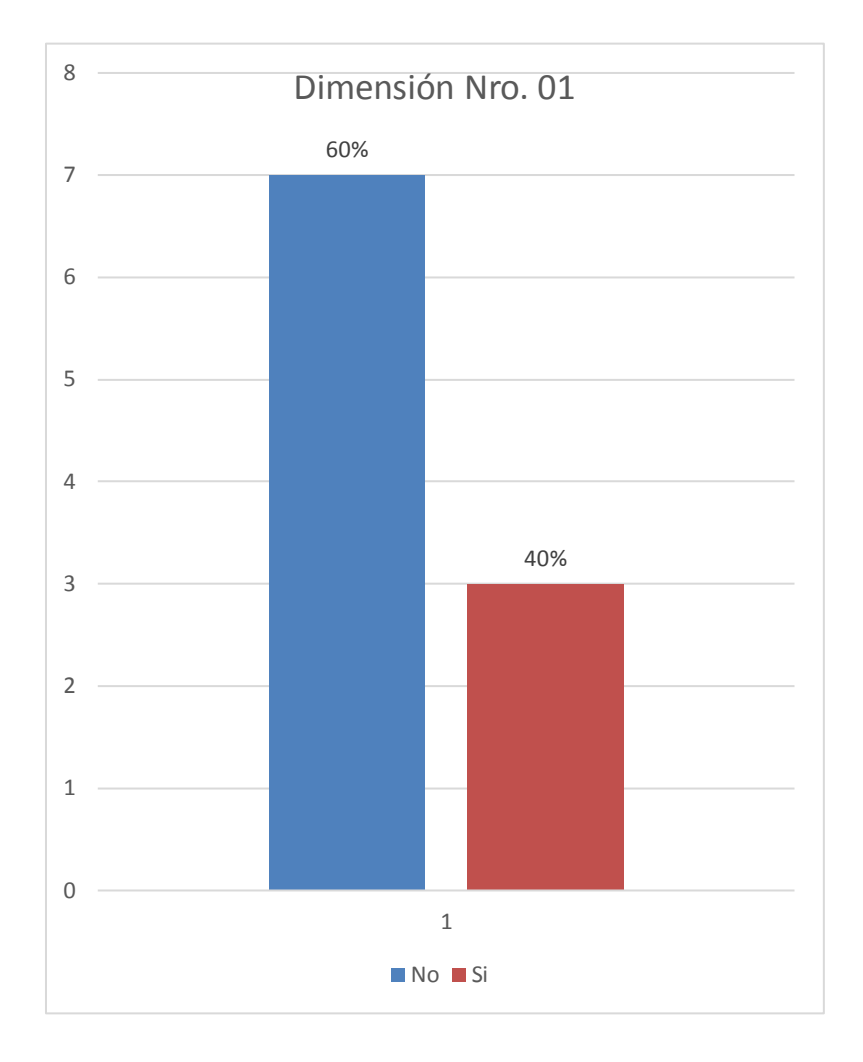

Fuente: Elaboración Propia.

# Tabla 24: Necesidad de Implementación del Sistemas de Gestión Académica para la Institución Educativa Privada Peter Norton

Distribución de frecuencias y respuestas relacionadas con la dimensión 02: Necesidad de Implementación del Sistemas de Gestión Académica para la Institución Educativa Privada Peter Norton; respecto a la implementación de sistema de gestion académica en la Institución Educativa Privada Peter Norton Nuevo Chimbote;2017.

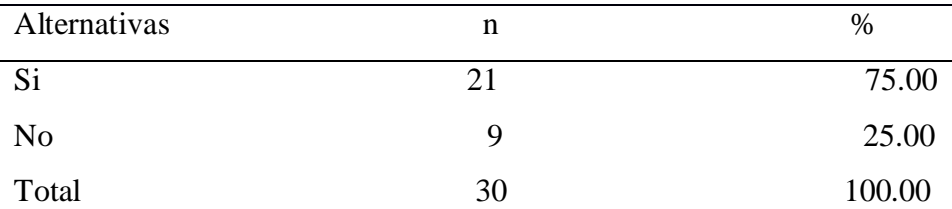

Fuente: Aplicación del instrumento para medir la Dimensión: Necesidad de Implementación del Sistemas de Gestión Académica para la Institución Educativa Privada Peter Norton, basado en diez preguntas aplicadas a los docentes y trabajadores de la Institución Educativa Privada Peter Norton. – Nuevo Chimbote; 2017.

Aplicado por: Olivares, K.; 2018.

En la Tabla Nro. 24 se puede interpretar que el 75.00% de los trabajadores encuestados expresaron SI están satisfechos con la Necesidad de Implementación del Sistemas de Gestión Académica para la Institución Educativa Privada Peter Norton; mientras el 25.00% indicó que NO se están satisfechos con la Necesidad de Implementación del Sistemas de Gestión Académica para la Institución Educativa Privada Peter Norton.

# Gráfico Nro. 27: Forma de trabajar actual de la Institución Educativa Privada Peter Norton

Distribución porcentual de frecuencias y respuestas relacionadas con la dimensión 02: Forma de trabajar actual de la Institución Educativa Privada Peter Norton; respecto a la implementación de sistema de gestión académica en la Institución Educativa Privada Peter Norton Nuevo Chimbote; 2017.

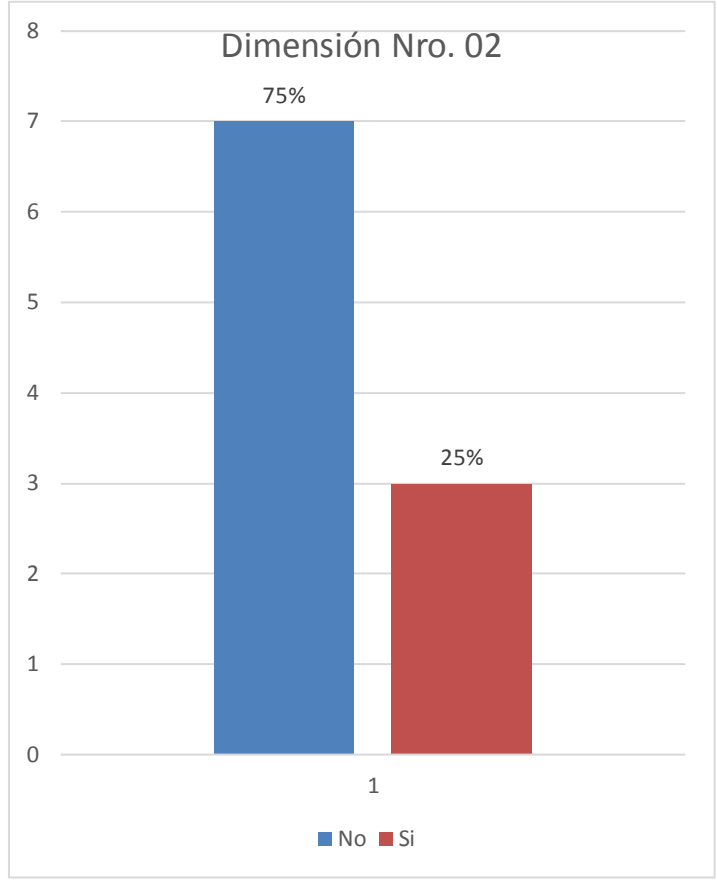

Fuente: Elaboración Propia.

#### Tabla 25: Resumen General de Dimensiones

Distribución de frecuencias y respuestas relacionadas con las dos dimensiones planteadas para determinar los niveles de Forma de trabajar actual de la Institución Educativa Privada Peter Norton y Necesidad de Implementación del Sistema de Gestión Academia para la Institución Educativa Privada Peter Norton; respecto a la implementación de sistema de gestion académica en la Institución Educativa Privada Peter Norton Nuevo Chimbote;2017.

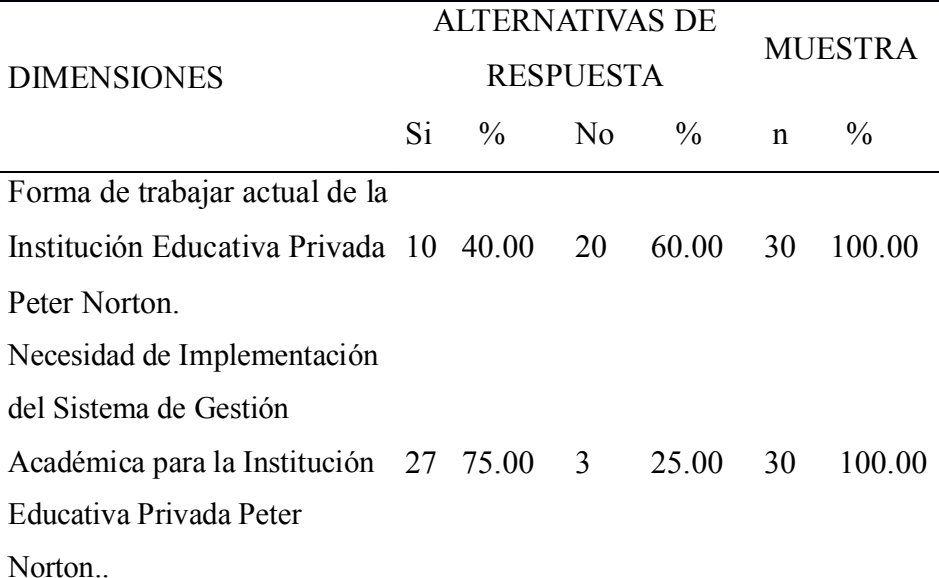

Fuente: Aplicación del instrumento a los docentes y administrativos encuestados acerca de la satisfacción de las dos dimensiones definidas para la investigación relacionadas los niveles de Forma de trabajar actual de la Institución Educativa Privada Peter Norton y Necesidad de Implementación del Sistema de Gestión Academia para la Institución Educativa Privada Peter Norton Nuevo Chimbote;2017.

Aplicado por: Olivares, K.; 2018.

En los resultados de la Tabla Nro. 3, se puede observar que en lo que respecta a la dimensión 01: Necesidad de Implementación del Sistema de Gestión Academia para la Institución Educativa Privada Peter Norton el 61.00% de los trabajadores encuestados determinó que SI están satisfechos con están satisfechos con el sistema actual y en lo que se concierne a la dimensión 02: Forma de trabajar actual de la Institución Educativa Privada Peter Norton el 75.00% concluyó indicando que NO están satisfechos con están satisfechos con el sistema actual

# Gráfico Nro. 28: Resumen General de Dimensiones

Distribución porcentual y de frecuencias de las respuestas relacionadas con las dos dimensiones planteadas para determinar la Necesidad de Implementación de un Sistema de Gestión Academia para la Institución Educativa Privada Peter Norton y la Forma de trabajar actual de la Institución Educativa Privada Peter Norton para la Nuevo Chimbote;2017.

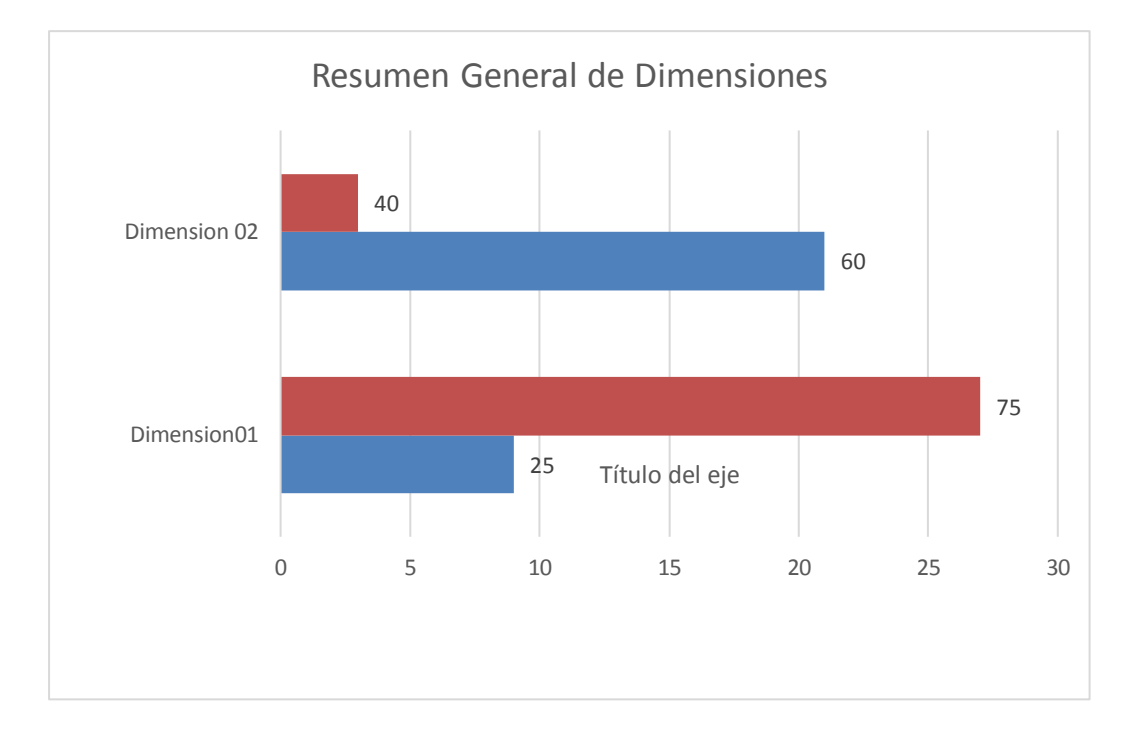

## Fuente: Elaboración Propia.

Gráfico Nro. 29: Resumen Porcentual de Dimensiones

Distribución porcentual y de frecuencias de las respuestas relacionadas con las dos dimensiones planteadas para Necesidad de Implementación de un Sistema de Gestión Academia para la Institución Educativa Privada Peter Norton y la Forma de trabajar actual de la Institución Educativa Privada Peter Norton, aplicada a los docentes y administrativos correspondientes; a la Implementación del Sistema de Gestión Academia para la Institución Educativa Privada Peter Norton Nuevo Chimbote; 2017.

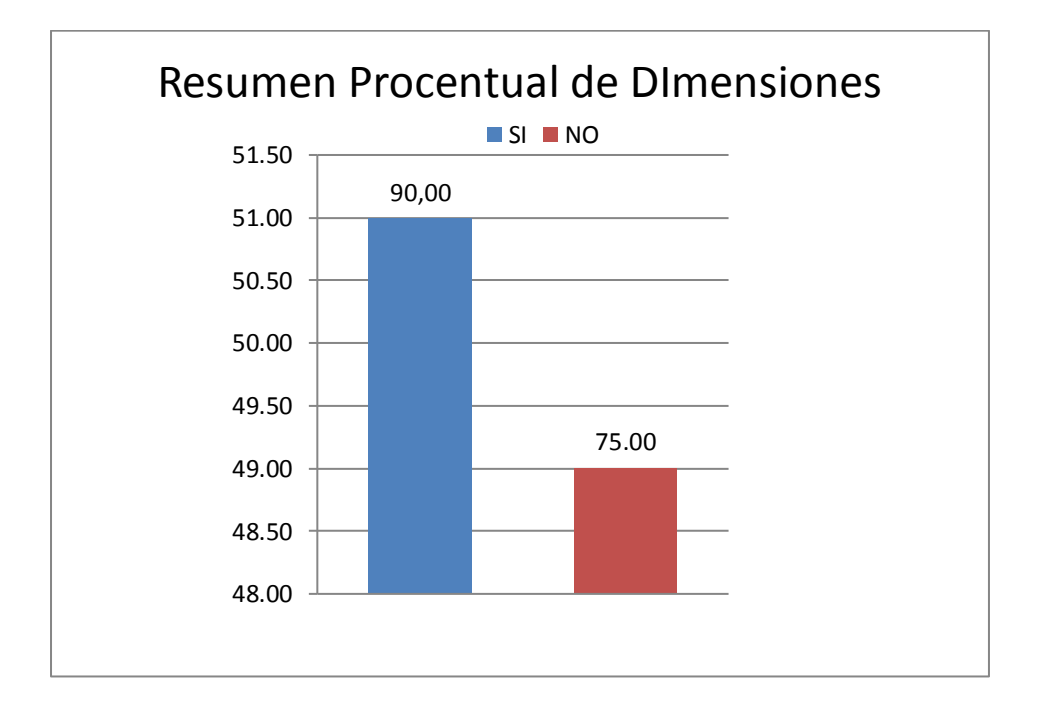

Fuente: Tabla 25: Resumen General de Dimensiones.

#### **5.2. Análisis de resultados**

La presente investigación tuvo como objetivo general Realizar la implementación de un sistema de gestión académica en la Institución Educativa Privada Peter Norton – Nuevo Chimbote;2017, de tal forma permite minimizar los diferentes procesos académicos y administrativos.; en consecuencia, se ha tenido que realizar la aplicación del instrumento que permita conocer la percepción de los a los docentes y administrativos frente a las dos dimensiones que se han definido para esta investigación. En consecuencia, luego de la interpretación de los resultados realizada en la sección anterior se puede realizar los siguientes análisis de resultados.

1. En relación a la dimensión 01: Forma de trabajar actual de la Institución Educativa Privada Peter Norton en la Tabla Nro. 1 se puede interpretar que el 60.00% de los docentes y administrativos encuestados expresaron NO están de acuerdo con la forma de trabajar actual de la Institución Educativa Privada Peter Norton; mientras el 40.00% indicó que SI se encuentran satisfechos con la forma de trabajo actual de la institución educativa privada. Este resultado principal tiene semejanza con los obtenidos en la investigación de Según los autores Solano R. y Armijos J. (1), en la tesis "Desarrollo e implementación de aplicación web para control académico, registro de matrículas y cobro de pensiones para la escuela de educación básica particular Dr. Aquiles Rodríguez Venegas", que se ha realizado en la Universidad Politécnica Salesiana Sede Guayaquil, ubicado en el país de Ecuador, en el año 2019, el presente trabajo de tesis tiene como objetivo desarrollar una aplicación web para matriculación, cobro de pensiones y registro de notas. La investigación se realizará tomando como referencia una metodología RUP, es un proceso de desarrollo de software y junto con el UML, constituye la metodología estándar más utilizada para el análisis, implementación y documentación de sistemas orientados a objetos. En conclusión, la implementación de la aplicación web SisMACC para la Escuela de Educación Básica Particular Dr. Aquiles Rodríguez Venegas es una herramienta de gran utilidad para llevar el control de matriculación, los cobros de matrículas y pensiones realizados por la institución.

2. En cuanto a la dimensión 02: la Necesidad de Implementación del Sistemas de Gestión Académica para la Institución Educativa Privada Peter Norton, en la Tabla Nro. 2 se aplica la lectura que el 75.00% de los docentes y administrativos encuestados expresaron SI perciben que es necesaria la realización de un sistema de gestión académica para la Institución; mientras el 25.00% indicó que NO tiene la necesidad de implementar un sistema de gestión académica en la institución En este resultado principal de la segunda dimensión, obtenidos en la investigación de García H. y Haro J. (7), en su tesis: "Implementación de un sistema web para optimizar la gestión académica del instituto de educación superior tecnológico público Fe y Alegría 57 – CEFOP". Realizado en la Universidad Nacional de Trujillo, año 2017, el presente trabajo de tesis tiene como objetivo realizar la implementación de un sistema informático de apoyo a la gestión en la Institución Educativa San José de Cerro Alegre; con la finalidad de contribuir a mejorar la calidad educativa, la metodología de investigación empleada fue cuasiexperimental con una población de 96 personas y una muestra de 77 consultas. Se obtuvo como resultado el modelado, elaboración y construcción del sistema web. Sus conclusiones fueron: Se logró disminuir en un 74,12% el tiempo promedio de respuesta de los registros de admisión; se logró reducir en un 64,84% los costos promedio operacionales en la elaboración de reportes y por último el nivel de satisfacción del personal se incrementó en un 95%.

#### **5.3. Propuesta de mejora**

Debido a los resultados obtenidos en la investigación y con el objetivo de mejorar el control y gestión de información mediante la implementación de un sistema de gestión académica, a consecuencias de la gestión tradicional que se emplea en la información que lleva actualmente la Institución Educativa Particular Peter Norton, se presenta la propuesta que se divide en dos bloques, la primera que propone los nuevos procesos del área, teniendo en cuenta lo analizado, y la segunda es la propuesta del modelo del sistema , que cubre los procesos de la Institución Educativa Particular, esto teniendo en cuenta el entorno en donde se desarrolla.

La explicación detallada de los procesos requeridos por el nuevo programa de gestión académica será descrita agrupada por el módulo al que pertenecen, y será agrupada por la relación de la funcionalidad con las relacionadas del módulo.

## **5.3.1. Ciclo de Vida de los Sistemas**

EL ciclo de vida de un Sistema es la secuencia de pasos o actividades necesarias para desarrollas un sistema informático.

## 5.3.1.1.Análisis del Sistema:

Consiste en hacer una narrativa sobre lo que el sistema necesita hacer, qué características el usuario necesita en su sistema y qué restricciones debe satisfacer. La salida del análisis debe incluir una especificación funcional y un análisis estructurado que contenga los requisitos para el sistema propuesto, que el usuario debe leer, analizar e indicar lo que requiere.

Cada aplicación a desarrollar debe tener los requisitos especificados, con información clara identificada con el usuario. Después de la revisión, los siguientes módulos se definieron como soporte para automatizar el proceso de registro, cobro de pensiones y notas. Se detallan los módulos, roles y tareas que cumplen los requisitos.

122

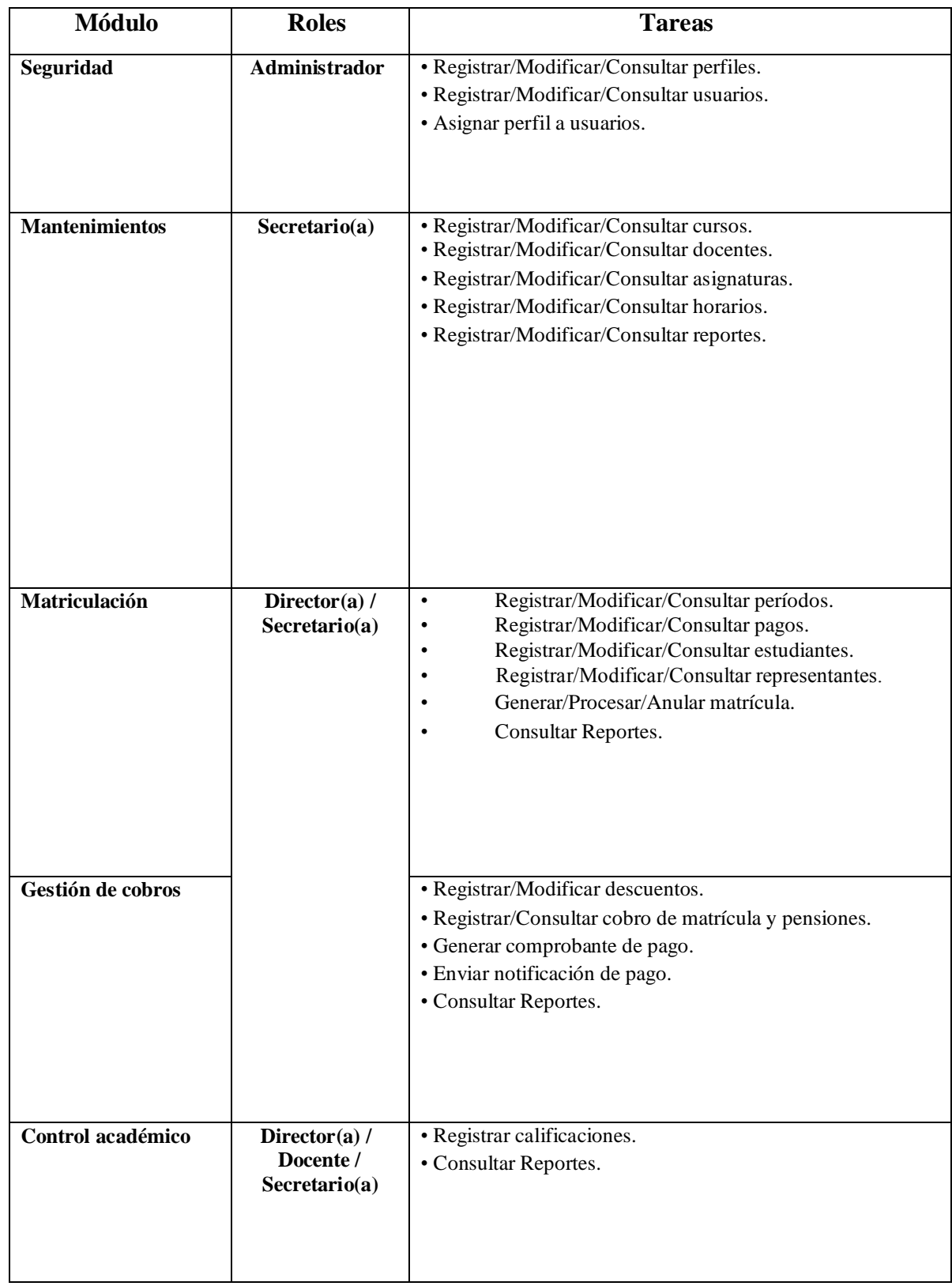

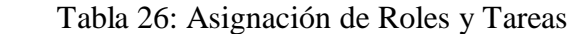

Fuente: Elaboración Propia.

5.3.1.1.1. Descripción de los actores y procesos.

## - **Seguridad**

Módulo que permite administrar los perfiles y usuarios que acceden al sistema.

## **Perfiles:**

Permite registrar, modificar y consultar perfiles, además de configurar permisos.

**Usuarios:**

Permite registrar, modificar y consultar usuarios, además de asignarle el perfil.

## - **Mantenimientos**

Módulo que permite configurar valores generales del sistema.

## • **Catálogo:**

Permite la modificación y consulta de catálogos.

## • **Cursos:**

Permite registrar, modificar y consultar cursos.

## • **Paralelos:**

Permite registrar, modificar y consultar paralelos.

## • **Asignaturas:**

Permite registrar, modificar y consultar asignaturas, además de indicar el área de conocimiento.

• **Escalas:**

Permite registrar, modificar y consultar escalas.

## • **Comportamientos:**

Permite registrar, modificar y consultar comportamientos.

## • **Repartos:**

Permite realizar y establecer la relación entre los cursos, docentes y asignaturas.

## - **Matriculación**

Módulo que permite realizar el proceso de matriculación.

## • **Período:**

Permite registrar, modificar y consultar períodos, donde se configuran valores a cobrar de matrícula y pensiones.

## • **Ofertas:**

Permite registrar, modificar y consultar ofertas por periodo.

## • **Representantes:**

Permite registrar, modificar y consultar representantes.

## • **Estudiantes:**

Permite registrar, modificar y consultar estudiantes.

## • **Matrícula:**

Permite generar el listado de estudiantes a matricular, procesar el listado de estudiantes según la oferta seleccionada (se generan de forma automática los registros de valores a pagar y calificaciones) y realizar la anulación de matrícula.

## • **Reportes:**

Permite la consultar e imprimir reportes como la ficha del estudiante y listado de estudiantes matriculados, además de visualizar una gráfica con el porcentaje de estudiantes por oferta.

## - **Gestión de cobros**

Módulo que permite realizar el cobro de matrículas y pensiones.

## • **Descuentos:**

Permite registrar, modificar y consultar descuentos.

#### • **Matrículas y pensiones:**

Permite registrar los pagos de las matrículas y pensiones, además de generar comprobante y enviar notificaciones de pago.

## • **Reportes:**

Permite consultar e imprimir el listado de valores pendientes de cobrar, además de visualizar una gráfica con los valores cobrados y pendientes de cobro por oferta.

## - **Control académico**

Módulo que permite registrar calificaciones.

## • **Control académico:**

Permite registrar las notas por cada estudiante según la asignatura, quimestre y parcial.

#### • **Control parcial:**

Permite registrar asistencias y comportamiento por cada estudiante según el quimestre y parcial.

## • **Reportes:**

Permite consultar e imprimir informes finales del estudiante

## 5.3.2.1.Diseño del Sistema:

El proyecto de un sistema de información produce los detalles que establecen la manera en que el sistema cumplirá los requisitos identificados durante la fase de análisis. Los expertos en sistemas generalmente se refieren a esta etapa como un diseño lógico en contraste con el desarrollo de software, que ellos llaman el diseño físico.

#### **5.3.2.1.1. Nuevo Procesos para el área.**

Se han identificado tres procesos básicos principales que actualmente sirven como fuente de idea para el registro y ejecución de una matrícula, como también el cobro de deudas contraídas por parte del alumnado con la institución.

Estos procedimientos se encuentran desfasados ya que no muestran claramente el desenvolvimiento de cada administrativo involucrado para poder llegar tanto a realizar un registrar la apertura de año escolar, registro de matrícula, registro de pensiones, proceso de cobro de deudas adquirido

Iniciaremos con el proceso de apertura del año escolar, el cual se realizará desde los ingresos de los parámetros del nuevo año escolar, como artículos y pensiones a registrar, becas y descuentos, cronograma de pagos.

- El Promotor de la Institución registra el nuevo año escolar, e inicia el registro de las obligaciones que el alumno tendrá al momento de registrar su matrícula, para eso realizará la consulta de los artículos o servicio a registrar, sino se encontrará tal artículo procederá a crear un nuevo ítem en el módulo de registro de artículos y/o servicio.

Se procede con el registro de becas y descuentos, que se aplicara al presente año, pero solo para el pago de las pensiones.

Y por último se realizará el registro del cronograma de pagos de las obligaciones de las pensiones, de cada mes registrando su última fecha de pago.

## 5.3.2.2. Ingreso al Sistema

El usuario (Administrativo), la primera cosa que usted debe hacer para usar el programa de Gestión Académica es identificarse, ya que usted tecleará su nombre de usuario y contraseña. El sistema comprobará si el usuario se encuentra y si el usuario es de un tipo administrativo. En ese caso, dará acceso a la pantalla principal de la aplicación y, de lo contrario, se le notificará al usuario. Sólo comente que cuando el uso se
utiliza por primera vez, sólo el administrador de usuarios estará disponible sin una contraseña. De esta forma, el primer usuario puede crear los primeros usuarios del tipo administrativo del sistema. Es muy importante que el usuario cambie la contraseña del administrador la primera vez que utilice el programa. El administrador es el único que puede realizar el mantenimiento por los usuarios.

Gráfico Nro. 30: Diagrama de casos de uso, acceso al sistema.

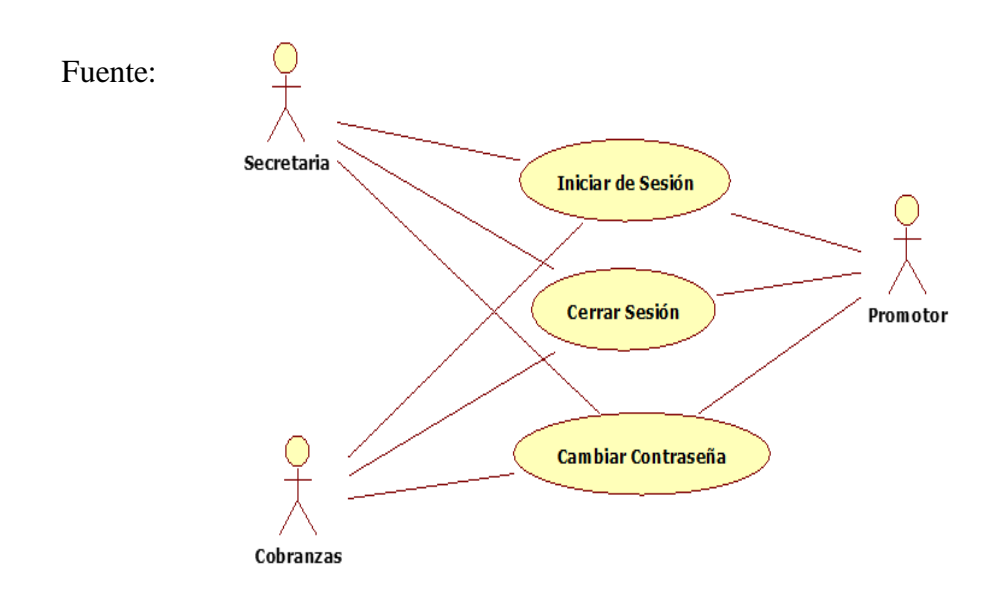

Elaboración propia.

#### 5.3.2.3. Gestión Alumnos

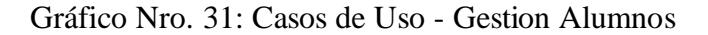

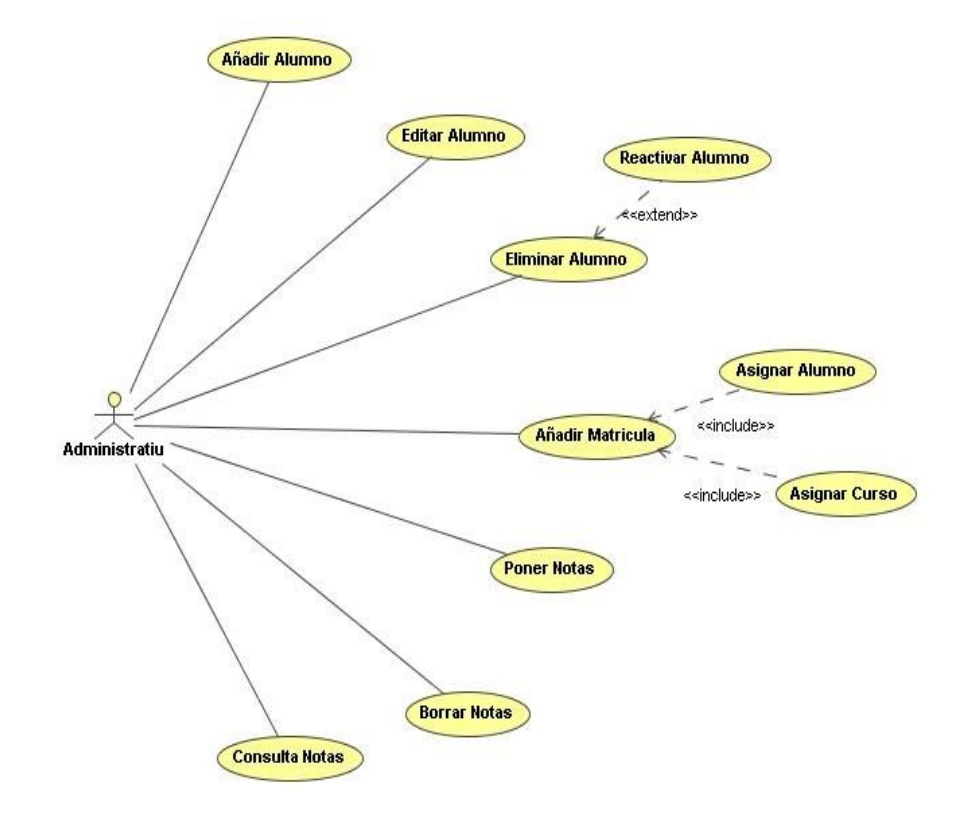

Fuente: Elaboración Propia.

#### **5.3.2.3.1.** Añadir Alumnos

A través de esta funcionalidad, el usuario podrá crear nuevos alumnos en la base de datos del centro académico. Para hacer esto, sólo tiene que rellenar la información personal del estudiante, como nombre, apellido, número de teléfono, correo electrónico, etc...

Una vez que el usuario introduzca todos los datos, puede solicitar que el programa guarde los datos en la base de datos. Si se produce un problema durante la transferencia de datos a la base de datos, el sistema informará de

cualquier problema que pueda haber ocurrido y, de la misma manera, si la transferencia de datos es correcta, el sistema informará que el usuario se ha almacenado correctamente.

El formulario comunicará al usuario los errores del mismo antes de enviar los datos, por ejemplo, campos correctos, obligatorios, etc.

#### **5.3.2.3.2.** Editar Alumnos

Esta funcionalidad pone a disposición del usuario la opción de editar alumnos del centro. Cuando se selecciona esta funcionalidad, el sistema mostrará el formulario para editar alumnos, tan sólo se tendrá que elegir el alumno que queremos modificar, modificar sus datos, y seleccionar la opción de actualizar datos. El sistema informará de los errores producidos durante la actualización, también lo hará comunicando la actualización correcta. El formato de los datos del formulario se comprobará antes de ser enviados al servidor, comunicando al usuario cualquier problema con los mismos.

El formulario dispondrá de un botón para limpiar los datos del formulario.

#### **5.3.2.3.3.** Eliminar Alumnos

Con esta funcionalidad el usuario podrá eliminar los alumnos que desee de la BBDD del centro. Para ello tan solo deberá de seleccionar el alumno de la lista y seleccionar la opción de eliminar. El concepto de eliminar un alumno del centro, se deberá de contemplar como la de activar a desactivar alumnos.

Cuando un alumno se elimina del centro por parte de un usuario, el sistema realmente lo que hará será desactivar el alumno. De esa manera se evitarán problemas de integridad referencial, y también para realizar estadísticas y listados, creo que será mejor utilizar este concepto el programa.

## **5.3.2.3.4.** Matricular Alumnos

Mediante esta funcionalidad el usuario podrá realizar una matrícula de uno o varios alumnos a un curso determinado. Para ello el sistema pondrá a su disposición un formulario en el que tan sólo deberá de seleccionar uno o más alumnos, el curso en cuestión, y seleccionar la opción de añadir matricula. Una vez el usuario ha confeccionado todas las matrículas podrá eliminar las no deseadas con la opción de menú de eliminar, o bien guardar los datos en la BBDD.

El sistema le informará de cualquier problema durante el transcurso de la grabación de los

132

datos en la BBDD, también lo hará comunicando la grabación de los datos correcta. Se dispondrá de un botón para limpiar el formulario.

#### 5.3.2.4. Gestión Profesores

En esta sección, se agrupan todas las funcionalidades relacionadas con la gestión de profesores académicos.

Gráfico Nro. 32: Casos de Uso - Gestion Profesores.

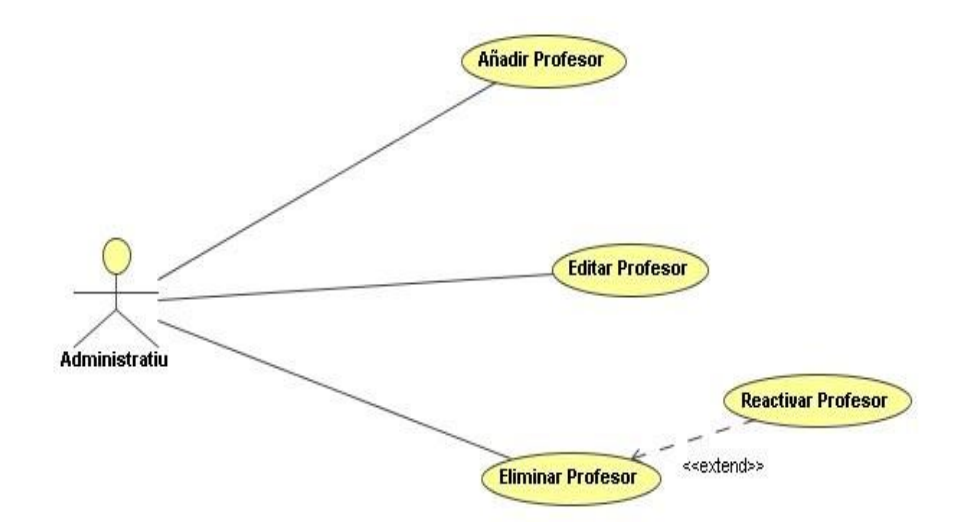

Fuente: Elaboración Propia.

## 5.3.2.4.1 Añadir Profesores

El sistema tendrá la funcionalidad de agregar nuevos profesores al BBDD en el sistema de gestión académica. Para ello, el usuario tendrá un formulario para ese fin, en el cual deberá rellenar la información del nuevo profesor, como Nombre, Apellido, DNI, Dirección, Teléfono, etc...

El usuario puede enviar el nuevo profesor a la base de datos del sistema, y esto informará sobre los errores ocurridos, o en el caso opuesto de la operación correcta.

El formato de los datos del nuevo profesor será comprobado antes de enviar los datos al servidor, garantizando así un formato correcto antes de enviarlos a la base de datos.

El usuario tendrá una opción para borrar el formulario, para que pueda limpiarlo con un solo clic del ratón e iniciar el proceso de nuevo.

## 5.3.2.4.2. Editar Profesores

En este apartado el usuario también dispondrá de la opción de editar un profesor existente en la BBDD del sistema de gestión. Para ello tan solo deberá de seleccionar el profesor de una lista y modificar los datos permitidos por el sistema. Una vez modificados el usuario podrá ordenar que se actualicen los datos en la BBDD. De la misma manera que hasta ahora, este le informará si la operación ha sido exitosa, o en caso contrario le informará de los errores producidos por esta operación.

El formato de los datos del formulario se comprobará antes del envío de los nuevos datos a la BBDD.

El usuario dispondrá también de una opción para poder limpiar el formulario de una manera rápida.

## 5.3.2.4.3 Eliminar Profesores

Por último, en este apartado se dispondrá de la funcionalidad de Eliminar Profesores. El concepto es el mismo que en el apartado de funcionalidades de Gestión de Alumnos, en concreto la funcionalidad de Eliminar Alumno.

La funcionalidad será la de poder eliminar (desactivar) Profesores de la BBDD del sistema.

El usuario tan solo deberá de elegir un Profesor del formulario de Eliminar Profesores, y seleccionar la opción de eliminar. El sistema le informará si la operación ha sido correcta o se haya producido un error.

### 5.3.2.5. Gestión Aulas.

En esta sección todas las funcionalidades referentes a la gestión de aulas de la academia están agrupadas. Las aulas serán las salas físicas para impartir cursos en la academia por los profesores del centro para sus alumnos. Por lo tanto, para administrar cualquier proceso de entrenamiento en el centro, debe tener funcionalidad para esa entidad.

Gráfico Nro. 33: Casos de Uso - Gestión Aulas

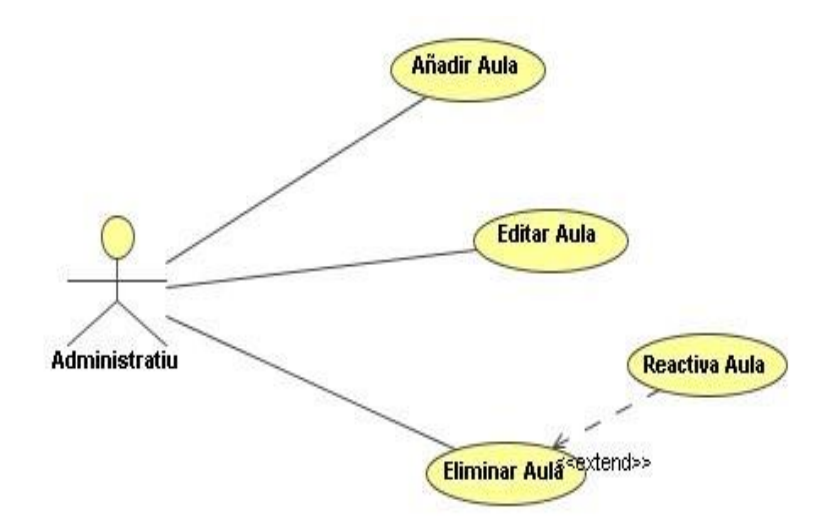

Fuente: Elaboración Propia.

## 5.3.2.5.1. Añadir Aulas.

El usuario tendrá la funcionalidad de agregar salones de clase a la base de datos del centro. Por lo tanto, el usuario tendrá un formulario donde debe ingresar datos como los nombres de las aulas, la capacidad de los alumnos, la cantidad de terminales (PC) e incluso si las aulas están disponibles para enseñar o no.

Una vez completados todos los datos, el usuario puede seleccionar la opción para guardar los datos, el sistema le informará si la acción se ha realizado sin problemas o si se ha producido un error.

El usuario puede limpiar el formulario, por lo que debe iniciar el proceso de creación de una nueva aula.

#### **5.3.2.5.2.** Editar Aulas.

Con esta funcionalidad, el usuario puede optar por editar un aula existente en el sistema, para ello obtiene un formulario donde debe seleccionar el aula deseada y cambiar sus datos. Una vez que el usuario haya determinado que las nuevas tareas son correctas, él / ella podrá seleccionar la opción para actualizar los datos en la base de datos. El sistema le informará si la acción ha tenido éxito o, de lo contrario, le informará de cualquier error que pueda haber ocurrido.

De la misma manera que antes, el usuario tiene la oportunidad de limpiar el formulario para comenzar nuevamente el proceso de edición de un aula.

## 5.3.2.5.3. Eliminar Aulas.

Esta sección tendrá la funcionalidad especial para eliminar un aula. Siguiendo el concepto de eliminar de este proyecto, el usuario puede desactivar un aula del centro de capacitación. Para ello, solo tienes que elegir el aula en lista de las mismas y seleccionar la opción de menú de Eliminar.

El sistema le informará que el Aula ha sido eliminada, o en caso contrario le informará de los errores que se hayan producido.

#### 5.3.2.6. Gestión Cursos

Los cursos en este proyecto son fundamentales para los principales procesos de negocios en el nuevo sistema de Gestión Académica. Por lo tanto, todas las características necesarias estarán disponibles y descritas a continuación.

Gráfico Nro. 34: Casos de Uso - Gestion Cursos

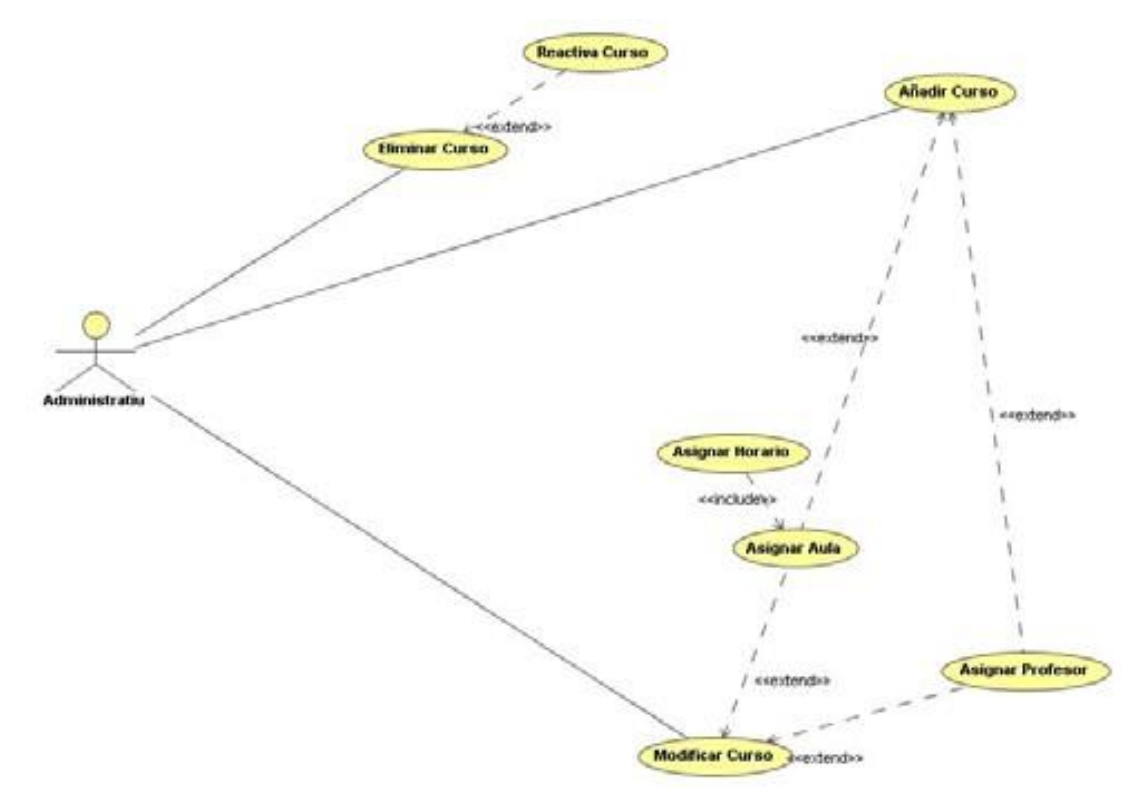

Fuente: Elaboración Propia.

#### 5.3.2.6.1. Añadir Cursos.

El usuario tiene la funcionalidad para crear un nuevo curso, para esto, el sistema tendrá un formulario donde el usuario tiene que insertar datos para el nuevo curso como: El nombre del curso, el profesor que lo aprende, el inicio y el final del curso, el aula en la que se desarrollará, el Plazas disponibles para el curso y una breve descripción del mismo.

Una vez que se han ingresado todos los datos, el usuario tiene la oportunidad de guardar el nuevo curso en la base de datos, para esto el formulario podrá guardar el curso. El sistema comunicará al usuario que el Curso se ha almacenado en la BBDD correctamente, o en caso contrario le comunicará los errores que se hayan producido.

La validación del formato de los datos se comprobará en el propio formulario antes de enviar los datos al servidor, y este le comunicará al usuario de los errores que este contenga, como puede ser el formato de fecha incorrecta, o cualquier otro error.

También se dispondrá de la opción utilizada hasta ahora de limpiar el formulario de Nuevo Curso.

#### 5.3.2.6.2. Editar Cursos.

También se dispondrá de la funcionalidad de Editar un Curso existente en la BBDD del sistema, para ello el usuario elegirá la opción para tal propósito.

El sistema le mostrará el formulario para tal fin, en el que el usuario tan solo deberá de seleccionar el curso que quiere modificar, y cambiar sus datos. Una vez el usuario haya terminado de realizar sus cambios, este dispondrá de la opción de actualizar los datos en la BBDD, el sistema le informará si la operación se ha completado con éxito o bien se ha producido algún error.

En este apartado también se dispondrá de la opción de limpiar el formulario para comenzar el proceso de nuevo de una manera rápida.

### 5.3.2.6.3. Eliminar Cursos.

El concepto de eliminar Curso se acopla al concepto utilizado hasta ahora en el programa, por lo tanto, el usuario dispondrá de la funcionalidad de desactivar Cursos del sistema de gestión académica.

Para ello el usuario tan solo deberá de elegir el curso que desea eliminar de la lista de cursos y seleccionar la opción de eliminar.

El sistema le comunicará tanto si la operación de ha completado con éxito, como si en el transcurso de la misma se ha producido algún error.

#### 5.3.2.7. Gestión Matriculas

En esta sección, las funcionalidades para el mantenimiento de las placas de matrícula se agrupan dentro del centro de formación.

Gráfico Nro. 35: Caso de Uso - Gestión de Matriculas

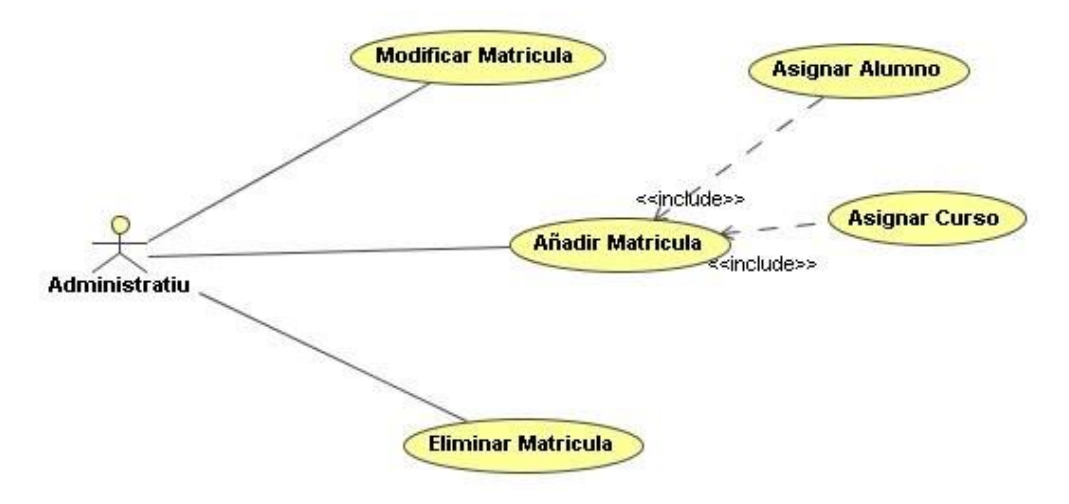

Fuente: Elaboración Propia.

5.3.2.7.1. Ingresar Matriculas.

De la misma manera que en la parte de la funcionalidad de administración de alumnos, aquí el usuario puede poner la misma enseñanza que usted desea, y las actividades serán exactamente las mismas, por lo que se elimina su descripción detallada.

El proceso es muy simple, solo si elige un grupo de estudiantes, elija el curso y añada a la lista de preparación de inscripción. Una vez que el usuario haya preparado la lista, valide los datos en DB.

## 5.3.2.7.2. Editar Matriculas.

En esta sección, las tarifas de mantenimiento, el usuario tendrá características para editar las placas de registro que se han creado anteriormente.

Para que este usuario acceda al formulario en cuestión, y puede elegir el registro que desee, primero seleccione las referencias de los estudiantes, puede elegir los cursos en los que está inscrito y, finalmente, puede cambiar el curso recomendado. La peculiaridad es que solo pretendía cambiar de rumbo.

El usuario puede validar nuevos datos seleccionando la opción para actualizar.

El sistema informará al usuario del éxito del negocio o, de lo contrario, le informará de cualquier error que haya ocurrido.

#### 5.3.2.7.3. Eliminar Matriculas.

El usuario dispondrá de la funcionalidad de eliminar una matrícula. Aquí sí que se eliminarán de la BBDD, eso si solo se podrán eliminar matriculas en las que todavía no se haya producido ningún proceso de calificación del alumno por parte del profesor.

Para realizar tal operación el usuario tan solo deberá de seleccionar la matrícula de una lista, podrá ordenarlas por alumnos o por cursos, y seleccionar la opción de eliminar.

En caso de que la operación no se pueda realizar por que la matricula tiene calificaciones vinculadas, el sistema lo avisará, de otro modo si la operación se completa con éxito también lo comunicará, en cualquier caso si se producen errores el sistema informará de los mismos.

#### 5.3.2.8. Gestión Usuarios

En esta sección, todas las funciones relacionadas con la administración de usuarios que el usuario del sistema de administración puede necesitar están agrupadas.

Gráfico Nro. 36: Gestión Usuarios

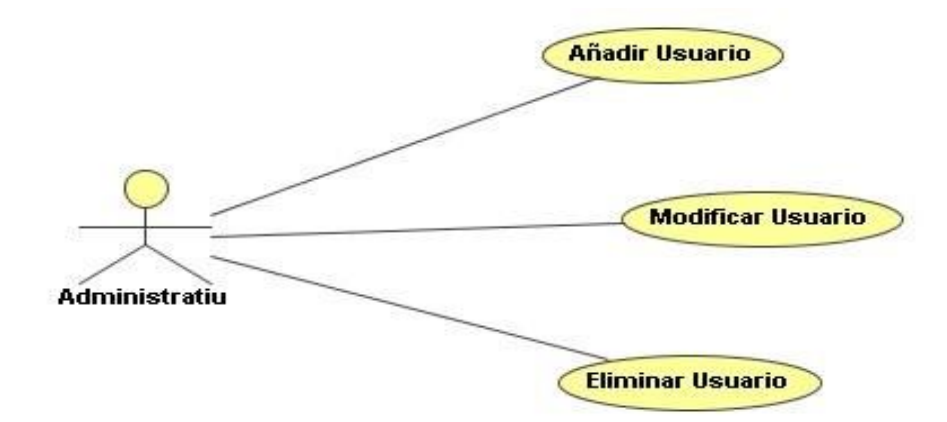

Fuente: Elaboración Propia.

## 5.3.2.8.1. Añadir Usuarios.

El sistema tendrá la funcionalidad de poder agregar nuevos usuarios al sistema. Para ello, el sistema tendrá un formulario donde el usuario puede agregar nueva información de usuario, usted puede elegir su nombre de usuario, contraseña y muy importante el tipo de usuario asignado (Administrador, Administrativo, Profesor, http), esto dependerá del módulo del sistema que se puede utilizar en el futuro.

Al principio, el sistema viene con un solo usuario del tipo administrador, llamado administrador, y sin una contraseña. Se recomienda encarecidamente que se cambie al principio del uso del nuevo sistema. Una vez el usuario a rellenado todos los datos del nuevo usuario se podrá elegir la opción de guardar el nuevo usuario. El sistema informará de que la operación se ha completado con éxito, o en caso contrario informará de los errores que se hayan producido.

La validación del formato de los datos se realizará antes de enviar los mismos al servidor, y se comunicarán los errores que existan.

## 5.3.2.8.2. Editar Usuarios.

Se dispondrá de la funcionalidad de poder editar los usuarios que existan en la base de datos.

Para ello se dispondrá de un formulario para editar los datos del usuario que queremos modificar, para ello elegiremos un usuario de la lista de usuarios, y se modificarán los datos permitidos, una vez el usuario haya terminado de realizar sus cambios, podrá actualizar los datos en la BBDD, el sistema le informará si la operación se ha concluido con éxito, o en caso contrario le informará de los errores que se hayan podido producir.

La función para limpiar el formulario de edición del usuario estará disponible.

Los estudiantes que previamente han sido eliminados también pueden ser reactivados.

5.3.2.8.3. Eliminar Usuarios.

Para completar esta sección de mantenimiento del usuario, el usuario tiene la funcionalidad para poder eliminar usuarios del sistema.

Para hacer esto, el usuario tendrá un formulario donde puede seleccionar al usuario de una lista y seleccionar la opción que desea eliminar.

El sistema informará el éxito de la operación o los errores que hayan ocurrido.

# 5.3.2.9. Gestión Consultas

En esta sección, todas las funciones relacionadas con la administración de listas que el administrador del software de administración puede necesitar están agrupadas.

Gráfico Nro. 37: Caso de uso - Gestion Consultas

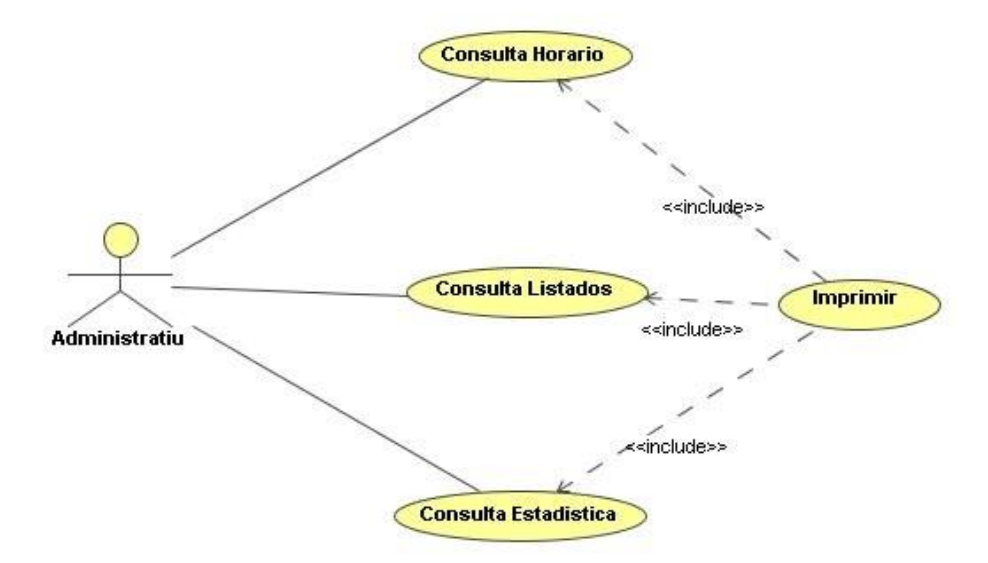

Fuente: Elaboración Propia.

#### 5.3.2.9.1. Consulta Agenda.

En esta sección, la funcionalidad de consulta con los horarios se agrupa en el centro de capacitación.

La información en el horario que se muestra al usuario se basará en la selección del mismo. Todos serán del tipo de listado semanal. El sistema tendrá los siguientes tipos de listas:

• Plan de aula: en el horario puede ver todos los días de la semana y las horas reservadas por el aula, el curso o el profesor.

• Plan del maestro: Similar al anterior, el formato del horario será el mismo que el anterior, pero se completará con horas y cursos y su distribución de tiempo durante la semana para el maestro elegido.

• Programar curso especial: en la programación podrá ver todos los días de la semana y las horas que han reservado el curso y el nombre de la clase reservada.

### 5.3.2.9.2. Consultar Listas.

El software tendrá varios "formularios" predeterminados a los que el administrador puede ingresar a consultar o imprimir, si es apropiado.

Las diferentes listas que tendrá disponible el sistema serán los siguientes:

- Lista de Alumnos.
- Lista de Profesores.
- Lista de Aulas.
- Lista de Cursos.
- Lista de Matriculas.
- Lista de Usuarios.

Para acceder a ellos, el usuario tendrá la opción de menú correspondiente y, dependiendo del tipo, la opción de filtro correspondiente será abierta. Una vez que la selección se ha ejecutado, el usuario tendrá la lista solicitada en la pantalla, que se puede imprimir, si se desea, o exportada al tipo de archivo deseado.

## 5.3.2. Módulo del Sistema de Gestión Académica.

Este será el módulo que agrupará todas las funcionalidades requeridas por el departamento de profesorado de la academia. Este módulo, será la herramienta de trabajo diario del departamento de profesorado del centro. Con él, estos podrán realizar todas las funciones de gestión de alumnos que les corresponden como profesores.

Como particularidad, cabe comentar, que el soporte de trabajo para este módulo será mediante dispositivos móviles del tipo pockets pc, no existiendo ninguna Limitación para el correcto y efectivo desarrollo de las funciones requeridas por los docentes.

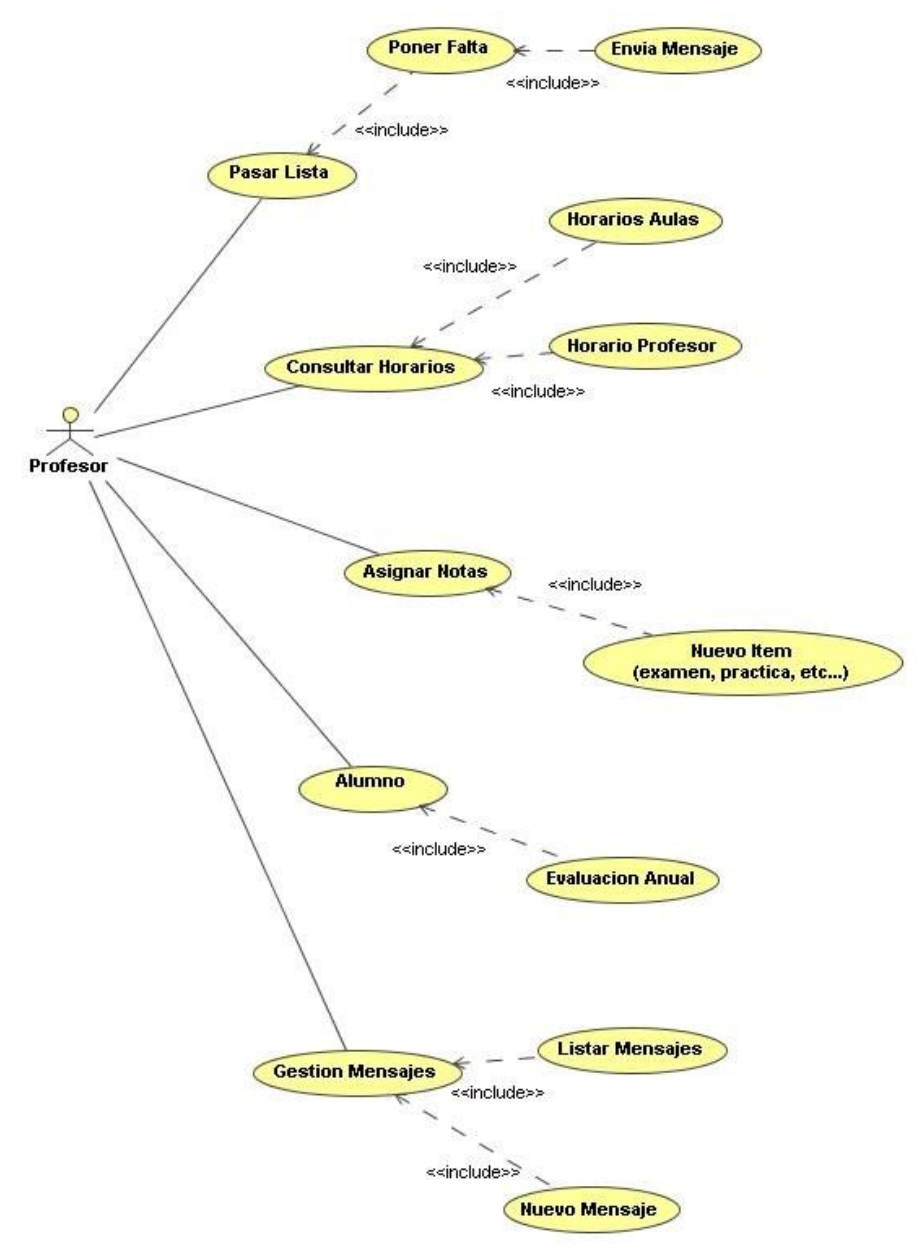

Gráfico Nro. 38: Caso de Uso - Modelo Profesorado

Fuente: Elaboración Propia.

#### 5.3.3.1. Acceso al Sistema

Como primer contacto con el programa, el profesor debe primero identificarse con su nombre de usuario y contraseña. Para ello, tendrá el diálogo correspondiente al principio del programa.

Si se verifica correctamente, el sistema académico proporcionará entrada a su sistema de facultad en su PPC, de lo semejante, le informará de los errores que se ha ocurrieron.

## 5.3.3.2. Asistencia de Estudiantes

Cada Profesor, dispondrá la funcionalidad de pasar lista a los alumnos de sus cursos, para ello el profesor dispondrá de un listado de todos los cursos que tiene asignados, y solo deberá de elegir uno de la lista, y seleccionar la opción de aceptar la selección.

El sistema a continuación le mostrará una lista de los alumnos, a los que podrá ir asignándoles la opción de falta, también podrá realizar la opción de SMS por cada alumno. Cuando haya terminado el proceso visual y digital de pasar lista, el profesor podrá validar los datos al servidor. Este le informará que las faltas se han guardado con éxito, o bien si se ha producido algún error.

#### 5.3.3.3. Inquirir Horarios.

El profesor desde cualquier punto del centro podrá visualizar los horarios de su interés en la pantalla de su dispositivo. Para ello el sistema dispondrá de dos tipos de horarios el suyo personal y de tipo semanal, o bien el de un aula del tipo semanal también.

Los horarios se presentarán en la pantalla en formato de listado, de manera similar al Módulo de Gestión Central.

## 5.3.3.4. Puntuaciones.

Referente a la necesidad de evaluar procesos formativos, el profesorado dispondrá de la funcionalidad de calificar en su PPC. Para ello el profesor, tan sólo deberá de seleccionar la opción de calificar, y seguidamente elegir el curso para el cual se va ha realizar la operación de calificar.

Una vez elegido el curso, el profesor podrá ir añadiendo ítems de calificación, e ir asignando notas a los alumnos matriculados de este curso. Una vez el profesor haya terminado, el profesor podrá enviar las notas al servidor, y este le comunicará si el proceso se ha concluido con éxito, o en caso contrario se ha producido algún error.

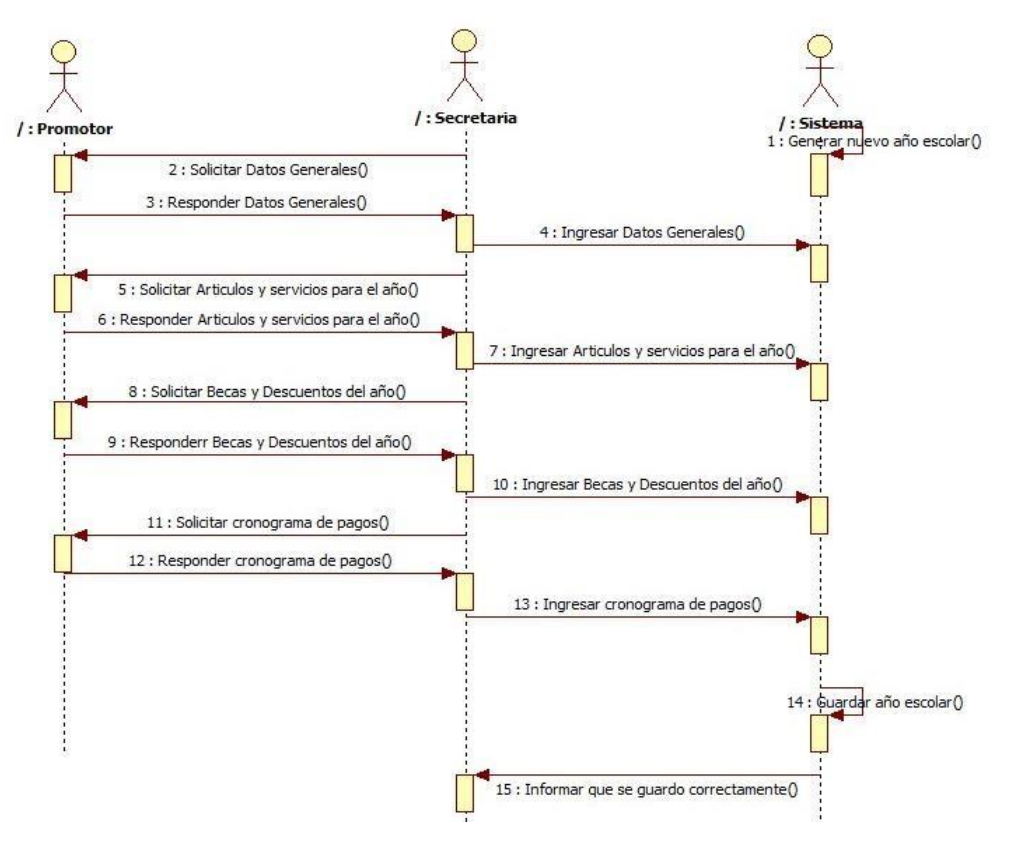

Gráfico Nro. 39: Proceso de Apertura de año Escolar.

**Fuente**: Elaboración propia.

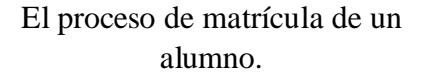

- El padre de familia se acerca a la secretaria de la institución para registrar su matrícula por alumno correspondiente.
- La encargada de secretaria realiza una verificación del alumno, si el alumno ya estuvo matriculado con anterioridad procede a realizar la matrícula, verificando que no tenga deudas del año anterior y si se va a proceder a realizar descuento por becas obtenidas, si es un alumno nuevo se procede a registrar el alumno previamente, para luego realizar el proceso de matrícula mencionado anteriormente.

- El padre de familia paga el derecho de matrícula y se genera su boleta de pago correspondiente además se entrega su cronograma de pagos por los artículos o servicios que se han cargado al momento de realizar la matrícula.

Gráfico Nro. 40: Proceso de matrícula de un alumno.

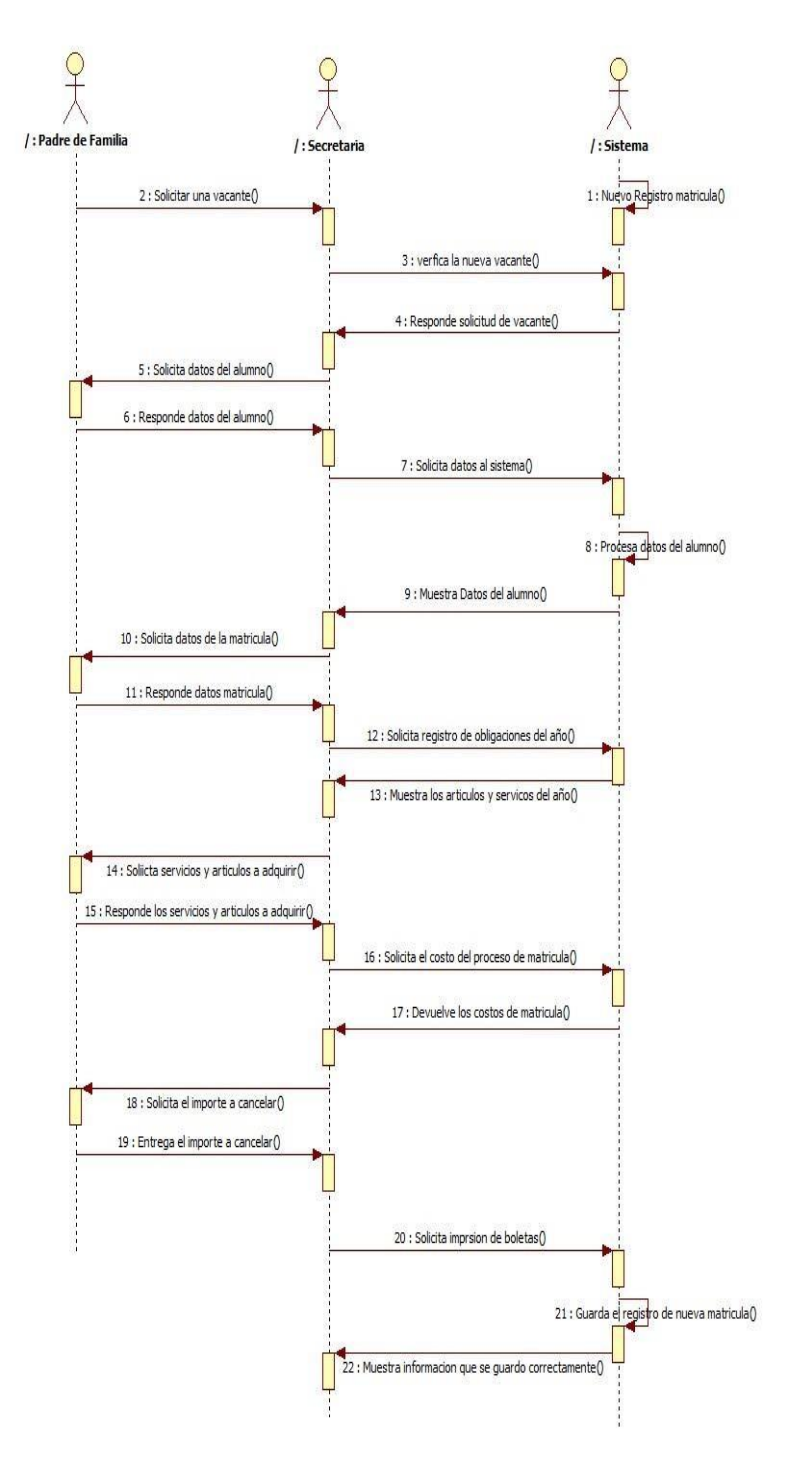

**Fuente**: Elaboración propia.

El proceso de cobro de pensiones, artículos y servicios.

- El encargado de cobranzas genera un reporte de deudas ya por vencer según cronograma de pago e informa a cada padre de familia o apoderado para su pronta cancelación.
- El padre de familia deberá apersonarse a secretaria para realizar la cancelación de sus deudas, la cual terminará por generar su boleta de pago correspondiente.
- En caso de que el padre de familia no cancele las deudas en fecha de plazo, el sistema aplicara un porcentaje de mora según establecido en los parámetros iniciales.

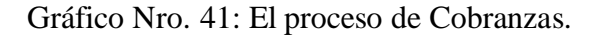

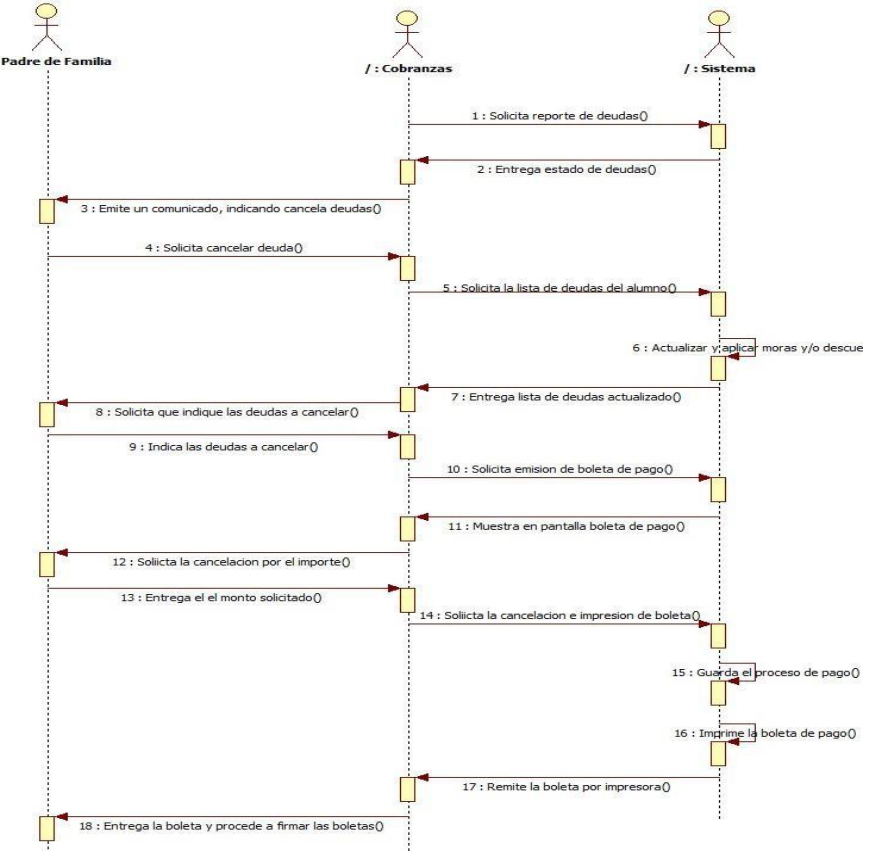

**Fuente**: Elaboración propia.

# 5.3.3. Requerimientos del Sistema de Gestión Académica

Tabla 27:Requerimiento del Usuario – RU1

| <b>Responsable:</b>                                                         | Olivares Valencia Karsten Alexis |            |          |  |  |
|-----------------------------------------------------------------------------|----------------------------------|------------|----------|--|--|
| ID:                                                                         | RU1                              | Prioridad: | Esencial |  |  |
| Descripción:                                                                |                                  |            |          |  |  |
| Registrar la información pagos y calificaciones de los estudiantes de forma |                                  |            |          |  |  |
| correcta                                                                    |                                  |            |          |  |  |
| <b>Usuario:</b>                                                             | Rectora de la Institución        |            |          |  |  |

Fuente: Elaboración Propia.

Tabla 28:Requerimiento del Usuario – RU2

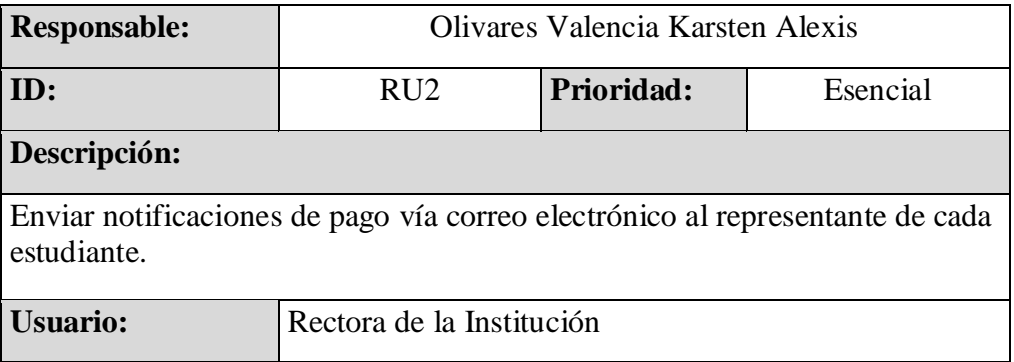

Tabla 29:Requerimiento del Usuario – RU3

| <b>Responsable:</b>                                                                                                    | Olivares Valencia Karsten Alexis |            |          |  |  |
|----------------------------------------------------------------------------------------------------|----------------------------------|------------|----------|--|--|
| ID:                                                                                                    | RU3                              | Prioridad: | Esencial |  |  |
| Descripción:                                                                                                    |                                  |            |          |  |  |
| Registrar las notas del estudiante por cada asignatura cumpliendo el<br>siguiente formato:<br>Actividades Individuales (5 casillas)<br>Actividades Grupales (5 casillas)<br>$\bullet$<br>Tareas (5 casillas)<br>Lecciones (5 casillas)<br>$\bullet$ |                                  |            |          |  |  |
| Usuario:                                                                                                    | Rectora de la Institución        |            |          |  |  |

Fuente: Elaboración Propia.

Tabla 30:Requerimiento del Usuario – RU4

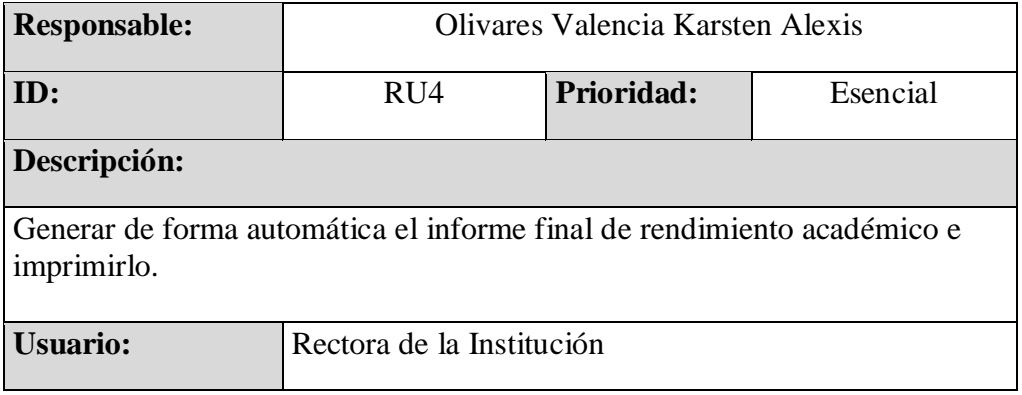

| <b>Responsable:</b>                                                                                      | Olivares Valencia Karsten Alexis |            |          |  |  |
|----------------------------------------------------------------------------------------------------|----------------------------------|------------|----------|--|--|
| ID:                                                                                                    | RU <sub>5</sub>                  | Prioridad: | Esencial |  |  |
| Descripción:                                                                                             |                                  |            |          |  |  |
| Mostrar la foto del estudiante en la ficha de ingreso y en el informe final de<br>rendimiento académico. |                                  |            |          |  |  |
| <b>Usuario:</b>                                                                                          | Rectora de la Institución        |            |          |  |  |

Tabla 31:Requerimiento del Usuario – RU5

Fuente: Elaboración Propia**.**

Tabla 32:Requerimiento Funcional – RF1

| <b>Responsable:</b>                                                                                | Olivares Valencia Karsten Alexis |            |          |  |  |
|----------------------------------------------------------------------------------------------------|----------------------------------|------------|----------|--|--|
| ID:                                                                                                | RF1                              | Prioridad: | Esencial |  |  |
| Descripción:                                                                                       |                                  |            |          |  |  |
| El usuario podrá acceder a la aplicación con las credenciales facilitadas por<br>el administrador. |                                  |            |          |  |  |

Fuente: Elaboración Propia.

Tabla 33:Requerimiento Funcional – RF2

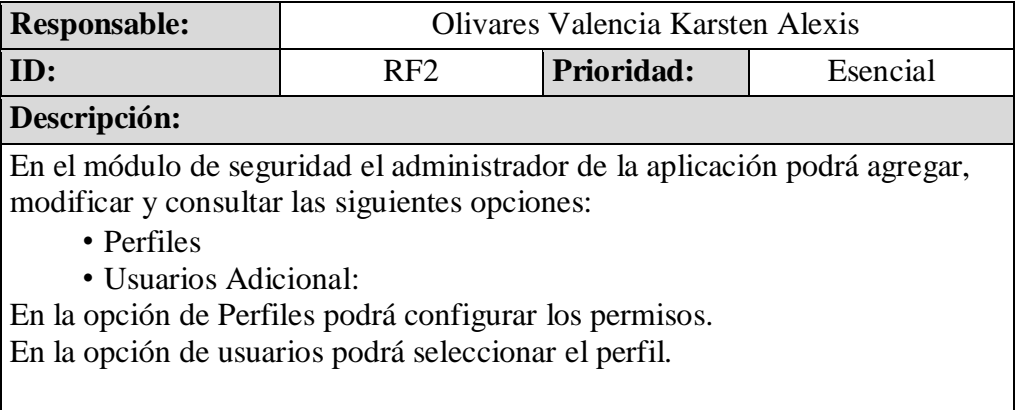

# Tabla 34:Requerimiento Funcional – RF3

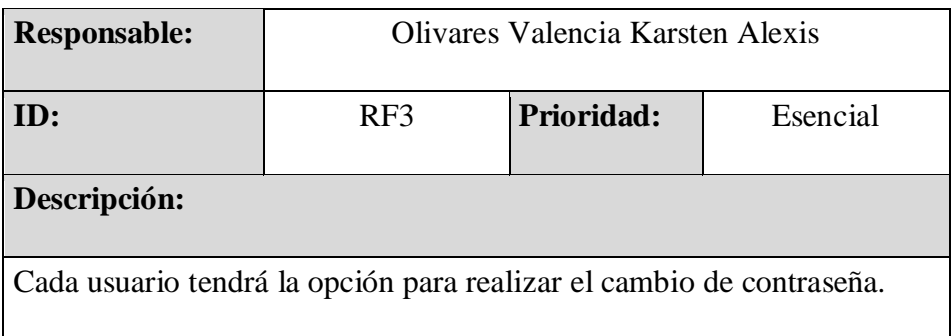

Fuente: Elaboración Propia.

Tabla 35:Requerimiento Funcional – RF5

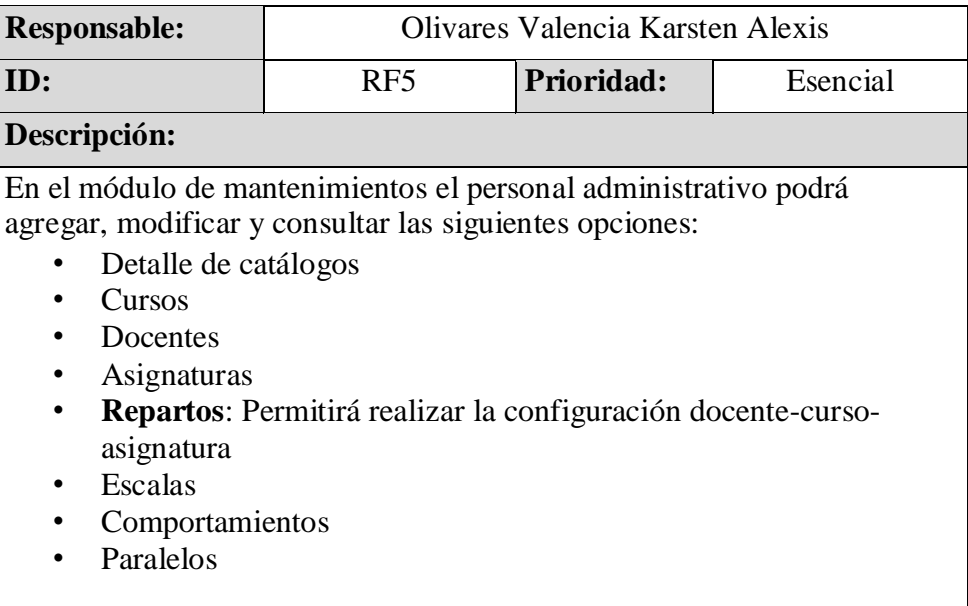

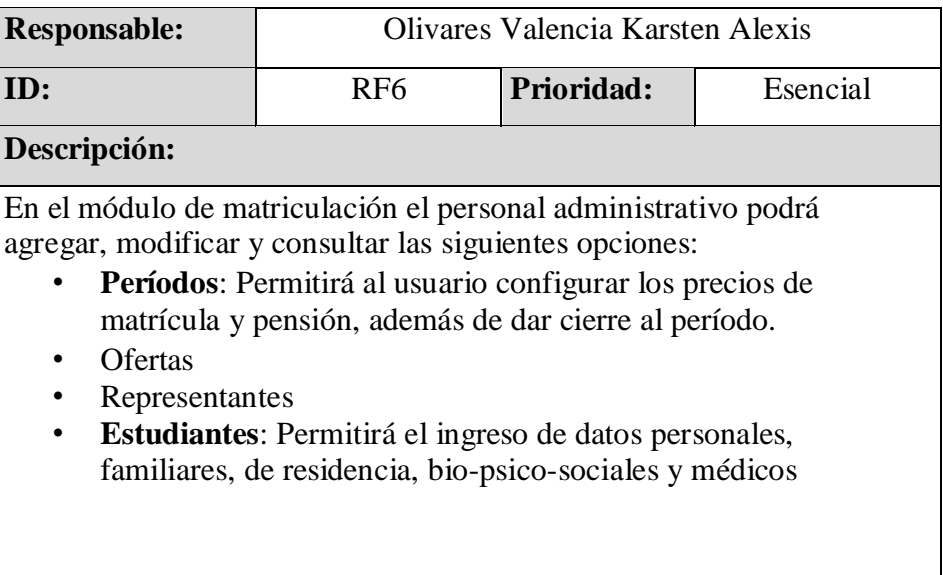

Tabla 36:Requerimiento Funcional – RF6

Fuente: Elaboración Propia.

Tabla 37:Requerimiento Funcional – RF7

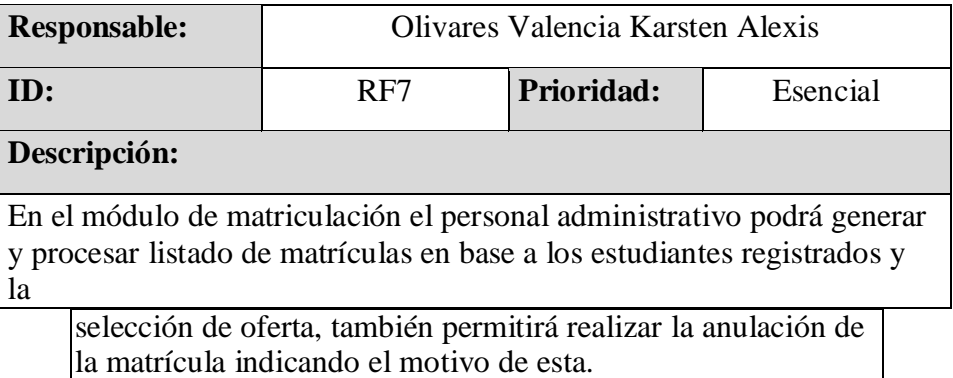

# Tabla 38:Requerimiento Funcional – RF8

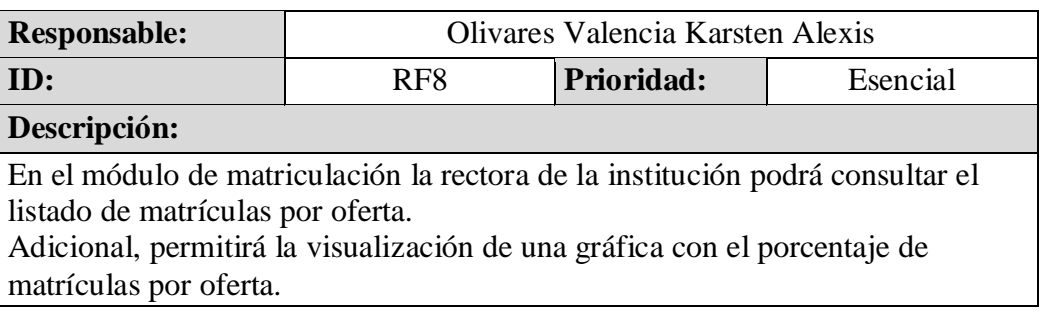

Fuente: Elaboración Propia.

Tabla 39:Requerimiento Funcional – RF9.

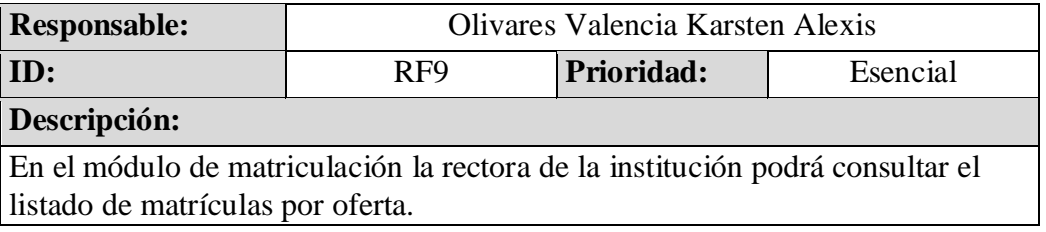

Fuente: Elaboración Propia.

Tabla 40: Requerimiento Funcional – RF10.

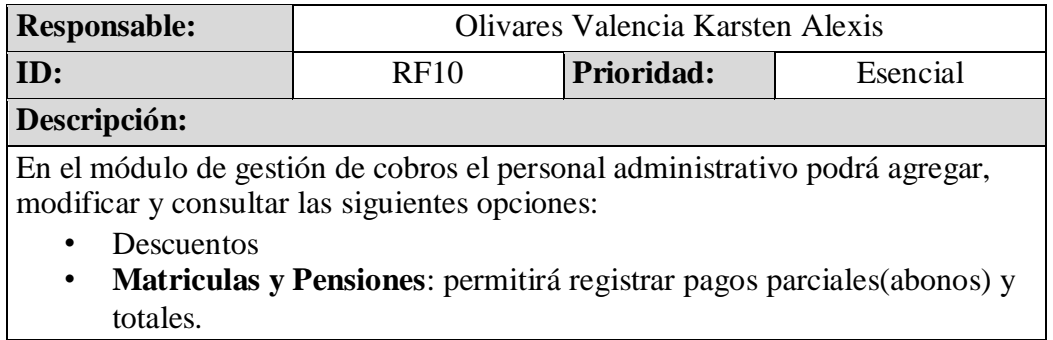

# Tabla 41:Requerimiento Funcional – RF11.

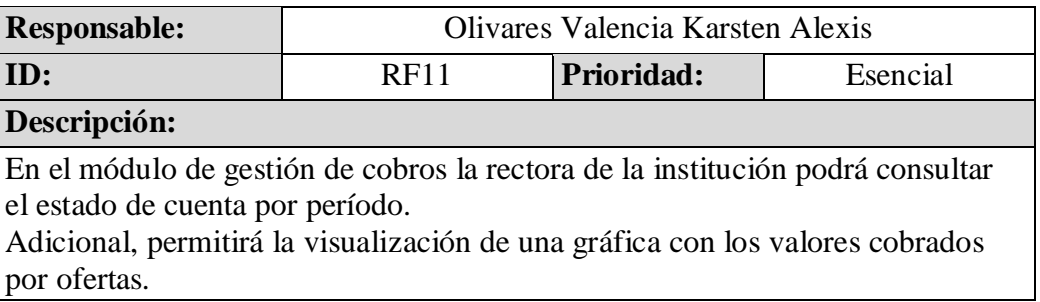

Fuente: Elaboración Propia.

Tabla 42:Requerimiento Funcional – RF12.

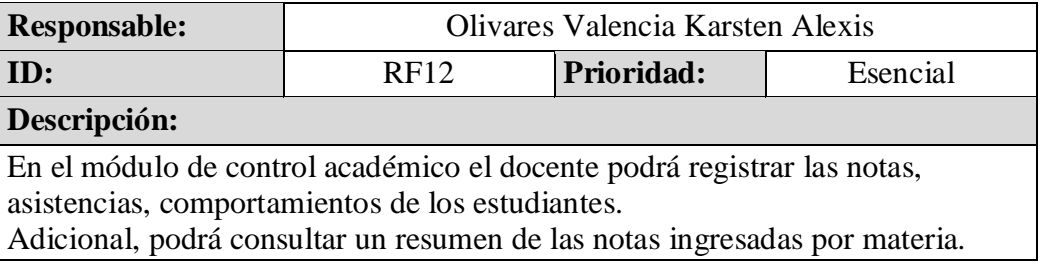

Fuente: Elaboración Propia.

Tabla 43:Requerimiento Funcional – RF13.

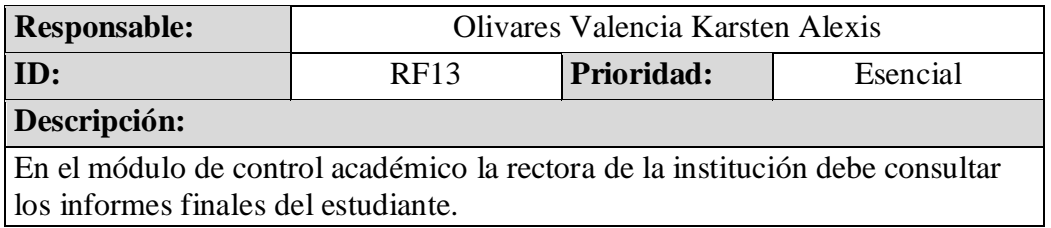

Tabla 44:Requerimiento No Funcional – RNF1.

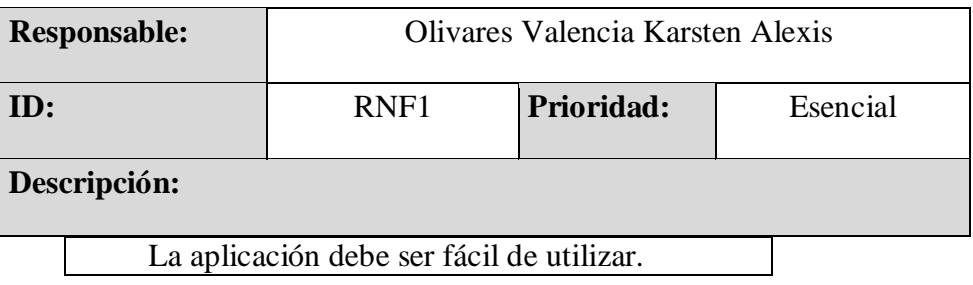

Fuente: Elaboración Propia.

Tabla 45:Requerimiento No Funcional – RNF2.

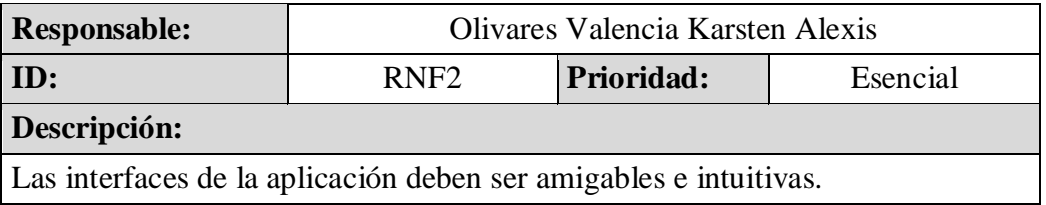

Fuente: Elaboración Propia.

Tabla 46:Requerimiento No Funcional – RNF3.

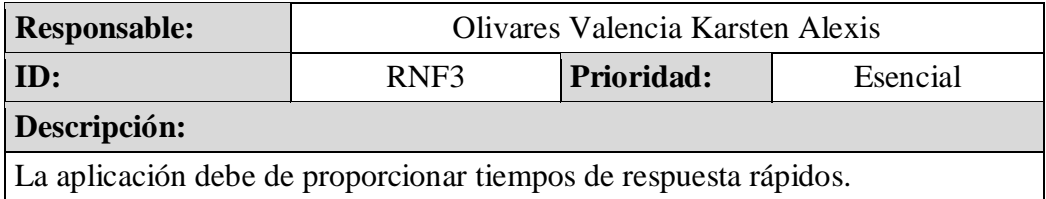

Fuente: Elaboración Propia.

Tabla 47:Requerimiento No Funcional – RNF4.

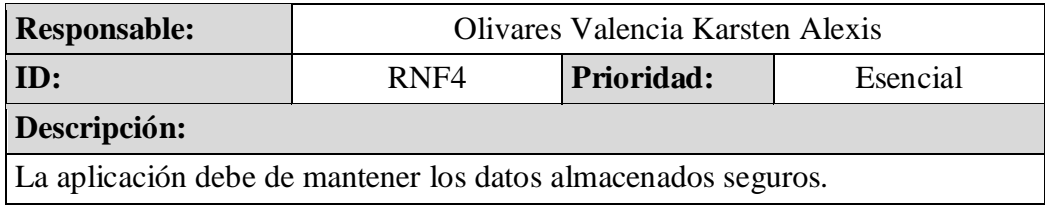
## *5.3.5.* Diagrama de Clases 1

Gráfico Nro. 42: Diagrama de clases del sistema.

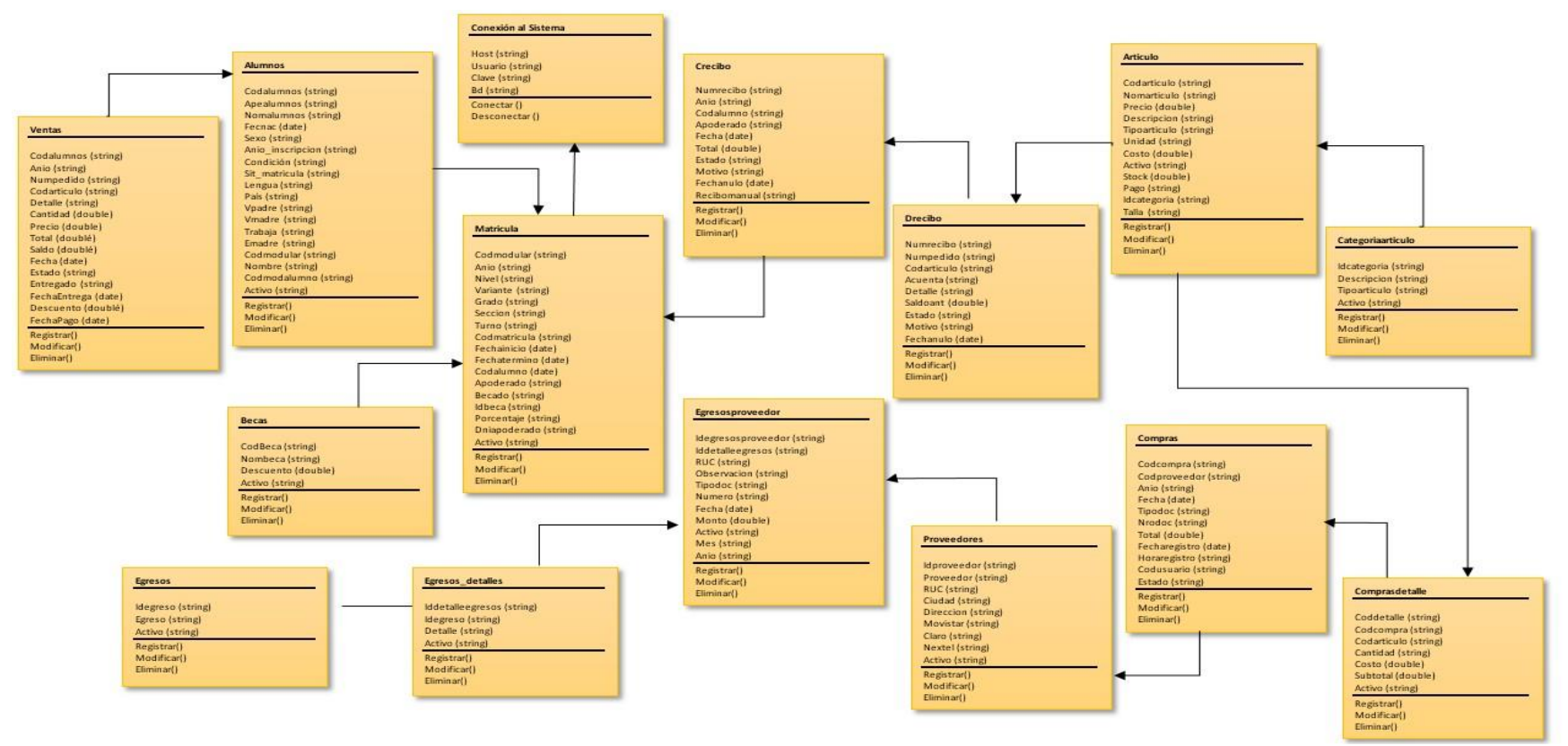

5.3.3.1.Desarrollo del Sistemas:

Aquí el programador envía los requisitos y las necesidades de programación para que el concepto pueda entrar en uso. En otras palabras, esta es la fase de programación o escritura del código fuente. El diseño que se realiza ahora se transfiere al código.

Gráfico Nro. 43: Interface para inicio de sesión en el Navegador.

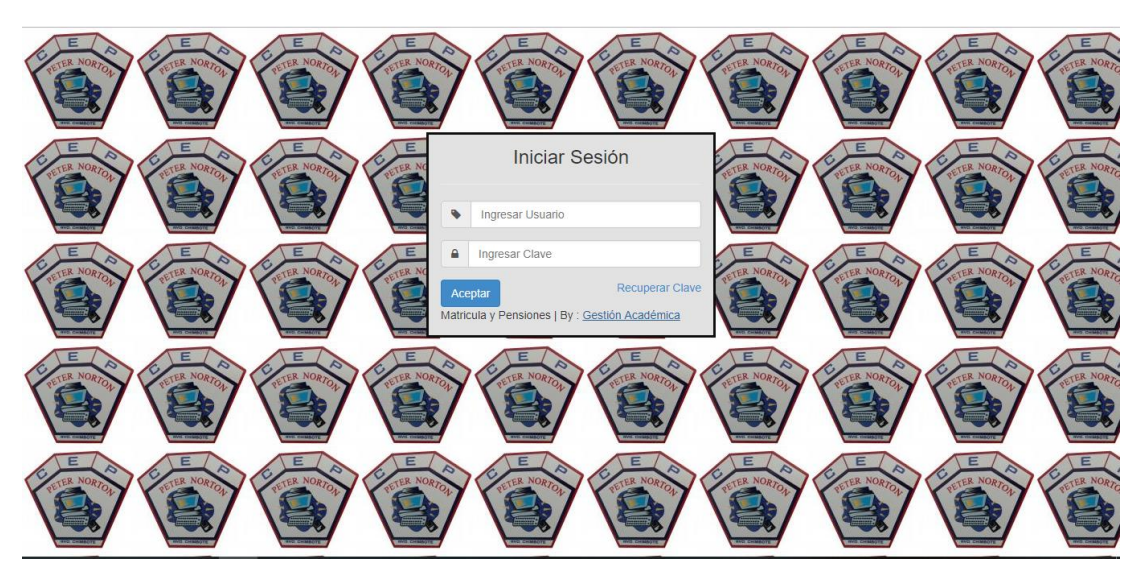

Fuente: Elaboración Propia.

Gráfico Nro. 44: Interface principal opciones de matrícula.

| <b>GESTIÓN ACADÉMICA</b>     |                          |                           |                 |
|------------------------------|--------------------------|---------------------------|-----------------|
| <b>B</b> Menú                |                          |                           |                 |
| $m$ Cursos                   | <b>GESTIÓN ACADÉMICA</b> |                           |                 |
| ₩ Estudiantes                | <b>Bienvenidos</b>       |                           |                 |
| ₹ Matriculas y Pagos         |                          |                           |                 |
| <b>La Reportes</b>           |                          |                           | È               |
| O <sub>s</sub> Configuración | <b>ESTUDIANTES</b>       | <b>MATRICULAS Y PAGOS</b> | <b>REPORTES</b> |
| <b>少 Salir</b>               |                          |                           |                 |
|                              |                          |                           |                 |
|                              |                          |                           |                 |
|                              |                          |                           |                 |
|                              |                          |                           |                 |

Fuente: Elaboración Propia.

Gráfico Nro. 45: Menú Principal opciones de control del sistema.

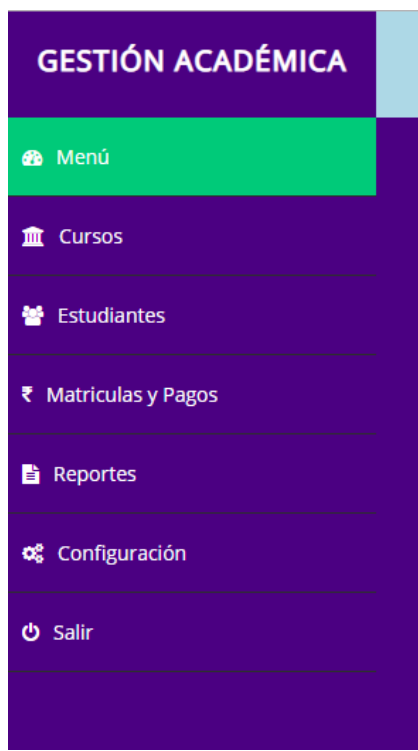

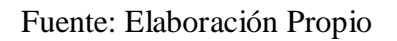

Gráfico Nro. 46: Interface principal del listado de estudiantes.

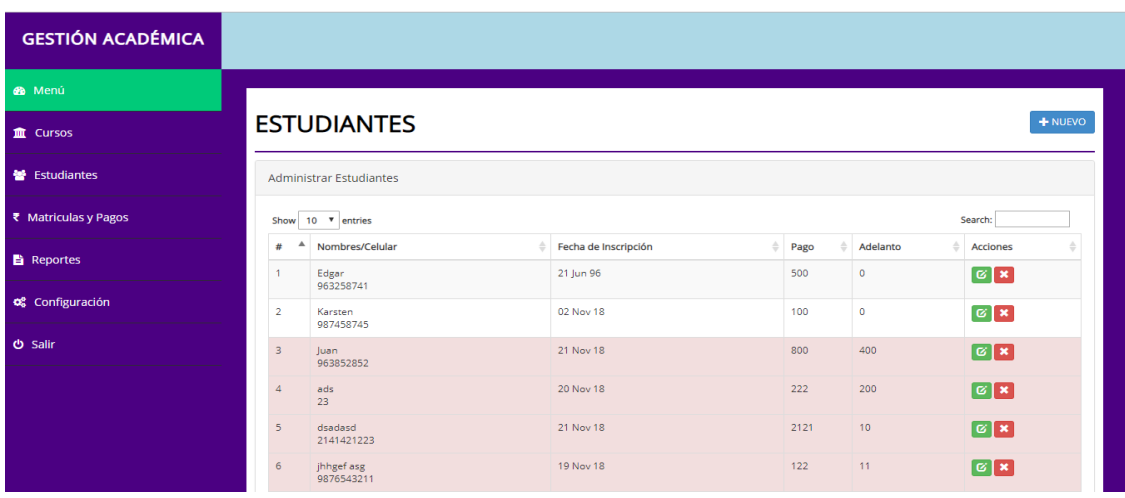

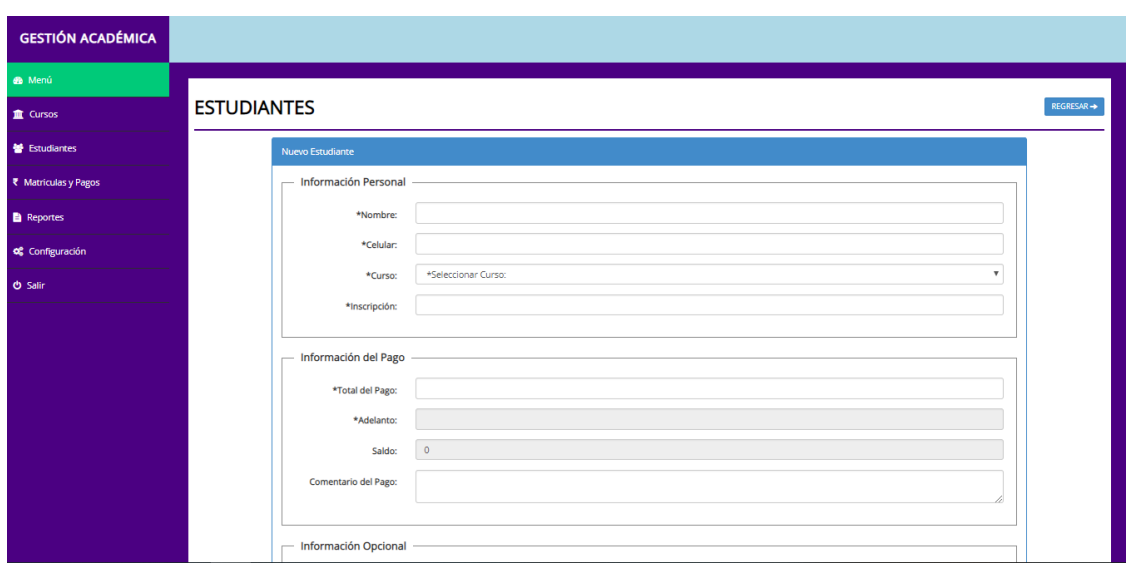

Gráfico Nro. 47: Registro para Estudiantes.

Gráfico Nro. 48: Interface principal editar Estudiantes.

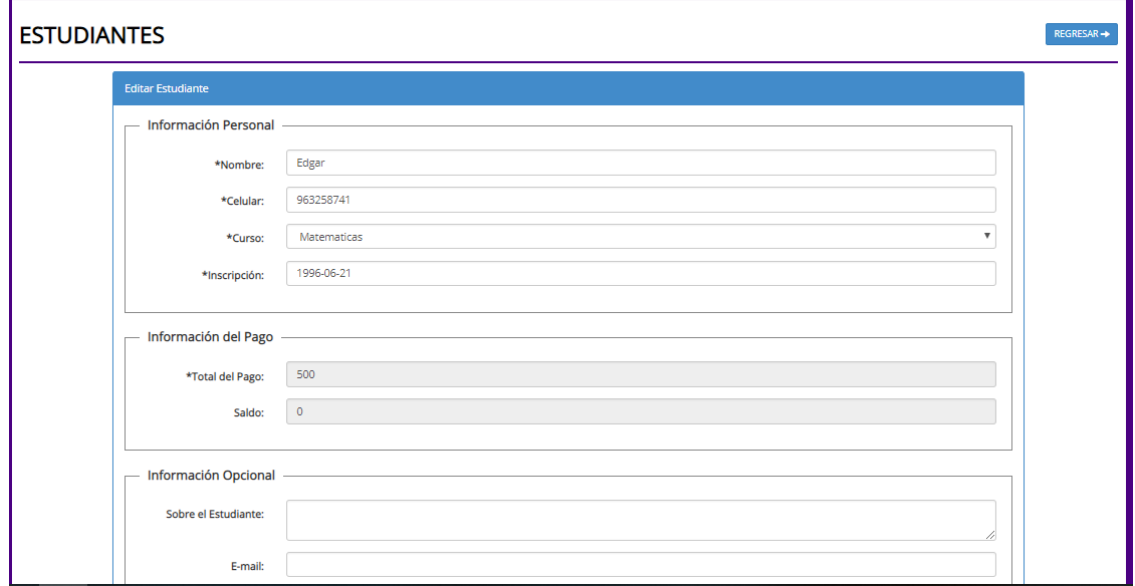

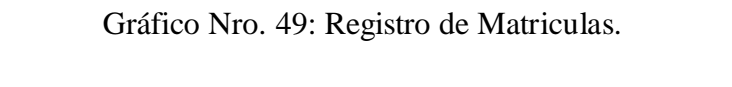

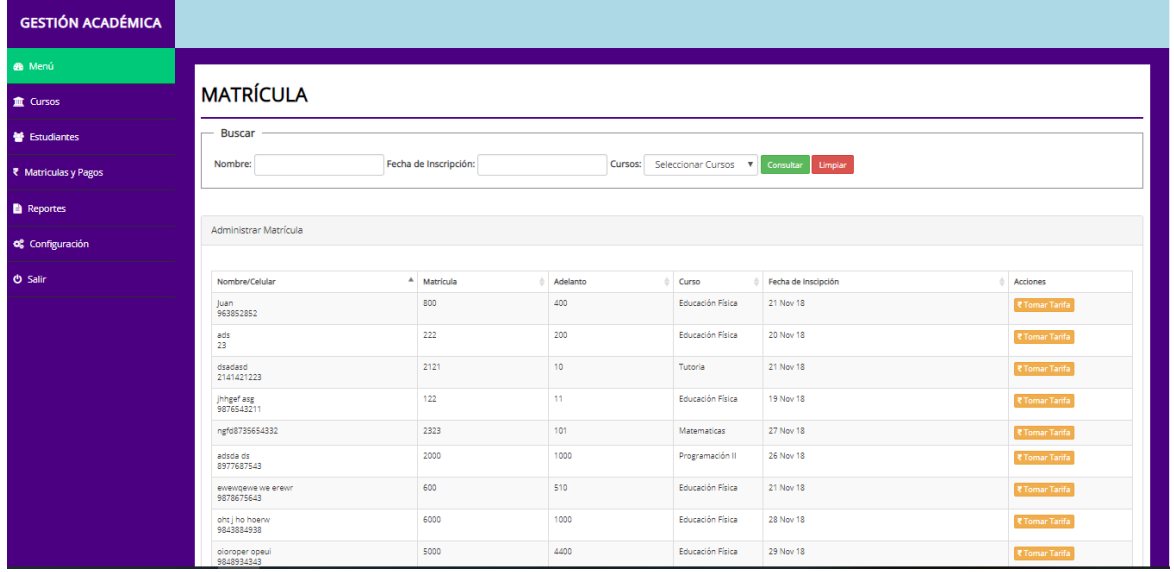

Gráfico Nro. 50: Interface principal de Registro de Alumnos.

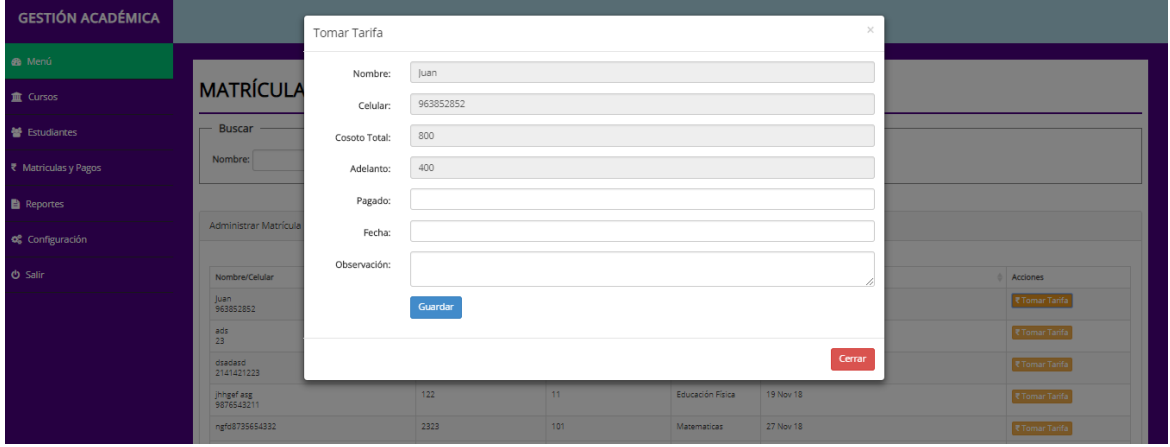

| <b>GESTIÓN ACADÉMICA</b>         |                                                                                  |                        |          |                  |                      |                     |
|----------------------------------|----------------------------------------------------------------------------------|------------------------|----------|------------------|----------------------|---------------------|
| <b>B</b> Menú                    |                                                                                  |                        |          |                  |                      |                     |
| <b>III</b> Cursos                | <b>REPORTE</b>                                                                   |                        |          |                  |                      |                     |
| <b>髻</b> Estudiantes             | <b>Buscar</b>                                                                    |                        |          |                  |                      |                     |
| ₹ Matriculas y Pagos             | Fecha de Inscripción:<br>Curso: Seleccionar Curso v Consultar Limpian<br>Nombre: |                        |          |                  |                      |                     |
| <b>B</b> Reportes                |                                                                                  |                        |          |                  |                      |                     |
| og Configuración                 | <b>Administrar Tarifas</b>                                                       |                        |          |                  |                      |                     |
| O Salir                          | Nombre / Celular                                                                 | <sup>A</sup> Matrícula | Adelanto | Curso            | Fecha de Inscripción | Acción              |
|                                  | Edgar<br>963258741                                                               | 500                    | $\circ$  | Matematicas      | 21 Jun 96            | ₹ Detalle de Tarifa |
|                                  | Karsten<br>987458745                                                             | 100                    | $\circ$  | Tutoria          | 02 Nov 18            | ₹ Detalle de Tarifa |
|                                  | Juan<br>963852852                                                                | 800                    | 400      | Educación Física | 21 Nov 18            | ₹ Detalle de Tarifa |
|                                  | ads<br>23                                                                        | 222                    | 200      | Educación Física | 20 Nov 18            | ₹ Detalle de Tarifa |
|                                  | dsadasd<br>2141421223                                                            | 2121                   | 10       | Tutoria          | 21 Nov 18            | ₹ Detalle de Tarifa |
|                                  | jhhgef asg<br>9876543211                                                         | 122                    | 11       | Educación Física | 19 Nov 18            | ₹ Detalle de Tarifa |
|                                  | ngfd8735654332                                                                   | 2323                   | 101      | Matematicas      | 27 Nov 18            | ₹ Detalle de Tarifa |
|                                  | adsda ds<br>8977687543                                                           | 2000                   | 1000     | Programación II  | 26 Nov 18            | ₹ Detalle de Tarifa |
| 192.168.110.35/pension/index.php |                                                                                  | 600                    | 510      | Educación Física | 21 Nov 18            | ₹ Detalle de Tarifa |

Gráfico Nro. 51: Reportes Generales.

Fuente: Elaboración Propia.

Gráfico Nro. 52: Interface principal de la Interfaz de Configuraciones de Usuarios.

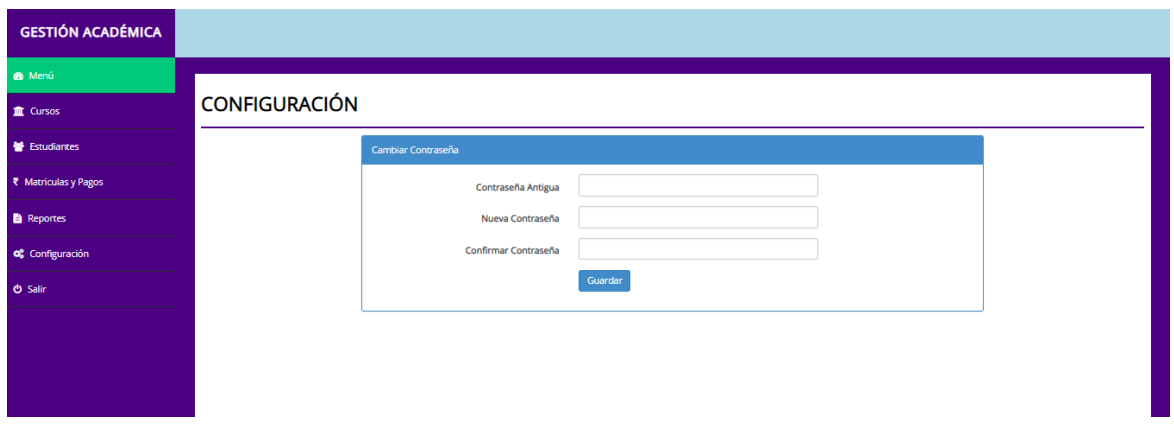

## 5.3.4.1.Pruebas del Sistema:

Durante la prueba del sistema, el sistema se utiliza experimentalmente para garantizar que el software no tenga errores, es decir. Que funcione de acuerdo con las especificaciones y cómo esperan los usuarios que lo haga. Se alimentan como entradas de datos de prueba para su procesamiento y luego se examinan los resultados.

#### Implantación del Sistema:

La implementación es el proceso de verificar e instalar nuevo equipo, entrenar a los usuarios, instalar la aplicación y construir todos los archivos de datos necesarios para utilizarla una ves

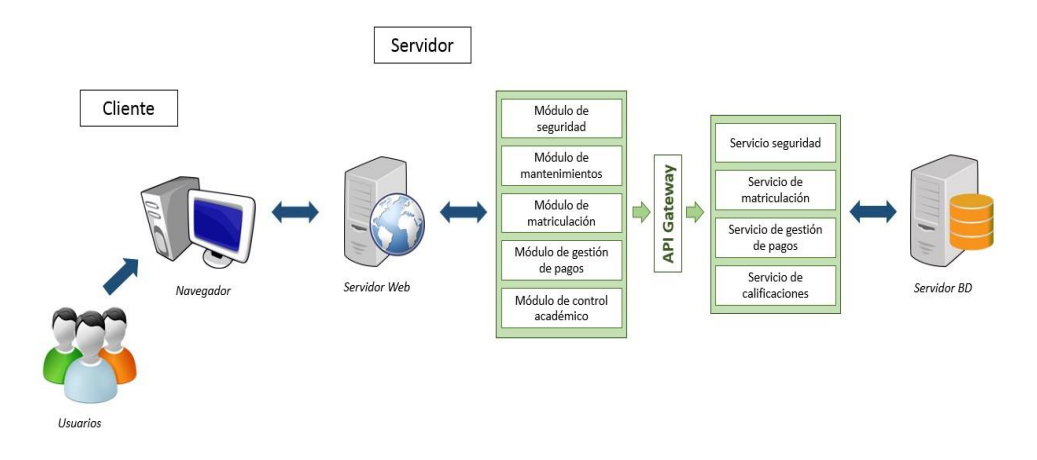

Ilustración 1:Diseño de Arquitectura de la aplicación

Las pruebas unitarias ayudaran a comprobar el correcto funcionamiento de la aplicación y a detectar posibles errores, se realizaron las pruebas con los usuarios que usarán la aplicación.

# Tabla 48:PU – Perfiles – Agregar Perfil.

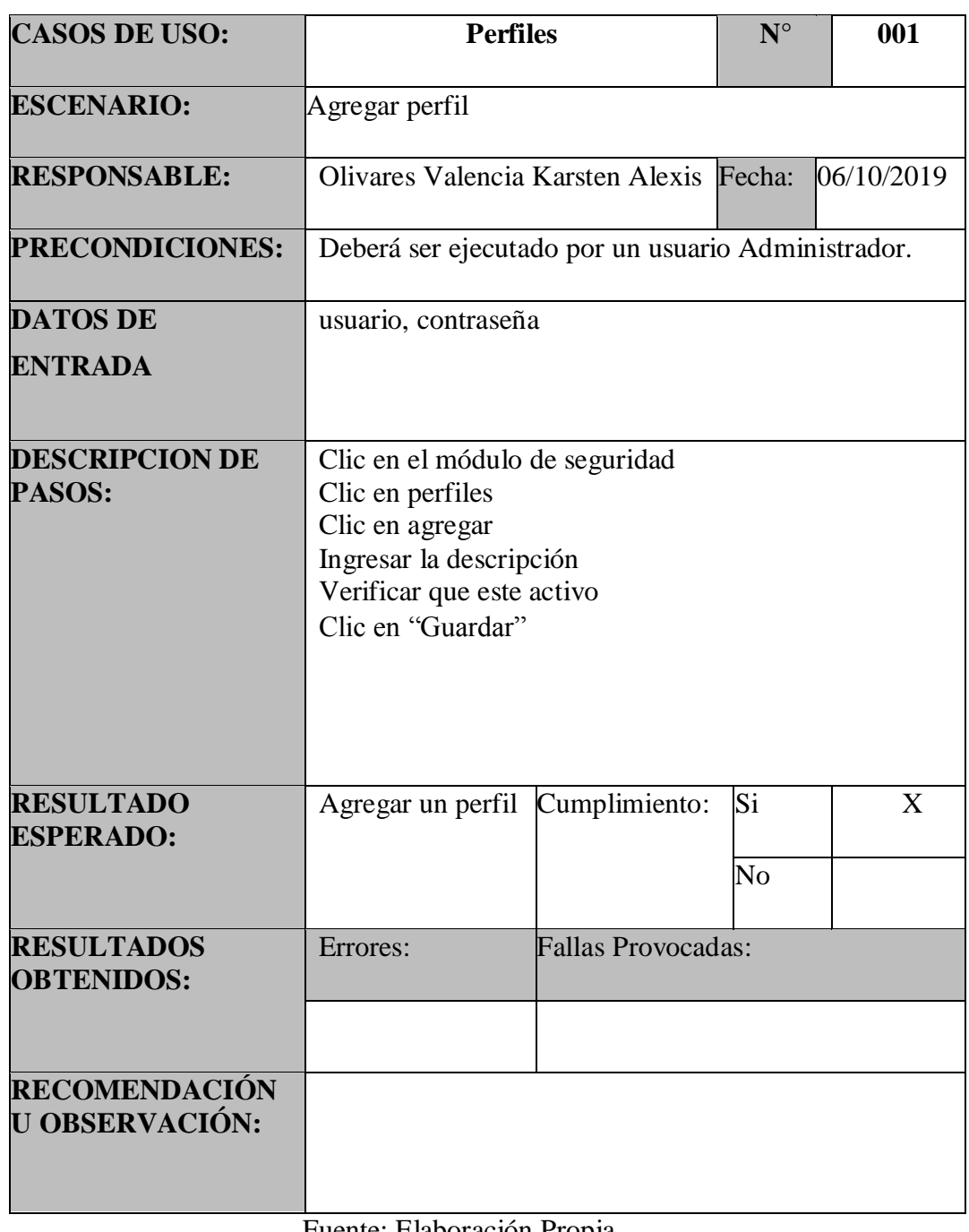

Tabla 49:PU – Perfiles – Editar Perfil.

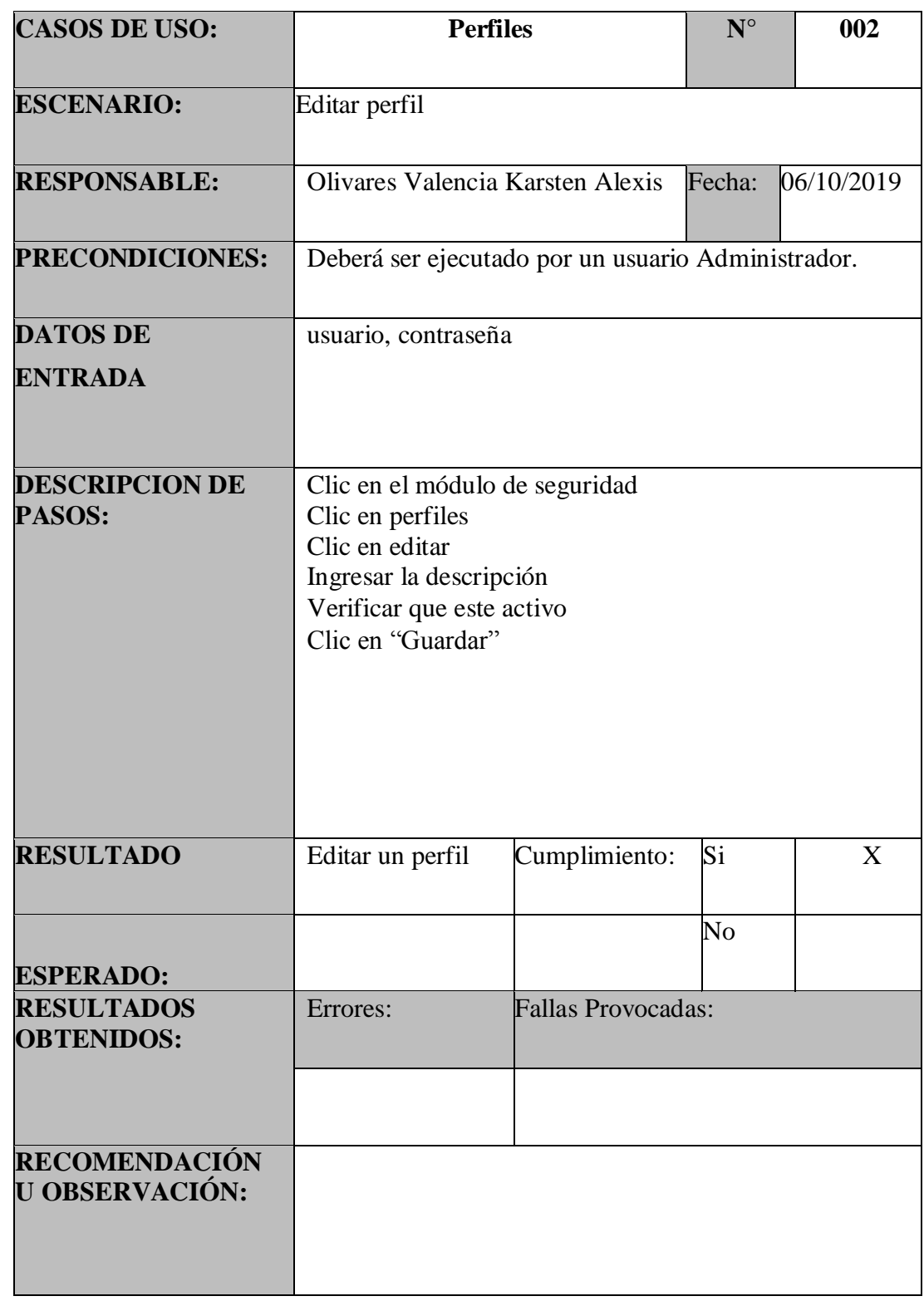

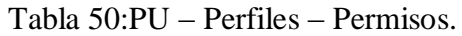

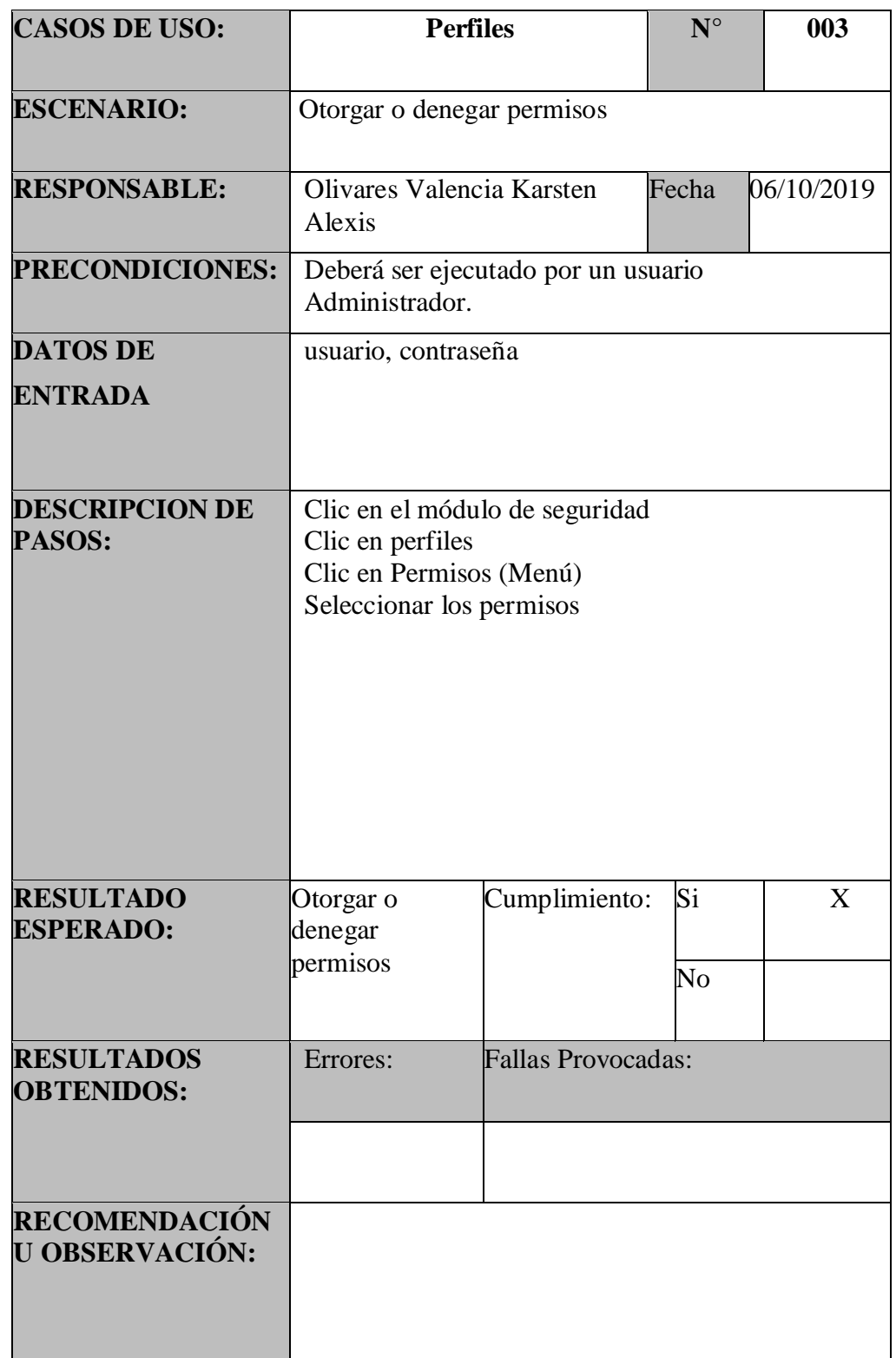

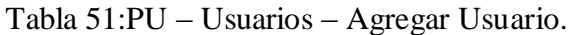

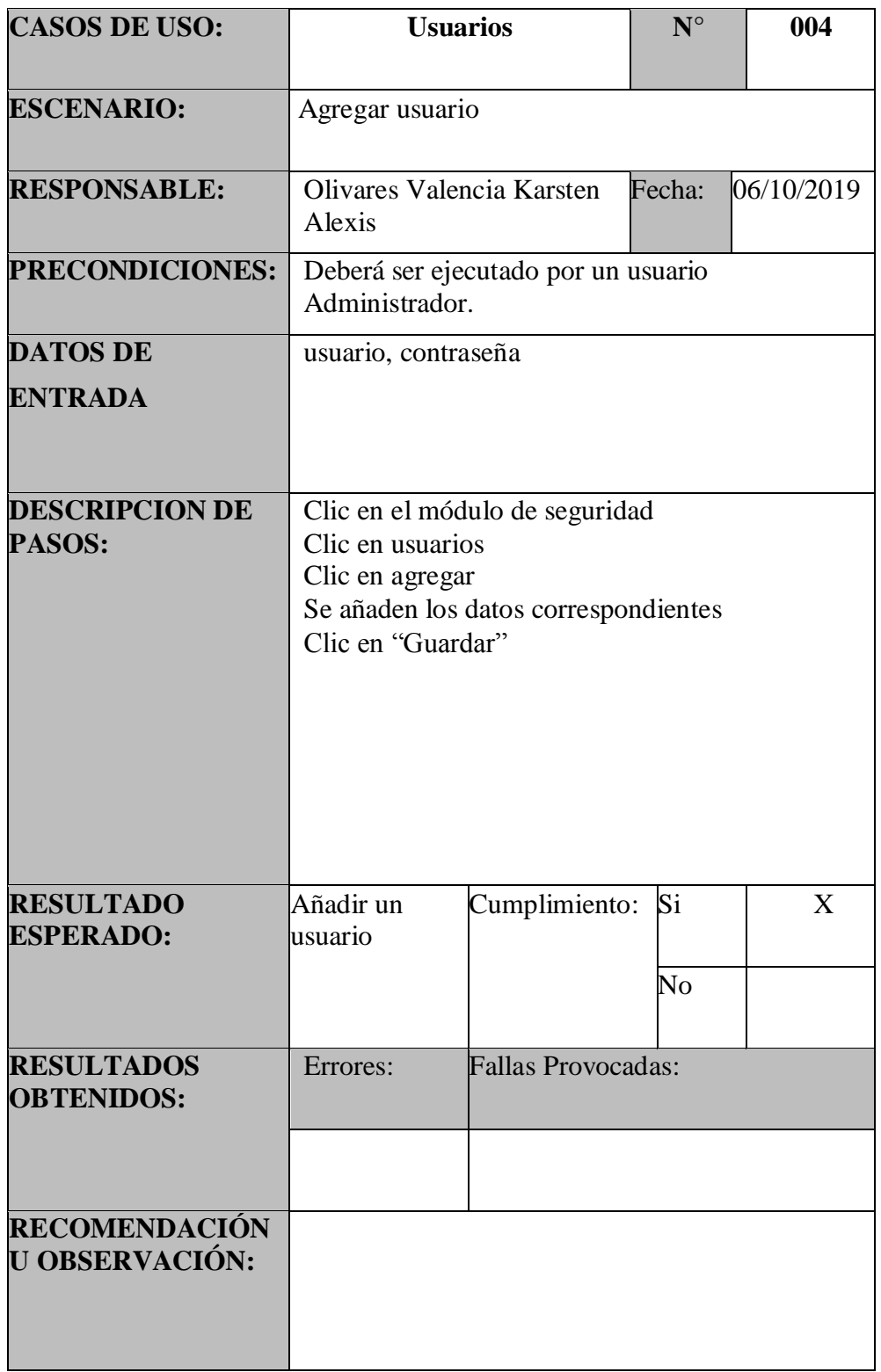

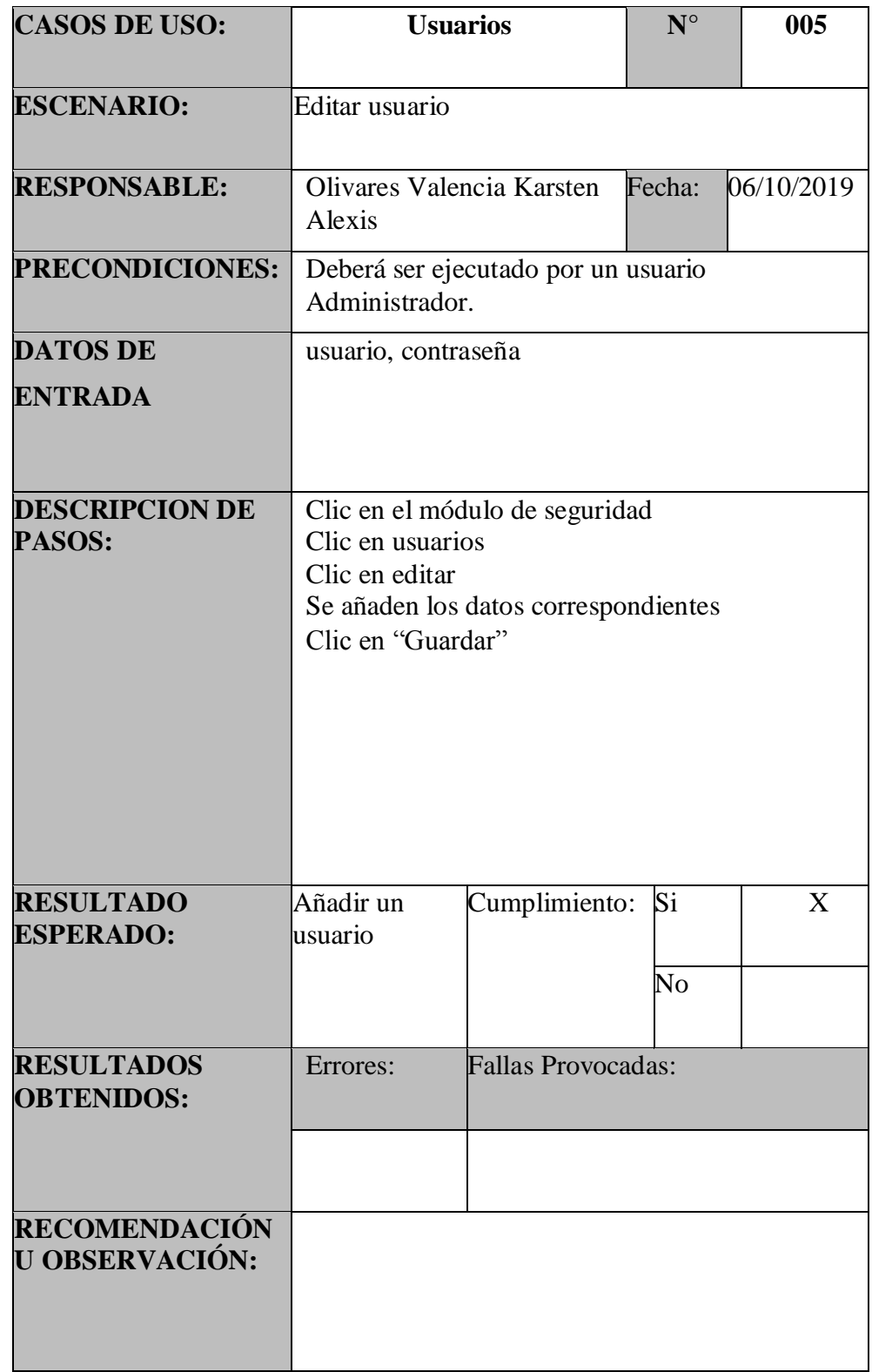

# Tabla 52:PU – Usuarios – Editar Usuario.

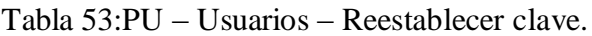

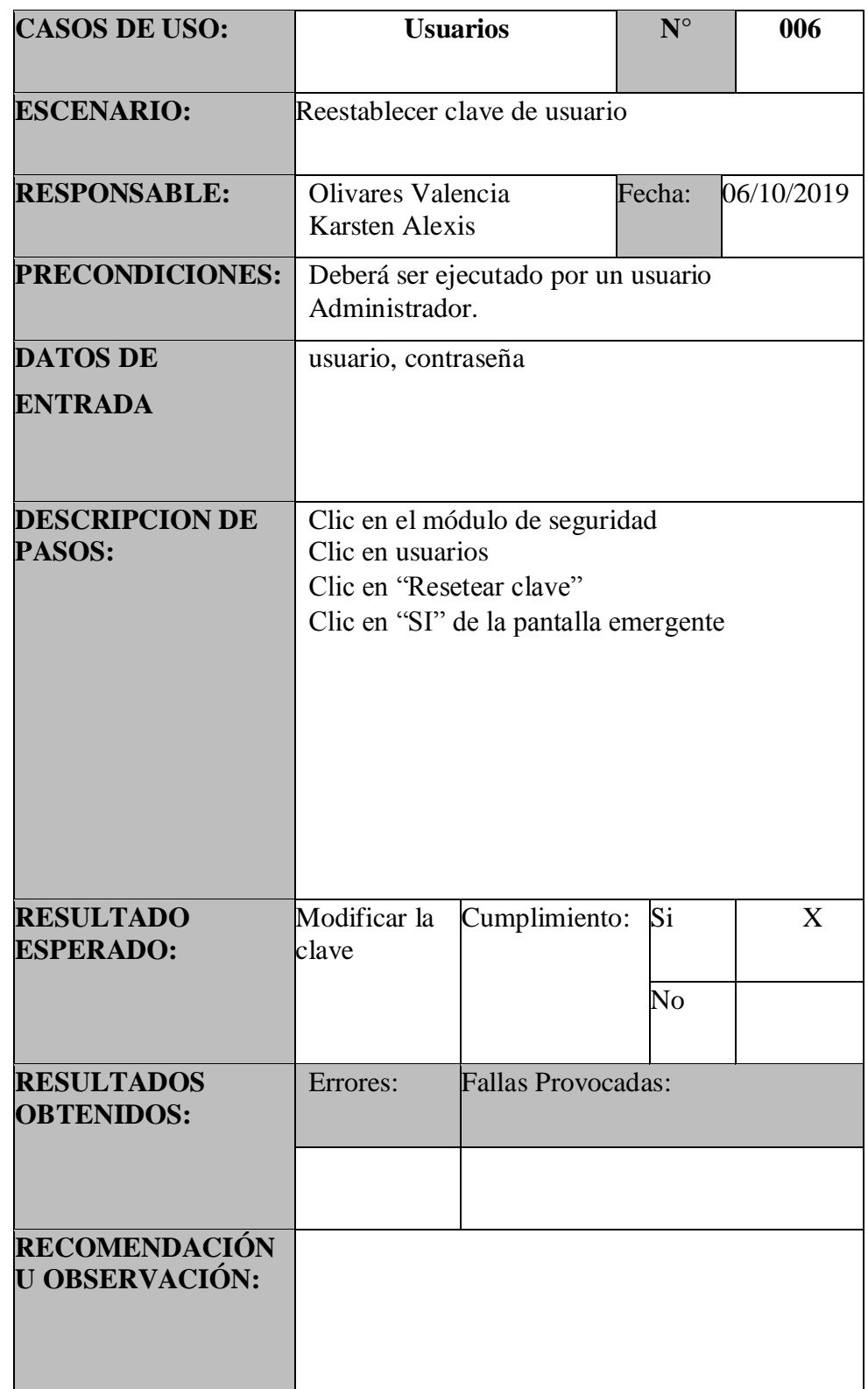

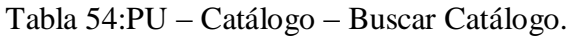

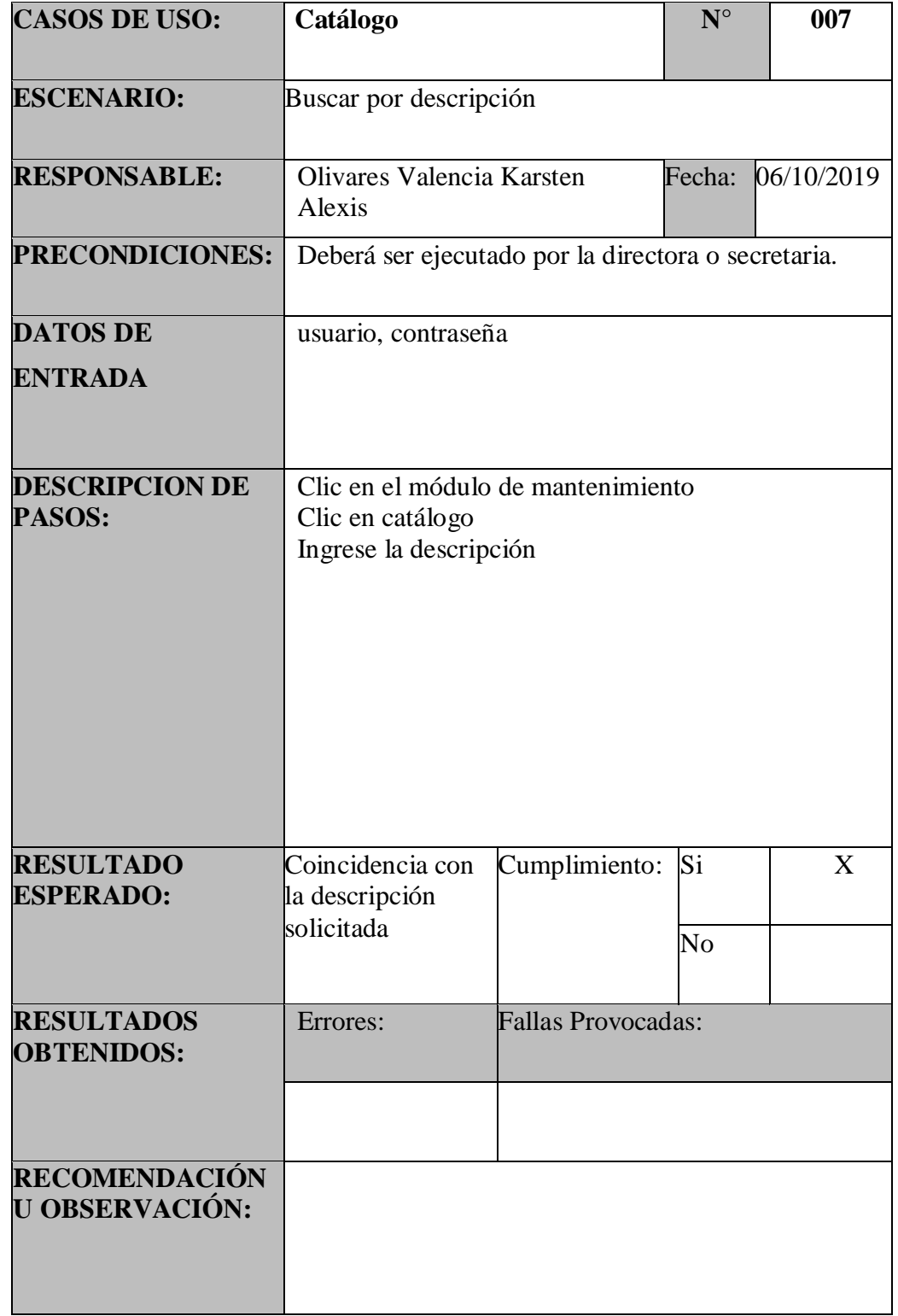

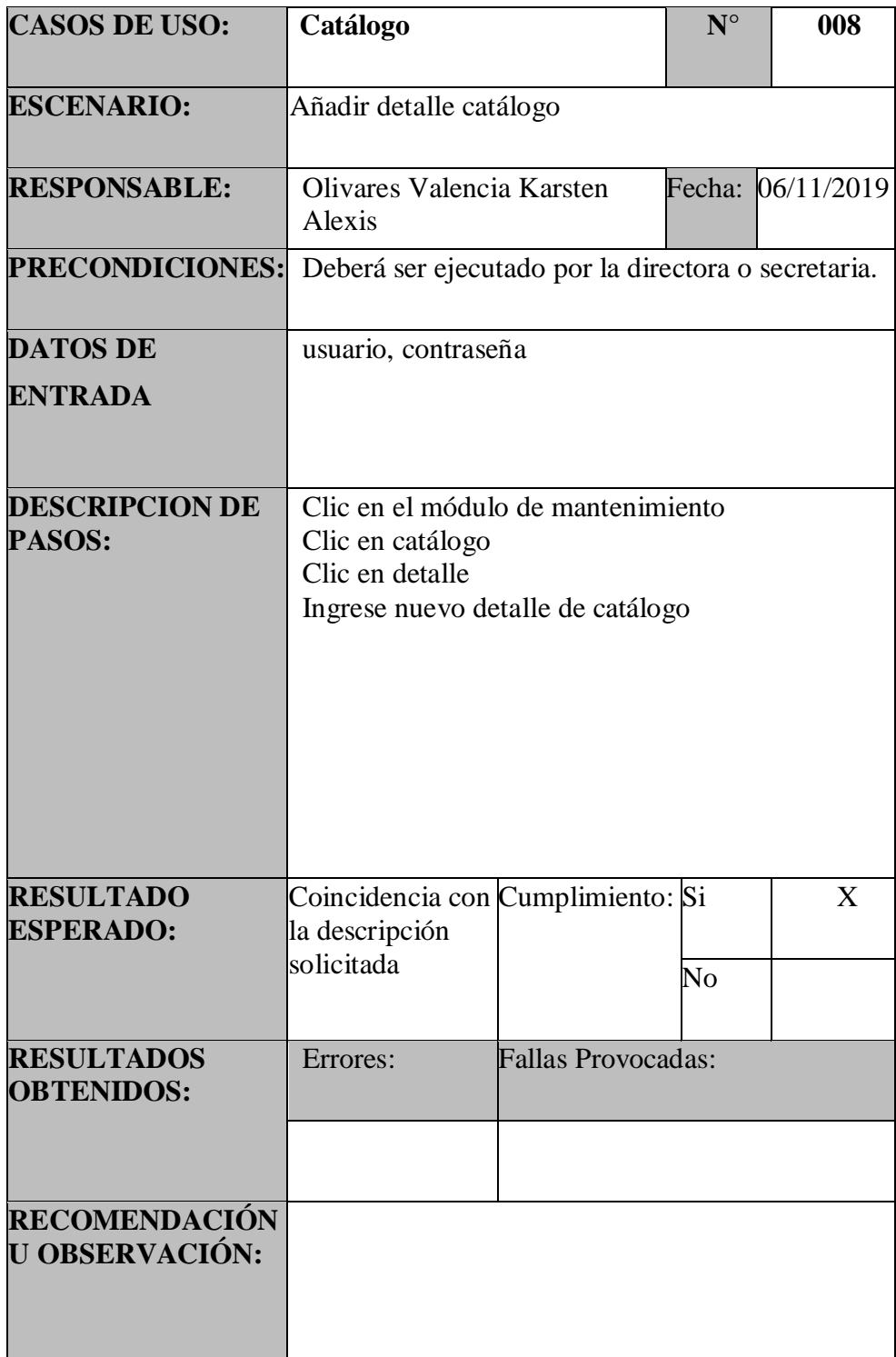

Tabla 55:PU – Catálogo – Agregar detalle catálogo.

Tabla 56:PU – Catálogo – Modificar detalle catálogo.

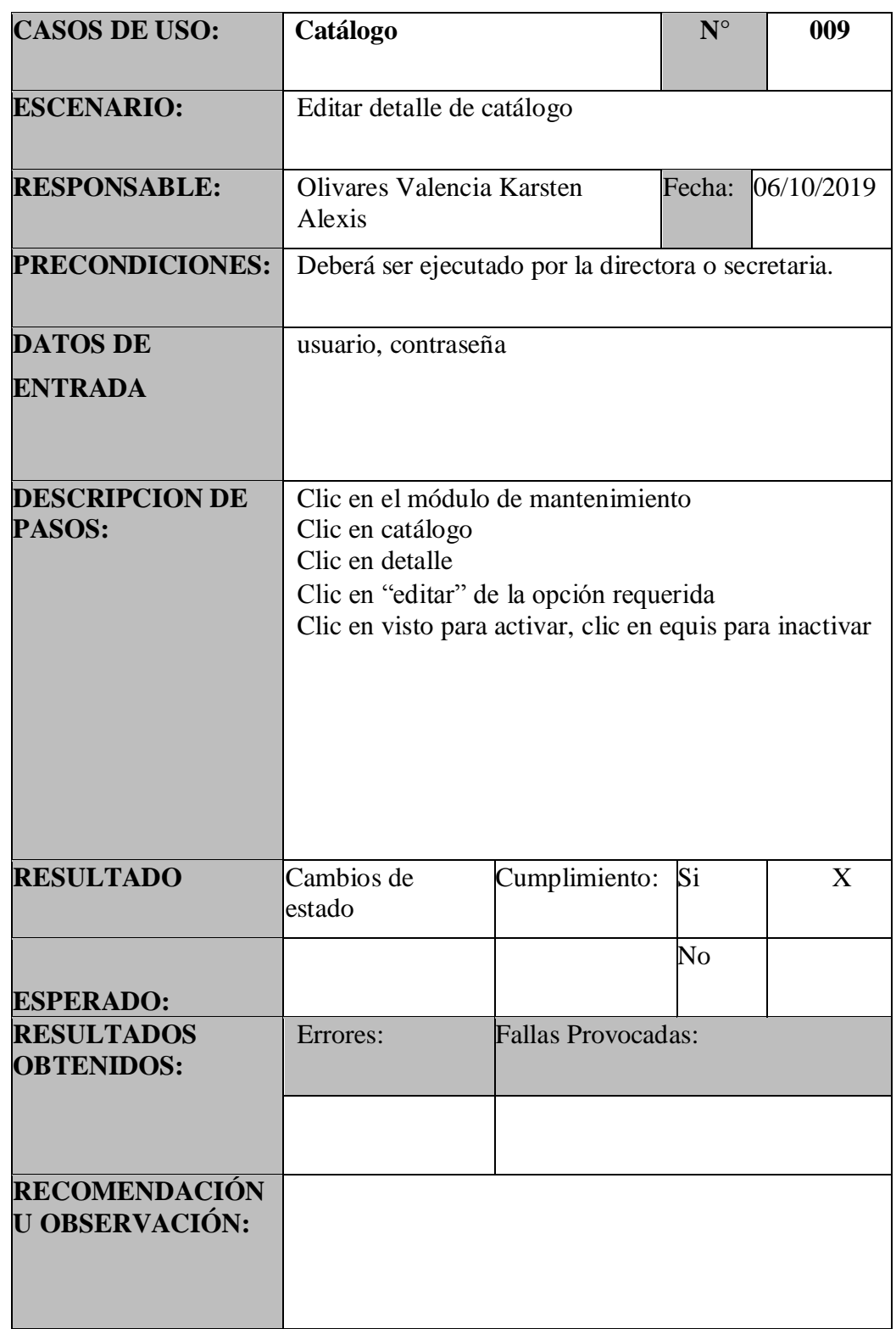

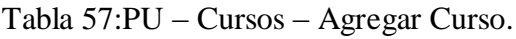

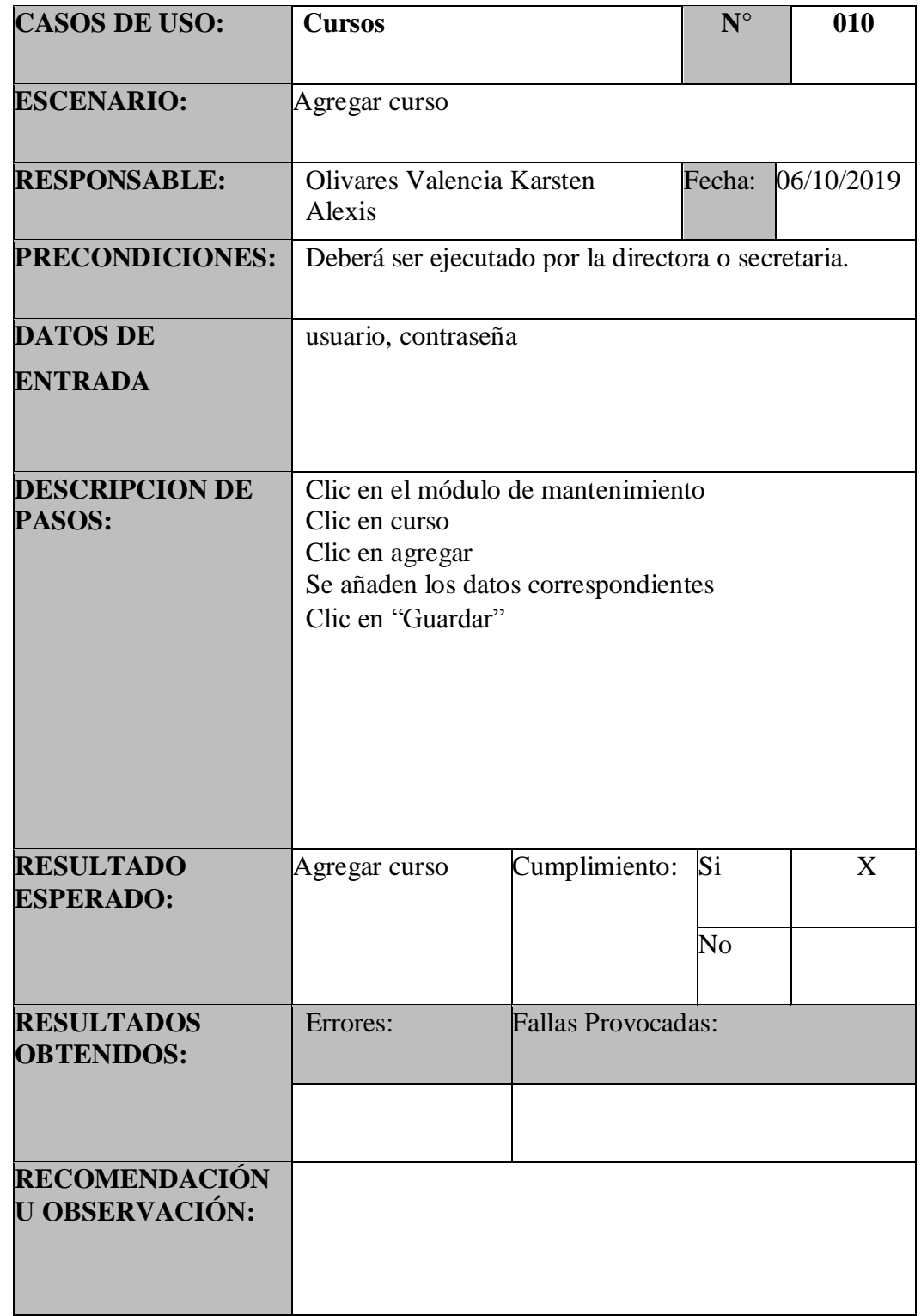

Tabla 58:PU – Cursos – Buscar Curso.

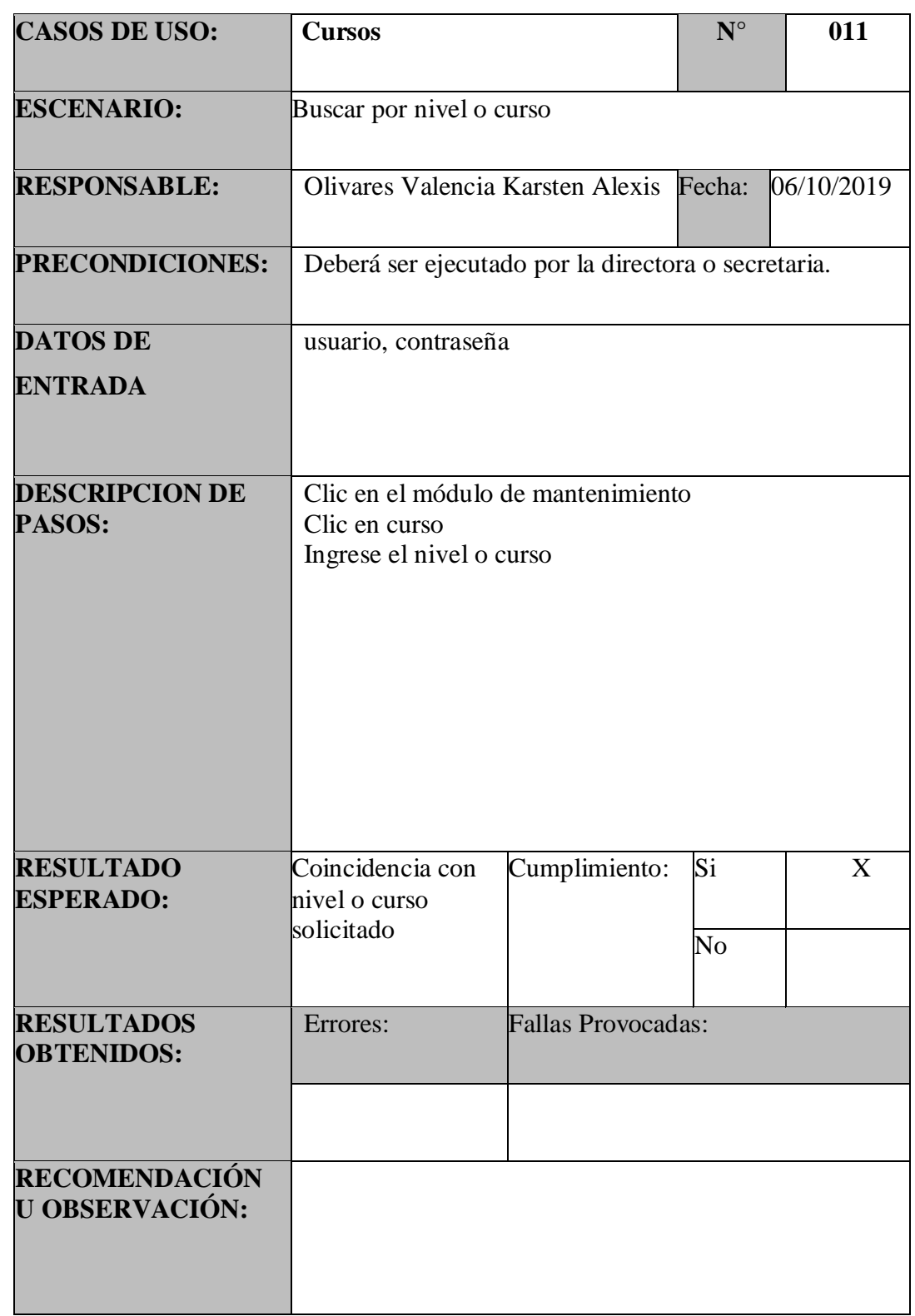

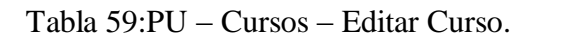

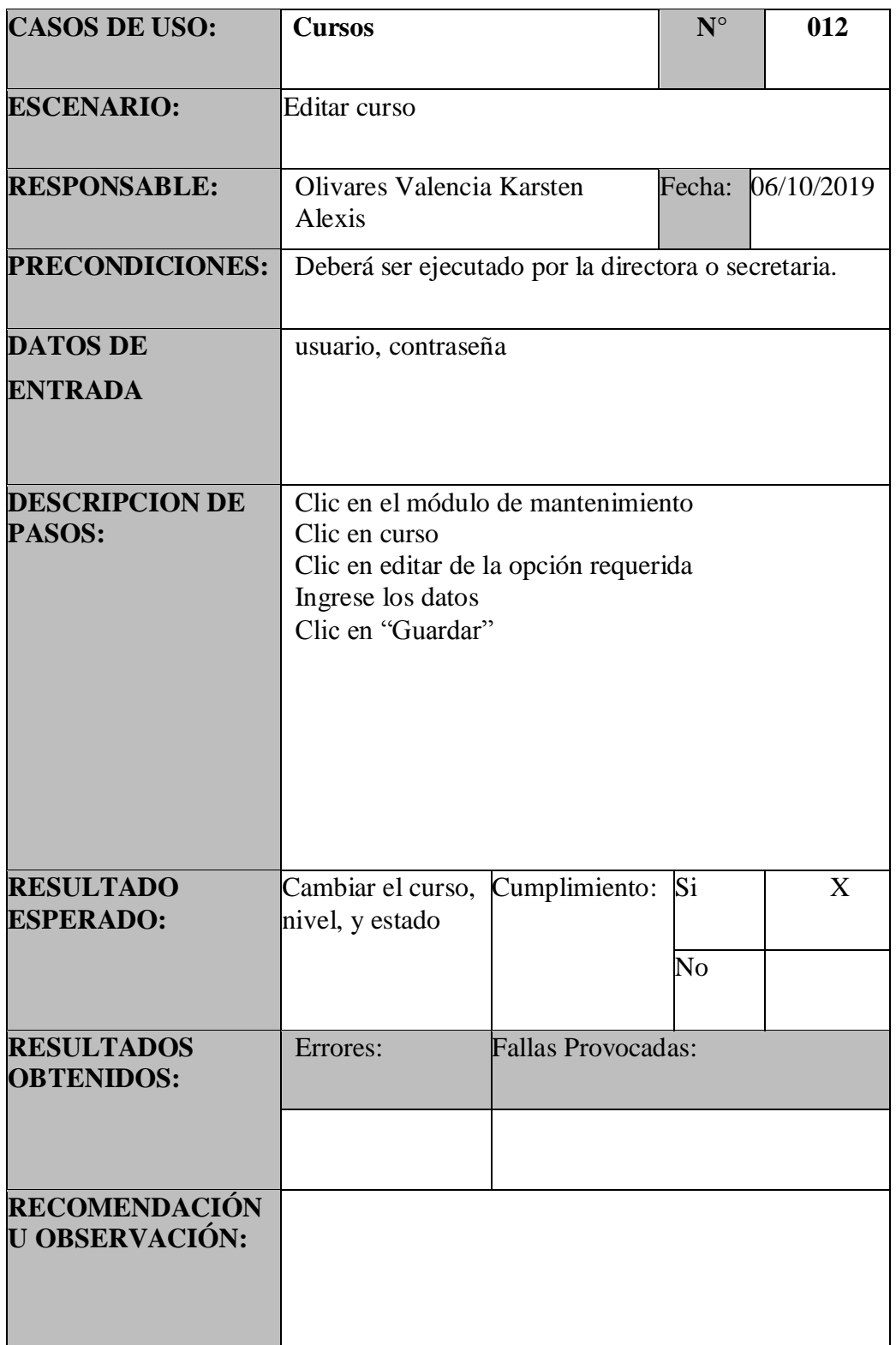

Tabla 60:PU – Docentes – Agregar Docente.

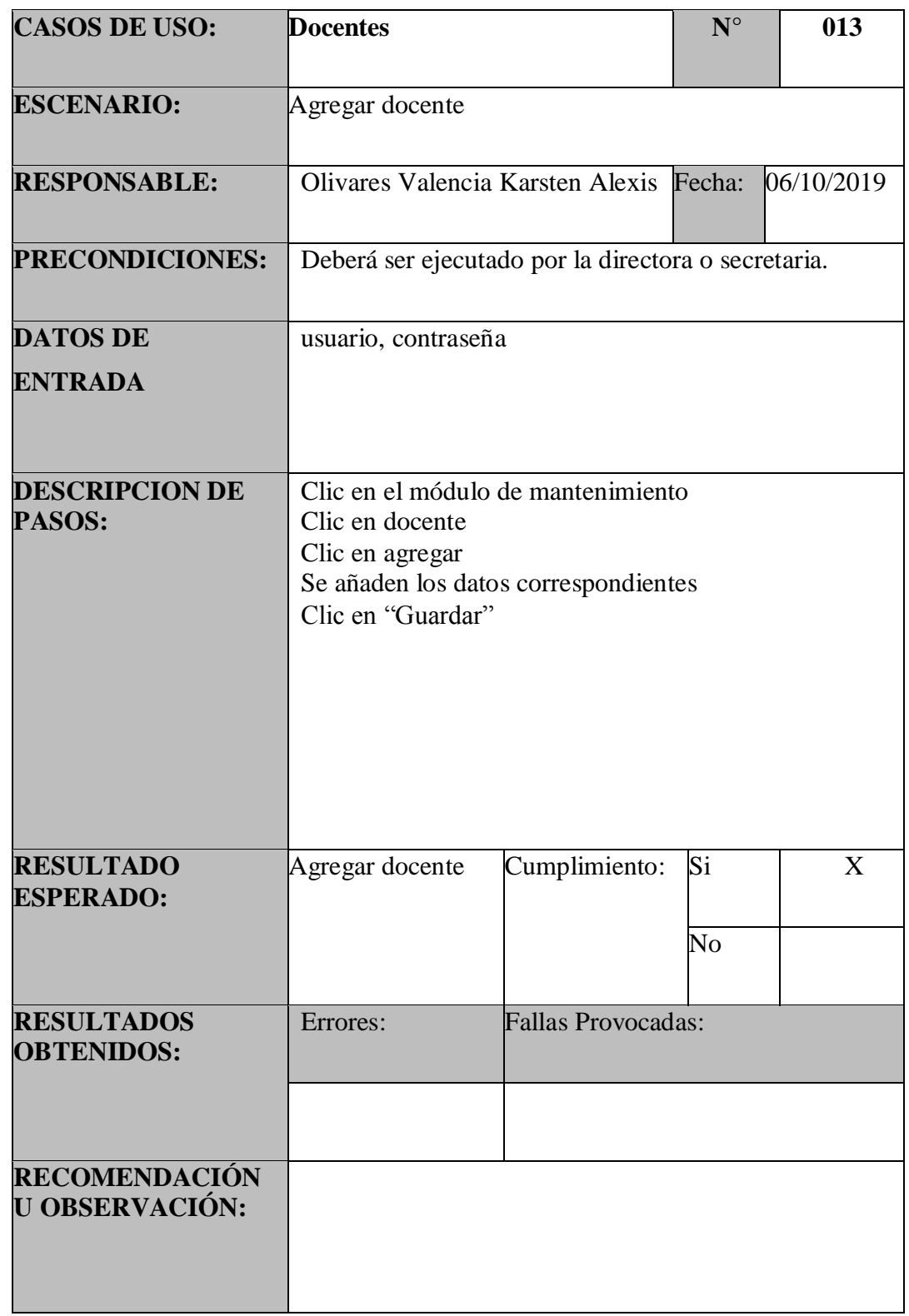

Tabla 61:PU – Docentes – Buscar Docente.

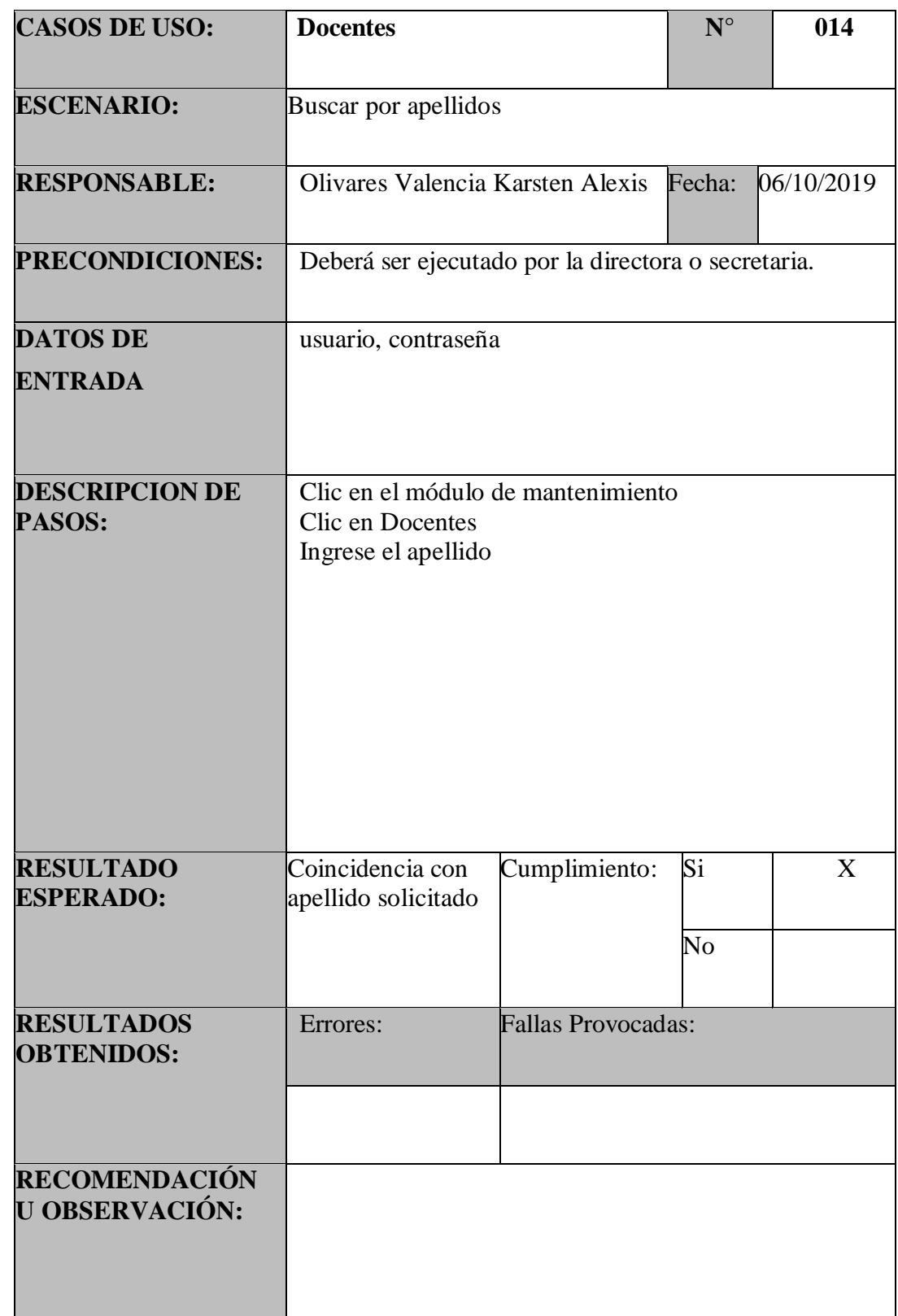

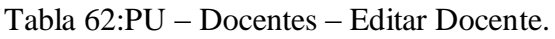

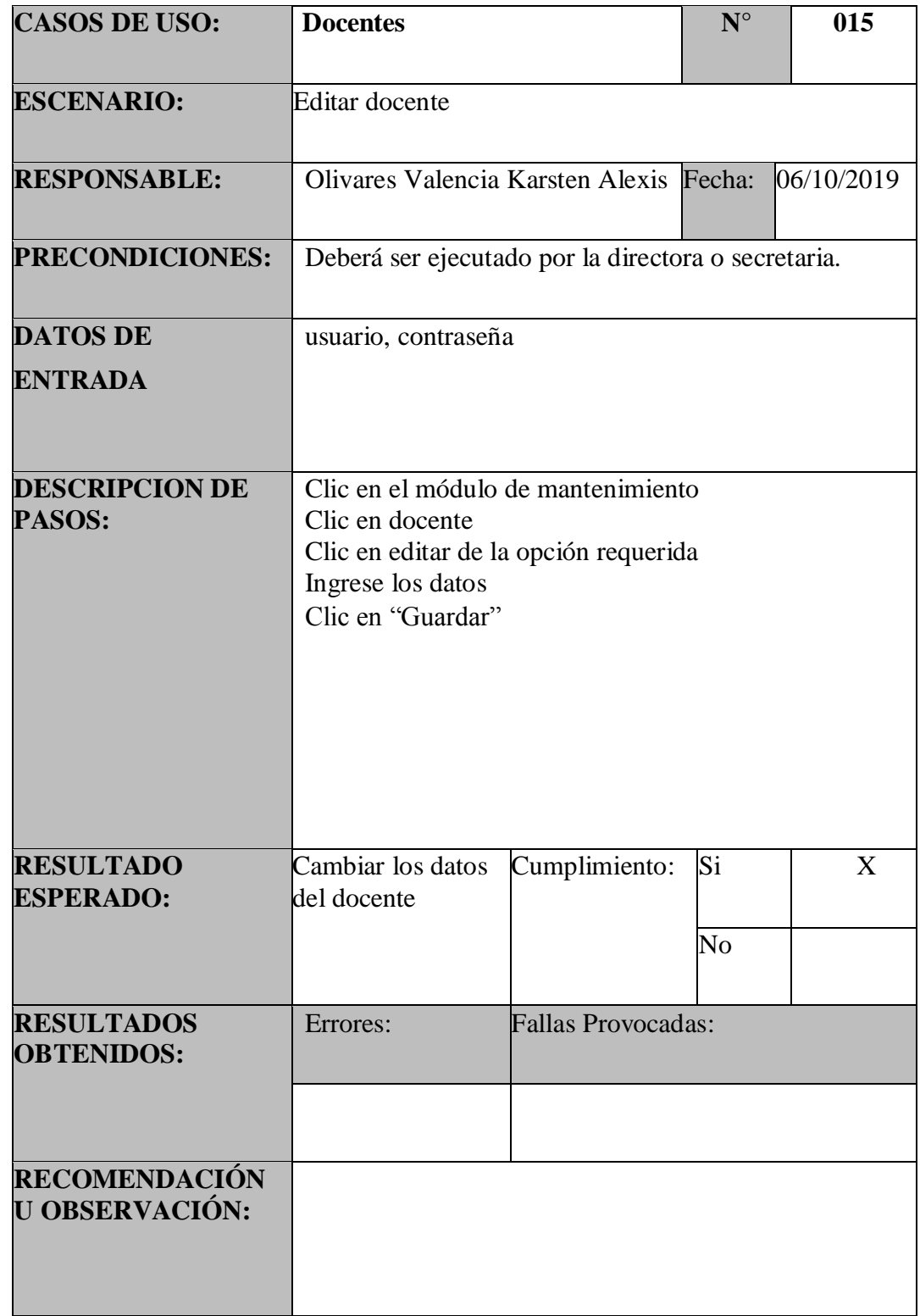

Tabla 63:PU – Asignaturas – Agregar Asignatura.

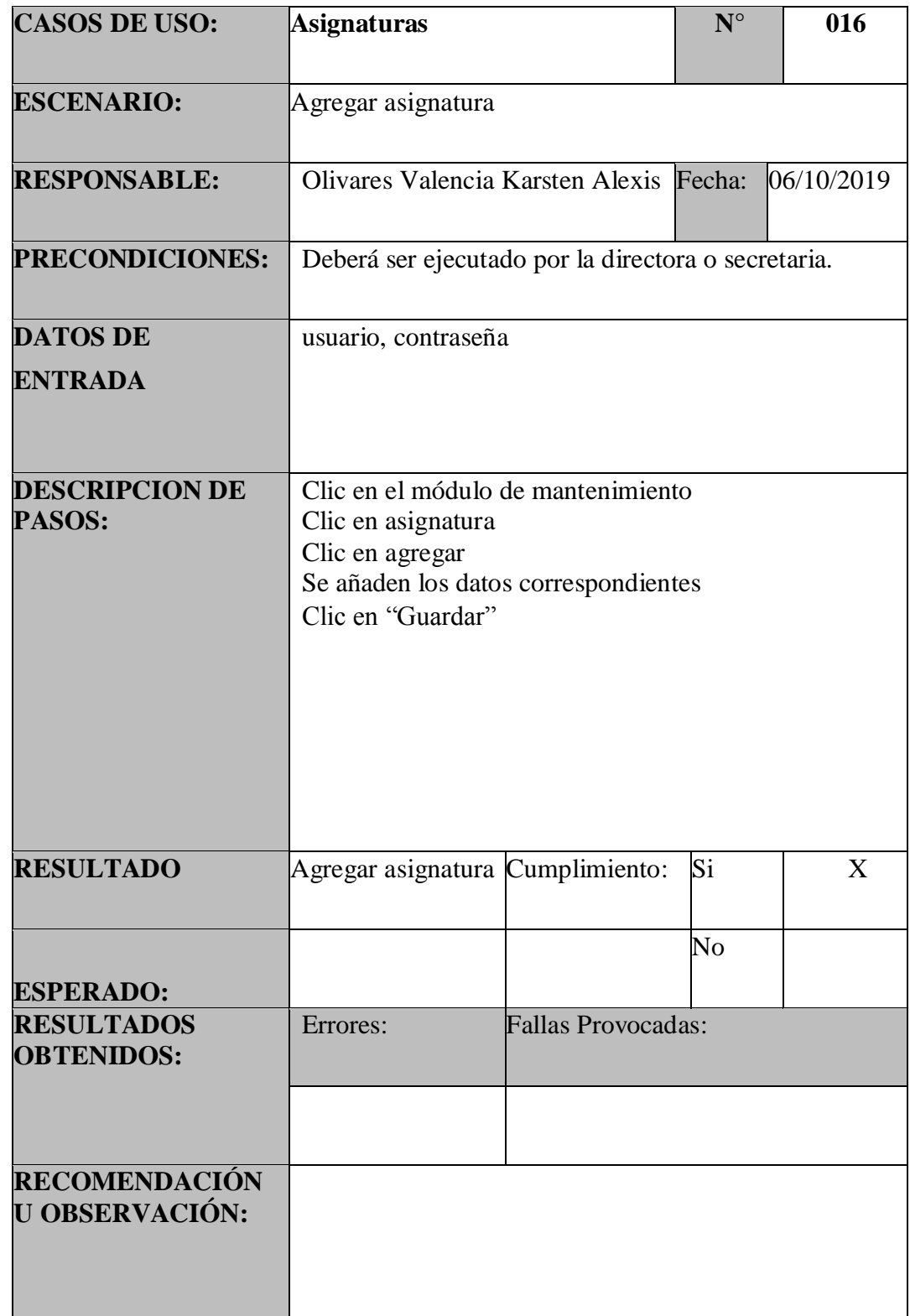

Tabla 64:PU – Asignaturas – Buscar Asignatura.

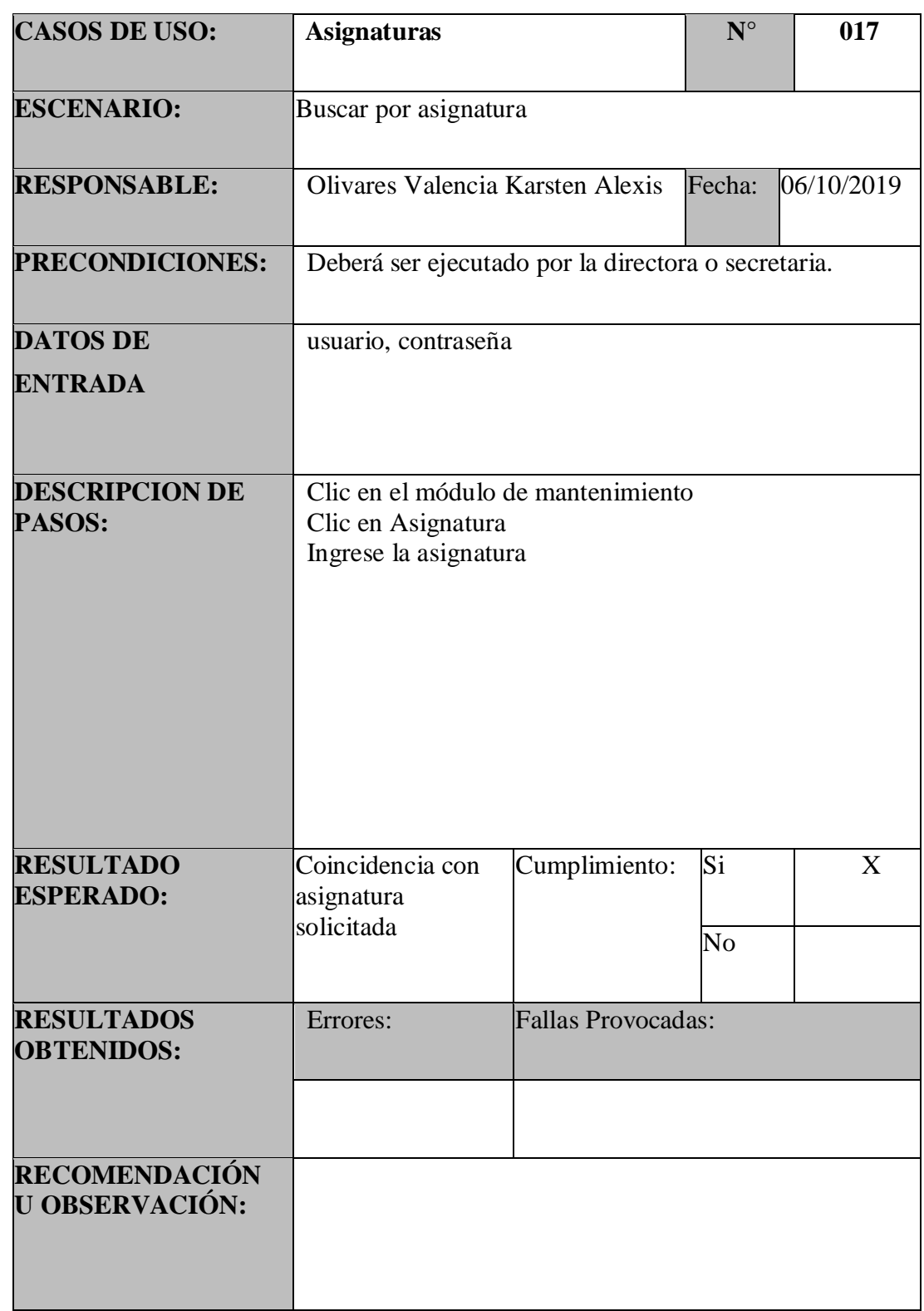

Tabla 65:PU – Asignaturas – Editar Asignatura.

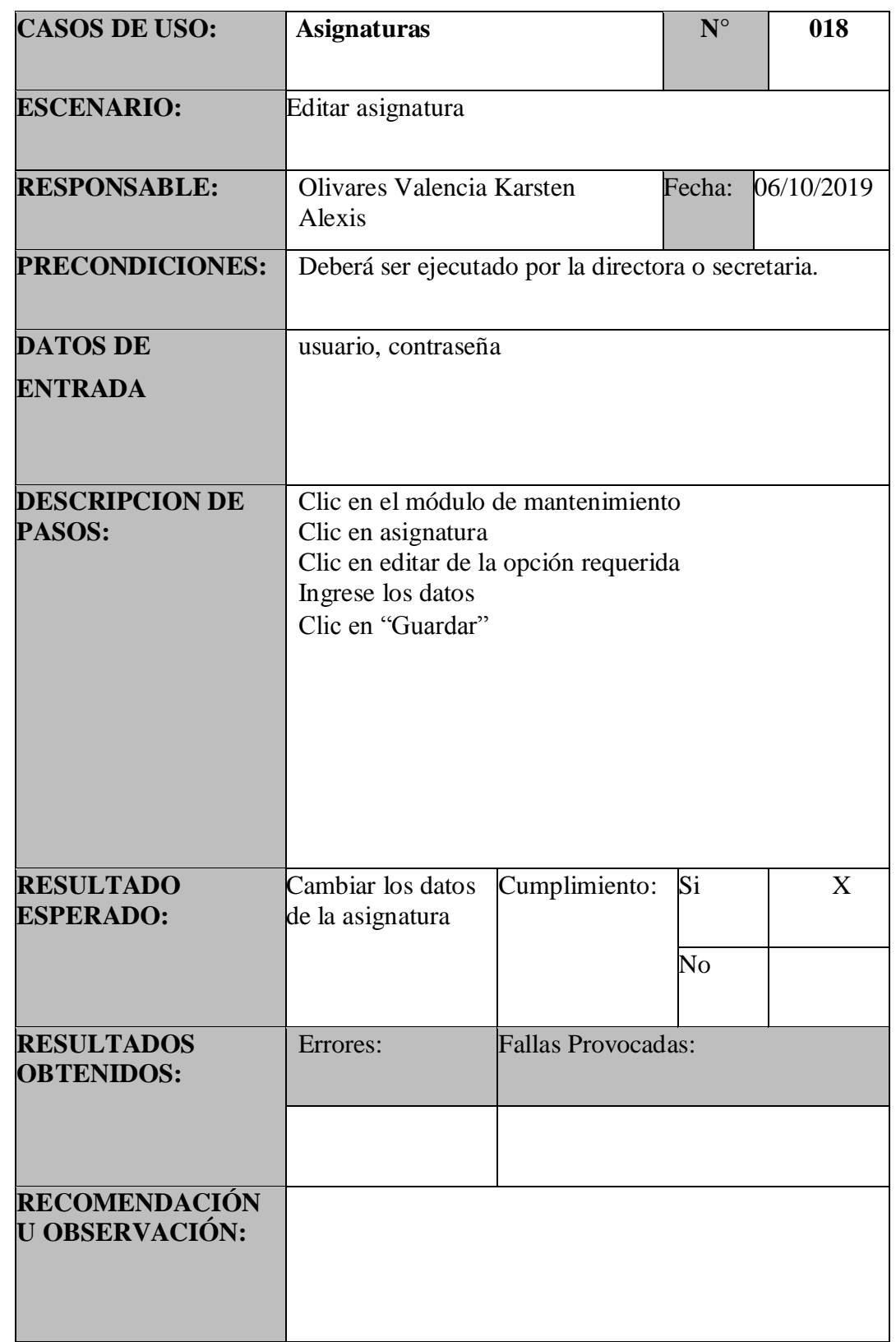

Tabla 66:PU – Repartos – Agregar Reparto.

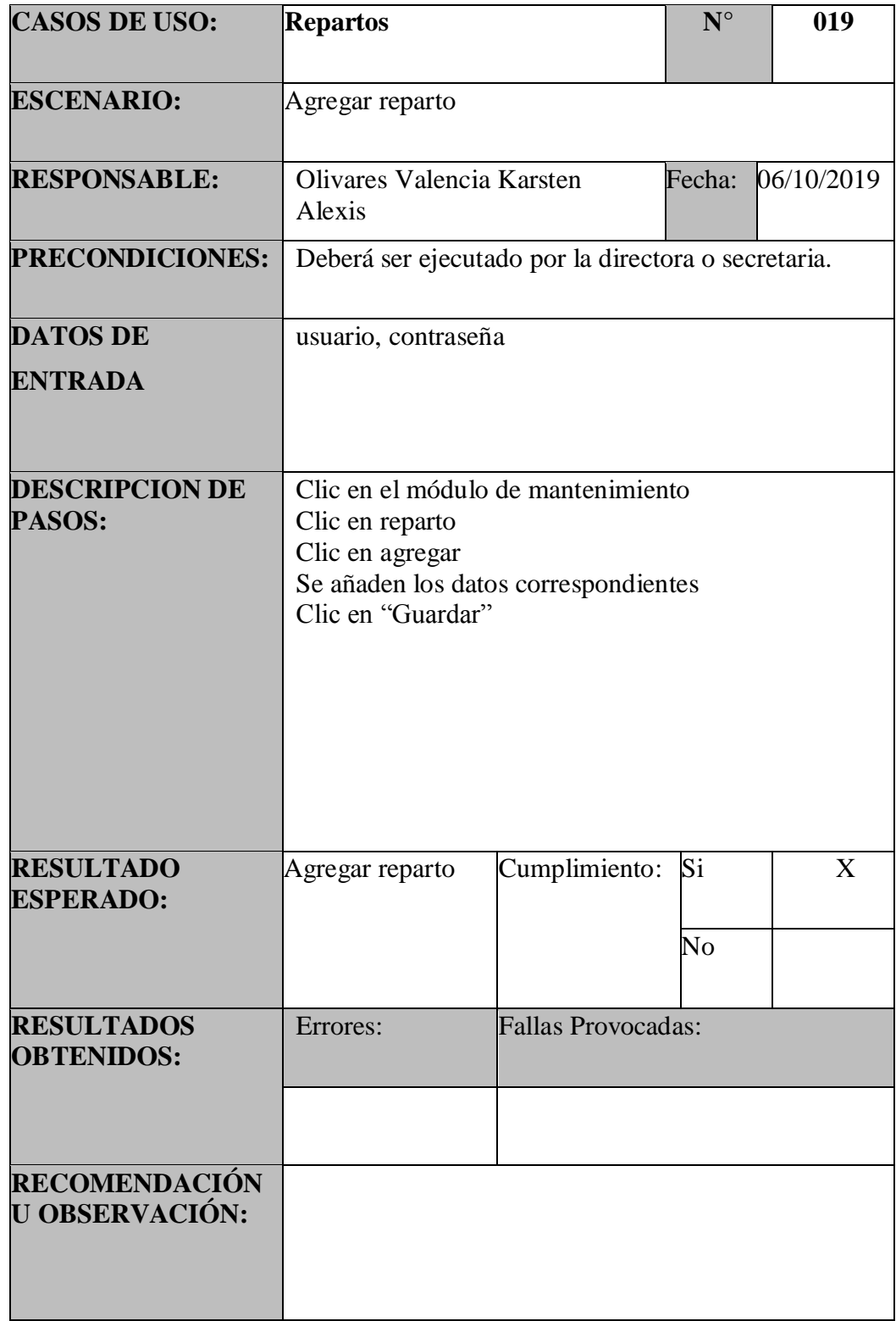

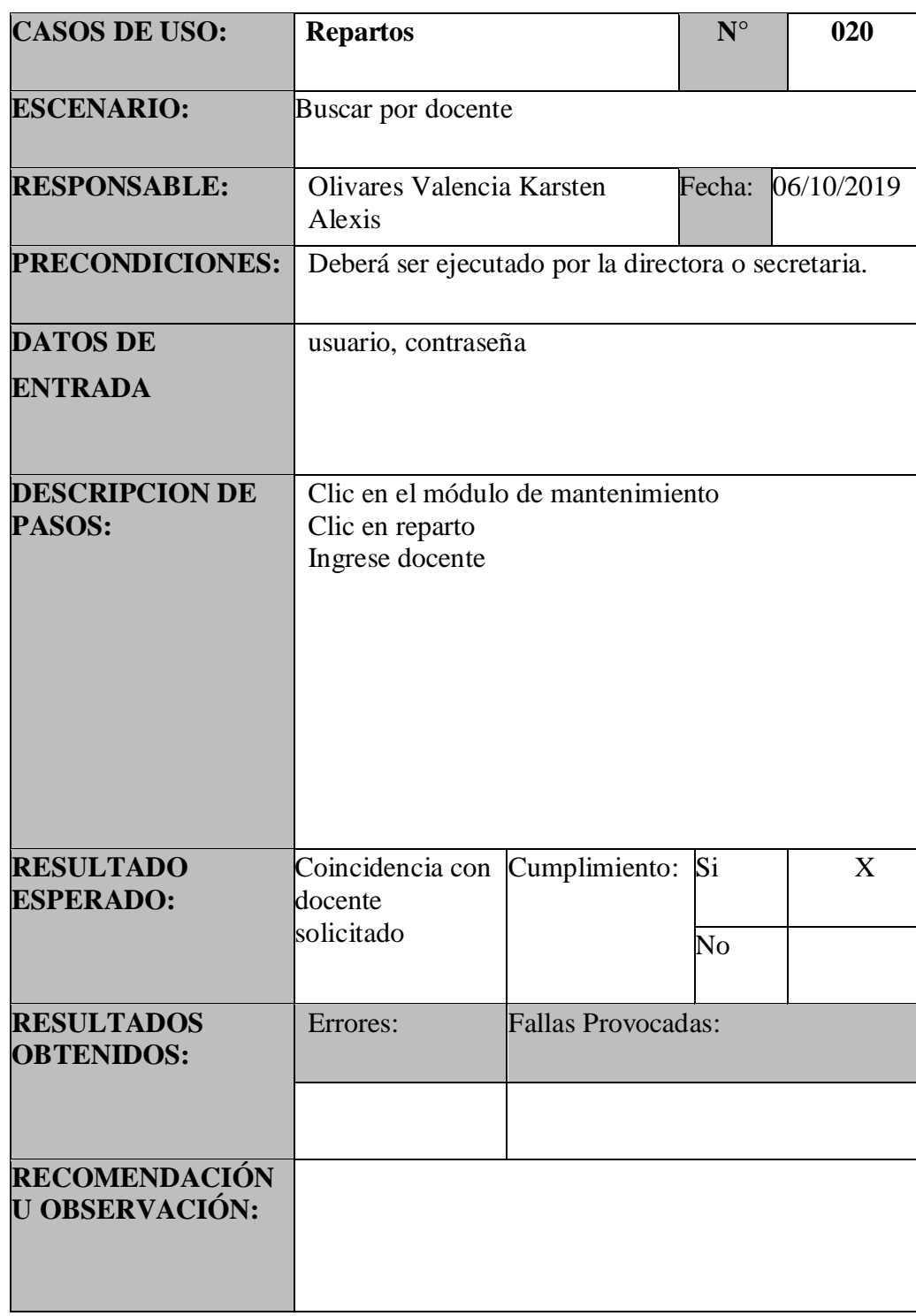

Tabla 67:PU – Repartos – Buscar Reparto.

Tabla 68:PU – Repartos – Editar Reparto.

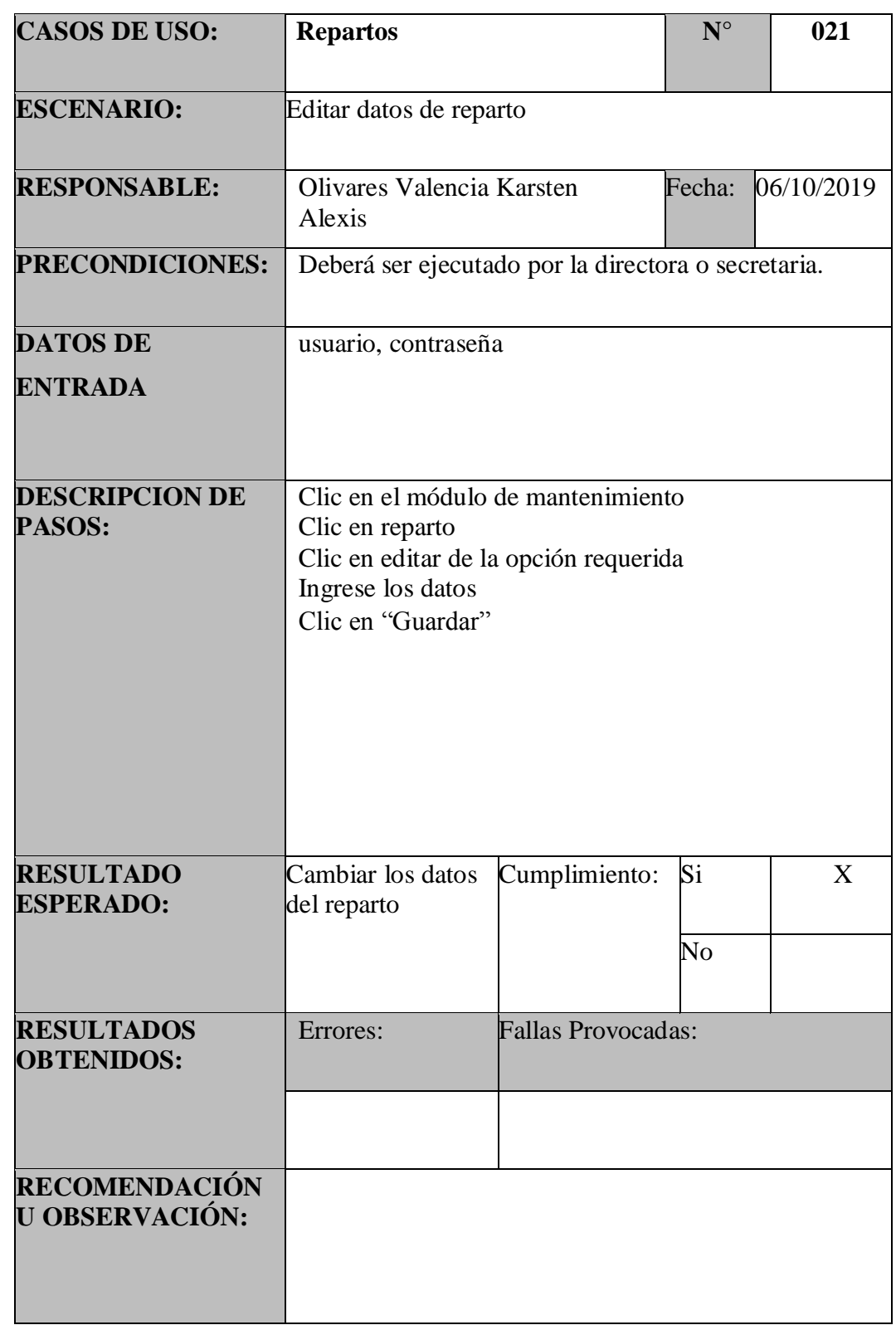

Fuente: Elaboración Propia.

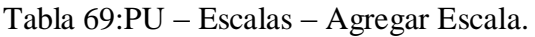

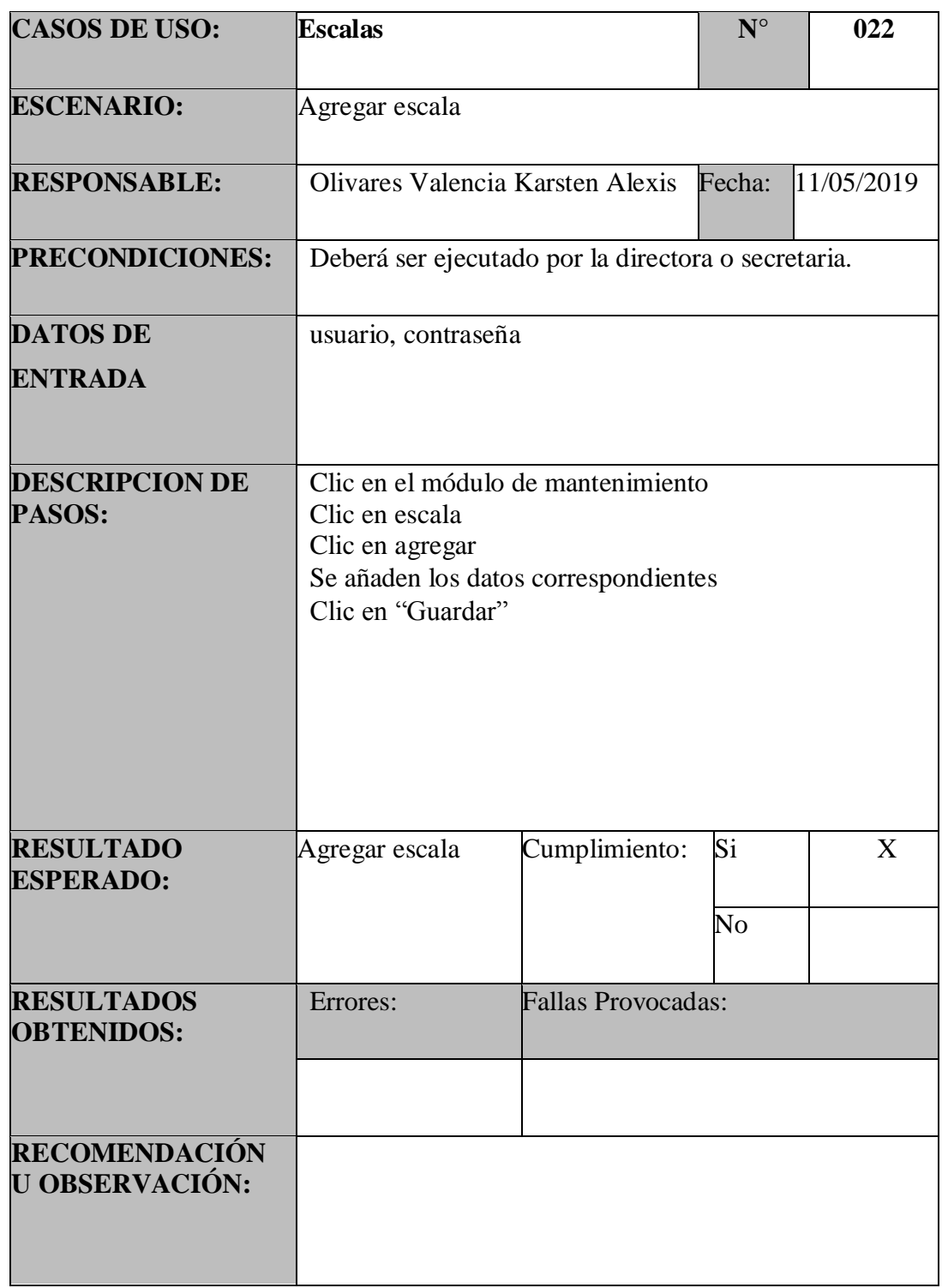

Tabla 70:PU – Escalas – Buscar Escala.

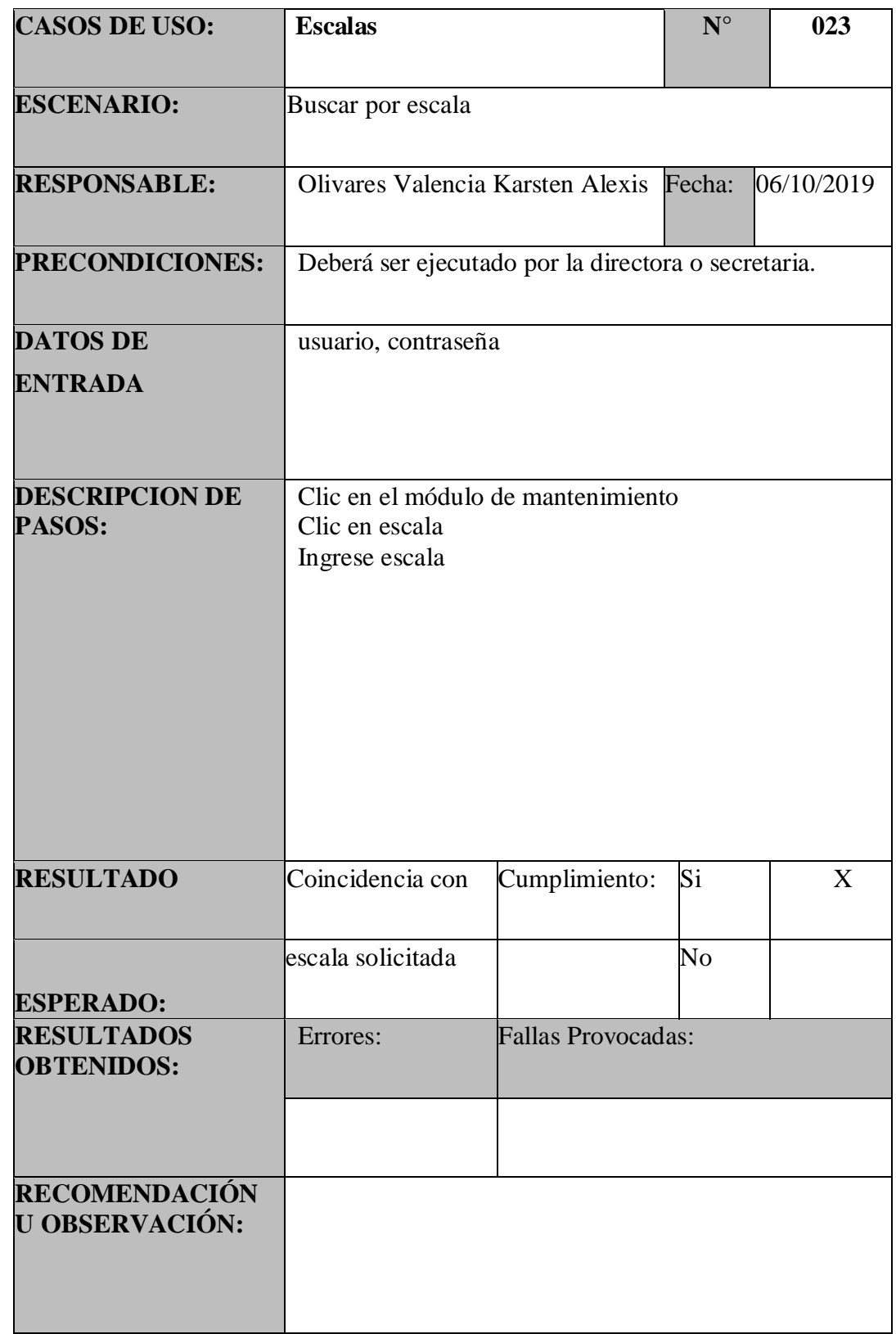

Tabla 71:PU – Escalas – Editar Escala.

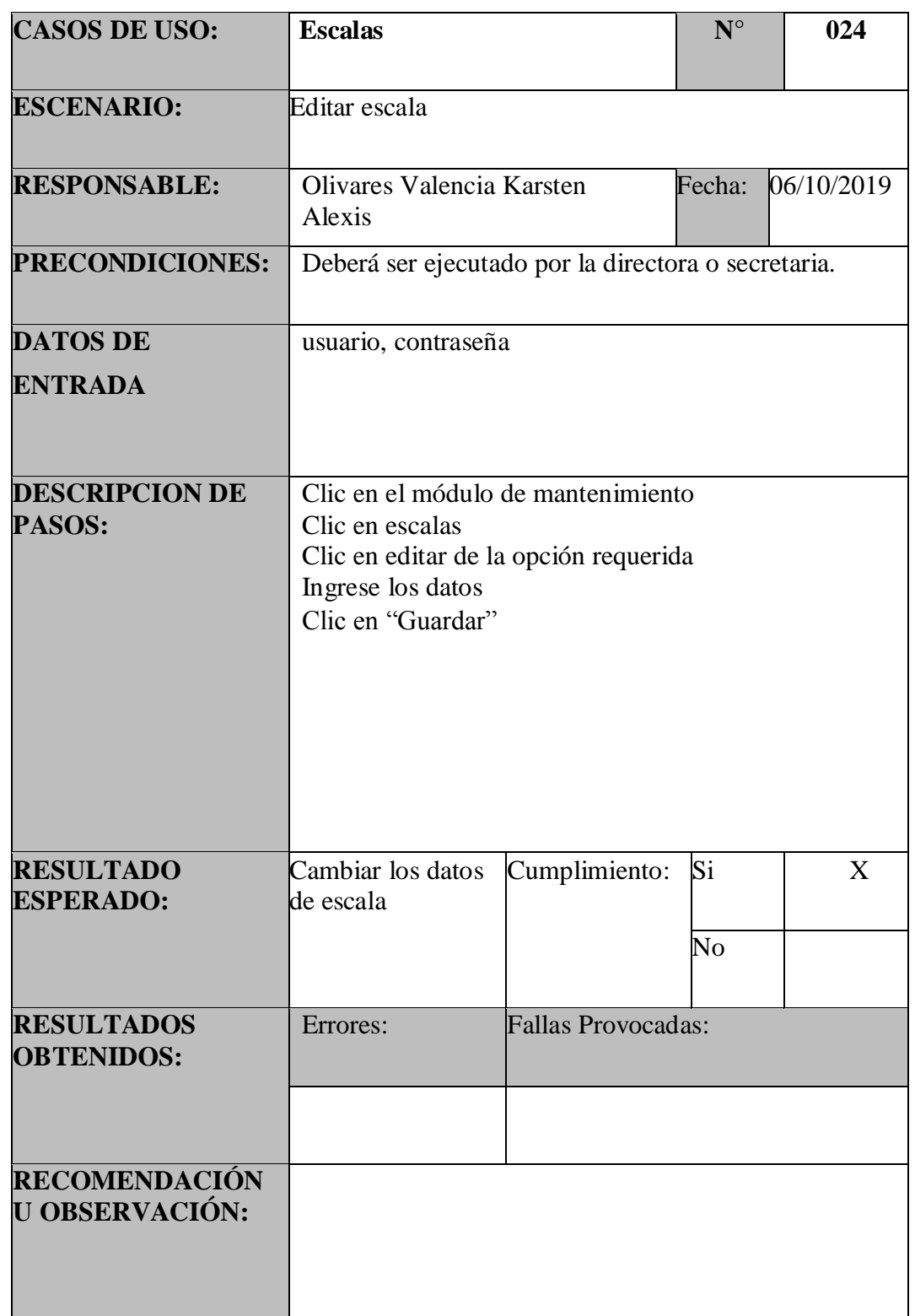

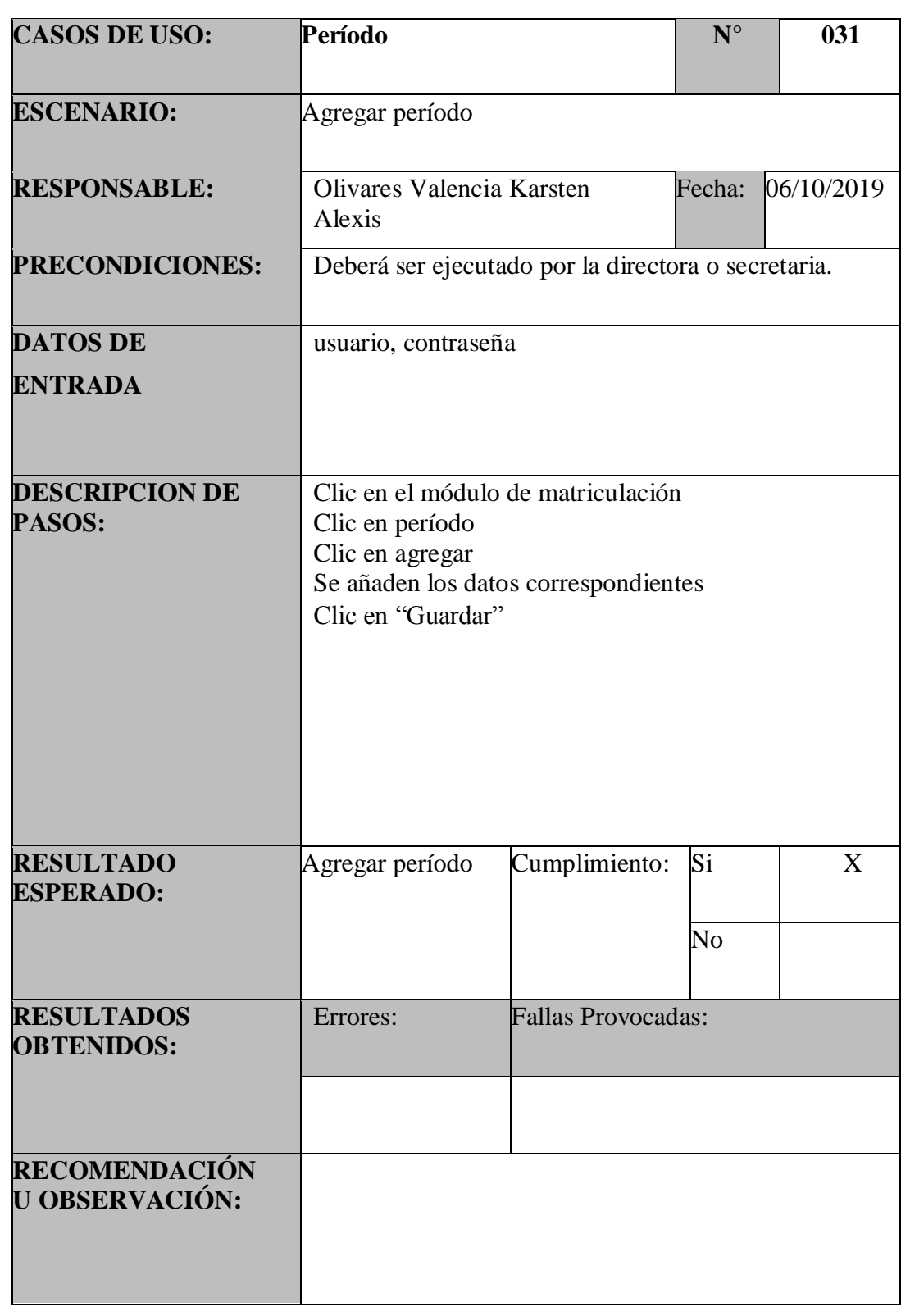

Tabla 72:PU – Períodos – Agregar Período.

| <b>CASOS DE USO:</b>                   | Período                                                                  |                           | $N^{\circ}$                  | 032 |  |
|----------------------------------------|--------------------------------------------------------------------------|---------------------------|------------------------------|-----|--|
| <b>ESCENARIO:</b>                      | Buscar por período                                                       |                           |                              |     |  |
| <b>RESPONSABLE:</b>                    | Olivares Valencia Karsten Alexis Fecha:<br>06/10/2019                    |                           |                              |     |  |
| <b>PRECONDICIONES:</b>                 | Deberá ser ejecutado por la directora o secretaria.                      |                           |                              |     |  |
| <b>DATOS DE</b><br><b>ENTRADA</b>      | usuario, contraseña                                                      |                           |                              |     |  |
| <b>DESCRIPCION DE</b><br>PASOS:        | Clic en el módulo de matriculación<br>Clic en período<br>Ingrese período |                           |                              |     |  |
| <b>RESULTADO</b><br><b>ESPERADO:</b>   | Coincidencia con<br>período solicitado                                   | Cumplimiento:             | Si<br>$\overline{\text{No}}$ | X   |  |
| <b>RESULTADOS</b><br><b>OBTENIDOS:</b> | Errores:                                                                 | <b>Fallas Provocadas:</b> |                              |     |  |
| RECOMENDACIÓN<br><b>U OBSERVACIÓN:</b> |                                                                          |                           |                              |     |  |

Tabla 73:PU – Períodos – Buscar Período.

| <b>CASOS DE USO:</b>                   | Período                                                                                                    |                           | $N^{\circ}$ | 033 |  |
|----------------------------------------|----------------------------------------------------------------------------------------------------|---------------------------|-------------|-----|--|
| <b>ESCENARIO:</b>                      | Editar período                                                                                                    |                           |             |     |  |
| <b>RESPONSABLE:</b>                    | Olivares Valencia Karsten<br>Alexis                                                                                                    | Fecha:                    | 06/10/2019  |     |  |
| PRECONDICIONES:                        | Deberá ser ejecutado por la directora o secretaria.                                                                                      |                           |             |     |  |
| <b>DATOS DE</b><br><b>ENTRADA</b>      | usuario, contraseña                                                                                                    |                           |             |     |  |
| <b>DESCRIPCION DE</b><br><b>PASOS:</b> | Clic en el módulo de matriculación<br>Clic en período<br>Clic en editar de la opción requerida<br>Ingrese los datos<br>Clic en "Guardar" |                           |             |     |  |
| <b>RESULTADO</b><br><b>ESPERADO:</b>   | Cambiar los datos<br>de período                                                                                                    | Cumplimiento:             | Si          | X   |  |
|                                        |                                                                                                    |                           | No          |     |  |
| <b>RESULTADOS</b><br><b>OBTENIDOS:</b> | Errores:                                                                                                    | <b>Fallas Provocadas:</b> |             |     |  |
|                                        |                                                                                                    |                           |             |     |  |
| RECOMENDACIÓN<br><b>U OBSERVACIÓN:</b> |                                                                                                    |                           |             |     |  |

Tabla 74:PU – Períodos – Editar Período.

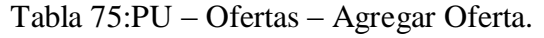

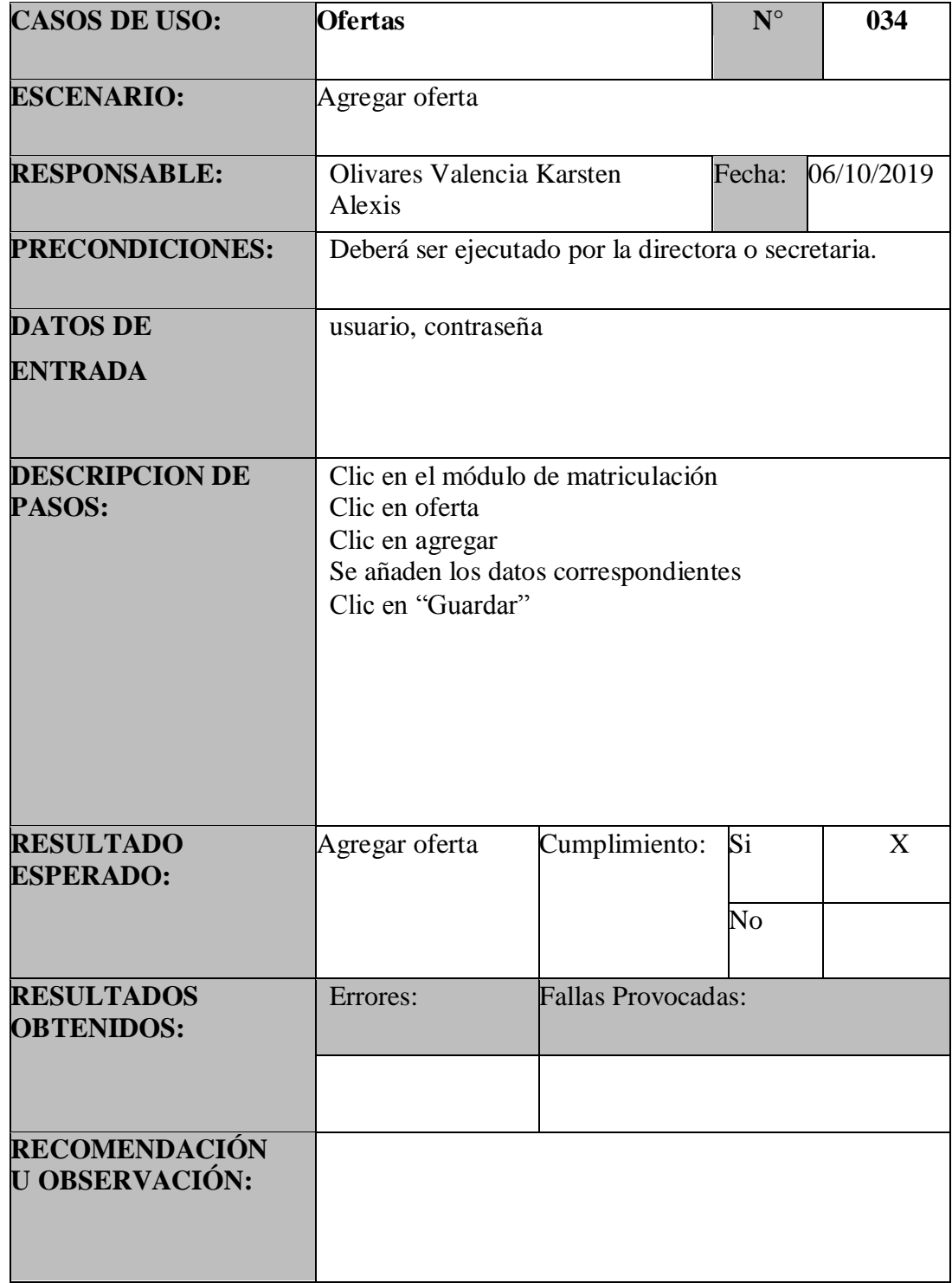

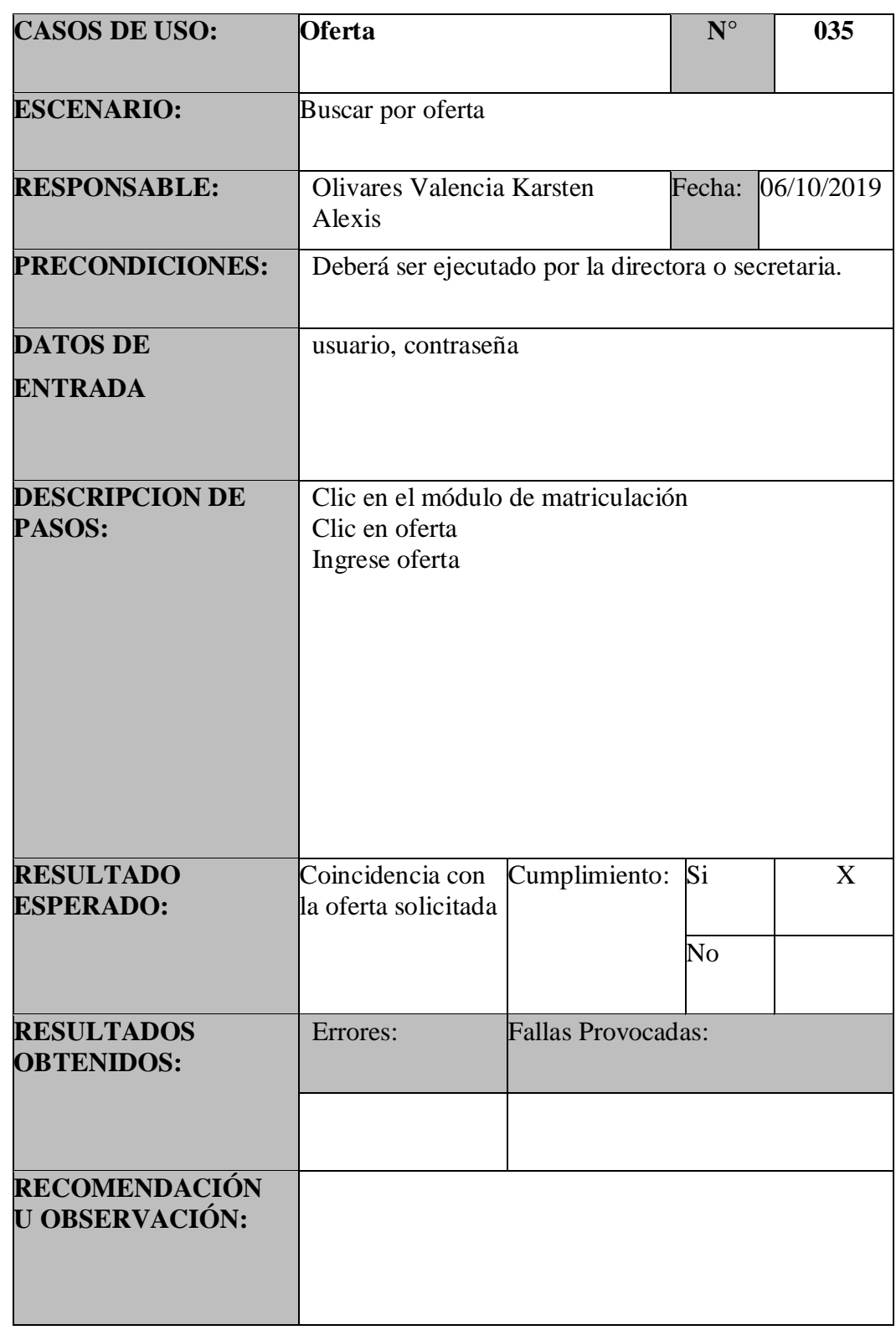

Tabla 76: PU – Ofertas – Buscar Oferta.
| <b>CASOS DE USO:</b>                   | <b>Oferta</b>                                                                                                    |                           | ${\bf N}^{\circ}$ | 036        |  |
|----------------------------------------|----------------------------------------------------------------------------------------------------|---------------------------|-------------------|------------|--|
| <b>ESCENARIO:</b>                      | Editar oferta                                                                                                    |                           |                   |            |  |
| <b>RESPONSABLE:</b>                    | Olivares Valencia Karsten Alexis Fecha:                                                                                                 |                           |                   | 06/10/2019 |  |
| <b>PRECONDICIONES:</b>                 | Deberá ser ejecutado por la directora o secretaria.                                                                                     |                           |                   |            |  |
| <b>DATOS DE</b><br><b>ENTRADA</b>      | usuario, contraseña                                                                                                    |                           |                   |            |  |
| <b>DESCRIPCION DE</b><br><b>PASOS:</b> | Clic en el módulo de matriculación<br>Clic en oferta<br>Clic en editar de la opción requerida<br>Ingrese los datos<br>Clic en "Guardar" |                           |                   |            |  |
| <b>RESULTADO</b><br><b>ESPERADO:</b>   | Cambiar los datos<br>de la oferta                                                                                                    | Cumplimiento:             | Si<br>No          | X          |  |
| <b>RESULTADOS</b><br><b>OBTENIDOS:</b> | Errores:                                                                                                    | <b>Fallas Provocadas:</b> |                   |            |  |
| RECOMENDACIÓN<br>U OBSERVACIÓN:        |                                                                                                    |                           |                   |            |  |

Tabla 77:PU – Ofertas – Editar Oferta.

### Tabla 78:PU – Representantes – Agregar Representante.

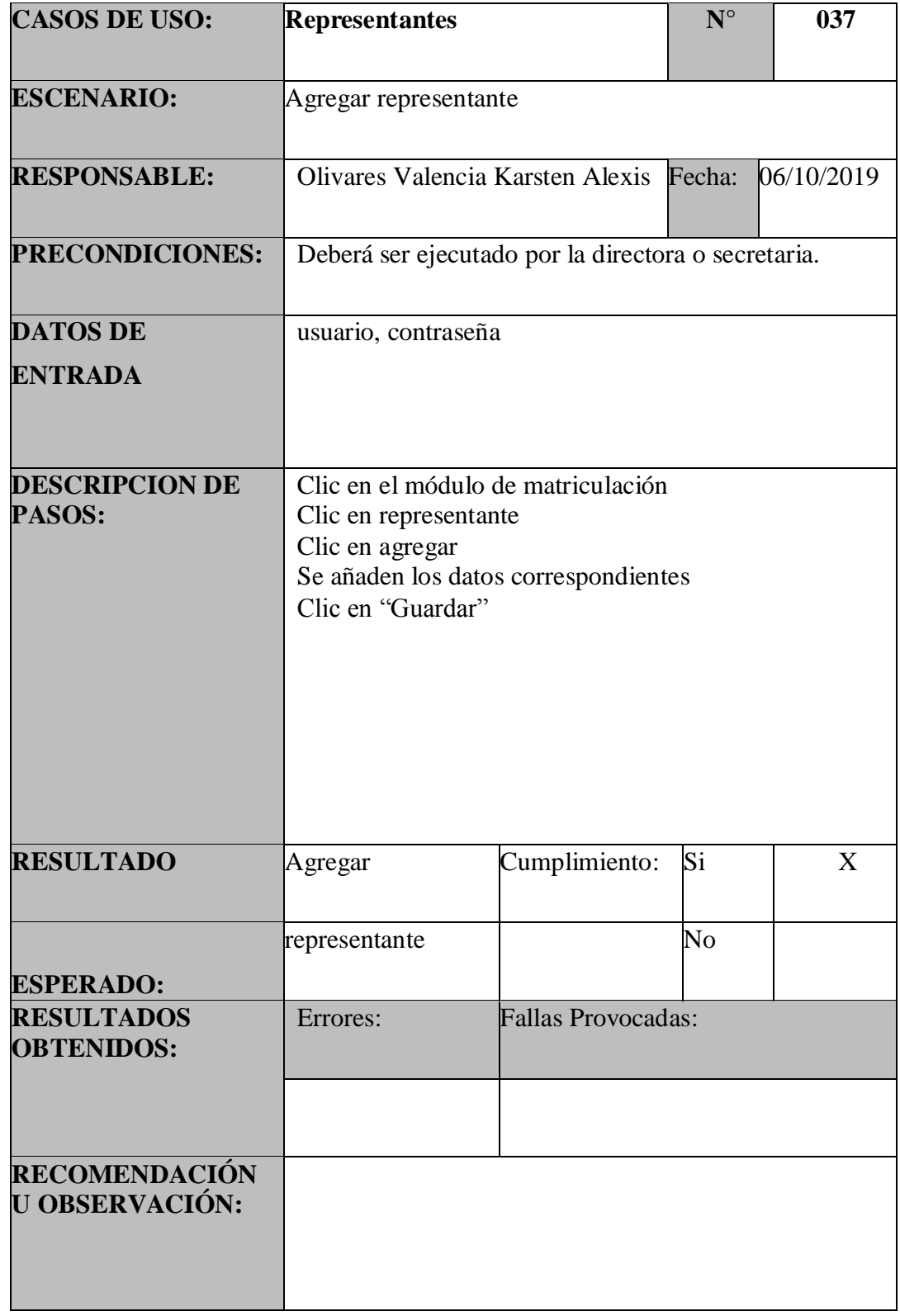

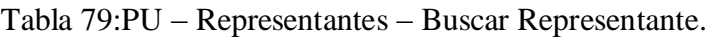

| <b>CASOS DE USO:</b>                          | <b>Representantes</b>                                                            |                                                       | $N^{\circ}$                  | 038 |  |  |
|-----------------------------------------------|----------------------------------------------------------------------------------|-------------------------------------------------------|------------------------------|-----|--|--|
| <b>ESCENARIO:</b>                             | Buscar por apellidos                                                             |                                                       |                              |     |  |  |
| <b>RESPONSABLE:</b>                           |                                                                                  | Olivares Valencia Karsten Alexis Fecha:<br>06/10/2019 |                              |     |  |  |
| PRECONDICIONES:                               | Deberá ser ejecutado por la directora o secretaria.                              |                                                       |                              |     |  |  |
| <b>DATOS DE</b><br><b>ENTRADA</b>             | usuario, contraseña                                                              |                                                       |                              |     |  |  |
| <b>DESCRIPCION DE</b><br>PASOS:               | Clic en el módulo de matriculación<br>Clic en representante<br>Ingrese apellidos |                                                       |                              |     |  |  |
| <b>RESULTADO</b><br><b>ESPERADO:</b>          | Coincidencia con<br>los apellidos<br>solicitados                                 | Cumplimiento:                                         | Si<br>$\overline{\text{No}}$ | X   |  |  |
| <b>RESULTADOS</b><br><b>OBTENIDOS:</b>        | Errores:                                                                         | <b>Fallas Provocadas:</b>                             |                              |     |  |  |
| <b>RECOMENDACIÓN</b><br><b>U OBSERVACIÓN:</b> |                                                                                  |                                                       |                              |     |  |  |

Fuente: Elaboracion Propia.

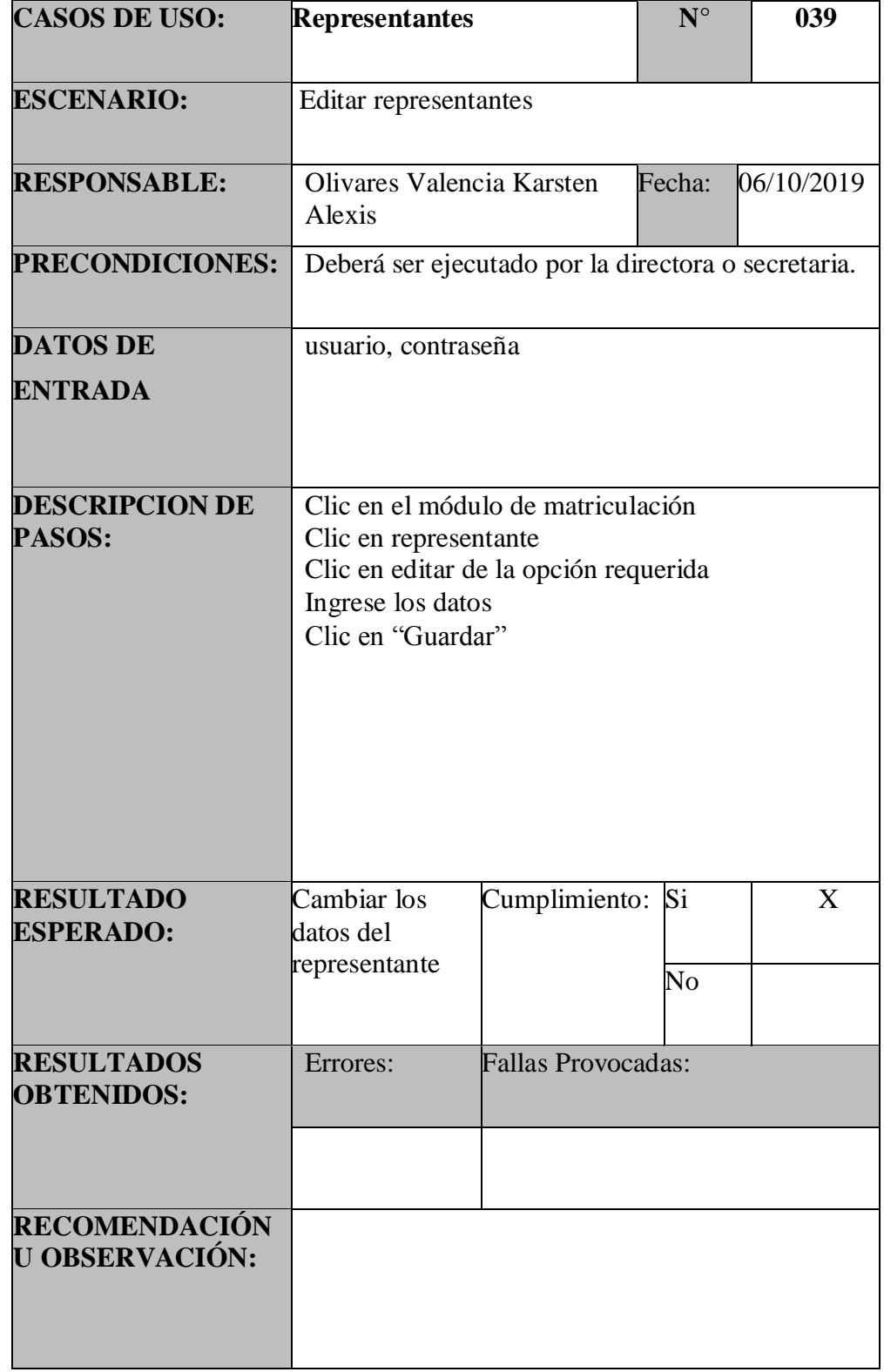

## Tabla 80:PU – Representantes – Editar Representante

Fuente: Elaboracion Propia

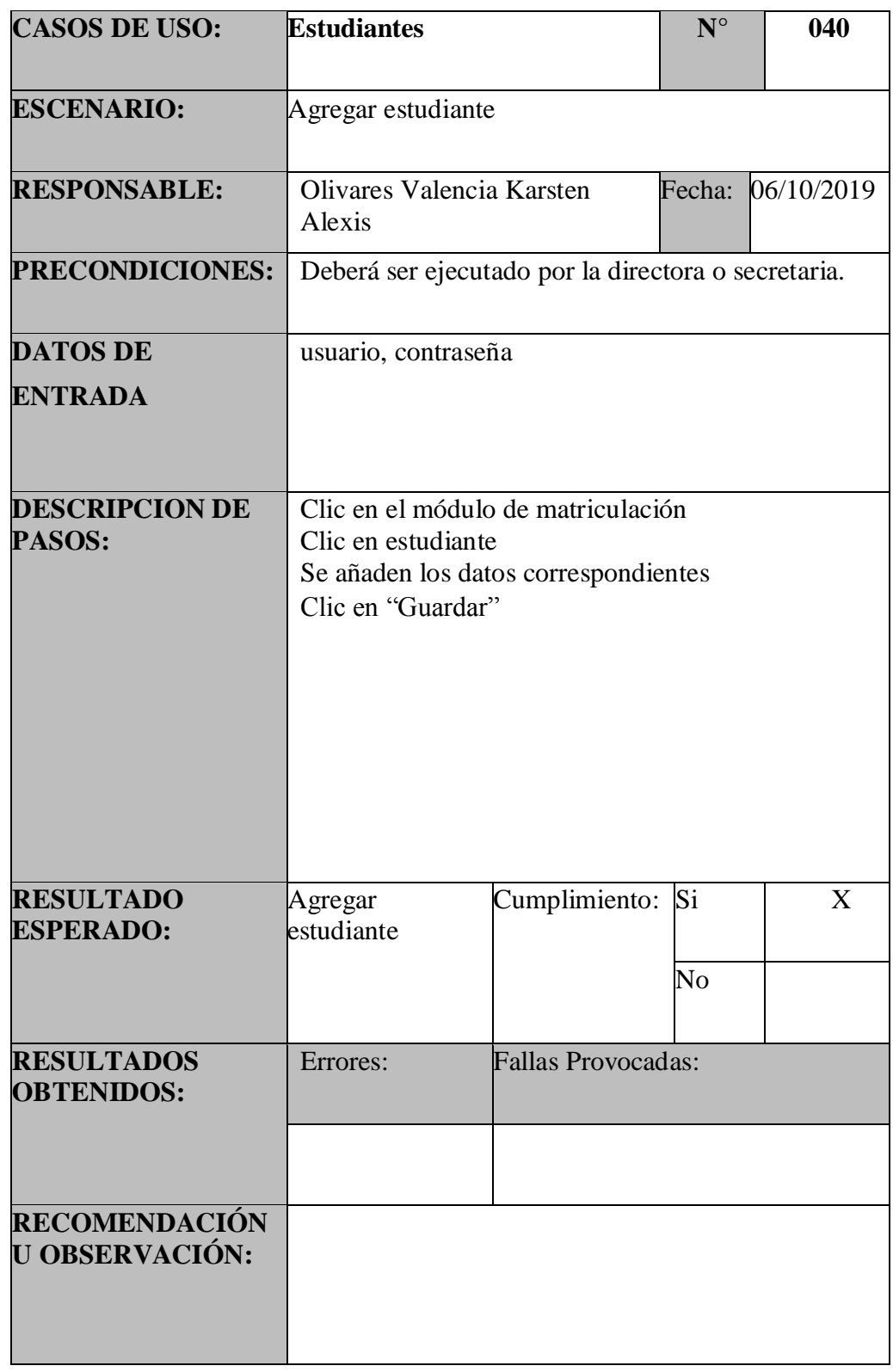

Tabla 81:PU – Estudiantes – Agregar Estudiante

| <b>CASOS DE USO:</b>                   | <b>Estudiantes</b>                                                            |                           | $N^{\circ}$                  | 041 |  |
|----------------------------------------|-------------------------------------------------------------------------------|---------------------------|------------------------------|-----|--|
| <b>ESCENARIO:</b>                      | Buscar por apellidos                                                          |                           |                              |     |  |
| <b>RESPONSABLE:</b>                    | Olivares Valencia Karsten<br>Fecha:<br>06/10/2019<br>Alexis                   |                           |                              |     |  |
| <b>PRECONDICIONES:</b>                 | Deberá ser ejecutado por la directora o secretaria.                           |                           |                              |     |  |
| <b>DATOS DE</b>                        | usuario, contraseña                                                           |                           |                              |     |  |
| <b>ENTRADA</b>                         |                                                                               |                           |                              |     |  |
| <b>DESCRIPCION DE</b><br>PASOS:        | Clic en el módulo de matriculación<br>Clic en estudiante<br>Ingrese apellidos |                           |                              |     |  |
| <b>RESULTADO</b><br><b>ESPERADO:</b>   | Coincidencia con<br>los apellidos<br>solicitados                              | Cumplimiento:             | Si<br>$\overline{\text{No}}$ | X   |  |
|                                        |                                                                               |                           |                              |     |  |
| <b>RESULTADOS</b><br><b>OBTENIDOS:</b> | Errores:                                                                      | <b>Fallas Provocadas:</b> |                              |     |  |
|                                        |                                                                               |                           |                              |     |  |
| RECOMENDACIÓN<br>U OBSERVACIÓN:        |                                                                               |                           |                              |     |  |

Tabla 82:PU – Estudiantes – Buscar Estudiante

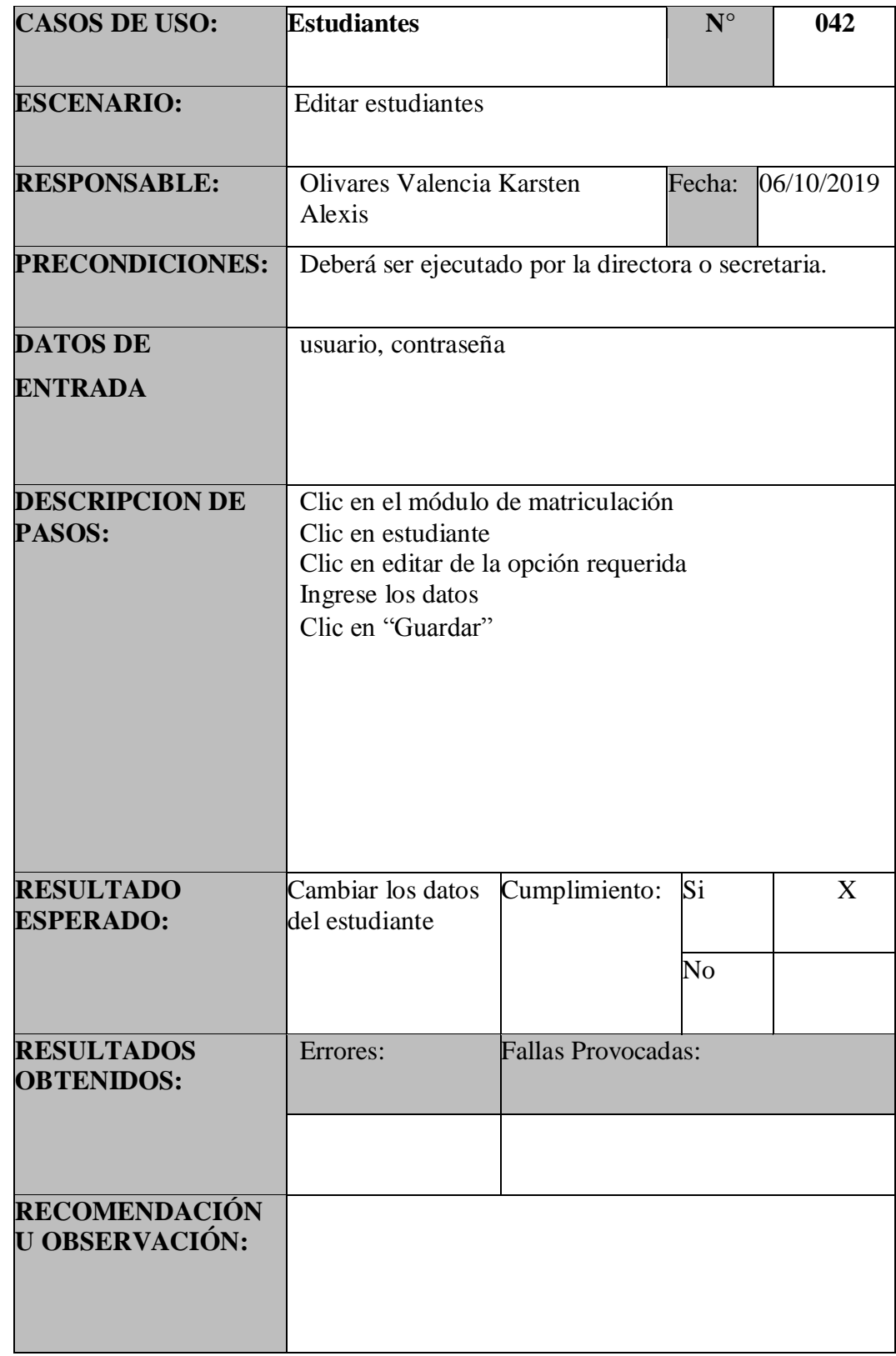

Tabla 83:PU – Estudiantes – Editar Estudiante

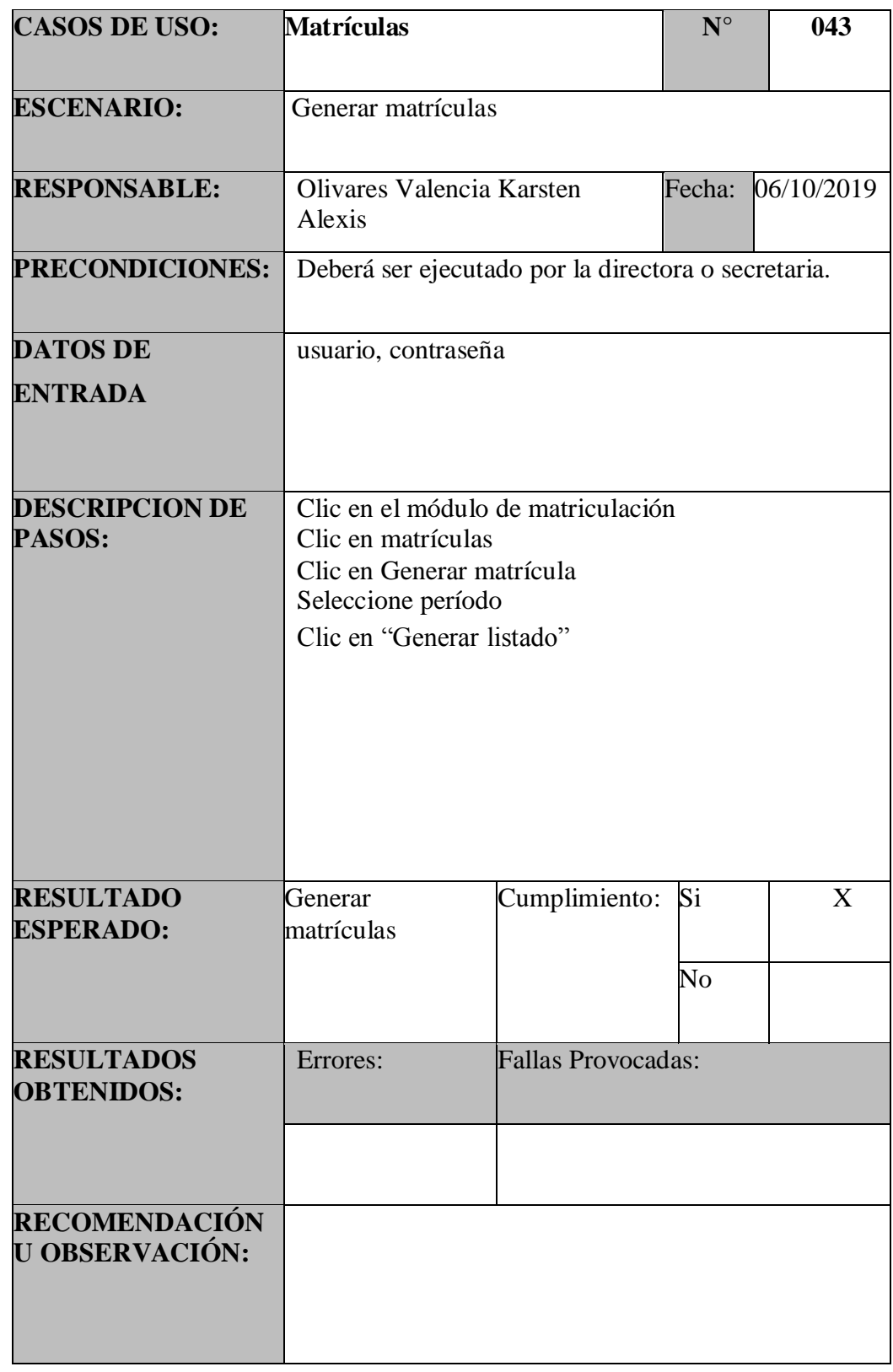

Tabla 84:PU – Matrículas – Generar Matrículas

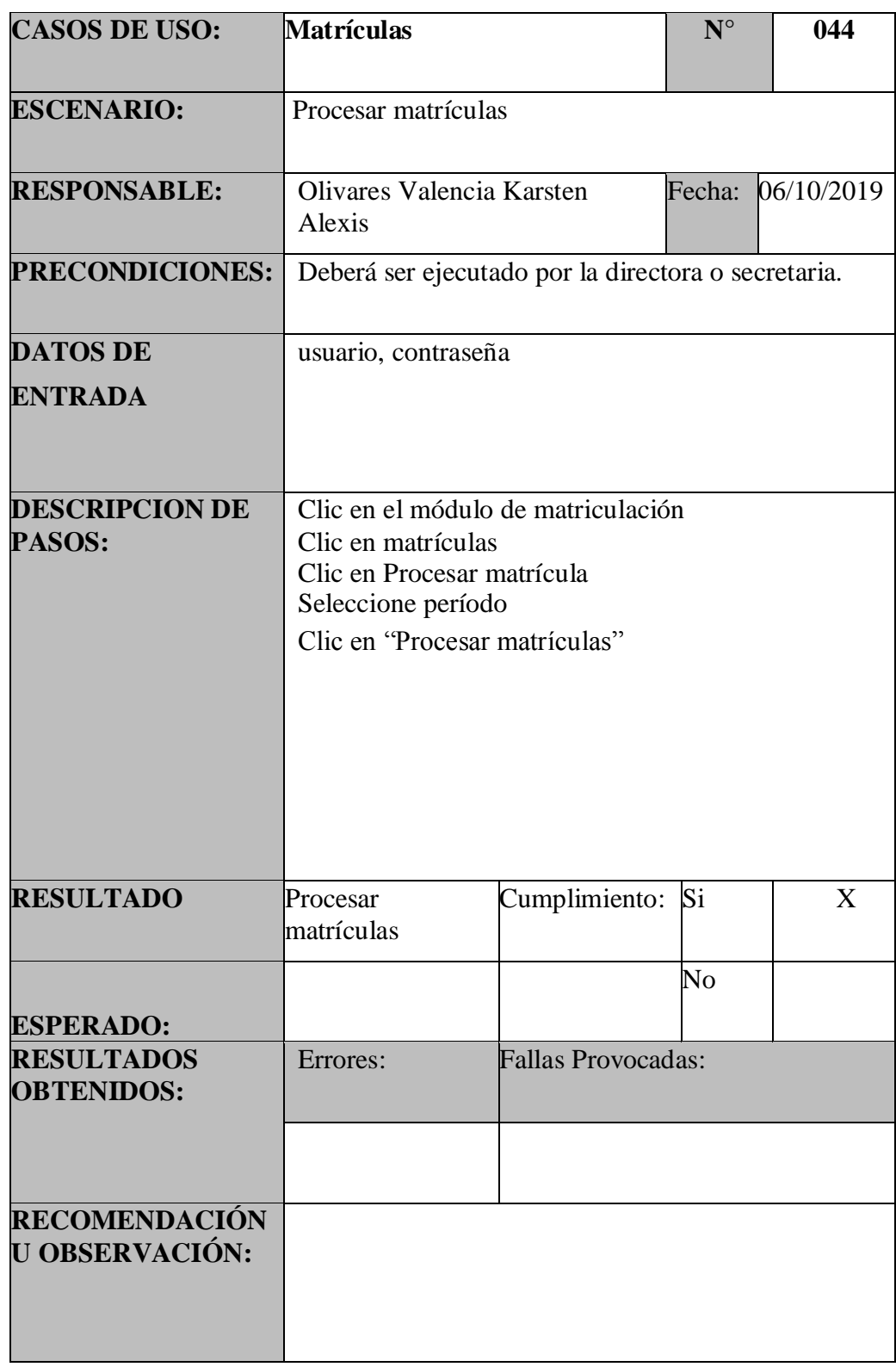

Tabla 85:PU – Matrículas – Procesar Matrículas

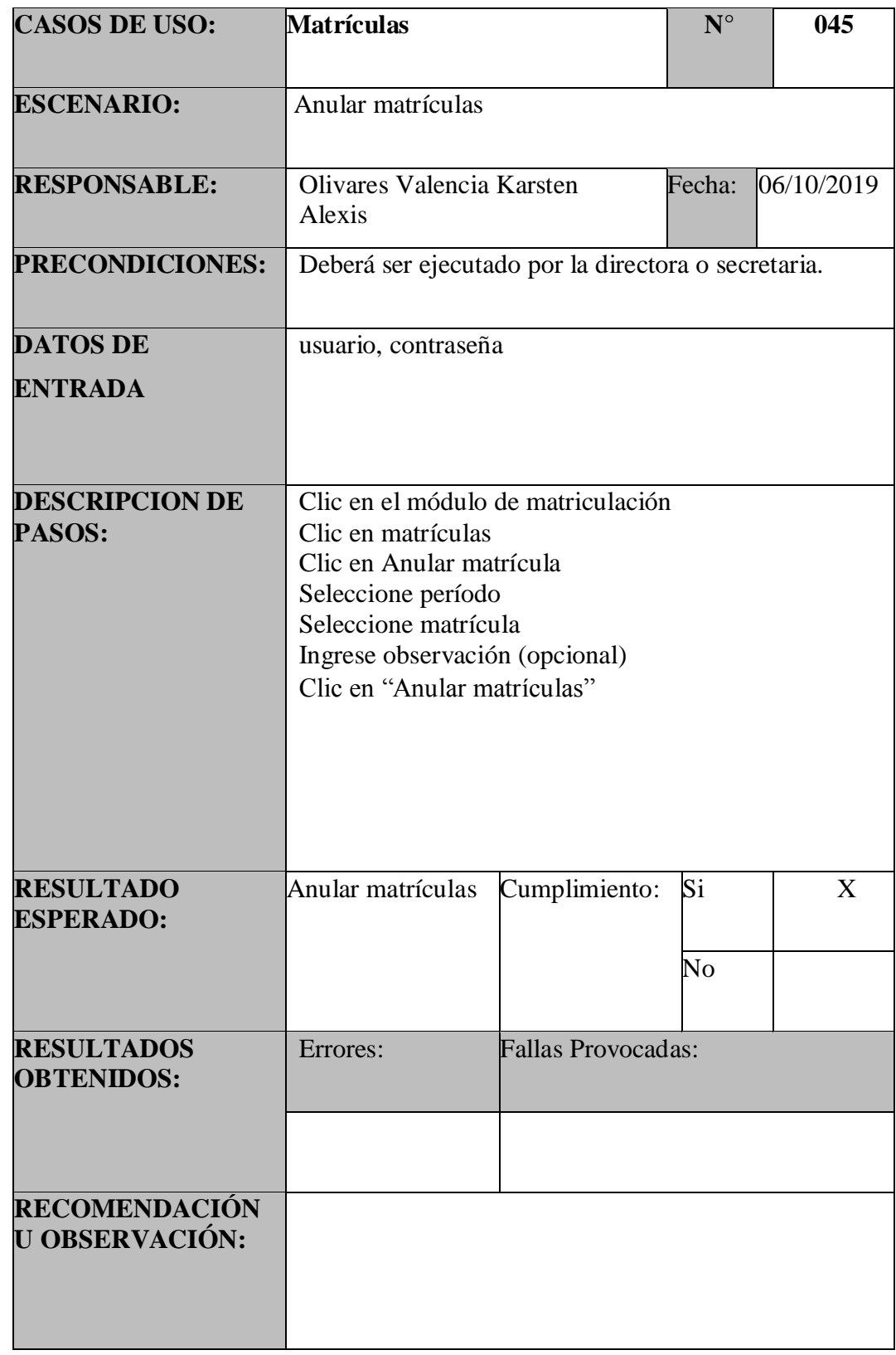

Tabla 86:PU – Matrículas – Anular Matrícula

| <b>CASOS DE USO:</b>                   | <b>Matrículas</b>                                                              |                           | $N^{\circ}$ | 046        |  |
|----------------------------------------|--------------------------------------------------------------------------------|---------------------------|-------------|------------|--|
| <b>ESCENARIO:</b>                      | Buscar por estudiante                                                          |                           |             |            |  |
| <b>RESPONSABLE:</b>                    | Olivares Valencia Karsten Alexis                                               |                           | Fecha:      | 06/10/2019 |  |
| PRECONDICIONES:                        | Deberá ser ejecutado por la directora o secretaria.                            |                           |             |            |  |
| <b>DATOS DE</b><br><b>ENTRADA</b>      | usuario, contraseña                                                            |                           |             |            |  |
| <b>DESCRIPCION DE</b><br>PASOS:        | Clic en el módulo de matriculación<br>Clic en matrículas<br>Ingrese estudiante |                           |             |            |  |
| <b>RESULTADO</b><br><b>ESPERADO:</b>   | Coincidencia con<br>estudiante<br>solicitados                                  | Cumplimiento:             | Si<br>No    | X          |  |
| <b>RESULTADOS</b><br><b>OBTENIDOS:</b> | Errores:                                                                       | <b>Fallas Provocadas:</b> |             |            |  |
| RECOMENDACIÓN<br>U OBSERVACIÓN:        |                                                                                |                           |             |            |  |

Tabla 87:PU – Matrículas – Buscar

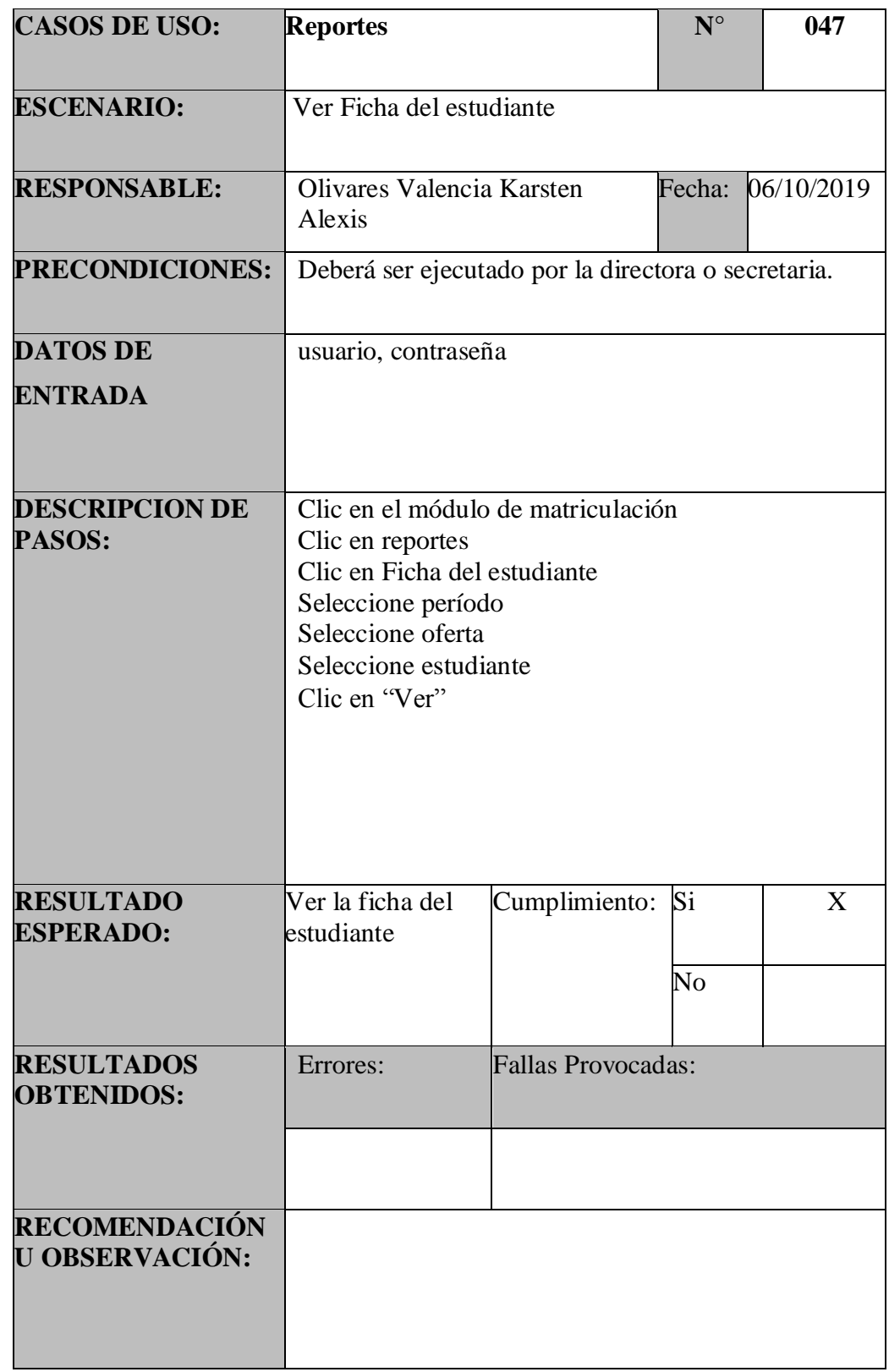

Tabla 88:PU – Reportes – Ver Ficha Estudiante

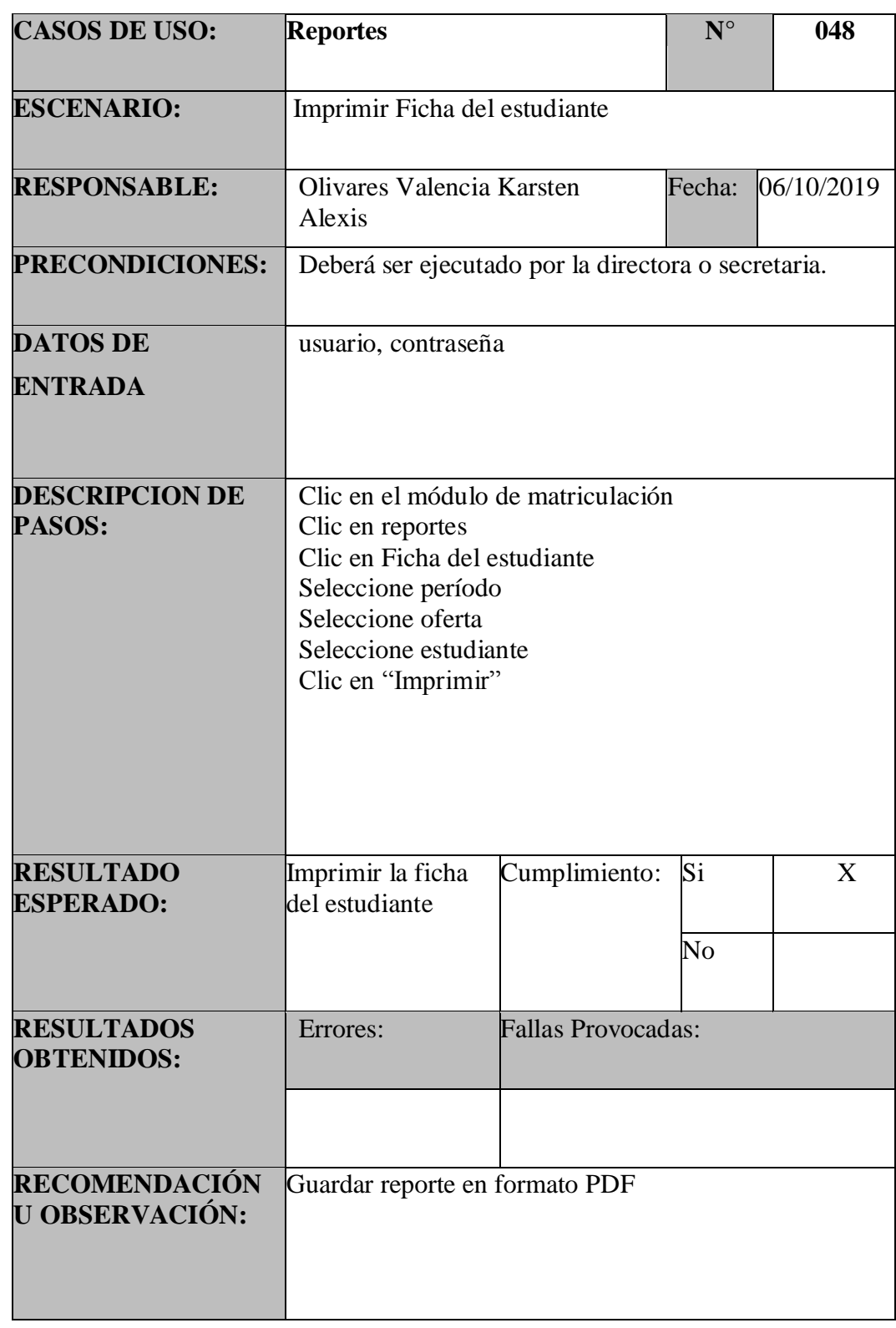

Tabla 89:PU – Reportes – Imprimir Ficha Estudiante

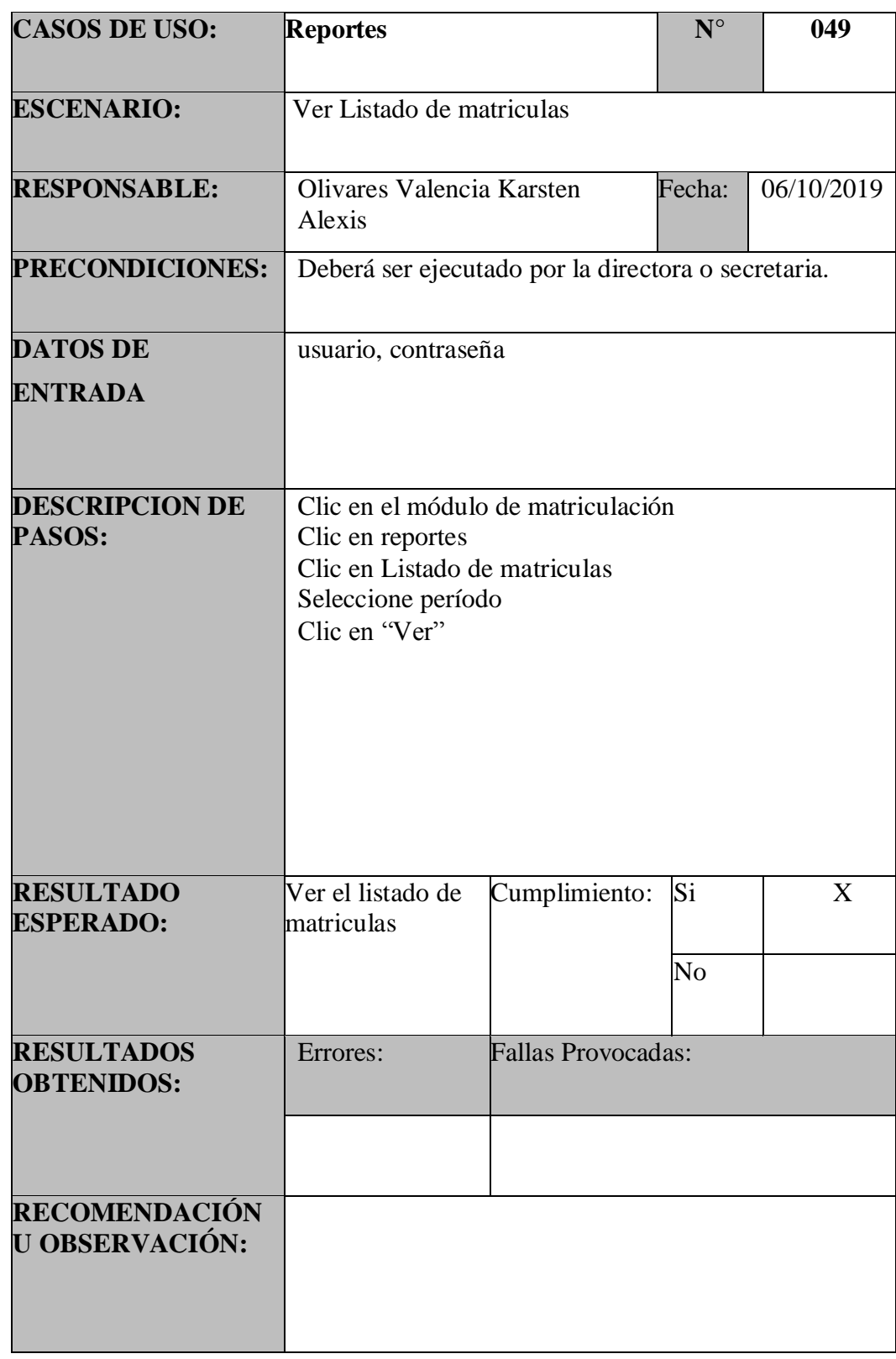

Tabla 90:PU – Reportes – Ver Listado de Matrículas

### Tabla 91:PU – Reportes – Imprimir Listado de Matrículas

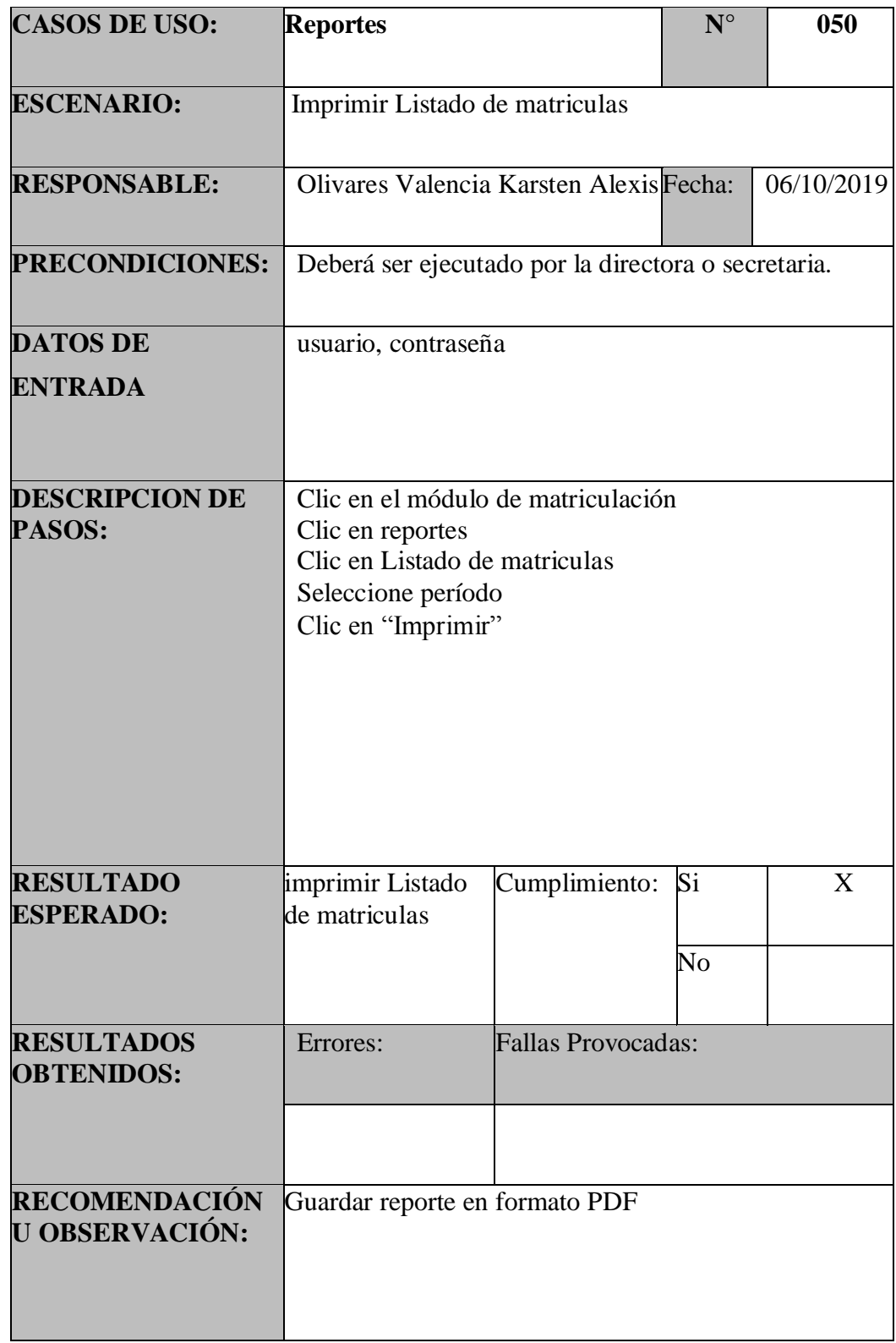

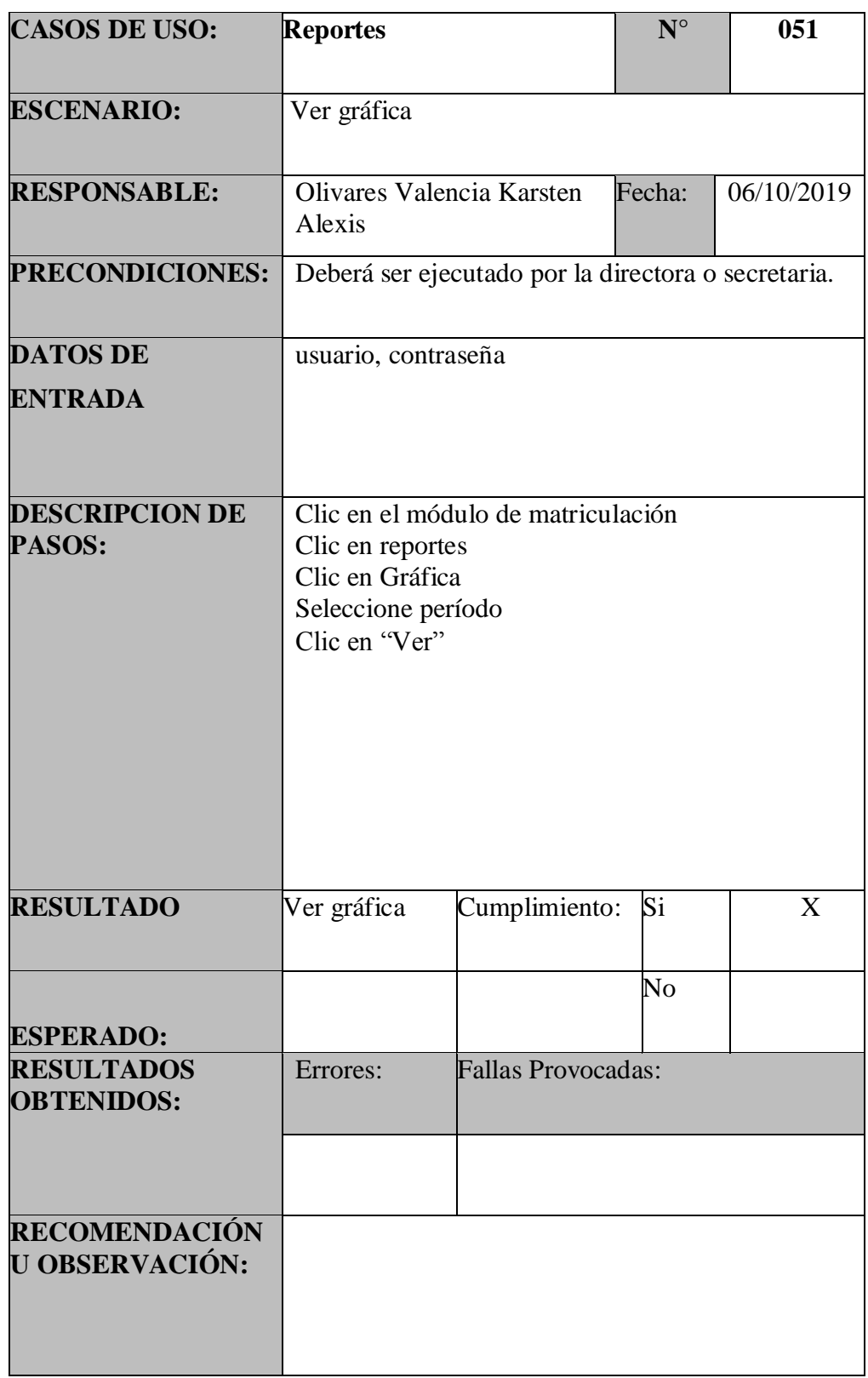

Tabla 92:PU – Reportes – Ver Gráfica Matriculación

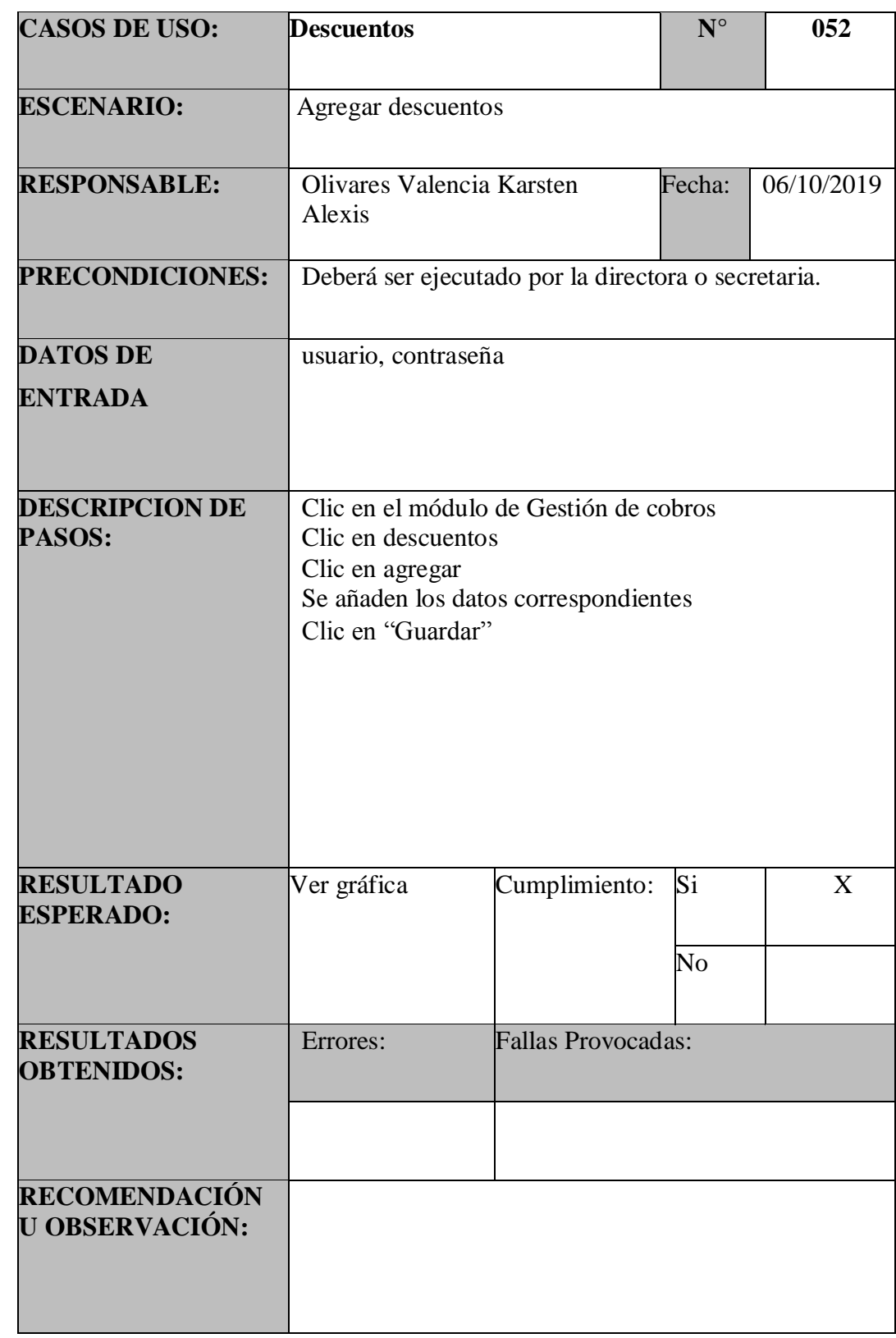

# Tabla 93:PU – Descuentos – Agregar Descuento

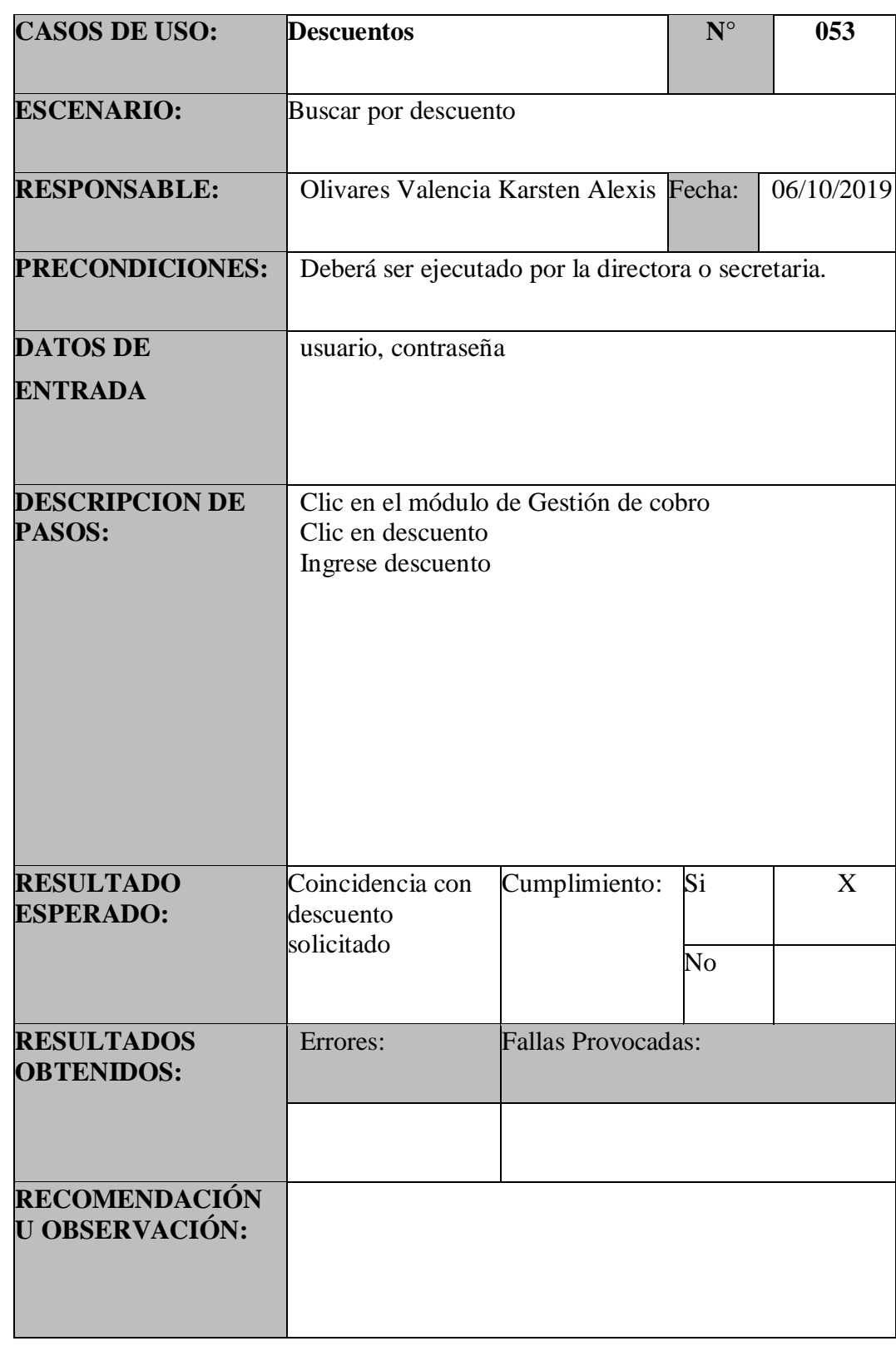

## Tabla 94:PU – Descuentos – Buscar Descuento

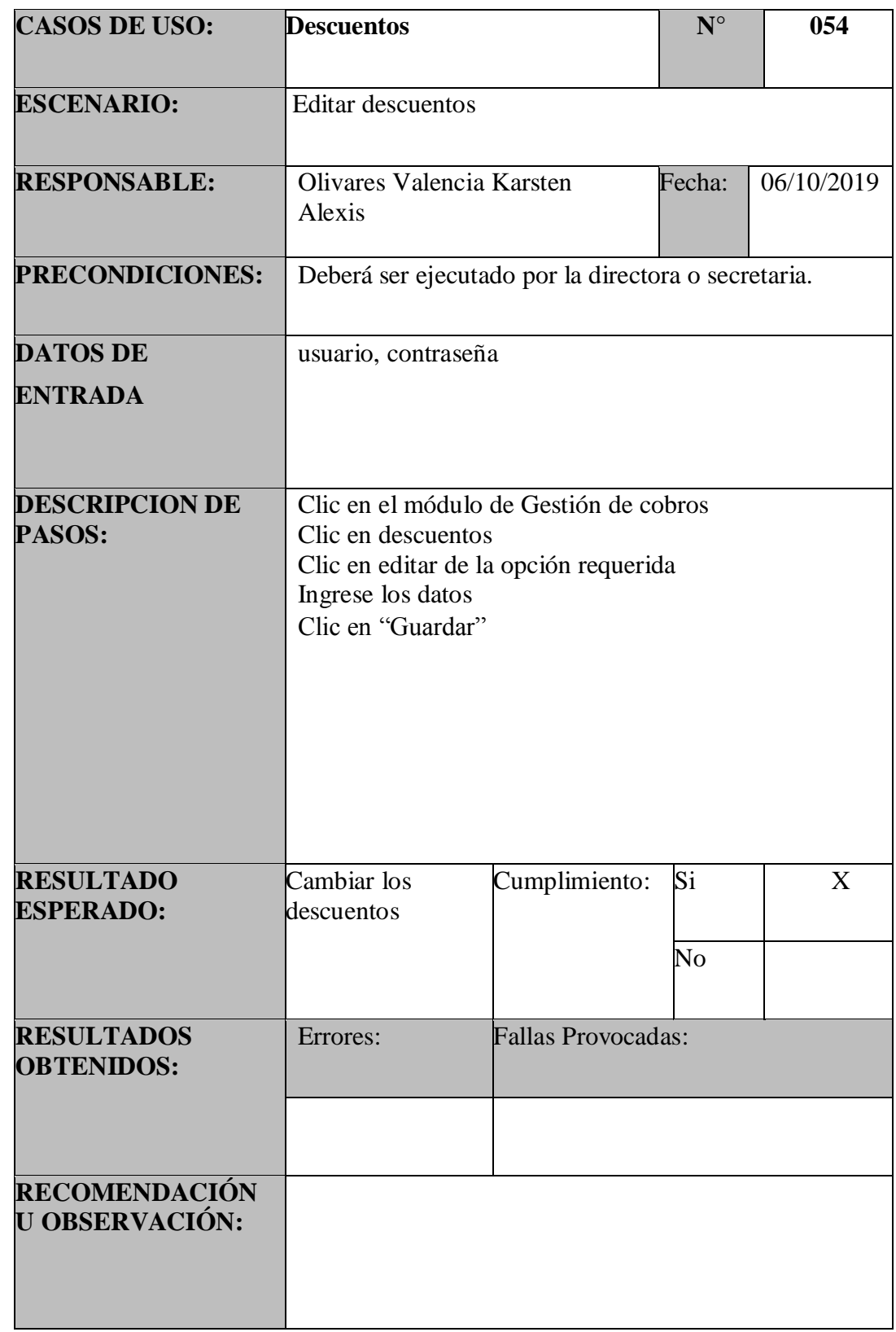

## Tabla 95:PU – Descuentos – Editar Descuento

### Tabla 96:PU – Matrículas y Pensiones – Cambiar día Vencimiento

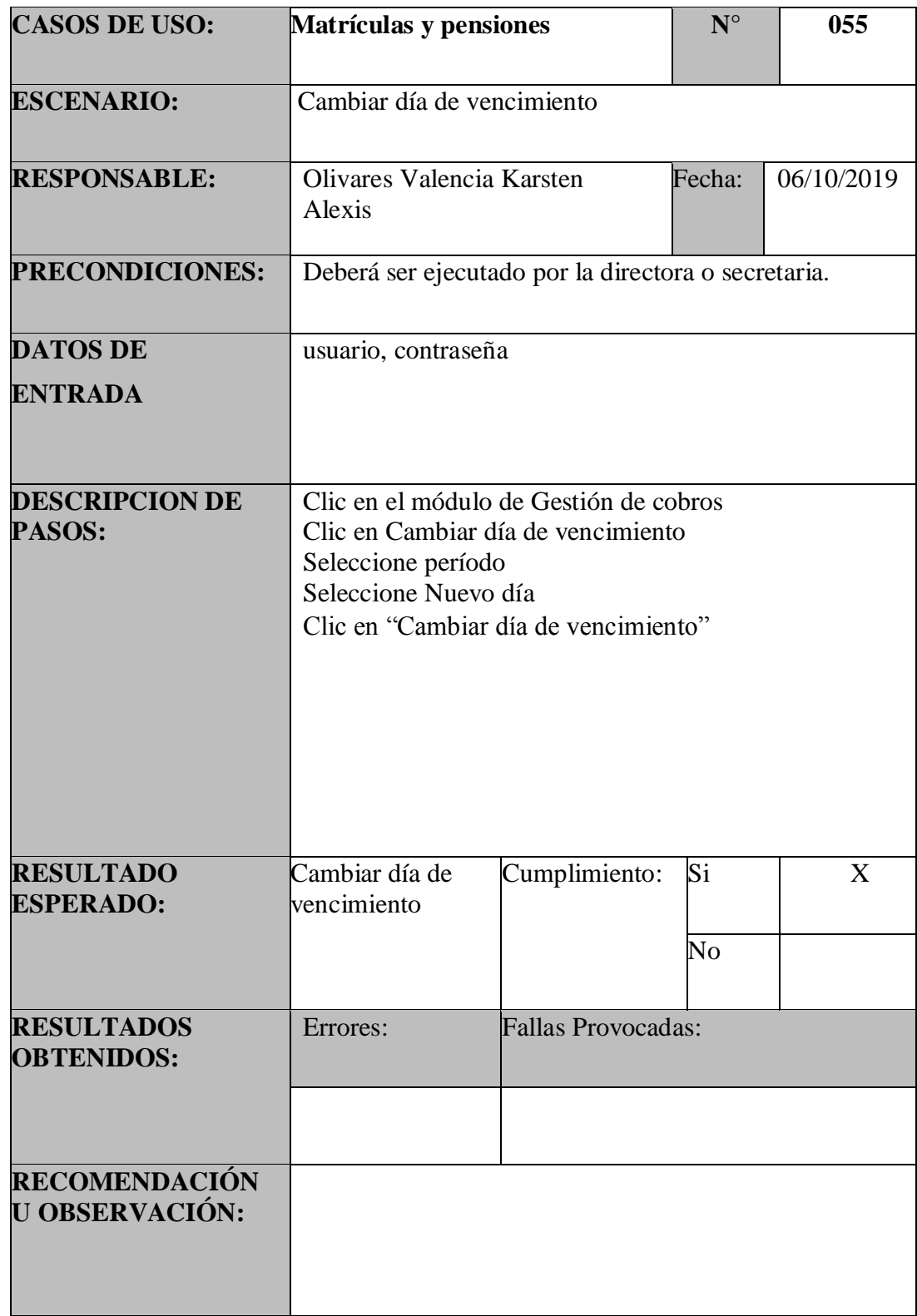

| <b>CASOS DE USO:</b>                   | Matrículas y pensiones                                                                                                    |                                                     | $N^{\circ}$                  | 056 |  |
|----------------------------------------|----------------------------------------------------------------------------------------------------|-----------------------------------------------------|------------------------------|-----|--|
| <b>ESCENARIO:</b>                      | Pagar Matrícula o Pensión                                                                                                    |                                                     |                              |     |  |
| <b>RESPONSABLE:</b>                    | Olivares Valencia Karsten<br>Fecha:<br>06/10/2019<br>Alexis                                                                                                    |                                                     |                              |     |  |
| <b>PRECONDICIONES:</b>                 |                                                                                                    | Deberá ser ejecutado por la directora o secretaria. |                              |     |  |
| <b>DATOS DE</b><br><b>ENTRADA</b>      | usuario, contraseña                                                                                                    |                                                     |                              |     |  |
| <b>DESCRIPCION DE</b><br>PASOS:        | Clic en el módulo de Gestión de cobros<br>Seleccione pago, No, período, oferta, estudiante<br>Clic en Pagar de la opción requerida<br>Se ingresan los datos correspondientes<br>Clic en "Registrar pago" |                                                     |                              |     |  |
| <b>RESULTADO</b><br><b>ESPERADO:</b>   | Registrar pago                                                                                                    | Cumplimiento:                                       | Si<br>$\overline{\text{No}}$ | X   |  |
| <b>RESULTADOS</b><br><b>OBTENIDOS:</b> | Errores:                                                                                                    | Fallas Provocadas:                                  |                              |     |  |
| RECOMENDACIÓN<br><b>U OBSERVACIÓN:</b> |                                                                                                    |                                                     |                              |     |  |

Tabla 97:PU – Matrículas y Pensiones – Pagar

## Tabla 98:PU – Matrículas y Pensiones – Notificar

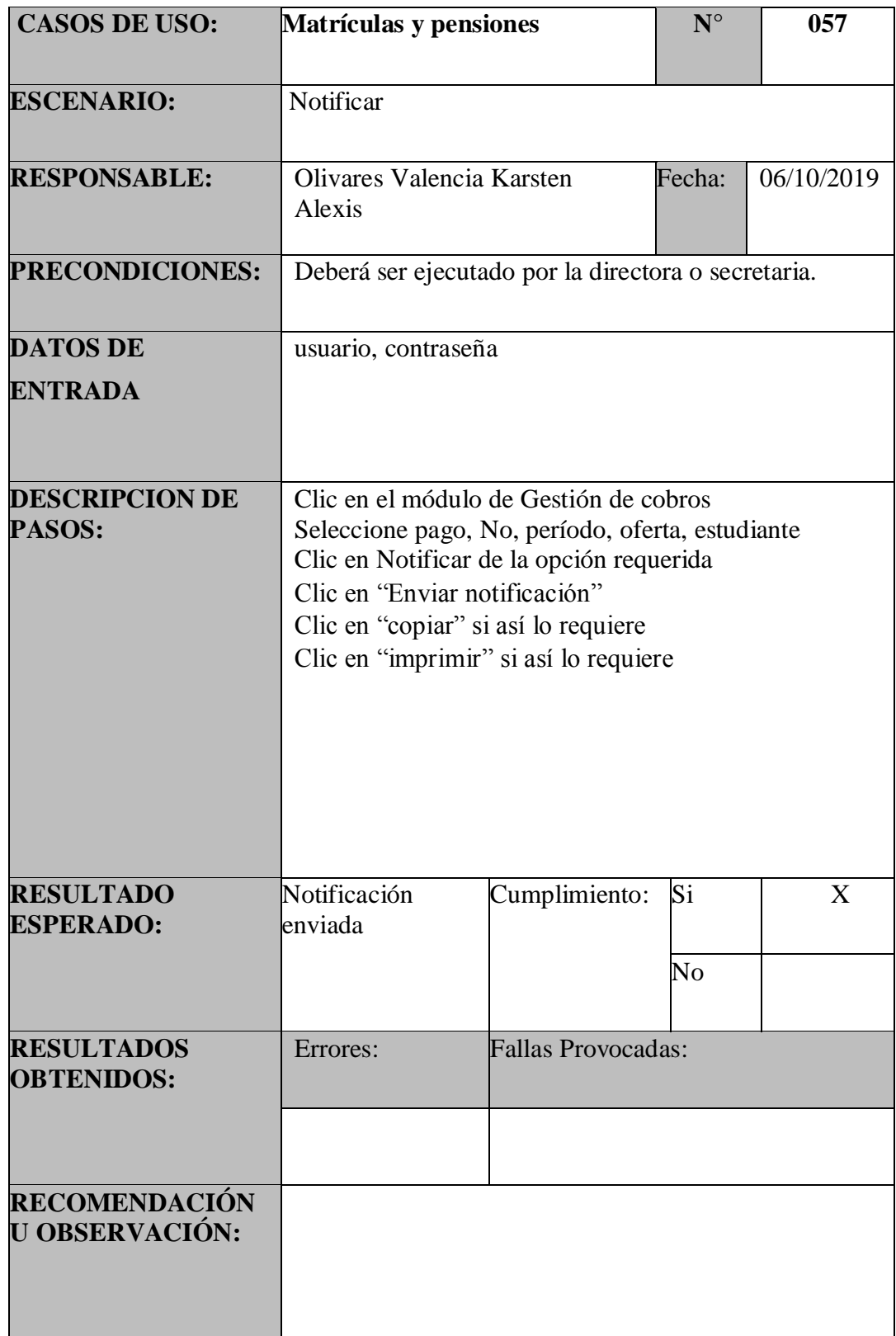

### Tabla 99:PU – Matrículas y Pensiones – Imprimir Comprobante

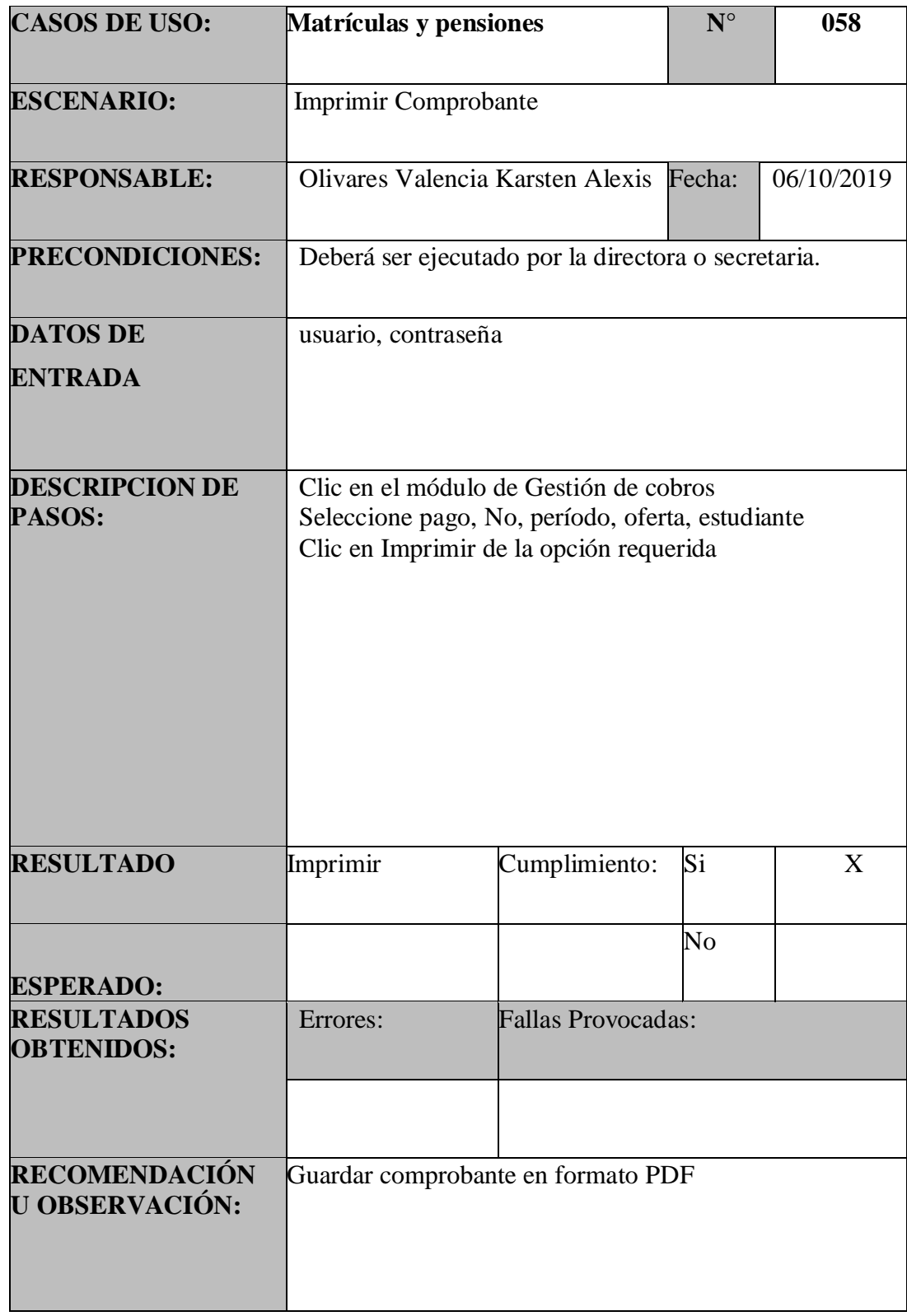

### Tabla 100:PU – Reportes – Ver Estado de Cuenta

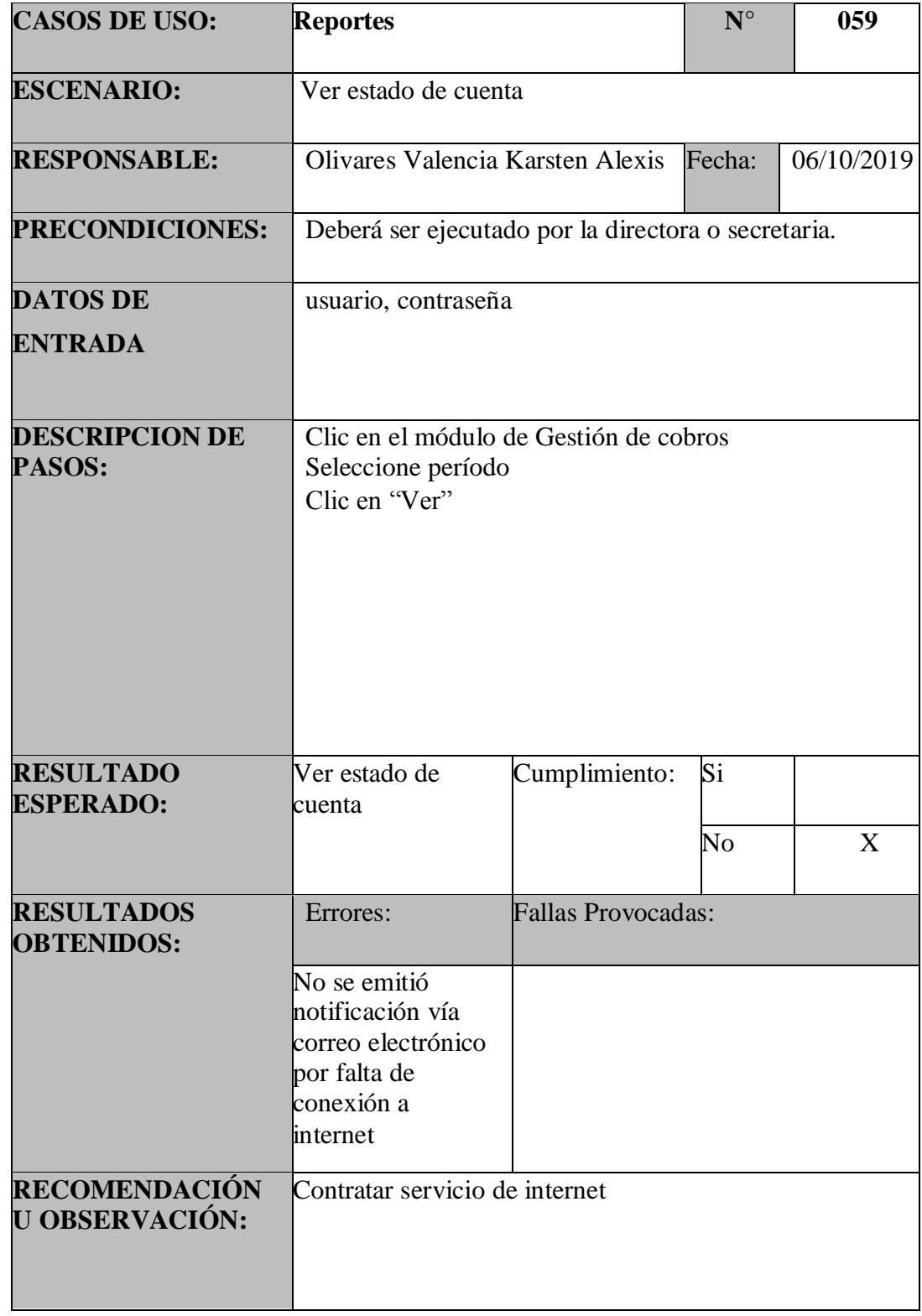

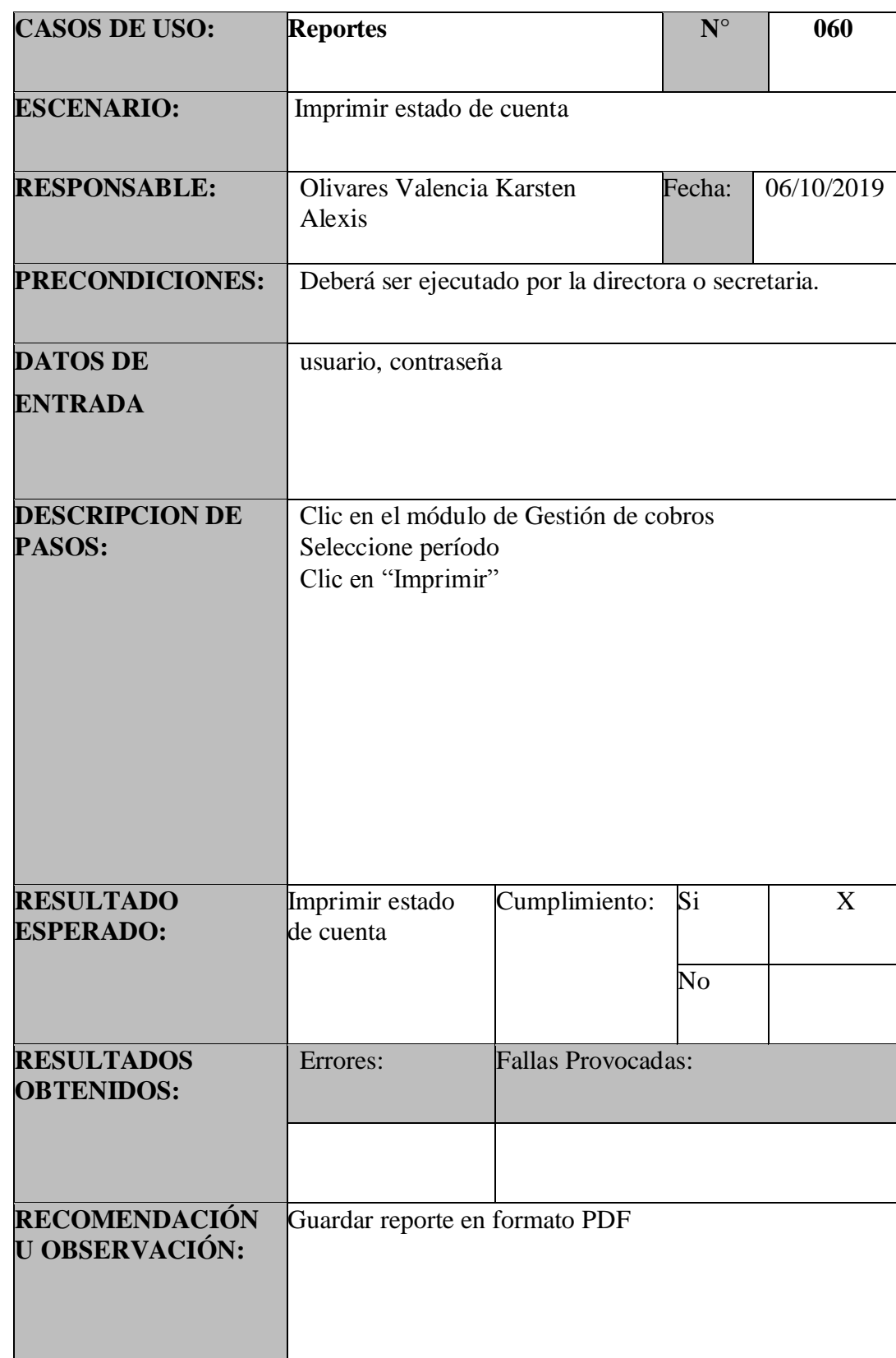

Tabla 101:PU – Reportes – Imprimir Estado de Cuenta

### Tabla 102:PU – Reportes – Ver Gráfica Gestión de Cobros

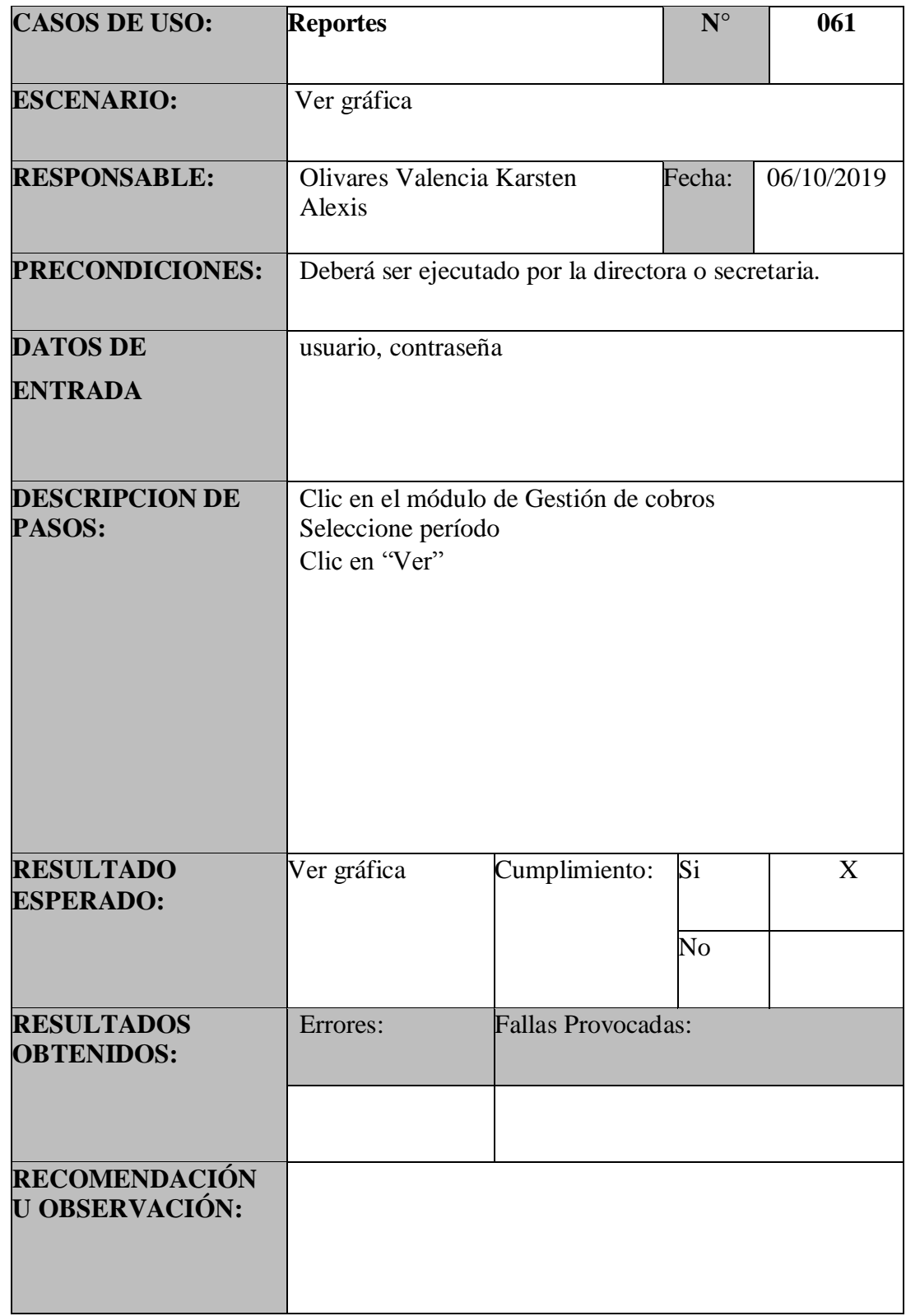

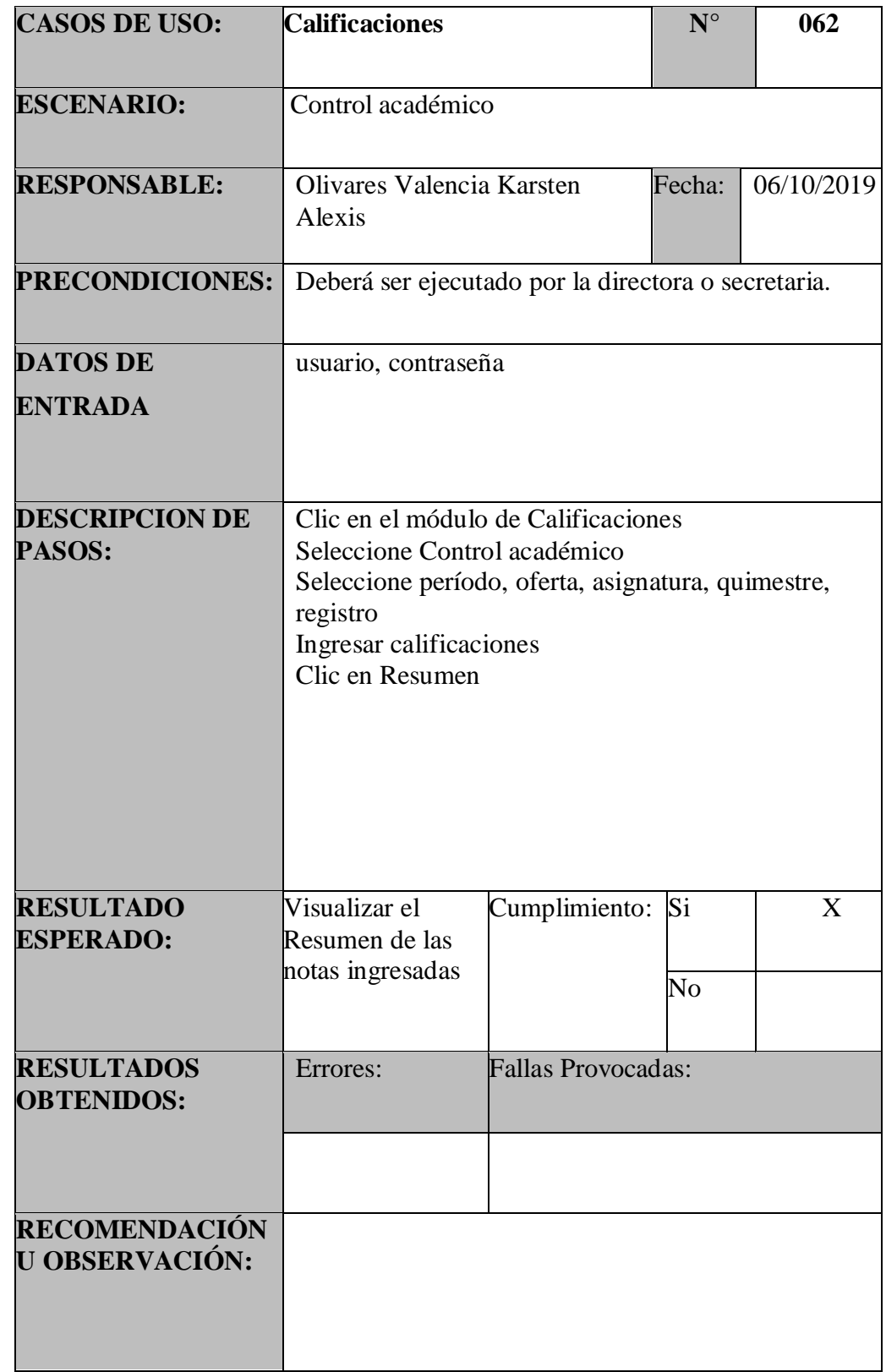

## Tabla 103:PU – Calificaciones – Control Académico

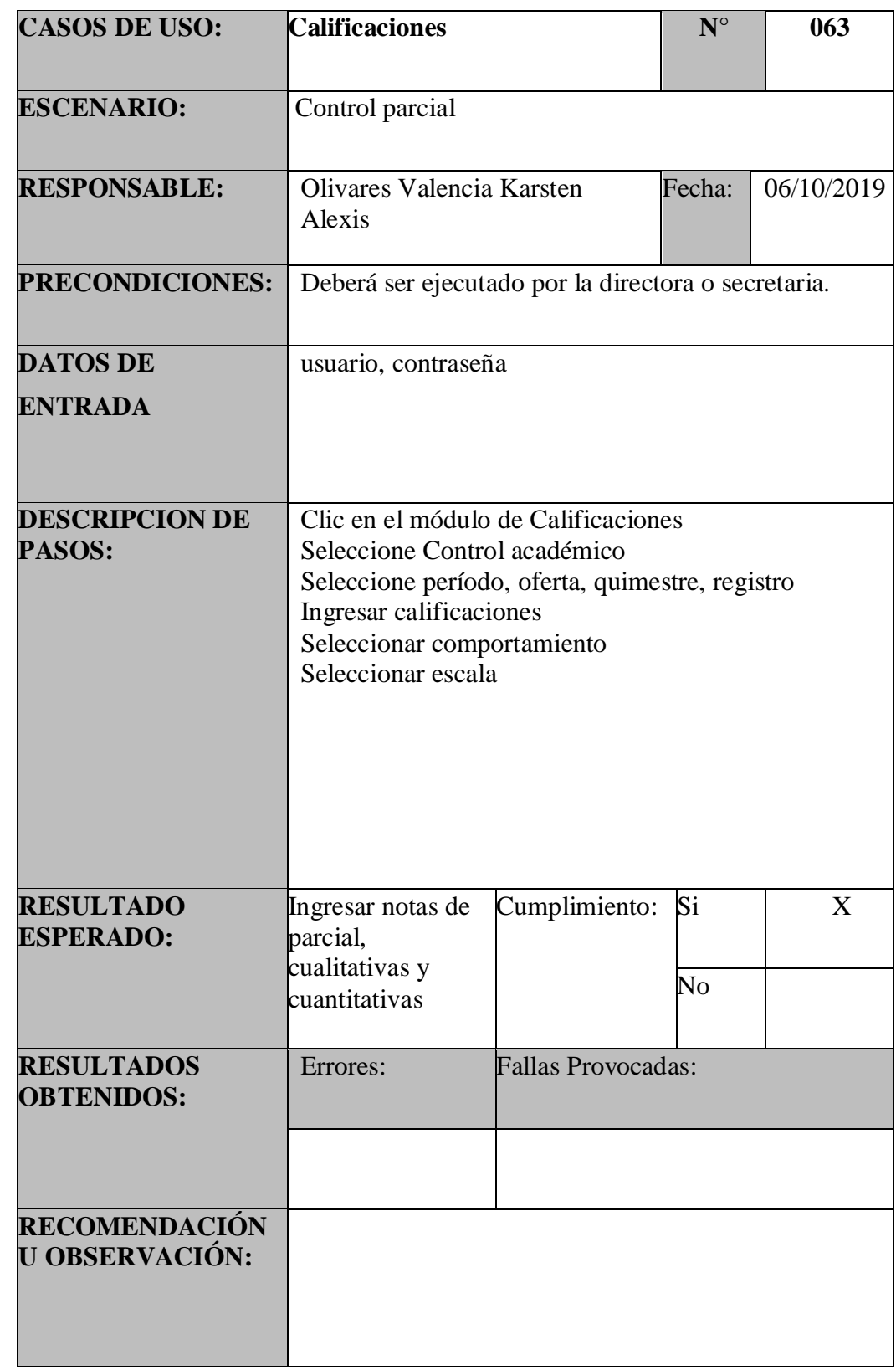

## Tabla 104:PU – Calificaciones – Control Parcial

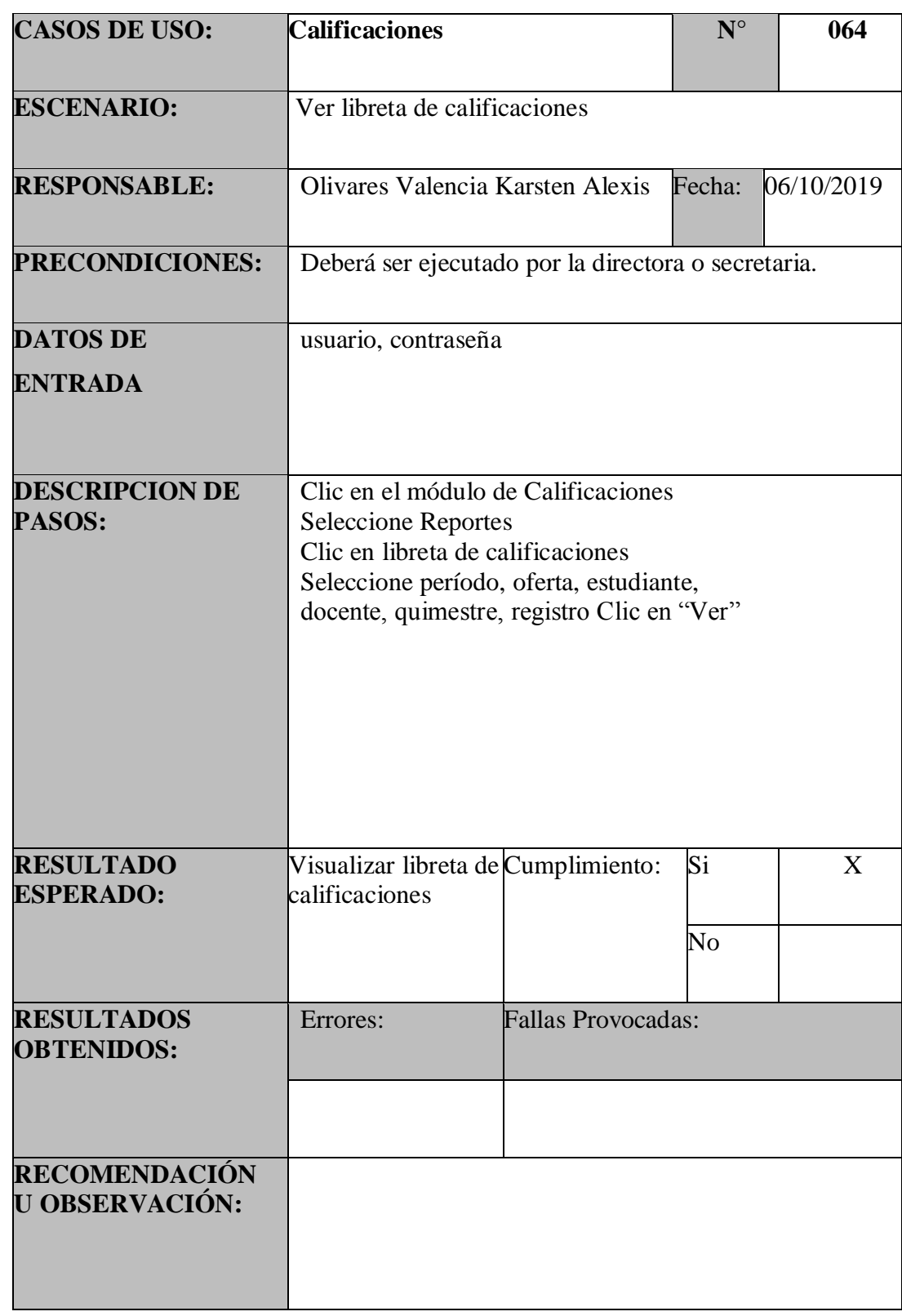

## Tabla 105:PU – Calificaciones – Ver Libreta

### Tabla 106:PU – Calificaciones – Imprimir Libreta

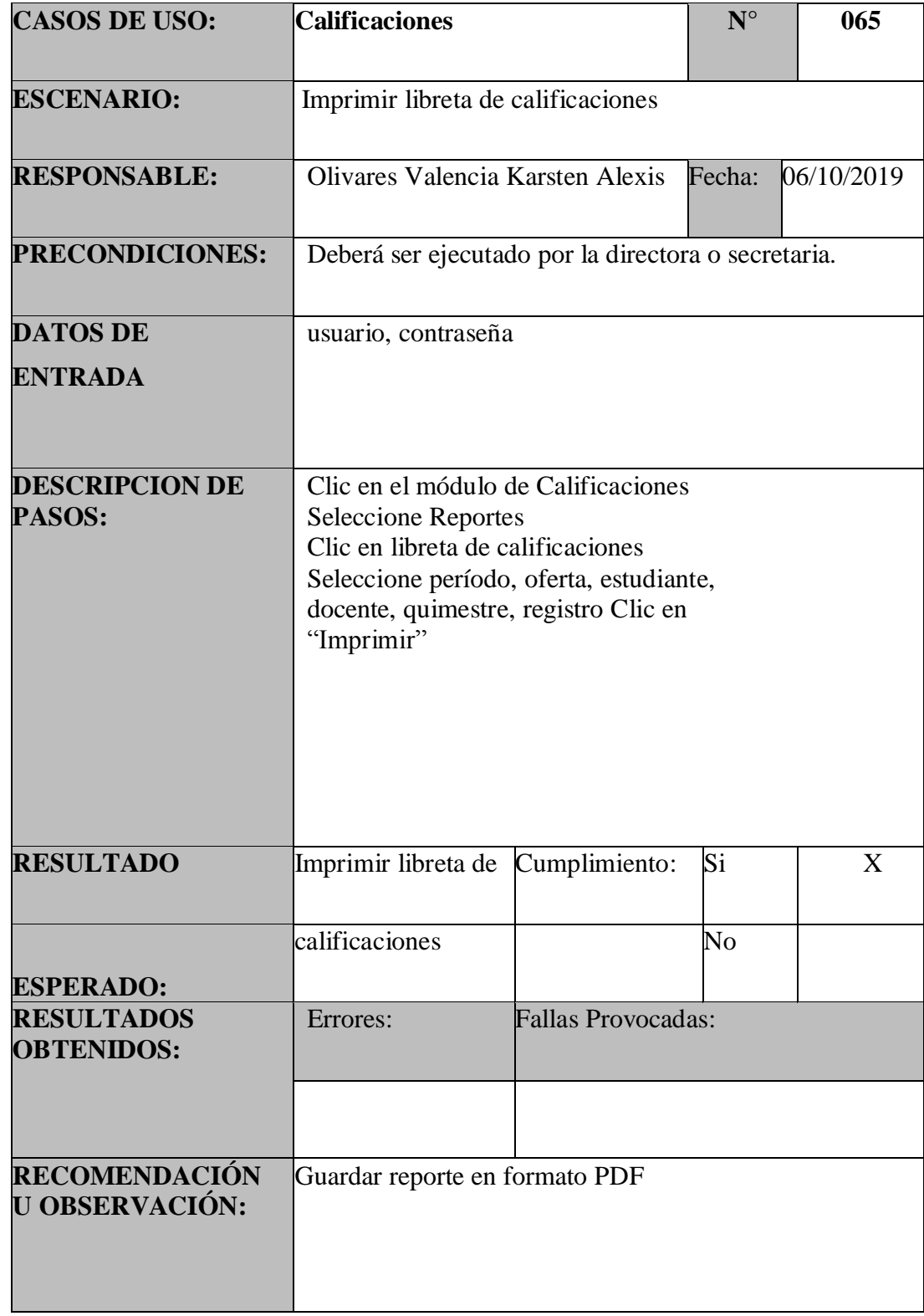

| <b>CASOS DE USO:</b>                   | <b>Calificaciones</b>                                                                                                    |                           | $N^{\circ}$ | 066        |
|----------------------------------------|----------------------------------------------------------------------------------------------------|---------------------------|-------------|------------|
| <b>ESCENARIO:</b>                      | Ver informe final                                                                                                    |                           |             |            |
|                                        |                                                                                                    |                           |             |            |
| <b>RESPONSABLE:</b>                    | Olivares Valencia Karsten Alexis                                                                                                    |                           | Fecha:      | 06/10/2019 |
| PRECONDICIONES:                        | Deberá ser ejecutado por la directora o secretaria.                                                                                                    |                           |             |            |
| <b>DATOS DE</b>                        | usuario, contraseña                                                                                                    |                           |             |            |
| <b>ENTRADA</b>                         |                                                                                                    |                           |             |            |
| <b>DESCRIPCION DE</b><br>PASOS:        | Clic en el módulo de Calificaciones<br><b>Seleccione Reportes</b><br>Clic en Informe final<br>Seleccione período, oferta, estudiante,<br>docente, quimestre, registro Clic en "Ver" |                           |             |            |
| <b>RESULTADO</b><br><b>ESPERADO:</b>   | Ver informe final                                                                                                    | Cumplimiento:             | Si          | X          |
|                                        |                                                                                                    |                           | No          |            |
| <b>RESULTADOS</b><br><b>OBTENIDOS:</b> | Errores:                                                                                                    | <b>Fallas Provocadas:</b> |             |            |
|                                        |                                                                                                    |                           |             |            |
| RECOMENDACIÓN<br><b>U OBSERVACIÓN:</b> |                                                                                                    |                           |             |            |

Tabla 107:PU – Calificaciones – Informe Final

### Tabla 108:PU – Calificaciones – Imprimir Informe Final

| <b>CASOS DE USO:</b>                   | <b>Calificaciones</b>                                                                                                    |                    | $N^{\circ}$          | 067        |  |
|----------------------------------------|----------------------------------------------------------------------------------------------------|--------------------|----------------------|------------|--|
| <b>ESCENARIO:</b>                      | Imprimir informe final                                                                                                    |                    |                      |            |  |
| <b>RESPONSABLE:</b>                    | Olivares Valencia Karsten<br>Alexis                                                                                                    |                    | Fecha:               | 06/10/2019 |  |
| <b>PRECONDICIONES:</b>                 | Deberá ser ejecutado por la directora o secretaria.                                                                                                    |                    |                      |            |  |
| <b>DATOS DE</b><br><b>ENTRADA</b>      | usuario, contraseña                                                                                                    |                    |                      |            |  |
| <b>DESCRIPCION DE</b><br>PASOS:        | Clic en el módulo de Calificaciones<br><b>Seleccione Reportes</b><br>Clic en Informe final<br>Seleccione período, oferta, estudiante,<br>docente, quimestre, registro Clic en<br>"Imprimir" |                    |                      |            |  |
| <b>RESULTADO</b><br><b>ESPERADO:</b>   | Imprimir informe<br>final                                                                                                    | Cumplimiento:      | Si<br>$\overline{N}$ | X          |  |
| <b>RESULTADOS</b><br><b>OBTENIDOS:</b> | Errores:                                                                                                    | Fallas Provocadas: |                      |            |  |
|                                        |                                                                                                    |                    |                      |            |  |
| RECOMENDACIÓN<br>U OBSERVACIÓN:        | Guardar reporte en formato PDF                                                                                                    |                    |                      |            |  |

Fuente: Elaboración Propia

### 5.3.4.1.1. **Casos de Prueba**

#### **Resultados Obtenidos**

• Sin errores  $=$  OK

## **Tipos de Error**

- Tiempo de Respuesta = TR.
- Error de procesamiento  $=$  EP (No termina) la ejecución por algún error).
- Error de Funcionalidad = EF (Puede terminar la ejecución, pero no tiene la funcionalidad requerida).

### 5.3.4.1.2. **Resultados de Pruebas**

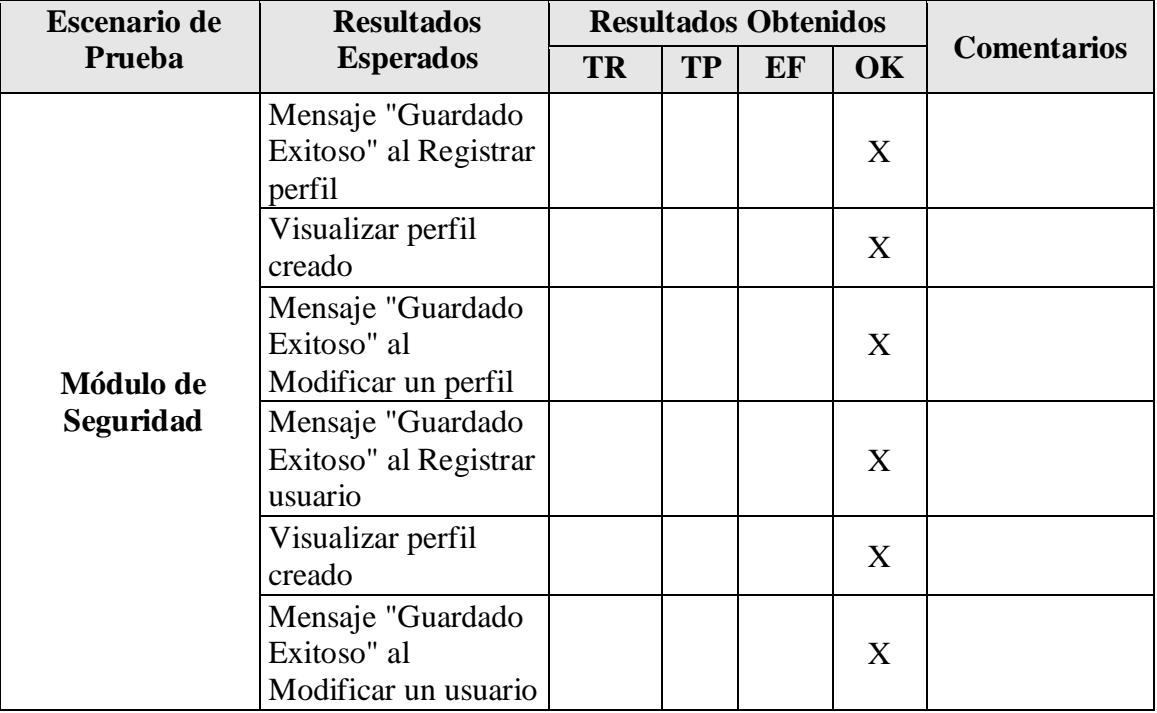

#### Tabla 109:Resultados de Pruebas

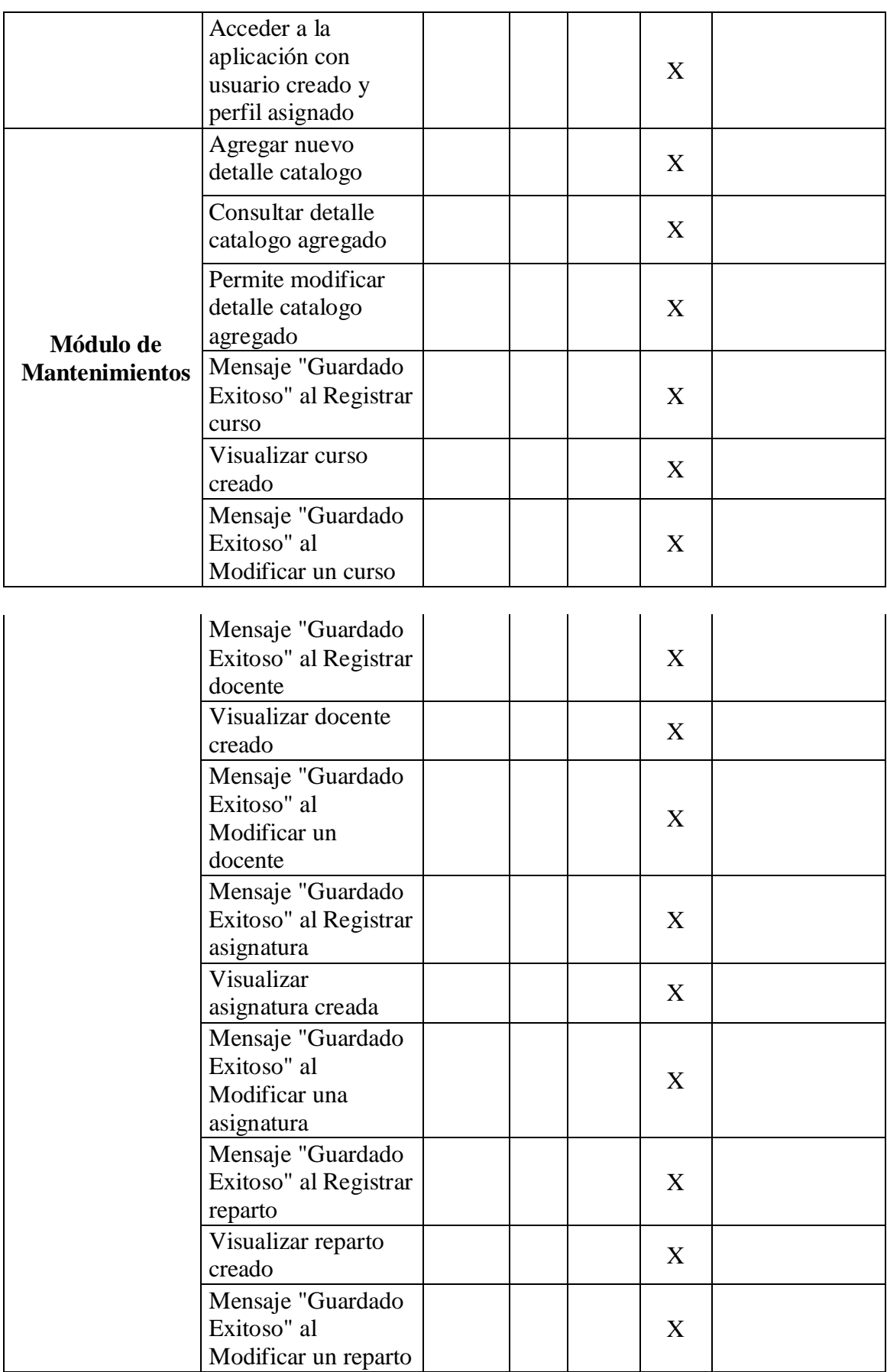

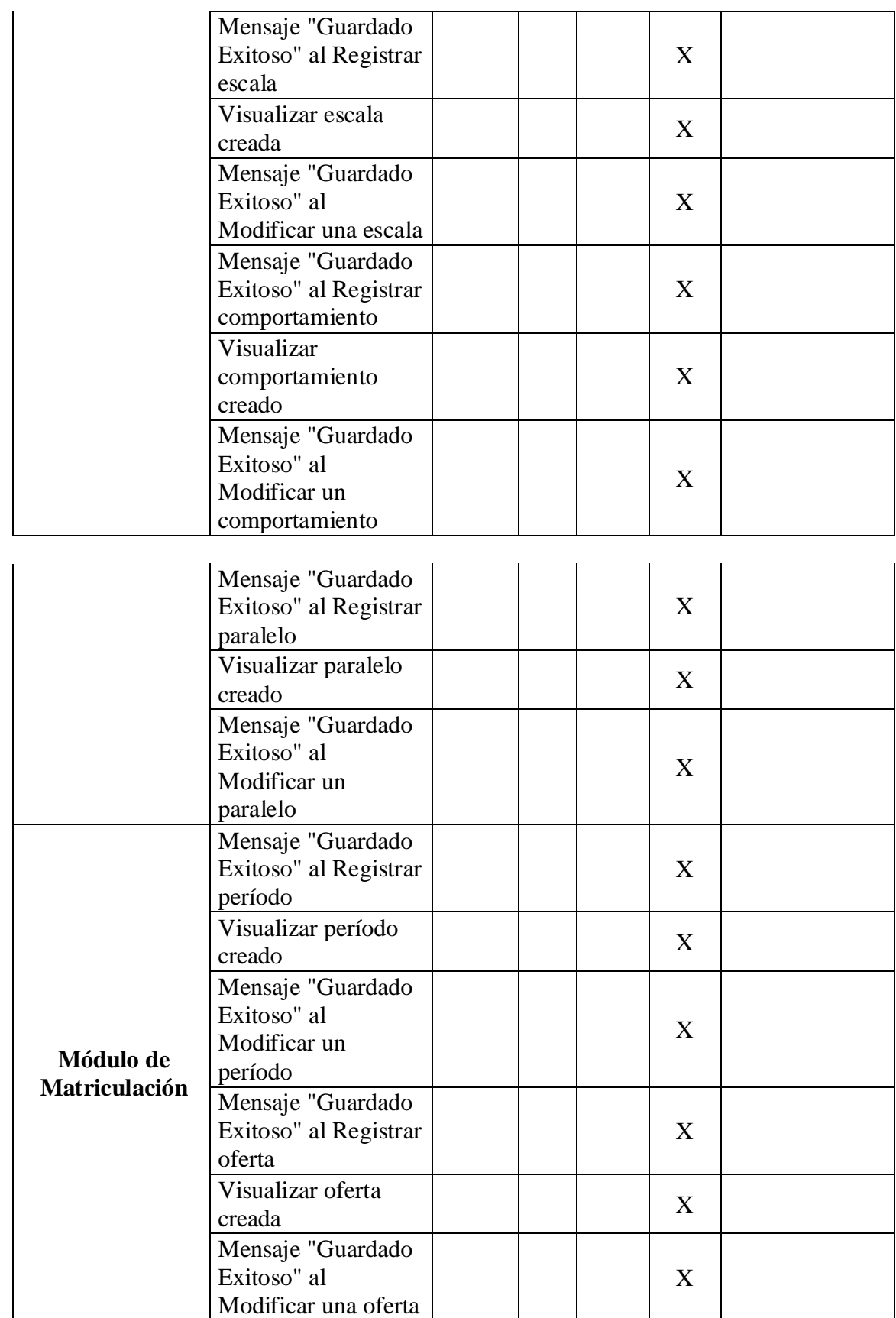

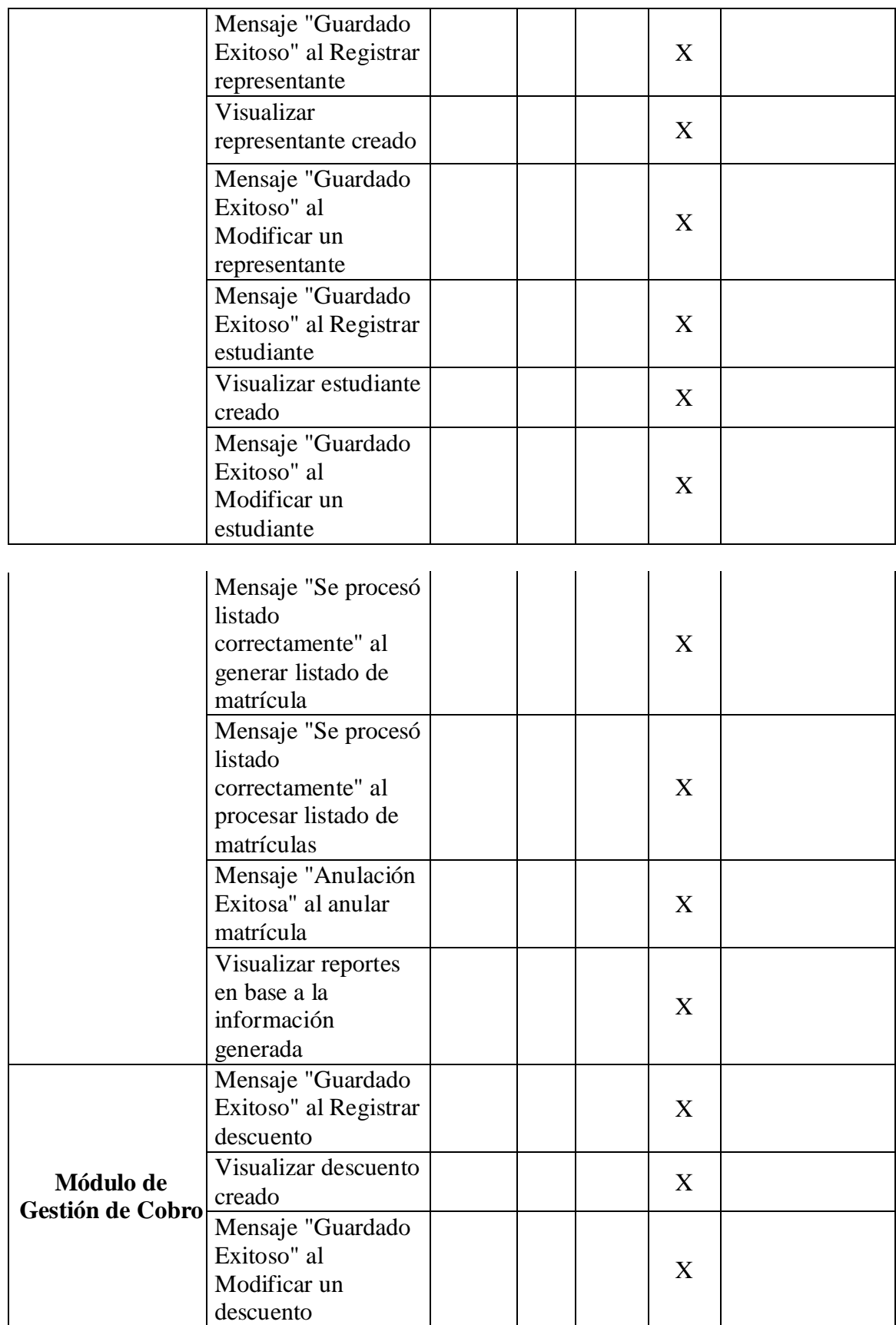
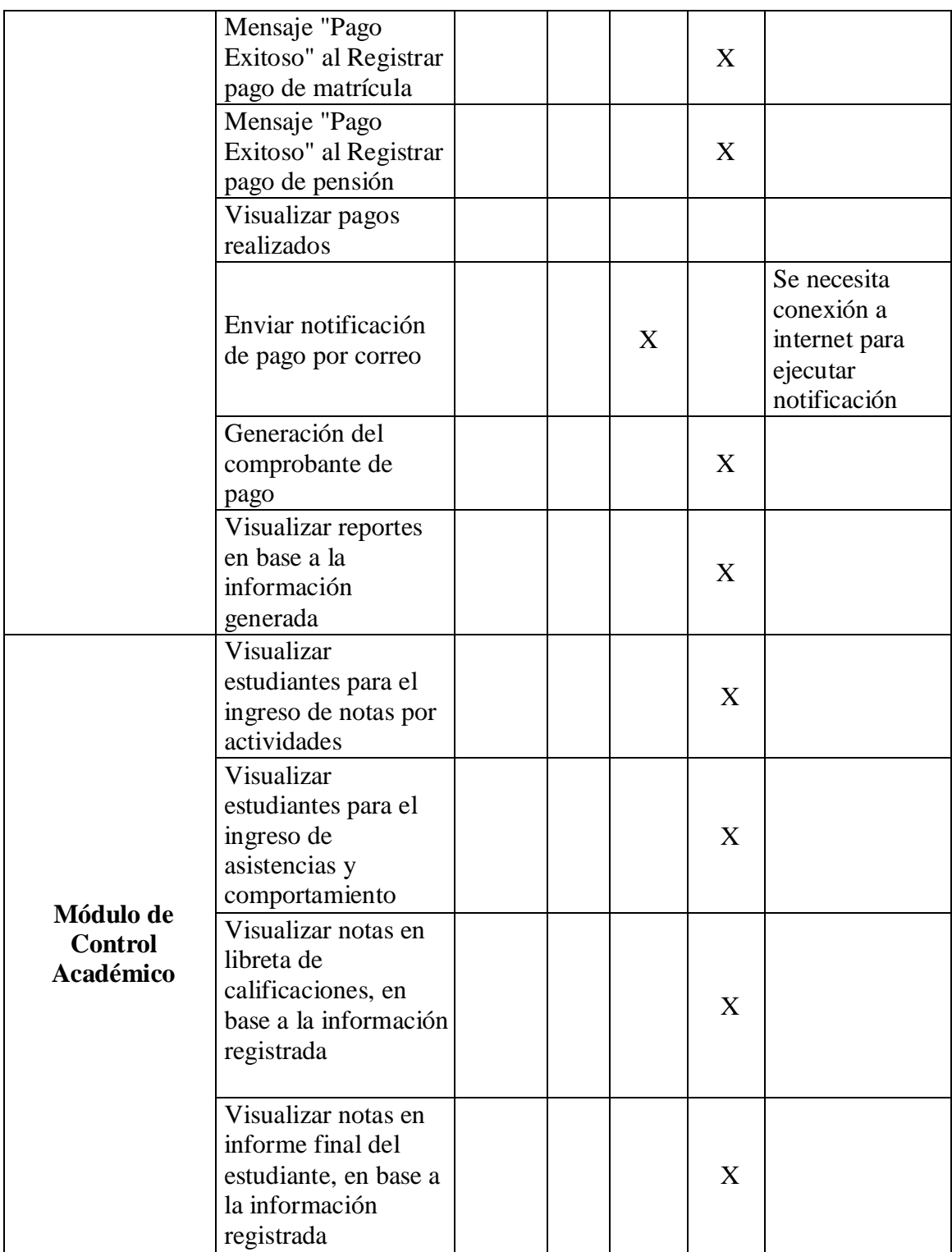

Fuente: Elaboracion Propia

### 5.3.4.1.3. Diseño de la base de datos

Gráfico Nro. 53: Modelo de base de datos.

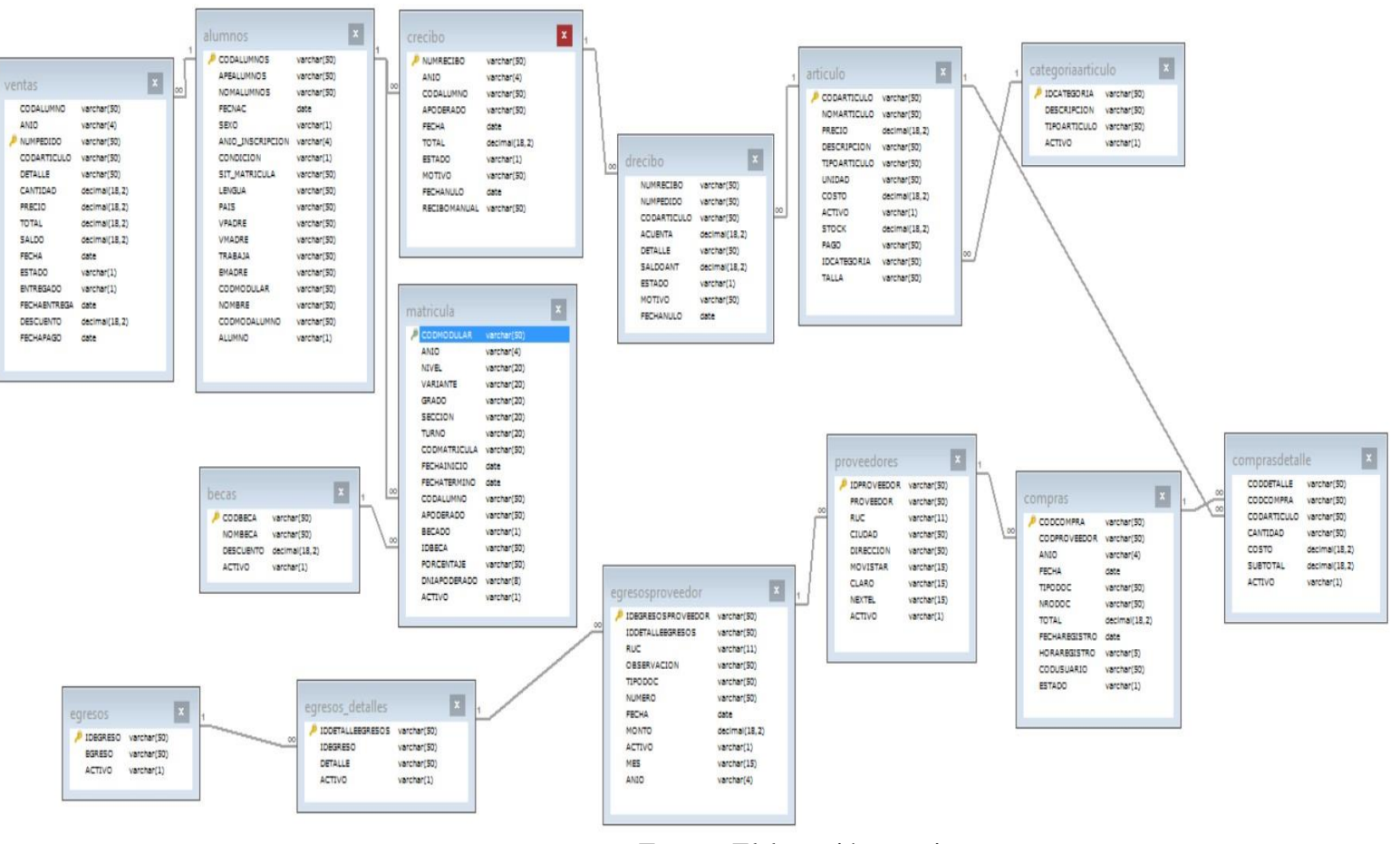

Fuente: Elaboración propia.

5.3.4.1.4. Diagrama de Gantt para la ejecución o implementación.

Gráfico Nro. 54: Implementación del sistema de información.

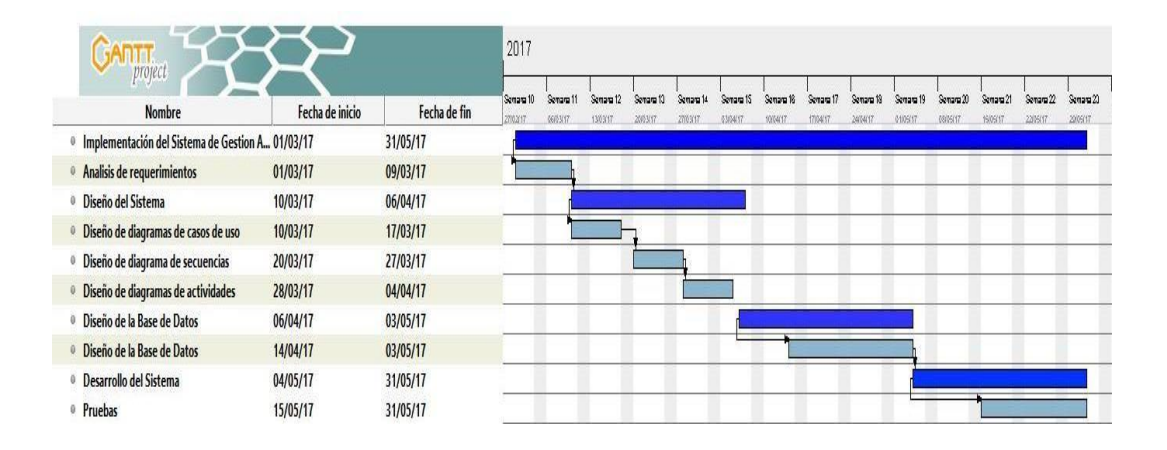

Fuente: Elaboración propia.

### **VI. CONCLUSIONES**

Según en los resultados afirmaba en esta investigación, se finalizó que existe un nivel superior de insatisfacción por parte de los encuestados con respecto al sistema de gestión académica para mejorar los procesos de gestión académica para el mejoramiento actualmente, esto a través de un desarrollo de propuesta hacia la gestión académica. La interpretación realizada se iguala a la hipótesis general teniendo una coincidencia para la investigación donde se demostró que el desarrollo Realizar la Implementación de un sistema de Gestión Académica en la Institución Educativa "Peter Norton" Nuevo Chimbote; 2017, optimizar los servicios a los estudiantes. A partir de este entonces se concluyó señalando desde el punto de vista que la hipótesis general determina quedando debidamente aceptada.

- 1. Se realizó un análisis profundo de la problemática que existe en la I.E.P Peter Norton, para tener una respuesta clara y concisa de los requerimientos funcionales que se incluyó el sistema de gestión académica en la Institución Educativa Peter Norton.
- 2. El uso de la metodología RUP permitió llevar a cabo el análisis y diseño de los procesos del sistema de gestión académica teniendo en cuenta las cuatro fases que sirvieron de apoyo en el desarrollo y pruebas del sistema académico.
- 3. Se utilizó adecuadamente el lenguaje de programación PHP que permitió añadir los foros interactivos en el cual estudiantes, padres de familia, docentes y usuarios participaron activamente en el sistema de gestión académica de la institución educativa.

Como principal aporte es mejorar los procesos académicos de la institución educativa Peter Norton y por ende impedir la perdida de la información que pertenecen a la Institución Educativa Privada Peter Norton.

El valor agregado es utilizar la Metodología RUP la cual constituye la metodología estándar mas utilizada para el análisis, diseño, implementación y documentación de sistemas orientados a objetos.

### **VII. RECOMENDACIONES**

1. Se sugiere que la Institución Educativa Privada Peter Norton, difunda las ventajas del sistema de gestión académica como modelo para el desarrollo de algún software a futuro.

2. Establecer talleres de capacitación al personal administrativo de la Institución Educativa Privada Peter Norton– Nuevo Chimbote, para el uso del sistema de Gestión Académica reduciendo tiempo al momento de realizar el proceso.

3.La Institución Educativa debe implementar los procedimientos y directivas enfocadas principalmente en mejoras y mantenimiento del sistema web, realizando la documentación (manuales) necesarios.

4.El presente sistema de gestión académica, sea administrado únicamente por el personal encargado del colegio, para evitar desacuerdos y desorden en los procesos que se realicen.

# **REFERENCIAS BIBLIOGRÁFICAS**

- 1. Sistema integrado para la gestion administrativa y academica de las instituciones. Sistema de Gestion Academica. [Online].; 2014 [cited 2017 Agosto 01. Available from: [http://proyecto-inf-162-final.blogspot.pe/.](http://proyecto-inf-162-final.blogspot.pe/)
- 2. Loza EP. La Dimension Social De La Universidad Del Siglo XXI Creacion Del Programa De Aprendizaje. Tesis Doctoral. Madrid: Universidad Complutense de Madrid; 2013.
- 3. Carolina G CFyEM. Analisis , diseño e implementacion de un sistema para el registro academico en el centro escolar "Abdon Cordero". Tesis. El salvador:, El salvador; 2010.
- 4. G FCyF. Sistema de matricula para el programa de la preparatoria de la universidad nacional autonoma de nicaragua en la facultad de educacion e idiomas. Tesis. Nicaragua:, Nicaragua; 2011. Report No.: 212.
- 5. R.G V. Creacion e implementacion de un software para la automatizacion del registro de matricula de los estudiantes en el centro de educacion basica "Ignacio Alvarado". Tesis. Ecuador: Universidad Estatal Peninsula de Santa Elena, Santa Elena; 2013.
- 6. S CRyJ. Implementacion de un Sistema de matricula via Web del centro educativo parroquial secundario Nuestra Señora de la Salud. Tesis titulada. Peru: Universidad Cientifica del Peru, Iquitos; 2010.
- 7. N A. Analisis, Diseño e implementacion de un sistema de informacion para la gestion academica de un instituto superior Tecnologico. Tesis de licenciatura. Lima: Pontifica Universidad Catolica del Peru, Lima; 2011.
- 8. V.O D. Implementacion de un sistema de gestion academica bajo plataforma web. Tesis. Lambayuque: Uladech Catolica, Chiclayo; 2007.
- 9. A. M. Analisis, Diseño e implementacion de un sistema de informacion como soporte a la gestion academica para la Escuale Tecnologica de la Universidad Nacional de Piura. Tesis. Piura:, Piura; 2009.
- 10. Educacion Md. Ministerio de Educacion. [Online].; 2017 [cited 2017 Julio Jueves. Available from: [http://www.minedu.gob.pe/p/ministerio](http://www.minedu.gob.pe/p/ministerio-funciones.php)[funciones.php.](http://www.minedu.gob.pe/p/ministerio-funciones.php)
- 11. Ugel del Santa. Definicion de Ugel Santa. [Online].; s.f [cited 2017 Julio Juebes. Available from: [http://www.deperu.com/educacion/dre-ugel/ugel-santa](http://www.deperu.com/educacion/dre-ugel/ugel-santa-chimbote-133972)[chimbote-133972.](http://www.deperu.com/educacion/dre-ugel/ugel-santa-chimbote-133972)
- 12. Ministerio de Educacion. Direccion General de Educacion Basica Regular. [Online].; 2014 [cited 2017 Julio Jueves. Available from: [http://www.minedu.gob.pe/digebr/.](http://www.minedu.gob.pe/digebr/)
- 13. Minedu. Modelo de Servicio Educativo. [Online].; 2014 [cited 2017 Agosto 01. Available from: [http://www.minedu.gob.pe/a/pdf/jec/modelo\\_JEC.pdf.](http://www.minedu.gob.pe/a/pdf/jec/modelo_JEC.pdf)
- 14. Minedu. La Ley de Educacion. [Online].; s.f [cited 2017 Julio Jueves. Available from: [http://www.minedu.gob.pe/p/ley\\_general\\_de\\_educacion\\_28044.pdf.](http://www.minedu.gob.pe/p/ley_general_de_educacion_28044.pdf)
- 15. OEI. Sistemas Educativos Nacionales. [Online].; S.F [cited 2017 Julio Jueves. Available from: [www.oei.es/historico/quipu/peru/per03.pdf.](www.oei.es/historico/quipu/peru/per03.pdf)
- 16. Historia. I.E. # 88047 AUGUSTO SALAZAR BONDY. [Online].; 2009 [cited 2017 Julio Viernes. Available from: [http://grupoept02.blogspot.pe/.](http://grupoept02.blogspot.pe/)
- 17. Estructura Organizacional. Peter Norton. [Online].; 2013 [cited 2017 Julio Viernes. Available **Southernes** Available **from:** [http://www.regionlambayeque.gob.pe/web/tema/detalle/5343?pass=MTU1M](http://www.regionlambayeque.gob.pe/web/tema/detalle/5343?pass=MTU1MA==)  $A==$ .
- 18. T.I.C. Introduccion a las TIC. [Online].; 2015 [cited 2017 Julio Viernes. Available from:  $\blacksquare$ [https://tecnologiasinformacioncomunicacion.wordpress.com/category/tics/.](https://tecnologiasinformacioncomunicacion.wordpress.com/category/tics/)
- 19. J SM. Implementacion de uns sistema de matricula web del centro educativo parroquiel nuestra señora de la salud. Tesis. Peru: Universidad Cientifica del Peru; 2010.
- 20. S P. Ingenieria del Software. Tesis. ; 2005.
- 21. Horna V. Pasos para una tesis exitosa. Editorial de la universidad San Martin de Porres. 2012 Mayo: p. 24.
- 22. Aprendemas.com. Las TIC en el aula. herramient para el aprendizajey consejos de uso. [Online].; 2001 [cited 2017 Julio Viernes. Available from: [http://www.aprendemas.com/es/blog/historico-reportajes/las-tic-en-el-aula](http://www.aprendemas.com/es/blog/historico-reportajes/las-tic-en-el-aula-herramientas-para-el-aprendizaje-y-consejos-de-uso/)[herramientas-para-el-aprendizaje-y-consejos-de-uso/.](http://www.aprendemas.com/es/blog/historico-reportajes/las-tic-en-el-aula-herramientas-para-el-aprendizaje-y-consejos-de-uso/)
- 23. UNED. Concepto de Gestion Academica. [Online].; 2016 [cited 2017 Julio Sabado. Available from: Available from: [http://repositorio.uned.ac.cr/multimedias/pedagogia\\_universitaria/paginas\\_uni](http://repositorio.uned.ac.cr/multimedias/pedagogia_universitaria/paginas_unidad3/concepto_gestion.html) [dad3/concepto\\_gestion.html.](http://repositorio.uned.ac.cr/multimedias/pedagogia_universitaria/paginas_unidad3/concepto_gestion.html)
- 24. SIMAT. Sistema de informacion proceso de matricula. [Online].; 2016 [cited 2017 Julio Viernes. Available from: [http://www.mineducacion.gov.co/sistemasdeinformacion/1735/w3-article-](http://www.mineducacion.gov.co/sistemasdeinformacion/1735/w3-article-297837.html)[297837.html.](http://www.mineducacion.gov.co/sistemasdeinformacion/1735/w3-article-297837.html)
- 25. UNESCO. Las TIC en la Educacion. [Online].; 2017 [cited 2017 Julio Viernes. Available from: [http://www.unesco.org/new/es/unesco/themes/icts/.](http://www.unesco.org/new/es/unesco/themes/icts/)
- 26. Marco Teorico. [Online].; 2016 [cited 2017 Julio Jueves. Available from: [https://es.scribd.com/document/316786022/marco-teoricocap02-pdf.](https://es.scribd.com/document/316786022/marco-teoricocap02-pdf)
- 27. Lares DCKyEA. Tecnologias de informacion en los negocios. Quinta Edicion ed. Chacon JM, editor. Mexico: Ricardo Alejandro del Bosque Alayon; 2009.
- 28. Universidad del Cauca. Tipos de sistema de informacion. [Online].; 2005 [cited 2017 Julio Viernes. Available from: [http://fccea.unicauca.edu.co/old/tiposdesi.htm.](http://fccea.unicauca.edu.co/old/tiposdesi.htm)
- 29. CCM. Lenguajes de Programacion. [Online].; 2017 [cited 2017 Agosto Martes. Available from: [http://es.ccm.net/contents/304-lenguajes-de-programacion.](http://es.ccm.net/contents/304-lenguajes-de-programacion)
- 30. Informatica Hdl. Historia de la Base de Datos. [Online].; 2011 [cited 2017 Agosto Martes. Available from: [http://histinf.blogs.upv.es/2011/01/04/historia](http://histinf.blogs.upv.es/2011/01/04/historia-de-las-bases-de-datos/)[de-las-bases-de-datos/.](http://histinf.blogs.upv.es/2011/01/04/historia-de-las-bases-de-datos/)
- 31. IBM. Tipo de Base de Datos. [Online].; 2011 [cited 2017 Agosto Martes. Available from:  $\blacksquare$ [https://www.ibm.com/developerworks/ssa/data/library/tipos\\_bases\\_de\\_datos/i](https://www.ibm.com/developerworks/ssa/data/library/tipos_bases_de_datos/index.html) [ndex.html.](https://www.ibm.com/developerworks/ssa/data/library/tipos_bases_de_datos/index.html)
- 32. Java A. Prototipado de interfaces. [Online].; 2014 [cited 2017 Agosto Martes. Available from: [http://aprendiendo2veces.blogspot.pe/2012/05/prototipado-de](http://aprendiendo2veces.blogspot.pe/2012/05/prototipado-de-interfaces-de-usuario.html)[interfaces-de-usuario.html.](http://aprendiendo2veces.blogspot.pe/2012/05/prototipado-de-interfaces-de-usuario.html)
- 33. Mobile Marketing. Plataformas -Web Base de datos. [Online].; 2016 [cited 2019 Junio 01. Available from: [http://julioruiz.net/plataformas-web/bases-de](http://julioruiz.net/plataformas-web/bases-de-datos/)[datos/.](http://julioruiz.net/plataformas-web/bases-de-datos/)
- 34. Alonso C. Un Informatico en el Lado del Mal. [Online].; 2013 [cited 2019 Junio 25. Available from: [http://www.elladodelmal.com/2016/03/sidu-un-database](http://www.elladodelmal.com/2016/03/sidu-un-database-web-gui-para-escanear.html)[web-gui-para-escanear.html.](http://www.elladodelmal.com/2016/03/sidu-un-database-web-gui-para-escanear.html)
- 35. Suarez Cueto A. Reporistoria Institucional de la Universidad de Alicante. 151st ed. Martinez R, editor. España: Blackie Books; 2012.
- 36. Web Based Database Administration Simplified. MyWebSQL. [Online].; 2015 [cited 2019 Junio 15. Available from: [http://mywebsql.net/.](http://mywebsql.net/)
- 37. Meina MDR. Politicas Publicas en Salud y su Impacto en el seguro popular en culiacan sinaloa, Mexico. 2011th ed. Baptista , editor. Mexico: Mexican; 2014.
- 38. Meyer DBVDyWJ. Estrategia de la Investigacion Descriptiva. 2016th ed. Miro J, editor. Estados Unidos: Awakening ; 2006.
- 39. Centro de Bologia Molecular Severo Ochoa. Integridad Cientifica en el CBMSO. [Online].; 2016 [cited 2019 Junio 02. Available from: [http://web4.cbm.uam.es/joomla-rl/index.php/es/sobrecbmso/129-integridad](http://web4.cbm.uam.es/joomla-rl/index.php/es/sobrecbmso/129-integridad-cientifica-en-el-cbmso)[cientifica-en-el-cbmso.](http://web4.cbm.uam.es/joomla-rl/index.php/es/sobrecbmso/129-integridad-cientifica-en-el-cbmso)

# **ANEXOS**

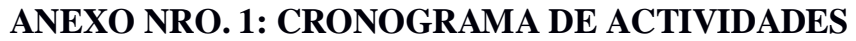

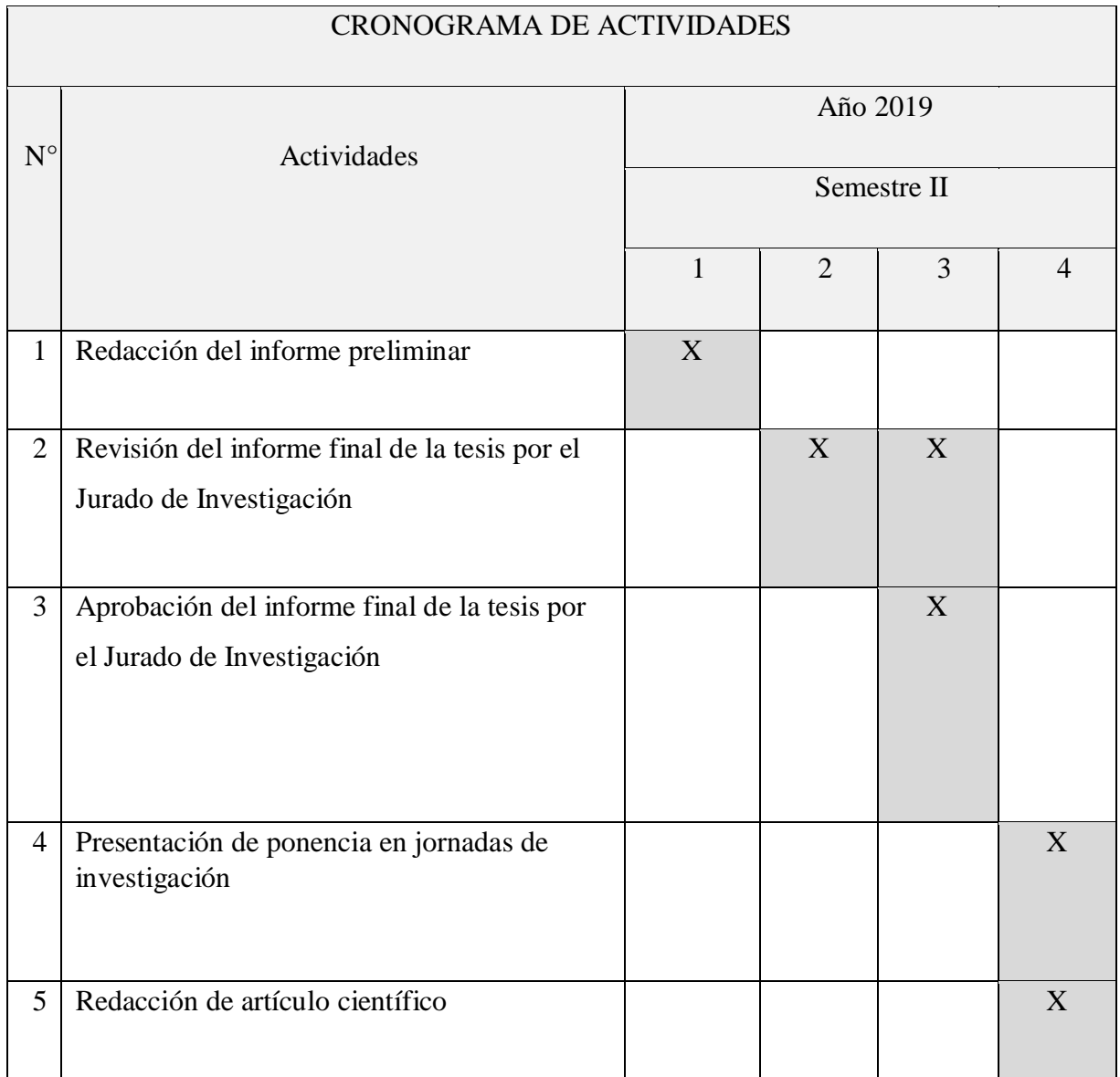

Fuente: Elaboración Propia.

# **ANEXO NRO. 2: PRESUPUESTO**

TITULO: IMPLEMENTACIÓN DE UN SISTEMA DE GESTION ACADEMICA EN LA INSTITUCION EDUCATIVA PRIVADA PETER NORTON NUEVO CHIMBOTE; 2017.

ESTUDIANTE: Olivares Valencia Karsten Alexis FINANCIAMIENTO: Recursos propios

| Presupuesto desembolsable (Estudiante)                                      |             |                          |                     |
|-----------------------------------------------------------------------------|-------------|--------------------------|---------------------|
| Categoría                                                                   | <b>Base</b> | % o número               | Total (S/.)         |
| Suministros (*)                                                             |             |                          |                     |
| П<br>Impresiones                                                            |             |                          |                     |
| Fotocopias<br>□                                                             |             |                          |                     |
| Empastado<br>П                                                              |             |                          |                     |
| Papel bond A-4 (500 hojas)<br>П                                             |             |                          |                     |
| Lapiceros<br>П                                                              |             |                          |                     |
| <b>Servicios</b>                                                            |             |                          |                     |
| Uso de Turnitin                                                             | 50.00       | $\overline{2}$           | 100.00              |
| Sub total                                                                   |             |                          |                     |
| Gastos de viaje                                                             |             |                          |                     |
| Pasajes para recolectar información                                         |             |                          |                     |
| Sub total                                                                   |             |                          |                     |
| Total de presupuesto desembolsable                                          |             |                          |                     |
| Presupuesto no desembolsable (Universidad)                                  |             |                          |                     |
|                                                                             |             |                          |                     |
| Categoría                                                                   | <b>Base</b> | % o número               | Total $(S/\lambda)$ |
| <b>Servicios</b>                                                            |             |                          |                     |
| Uso de Internet (Laboratorio de<br>П                                        | 30.00       | $\overline{4}$           | 120.00              |
| Aprendizaje Digital - LAD)<br>□ Búsqueda de información en base de<br>datos | 35.00       | $\overline{2}$           | 70.00               |
| □ Soporte informático (Módulo de<br>Investigación del ERP University -      | 40.00       | 4                        | 160.00              |
| MOIC)<br>Publicación de artículo en repositorio<br>П<br>institucional       | 50.00       | 1                        | 50.00               |
| Sub total                                                                   |             |                          | 400.00              |
| <b>Recurso humano</b>                                                       |             |                          |                     |
| Asesoría personalizada (5 horas por<br>semana)                              | 63.00       | $\overline{\mathcal{L}}$ | 252.00              |
| Sub total                                                                   |             |                          | 252.00              |
| Total de presupuesto no desembolsable                                       |             |                          | 652.00              |

Fuente: Elaboración Propia

# **ANEXO NRO. 3: CUESTIONARIO**

# TITULO: IMPLEMENTACIÓN DE UN SISTEMA DE GESTION ACADEMICA EN LA INSTITUCION EDUCATIVA PRIVADA PETER NORTON NUEVO CHIMBOTE; 2017.

# ESTUDIANTE: OLIVARES VALENCIA KARSTEN ALEXIS

### PRESENTACIÓN:

El presente instrumento forma parte del actual trabajo de investigación; por lo que se solicita su participación, respondiendo a cada pregunta de manera objetiva y veraz. La información a proporcionar es de carácter confidencial y reservado; y los resultados de la misma serán utilizados solo para efectos académicos y de investigación científica.

### INSTRUCCIONES:

A continuación, se le presenta una lista de preguntas, agrupadas por dimensión, que se solicita se responda, marcando una sola alternativa con un aspa ("X") en el recuadro correspondiente (SI o NO) según considere su alternativa, de acuerdo al siguiente ejemplo:

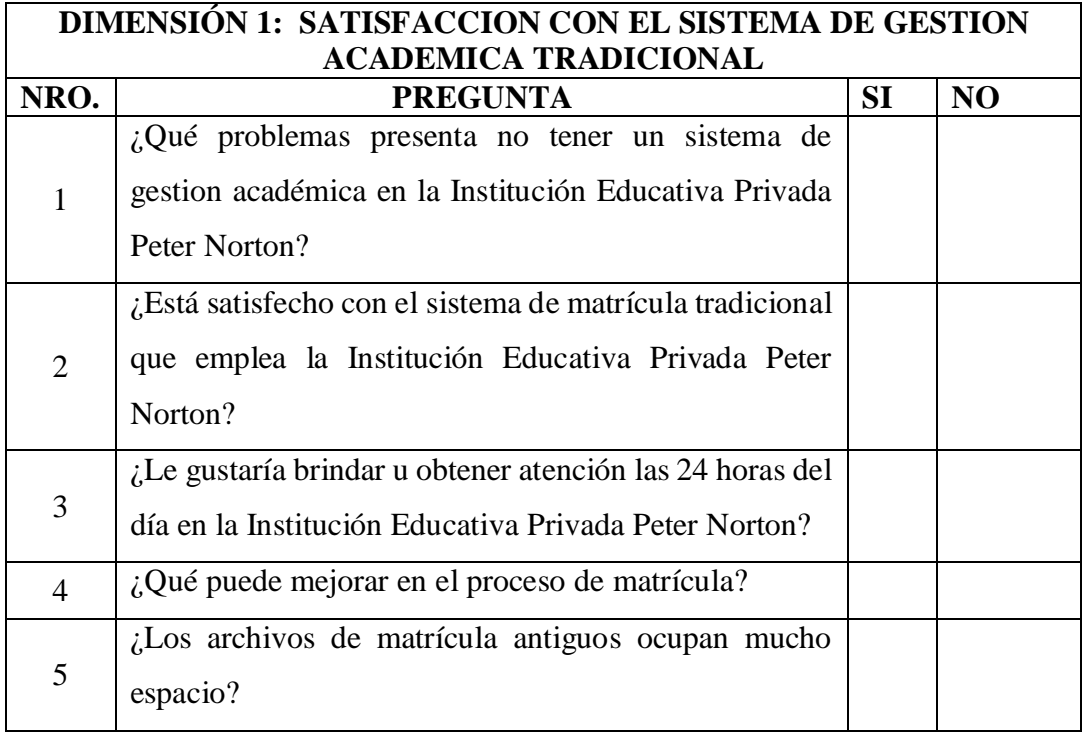

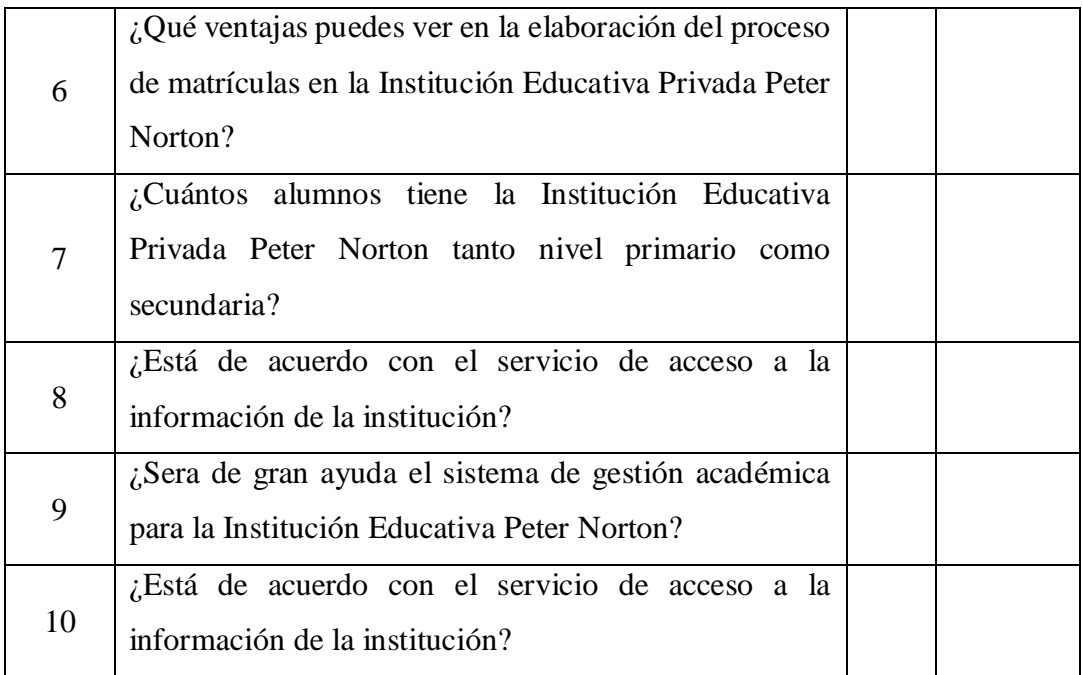

# Fuente: Elaboración Propia

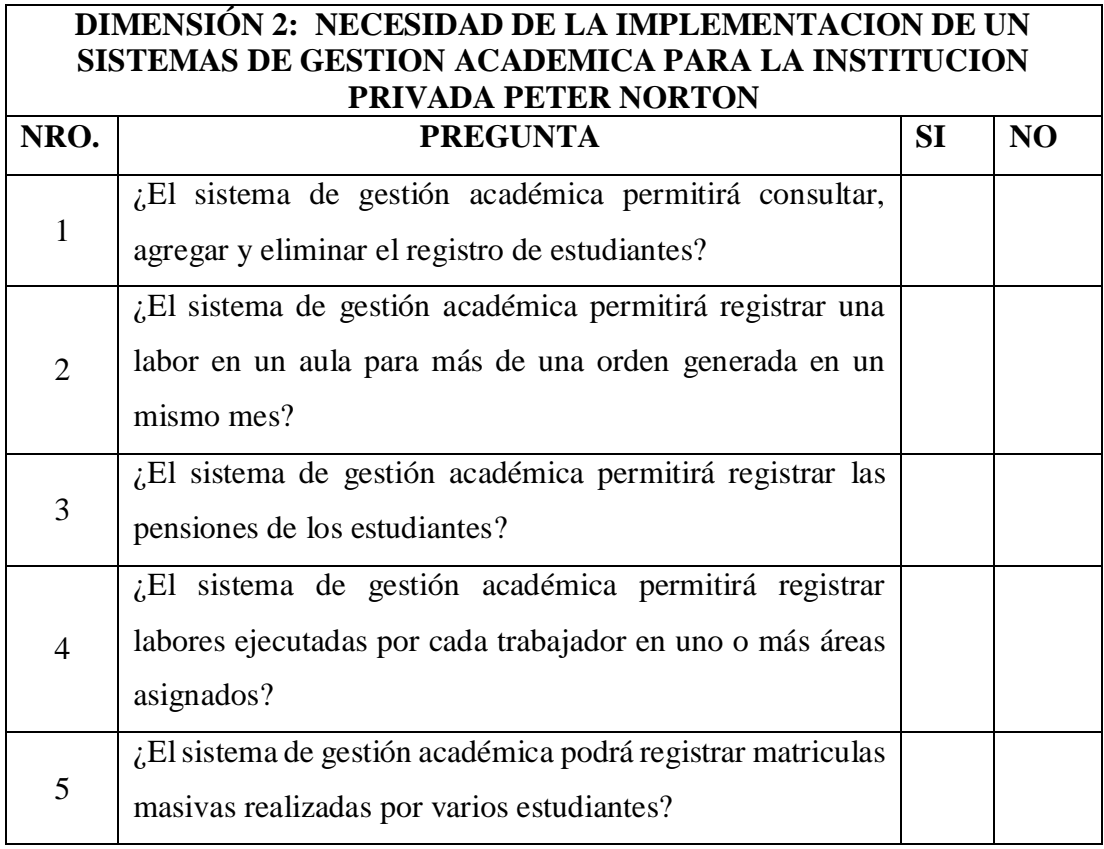

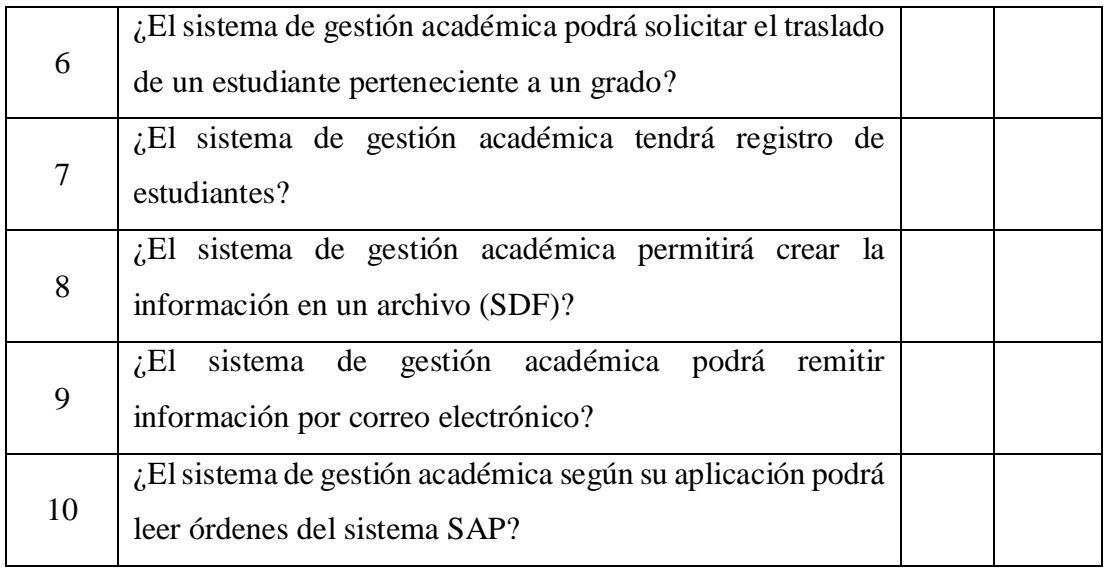

Fuente: Elaboración Propia